# FACULTAD DE INFORMÁTICA

# **TESINA DE LICENCIATURA**

**Título: WhatsINFO:** una aplicación móvil ludificada que promueve la integración de

los ingresantes de la Facultad de Informática

**Autores:** Matías Eduardo Brown Barnetche, Isabel Miyuki Kimura

**Director:** Javier Díaz, Claudia Queiruga

**Carrera:** Licenciatura en Informática

# **Resumen**

El ingreso a la universidad constituye una etapa compleja que implica el aprendizaje de nuevos lenguajes, saberes y costumbres de la cultura institucional de la cual se pretende formar parte. El objetivo de esta tesina es mitigar, a través de una herramienta tecnológica cercana a la cultura adolescente, la brecha existente entre los nuevos estudiantes y la cultura universitaria.

El uso de juegos en línea y la socialización a través de medios digitales, son elementos cotidianos para los jóvenes, que despiertan sus intereses y definen formas de expresión y comunicación. La ubicuidad es otra condición de las nuevas generaciones, siendo los *smartphones* los dispositivos móviles más elegidos para comunicarse y socializar.

WhatsINFO es una aplicación móvil ludificada que acompaña y alienta la comunicación y participación de los ingresantes de la Facultad de Informática durante su trayecto en el curso de ingreso. WhatsINFO fue probada con un grupo de ingresantes de la Facultad de Informática durante el curso de ingreso 2014, arrojando resultados alentadores que permiten pensar su incorporación durante esta primera etapa de estudiante universitario.

# **Palabras Claves**

Ingreso universitario, nativos digitales, ludificación, dispositivos móviles, aplicación móvil, Android, código QR, posicionamiento en interiores

# **Trabajos Realizados**

Se indagó mediante encuestas las prácticas en relación a los usos de TICs y herramientas móviles en los ingresantes 2014 a la Facultad de Informática.

Se relevó mediante entrevistas cuáles son las principales demandas de los ingresantes en las distintas áreas institucionales de la Facultad de Informática.

Se desarrolló la aplicación WhatsINFO que consiste en dos partes: un servidor de administración de contenidos y una aplicación cliente móvil Android, desarrolladas ambas con herramientas de software libre y freeware. Se implementó el uso de la aplicación con los

ingresantes a la Facultad de Informática en el año 2014.

# **Conclusiones**

WhatsINFO potencia las preferencias y expectativas de los ingresantes que optan por los medios de comunicación en tiempo real como el chat o las redes sociales y valoran la socialización a través de medios digitales.

WhatsINFO fue utilizado por un centenar de estudiantes en el curso de ingreso 2014. Los ingresantes que participaron de esta prueba piloto calificaron positivamente la aplicación, como una herramienta divertida, motivadora y útil para la introducción en la cultura universitaria.

# **Trabajos Futuros**

Extender WhatsINFO para su uso en diferentes instituciones universitarias y adaptarlo a otras plataformas móviles.

Incorporar la carga dinámica de planos y cálculo automático de caminos entre los espacios de un edificio.

Usar sensores RFID que permitan advertir sobre la cercanía a diferentes espacios de la facultad.

Introducir WhatsINFO en las actividades académicas como soporte para las distintas materias.

Potenciar la capacidad lúdica de WhatsINFO con nuevos tipos y niveles de desafíos.

Incorporar el chat como mecanismo adicional de socialización.

# **Agradecimientos**

Nos gustaría que estas líneas sirvieran para expresar nuestro más profundo y sincero agradecimiento a todas aquellas personas que con su ayuda han colaborado en la realización del presente trabajo.

En primer lugar, queremos agradecer a nuestros directores de tesis, Javier Díaz y Claudia Queiruga, por sus esfuerzos y dedicación, quienes con sus conocimientos, experiencias y motivación han logrado que podamos culminar esta etapa de nuestros estudios.

Agradecemos a los ingresantes 2014 de la Facultad de Informática que utilizaron la aplicación WhatsINFO, ya que sin su colaboración este trabajo no hubiera sido posible.

De la misma manera queremos agradecer a los integrantes de la Dirección Pedagógica, Ana Ungaro, Celeste Felipe y Soledad Gómez, a los integrantes de la Dirección de Enseñanza, del área de soporte técnico del Laboratorio de Investigación en Nuevas Tecnologías Informática (LINTI), del centro de estudiantes y del área de comunicación institucional de la Facultad de Informática por apoyarnos y brindarnos un espacio para difundir la aplicación.

Por su orientación y atención a nuestras consultas e inquietudes, nuestro agradecimiento a Gladys Gorga, Julieta Castelli, Ivana Harari, Rosario Molfino, Diego Vilches Antao, Leandro Felicio Sousa, Marina Semper y Ariadna Alfano.

Un agradecimiento muy especial merece la comprensión, paciencia y el ánimo recibidos de nuestras familias y amigos.

A todos ellos, muchas gracias.

# Tabla de contenido

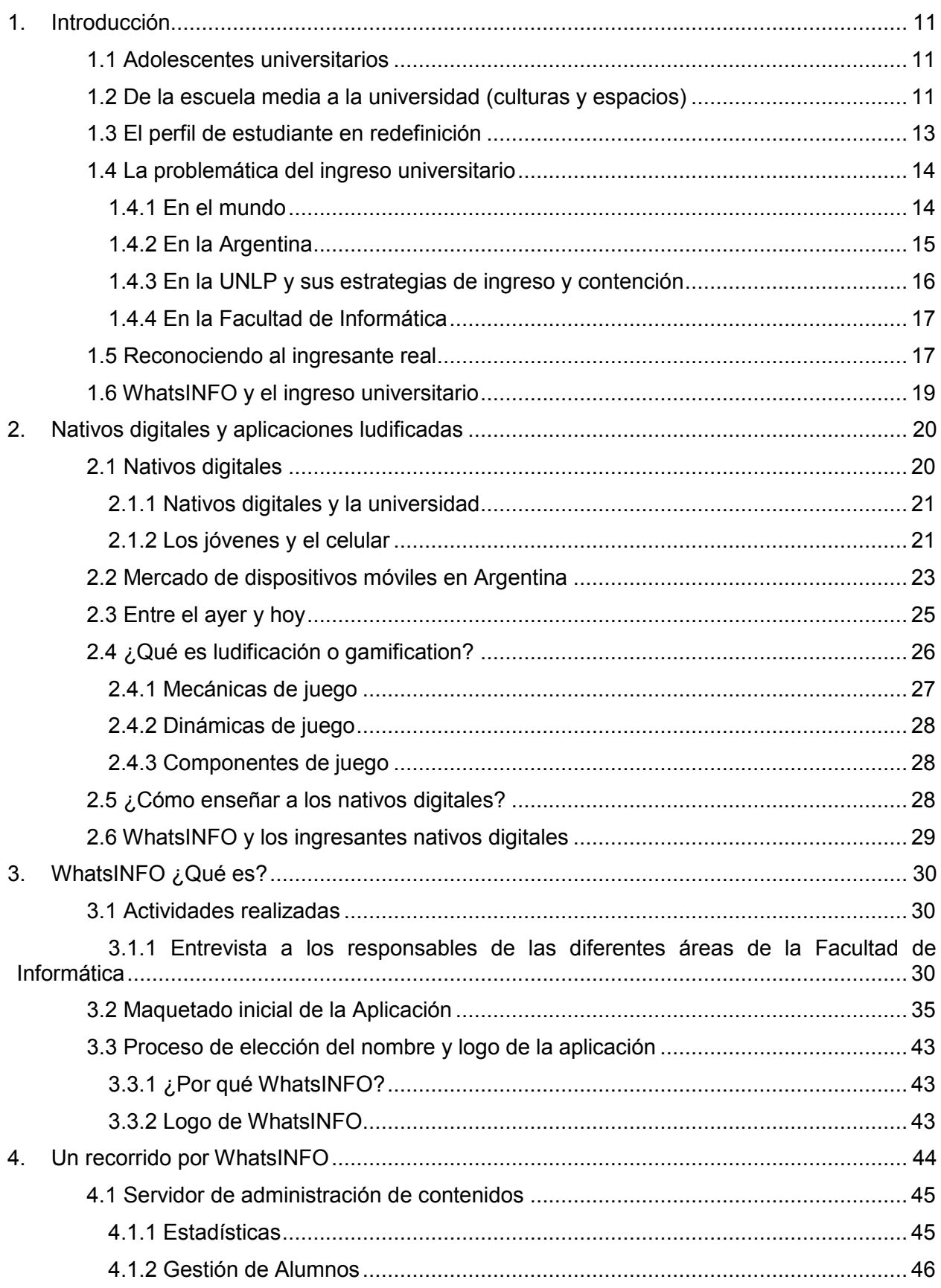

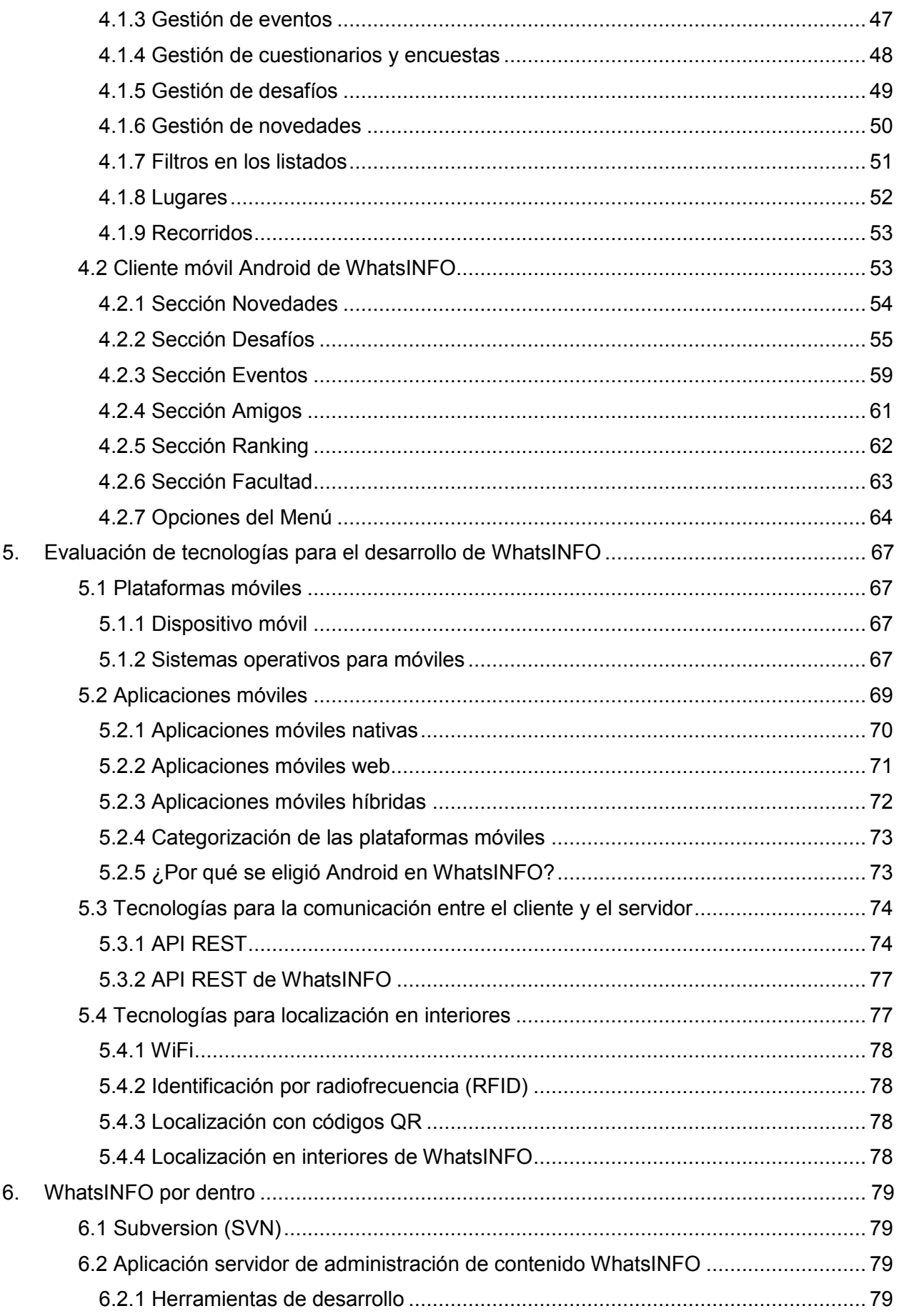

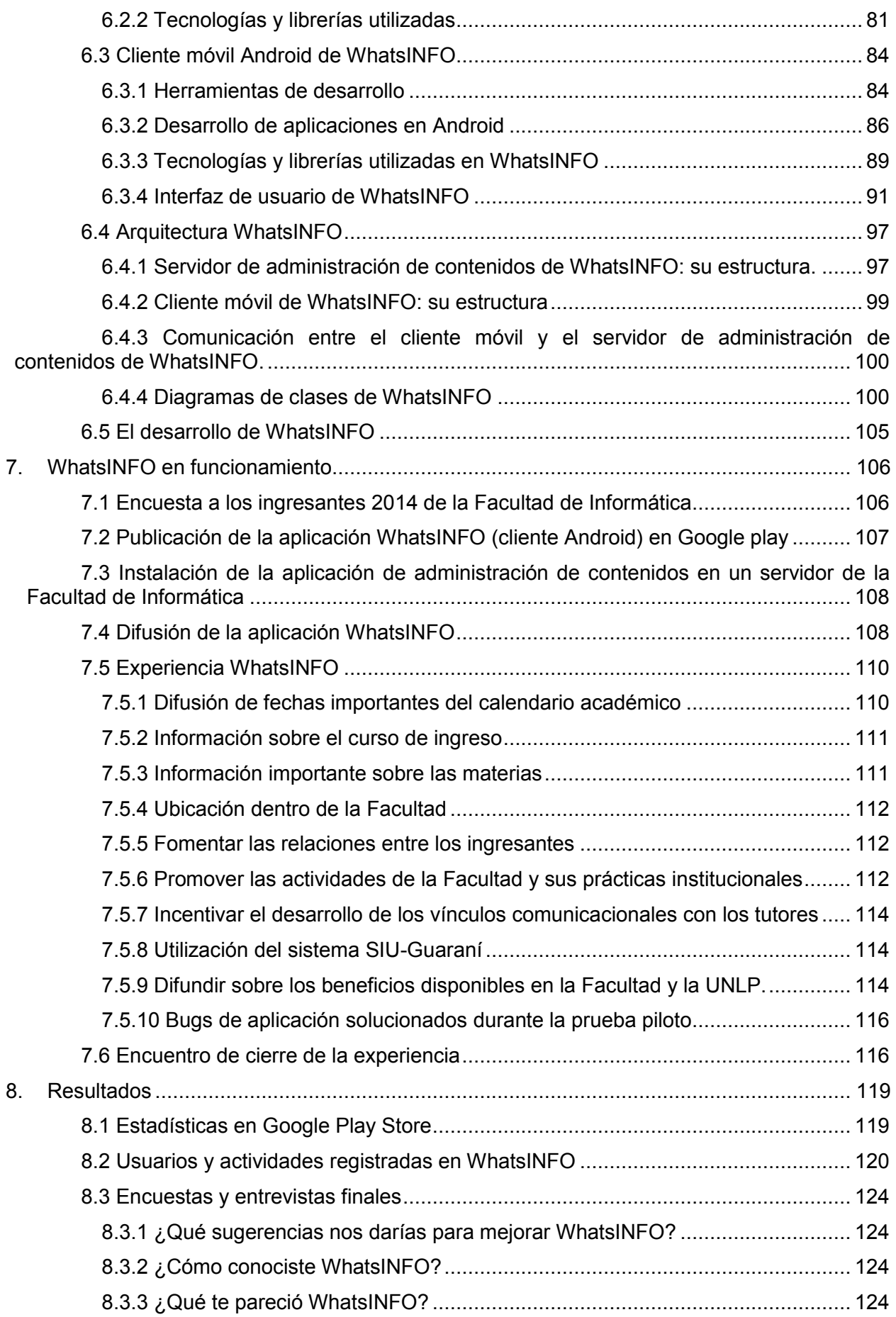

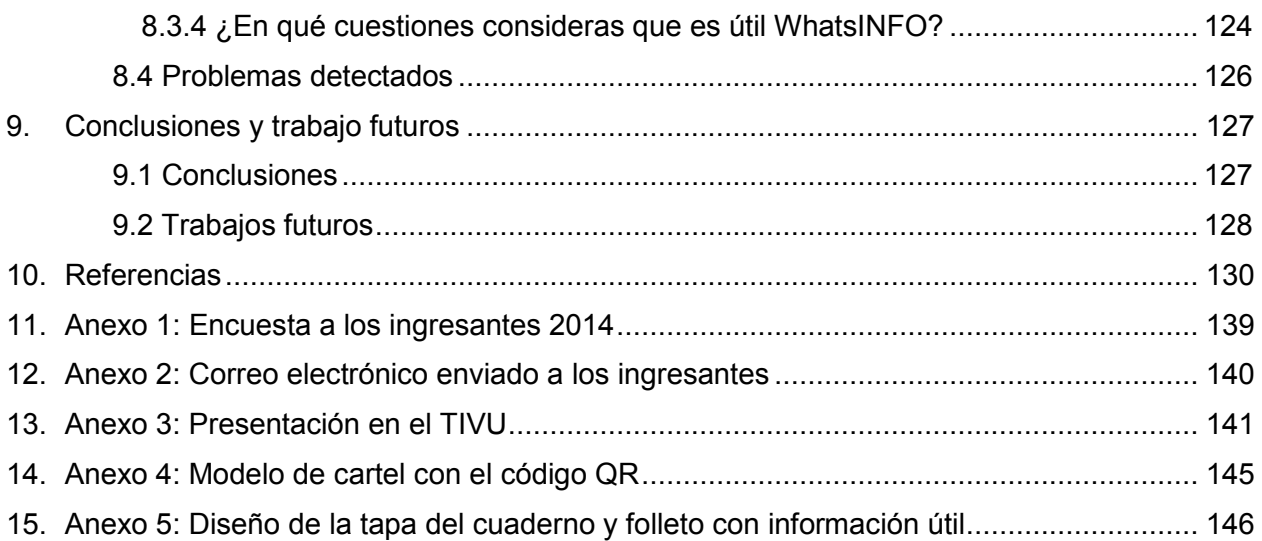

# **Índice de figuras**

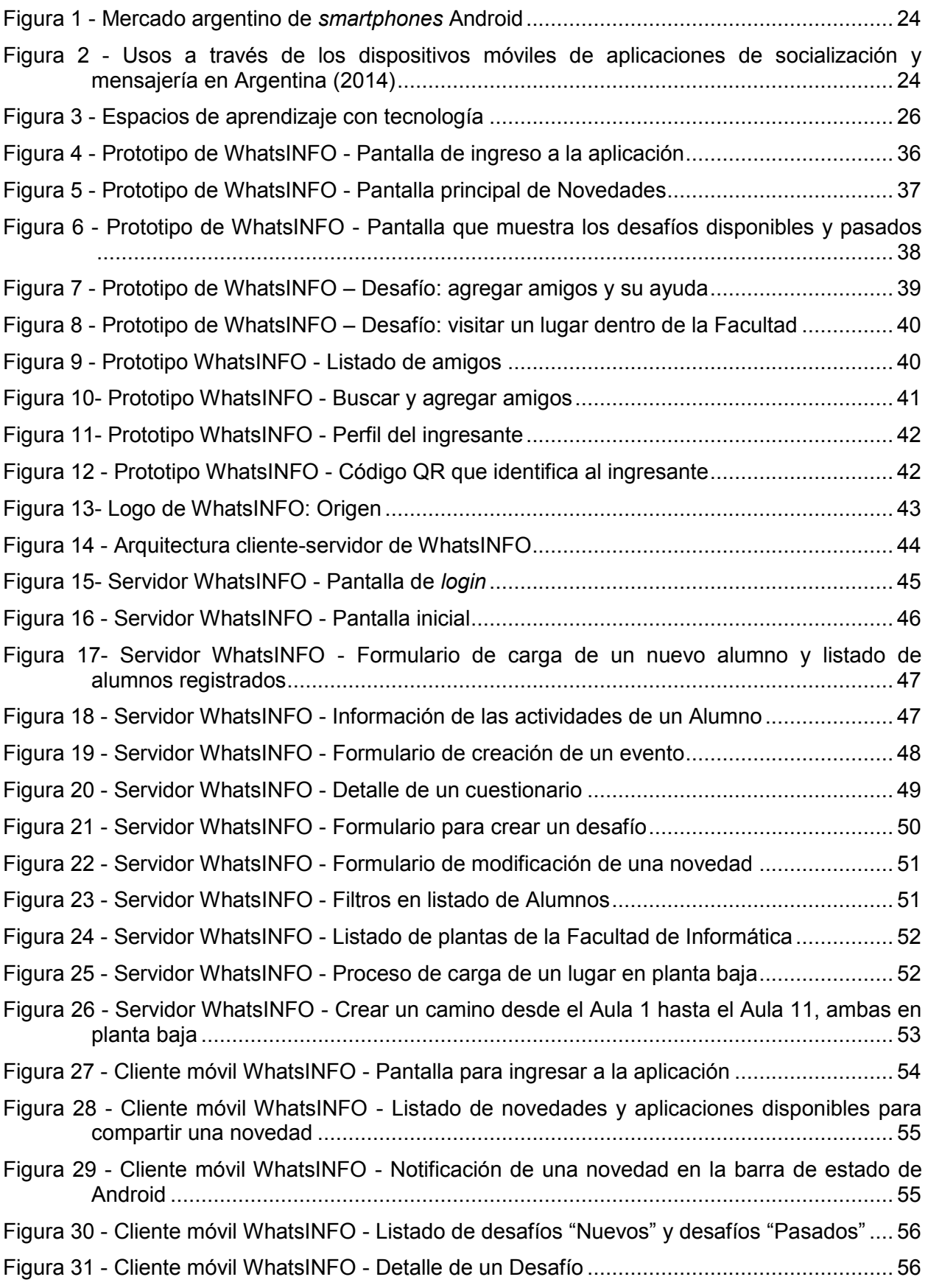

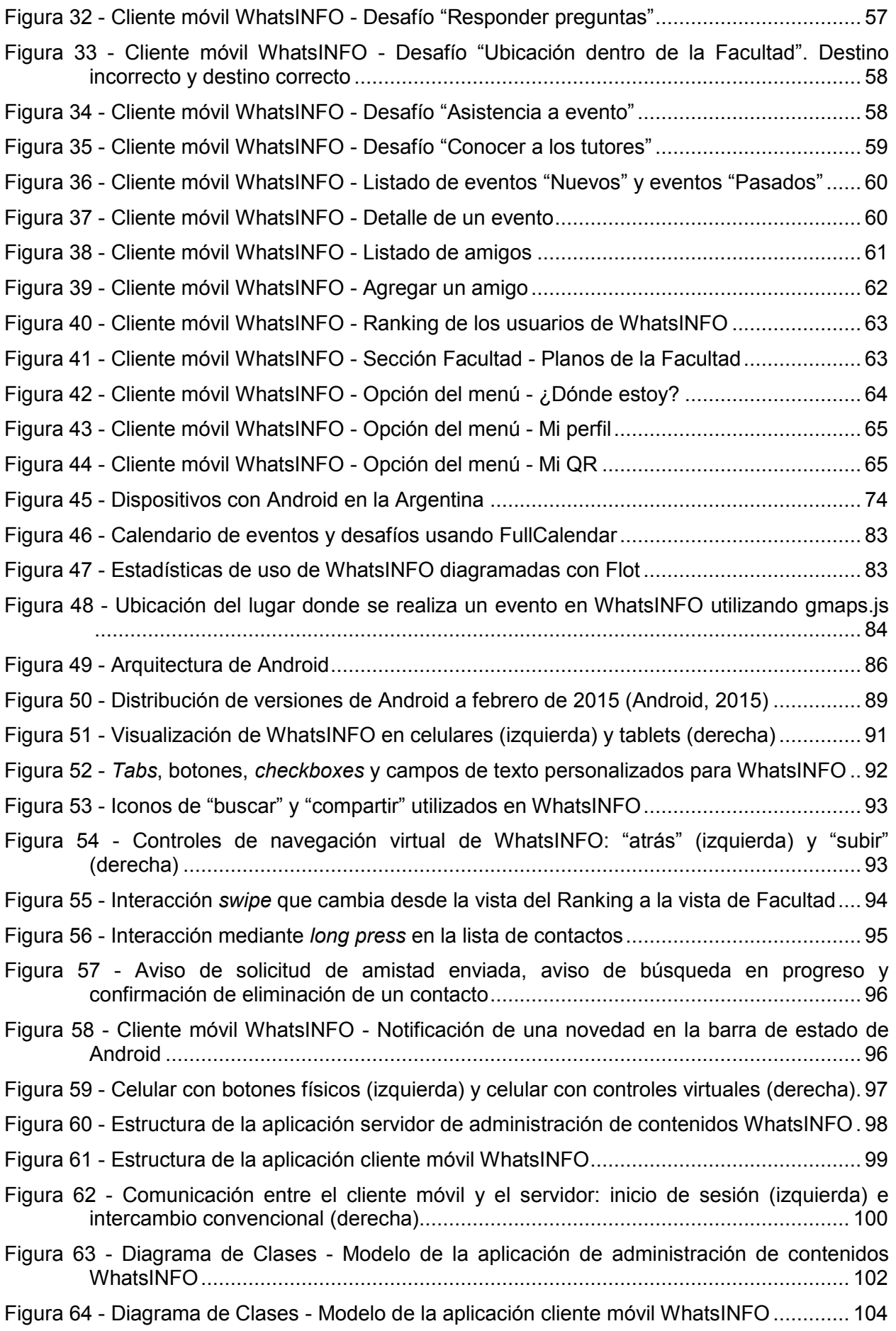

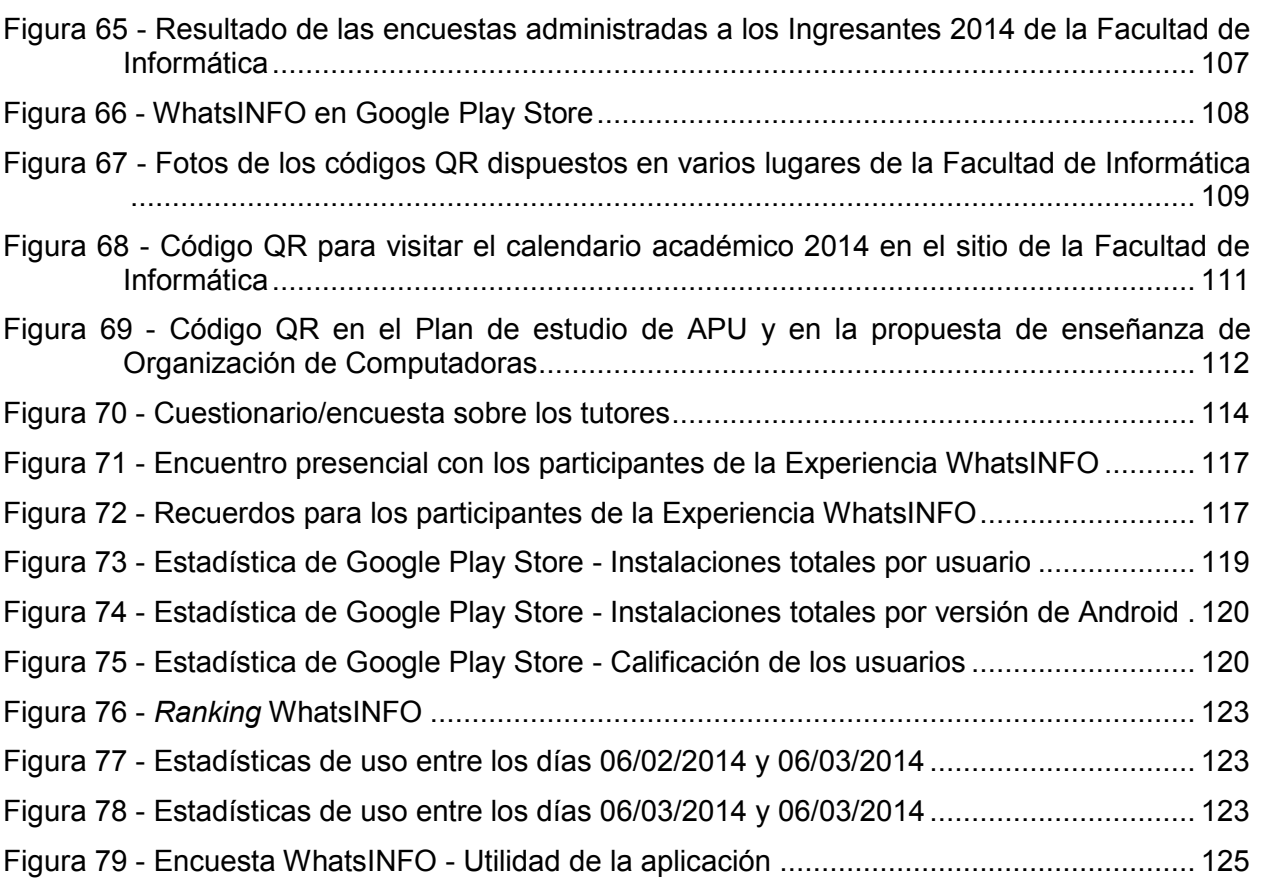

# **Índice de tablas**

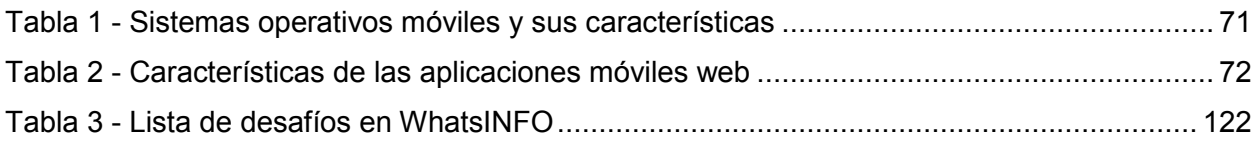

# <span id="page-10-0"></span>1. **Introducción**

En este capítulo introductorio se describe la problemática del ingreso universitario desde la perspectiva de los cambios que deben atravesar los jóvenes ingresantes en la transición de la cultura de la escuela media a una cultura desconocida, la de la universidad. Esta problemática se encuentra presente tanto a nivel mundial como localmente en la Facultad de Informática de la Universidad Nacional de la Plata (UNLP).

# <span id="page-10-1"></span>1.1 **Adolescentes universitarios**

En los primeros años de universidad la población universitaria en su mayoría son adolescentes, jóvenes entre los 17 y los 22 años. Si a esta etapa compleja, se le suma los problemas de rendimiento académico, se comprende que no es fácil abordar esta problemática desde el punto de vista de la institución que recibe al joven universitario y desde el joven mismo. Según expresa Contreras et al. (2008) *"Los universitarios en estos primeros años se enfrentan a grandes cambios en aspectos físicos, cognitivos, emocionales y sociales, que pueden afectar su manera de responder a las demandas del medio"*. Además, en la universidad los docentes ejercen un reducido control en el alumnado por considerar a los estudiantes independientes y responsables de sus actividades académicas (Contreras et al., 2008).

# <span id="page-10-2"></span>1.2 **De la escuela media a la universidad (culturas y espacios)**

Para los nuevos estudiantes, el ingreso a la universidad constituye una etapa compleja que implica el aprendizaje de nuevos lenguajes, saberes y costumbres de la cultura institucional de la cual pretenden ser parte (Walker, 2012).

Como señala Carlino en su libro "Escribir, leer y aprender en la universidad" (2005) *"La cultura académica en un ámbito dado está configurada por las representaciones y las prácticas institucionales que con cierta continuidad temporal se vienen llevando a cabo en su seno: aquellos saberes y haceres propios de una determinada comunidad académica, caracterizados por su naturaleza social; su particularidad vinculada a ciertos grupos, lugares y tiempos específicos; su entramado de conocimientos, creencias, actitudes, usos del lenguaje, herramientas, rasgos de afiliación o pertenencia e identidades sociales; tanto como modos de hacer habituales"*.

El tránsito entre la cultura universitaria y la cultura de la escuela media constituye una serie de transformaciones sobre las formas en que los estudiantes recorren el mundo académico y social. Es así que cambian las maneras de estudiar, leer y escribir; pero también cambian las expectativas que tienen los estudiantes sobre ellos mismos, lo que impacta el eje de sus participaciones en relación a cómo deben actuar y expresarse (Carli, 2007). Este tránsito constituye una etapa crítica para los jóvenes, ya que en este proceso de separación, transición e incorporación a un nuevo mundo social y académico, muchos estudiantes experimentan ansiedades y dificultades que pueden obstaculizar su ingreso a la universidad (Medrano & Olaz, 2008).

Como afirma Guevara (2009) "*La universidad es un espacio educativo en el que se gestan vínculos de diversa índole que configuran una trama de elementos necesarios de ser internalizados por los estudiantes*". Variables como las creencias, los valores, los principios, ritmos de aprendizaje, condiciones sociales heterogéneas, géneros y procedencia diversa introducen en la práctica estudiantil una elevada complejidad (Guevara 2009).

Desde el momento en que un estudiante se inscribe a la universidad comienzan a darse nuevas experiencias de aprendizaje, de vinculación con los docentes, con los pares y con la propia institución, es decir, va incorporando las "reglas de juego". En la transición de la escuela media a la universidad, los estudiantes deben superar diferentes tensiones originadas por la necesidad de generar nuevas condiciones para el aprendizaje, organizarse en términos de

tiempos y espacios por recorrer, la necesidad de tomar decisiones con respecto a la organización de los tiempos de estudio y tiempo libre, la necesidad de combinar en algunos casos, estudio y trabajo, la decisión de establecer prioridades en el cursado de las asignaturas, entre otras decisiones sociales y culturales estrechamente vinculadas a las educativas. Muchos jóvenes suelen recordar la escuela media como un ambiente familiar caracterizado por la dependencia con los otros, ya sea padres, profesores, psicopedagogos, etc. (UNLP, 2014).

Carli expresa que la experiencia inicial de impersonalidad o desubjetivación de la cultura universitaria: "sos un número, sos un apellido que va a rendir"; que guarda relación con las limitaciones edilicias, abonan el sentimiento de no haber sido esperado: "No tenés un banco, no tenés lugar". Pero también condiciona el despliegue de una serie de tácticas de permanencia, sorteando las dificultades planteadas por el dispositivo institucional (como se citó en Pierella, 2014).

Es frecuente que las prácticas comunicativas como la lectura y escritura de los jóvenes recién egresados de la escuela media, y aquellas utilizadas en la universidad, presenten una gran disonancia entre los dos universos cognitivo-culturales (Casco, 2009).

Para poder permanecer en la institución, la universidad exige a los jóvenes que se apropien de una dinámica institucional y de una serie de herramientas, en un corto periodo de tiempo (UNLP, 2014).

Si bien este problema de pasaje es normal e inevitable, se observa que algunos pueden resolver este conflicto e ingresar y permanecer en la universidad, mientras que otros se enfrentan a situaciones conflictivas que provocan imposibilidad para procesar y superar este cambio.

La llegada de un estudiante a la universidad es considerada por Paula Carlino (2003) como muy similar a la de un inmigrante a una cultura nueva, con todas las características del visitar y vivenciar valores y normas de comportamiento específicas y particulares de la cultura nueva, y de la que hay que aprender para poder interactuar en ella correctamente, hasta lograr ser miembro de la misma apropiándose de ella. La universidad necesita poder asistir y contener a estos recién llegados dentro del espacio académico, para que no se sientan desprotegidos ante esta situación (Carlino, 2005).

Algunos estudios han trabajado sobre esta escena. El investigador francés Alain Coulon sostiene que para llegar a ser un "estudiante universitario" se deben atravesar tres etapas: **el tiempo de la alienación o la extrañeza** (introducción a un universo desconocido que difiere del anterior); **el tiempo del aprendizaje** (que lleva al estudiante a definir estrategias para adaptarse progresivamente); **y el tiempo de la afiliación** (fase de control y de conversión que le permite al estudiante interpretar, e incluso transgredir, las reglas institucionales). Distingue dos formas de afiliación: la afiliación institucional y la afiliación intelectual o cognitiva. La primera tiene que ver con el conocimiento de los modos de funcionamiento de la universidad, su organización administrativa y funcional, sus principios, y las normas que regulan la acción de sus actores, es decir, la comprensión de los dispositivos formales que estructuran la vida universitaria. La segunda con el dominio de las formas del trabajo intelectual, que implica abrirse paso en un terreno de conceptos, de categorizaciones, de discursos y de prácticas propias de la esfera de la educación universitaria, en otras palabras, la comprensión de lo que se espera de él por parte de los profesores y de la institución en general. Aquí se debe tener en cuenta factores académicos y extra-académicos. En muchos casos, estos últimos (participación en agrupaciones estudiantiles, en actividades deportivas, culturales, etc.) se revelan como herramientas poderosas para la definición, por parte de los estudiantes, de un proyecto de estudio coherente (como se citó en Malinowski, 2008).

Las etapas definidas por Coulon dependen de tiempos individuales e institucionales que evidencian la complejidad del proceso que constituye el pasaje de una cultura institucional a otra. En caso de que este pasaje sea exitoso, el estudiante progresa de ser un novato a ser un aprendiz, y finalmente a un miembro afiliado. Esta transición requiere que las normas

institucionales, en su mayoría implícitas, sean adquiridas progresivamente a través de la interacción del día a día, generando una enorme dificultad al ingresante, quien tiene que poder descubrir y manipular la "*practicidad de las reglas, esto es, las condiciones bajo las cuales es posible transformar las consignas, tanto institucionales como intelectuales, en acciones prácticas*" (como se citó en Casco, 2009).

Para Carli, el tiempo de ingreso a la universidad implica un proceso de afiliación que difiere en función de las disposiciones, las estrategias, los saberes y los vínculos que los estudiantes construyen y ponen en juego. En este proceso es muy importante la sociabilidad entre los pares para poder integrarse en un grupo con el que se comparte horas de estudio, de cursada, salidas, reuniones, y en algunos casos las primeras incursiones en la participación política (como se citó en Pierella, 2014). En instituciones masivas, en donde la adaptación a la nueva cultura es un proceso complejo, la amistad ocupa un lugar importante como factor de integración a la institución (Pierella, 2014).

Según Erikzon "*La adolescencia es una etapa en la que los amigos son un punto de apoyo importante para el desarrollo de su identidad, ya que ésta se refiere a las nociones sobre quiénes son y en quiénes se convierten, es decir, la definición de su yo, con lo cual adquieren como virtud la fidelidad o lealtad*" (como se citó en Lefrançois, 2001). Los amigos influyen en el comportamiento del estudiante, ya que éste actúa de acuerdo a las opiniones y evaluaciones externas que hagan de él (Contreras et al., 2008). Guevara (2009) también hace referencia a la importancia de la interacción entre los pares: "*en ese proceso de hacerse estudiante se construyen itinerarios de aprendizaje diferentes, relaciones variadas con el conocimiento, las matrices sociales de interacción con los pares también se ponen en juego. La práctica estudiantil genera vínculos de afecto y también presenta dificultades en la dinámica cotidiana, construyendo una auténtica cultura: la estudiantil*".

La complejidad del "hacerse un estudiante universitario" viene dada por la dificultad por parte de los jóvenes de hacerse cargo autónomamente de las cuestiones que involucra una trayectoria universitaria y en ciertas circunstancias viene acompañada por la falta de comprensión, por parte de las instituciones universitarias, de las dificultades de sus estudiantes (Carli, 2012).

Según Casco (2009), el aprendizaje del oficio de estudiante se realiza en el terreno y es progresivo en el tiempo, de manera que las diferencias en las competencias intelectuales se pueden ajustar y la institución tiene dos caminos ante ello: dejar al ingresante librado a su propio esfuerzo; o intervenir con acciones específicas. En el primer caso, se afianzan las prácticas impersonales que aumentan la sensación de incertidumbre, pero que promueven prácticas más "adultas". La segunda opción promueve la incorporación de tutorías u otras formas de acompañamiento que permiten acercarse a los estudiantes y a sus necesidades.

# <span id="page-12-0"></span>1.3 **El perfil de estudiante en redefinición**

La profesora Miriam Casco (2009) en su investigación analiza la importancia de la afiliación intelectual y competencia comunicativa de los ingresantes a la universidad y manifiesta que con frecuencia "*la construcción institucional del problema del ingreso se realiza con ideas poco claras acerca de los presaberes estudiantiles e ideas igualmente vagas sobre lo que deberían conocer y saber hacer para aprovechar las enseñanzas en el nuevo medio*". Los valores, saberes y representaciones que traen consigo los ingresantes deben ser considerados, aunque éstos se encuentren muy distantes a las reglas de la cultura universitaria. Como afirma Casco, "*Conocer la medida de esa disonancia es imprescindible para mitigarla, lo cual no significa únicamente detectar las carencias estudiantiles, sino también identificar las contradicciones de un sistema de enseñanza en el que aún perviven prácticas no favorecedoras de aprendizajes legítimos*".

Según Ana María Ezcurra (2004), las dificultades en el desempeño académico de los estudiantes están asociadas a que no se ha tenido en cuenta el perfil particular del alumnado que ingresa a las universidades públicas de Argentina y Latinoamérica. Durante la década del '60 se produjeron fuertes cambios en la composición del alumnado, debido a la masificación de la enseñanza superior latinoamericana, que permitió a los sectores sociales menos favorecidos acceder a la universidad. Este proceso de inclusión, durante los '90, implicó una mayor exclusión social, producto de la segmentación educativa y social. En palabras de Escurra: "*Desde los '90, en América Latina tiene lugar una reproducción ampliada de una desigualdad cultural socialmente condicionada*".

El público estudiantil ha sufrido modificaciones en las últimas décadas: hasta fines de los '60 predominaba la figura de estudiante de tiempo completo, en los '70 y '80 la figura es reemplazada por la de "futuro profesional" y en los '90, los estudiantes son menos autónomos y también menos atados a las perspectivas de futuro, sin embargo, es también en esta década donde crece el número de alumnos que trabajan. Desde finales del siglo XX hasta hoy en día los alumnos, además de inmersos en el mundo del trabajo, están inmersos en el universo de las Tecnologías de la Información y Comunicación (TIC) (Casco, 2009).

La universidad recibe cada vez más estudiantes que acceden a la información a través del uso de TIC, mientras que el acceso a los saberes universitarios sigue siendo dominado por su forma tradicional, mediante la cultura impresa. Según Del Río, las competencias comunicativas de los estudiantes se configuran en una etapa de transición entre la fase letrada y la fase electrónica, produciendo una transformación mental y cultural revolucionaria (como se citó en Casco, 2009). Según Piscitelli (2005), "*El impacto de las TIC en el psiquismo humano y la vida social-comunitaria, en especial las transformaciones debidas al pasaje del papel a la pantalla, autorizarían a hablar de un proceso de mediamorfosis*". Para Casco (2006), "*La manifestación de tales cambios en las producciones y en las prácticas comunicativas de los jóvenes advierten sobre la presencia de nuevos saberes que, o son directamente ignorados por la institución universitaria, o son apresuradamente atribuidos a procesos de pensamiento anómalos*".

# <span id="page-13-0"></span>1.4 **La problemática del ingreso universitario**

# <span id="page-13-1"></span>1.4.1 **En el mundo**

En general las universidades públicas se caracterizan por su atención despersonalizada, por un alumnado heterogéneo y "anónimo". Estas características son valoradas por los estudiantes, sin embargo, éstos manifiestan la falta de acompañamiento en el transcurso de su vida académica. A diferencia del nivel medio, donde existía un sentimiento de pertenencia y seguridad, en la universidad los alumnos deben aprender a administrar su tiempo y a tomar decisiones sobre su trayecto académico. En palabras de Pierella (2014) "*Al mismo tiempo que se valoran los rasgos exogámicos de una institución pública en la que se es un desconocido para el otro y en la cual pueden detectarse experiencias de emancipación respecto de ciertas posiciones instituidas tiene lugar un reconocimiento especial de aquellas figuras (profesores, tutores) que plantean vínculos más cercanos*".

A continuación se describen las diferentes formas de acceso a la educación universitaria en Brasil, Estados Unidos y Canadá, recopilados por Juarros (2006).

- En Brasil el ingreso a las universidades se obtiene en la articulación entre los denominados Exámenes Vestibulares y los cupos son fijados por institución y por carrera por los que compiten un promedio de cinco candidatos por cada vacante disponible.
- En Estados Unidos se realizan exámenes de admisión, introducidos para evitar factores discrecionales, como la capacidad de pago o la discriminación racial o sexual.

■ En Canadá existe un sistema de cupos y aranceles. Si bien el arancel es uniforme, cada universidad fija los cupos de las distintas carreras que se dictan en ellas.

Si bien, en los países anteriores el ingreso a la universidad es por cupos y/o exámenes de admisión, ninguno de ellos está libre de la problemática de la transición que deben atravesar los nuevos estudiantes para poder ingresar y permanecer con buenos resultados en la institución académica.

Algunos investigadores analizan los distintos factores que favorecen la permanencia y el logro de mejores rendimientos académicos según las medidas adoptadas por las diferentes instituciones:

- En una investigación realizada por la Universidad Estatal de Pensilvania, con unos 6300 estudiantes de diferentes universidades de Estados Unidos se observó que los estudiantes que se sentían contenidos por los profesores y el personal de la universidad, tenían mejor crecimiento en la competencia académica que aquellos que no habían desarrollado buenas relaciones. Las instituciones con una mayor exposición a la diversidad y que habían promovido un compromiso académico con los estudiantes tuvieron mejores resultados (Reason et al., 2006).
- Durante las primeras semanas en la universidad es importante familiarizar a los nuevos estudiantes con el entorno, que se sientan apoyados por la universidad y fomentar la creación de grupos sociales. Estas acciones estimulan a los estudiantes a permanecer en sus estudios (Reason et al., 2006).
- Es importante que las actividades que se propongan para los ingresantes sean atractivas y permitan lograr un máximo de involucramiento en relación a sus gustos (Fitz-Walter et al., 2012).

# <span id="page-14-0"></span>1.4.2 **En la Argentina**

La brecha existente entre el nivel educativo que las universidades esperan de sus ingresantes y el que realmente éstos poseen es una preocupación permanente para las instituciones. Éstas implementan acciones y toman medidas para acompañar a sus estudiantes, incluso antes de que finalicen el ciclo educativo anterior, con la finalidad de disminuir las desigualdades entre ambos niveles. Como afirma Gandulfo et al. (2012), "*La universidad debe asumir el ingreso con propuestas específicas que posibiliten una real apropiación de las posibilidades de acceso a los estudios superiores*".

El desfase entre el ingresante real y el deseado por la universidad, el acceso masivo de jóvenes con diferencias cognitivas, sociales y culturales que aspiran recibir educación superior, la deserción, la permanencia y el egreso con un rendimiento académico de calidad son cuestiones que entran juego para diseñar nuevas estrategias y pensar distintas alternativas para llevar adelante el ingreso universitario (Gandulfo et al., 2012).

En Argentina, la educación en instituciones públicas es gratuita para los niveles inicial, primario, secundario, terciario y universitario de grado. En el escenario actual, que se configura a partir de la implementación de la Ley Nacional de Educación del año 2006 que extiende la obligatoriedad de la educación a 13 años (desde la edad de 5 años hasta la finalización de la educación secundaria) se promueve la inclusión de sectores que históricamente habían quedado excluidos. En este contexto la problemática de la articulación entre los niveles secundario y universitario presentan nuevos desafíos, que requieren ser pensados y analizados con una mirada renovadora.

Las bajas tasas de retención en la etapa inicial de los estudios superiores es una problemática que surge a partir de la desarticulación de niveles en el sistema educativo nacional y es uno de los objetivos a mejorar tanto por parte de las universidades como de la Secretaría de Políticas Universitarias de la Nación (SPU).

En el año 2004 en la SPU se decidió implementar un "Programa de articulación entre las universidades y las escuelas medias". El objetivo del Programa es mejorar la preparación de los estudiantes para su inserción en el nivel superior, y facilitar el acceso y permanencia de los mismos en los primeros años de la universidad a través de acciones coordinadas de las universidades nacionales con las instituciones educativas provinciales. La implementación de este programa reconoce la existencia de muchos factores que abonan a la desarticulación.

También, en el ámbito de la SPU, comienza a desarrollarse en el año 2004 el proyecto "Apoyo al último año del nivel medio para la articulación con la educación superior", que tiene como objetivo ofrecer capacitación extracurricular a jóvenes que cursan el último año del nivel medio en contenidos facilitadores para un recorrido más fluido en su tránsito hacia el nivel superior.

En 1995 se dictó la Ley de Educación Superior, actualmente vigente, que delega en cada institución universitaria la definición del régimen de admisión, una de las atribuciones que esa norma considera inherente a la autonomía universitaria.

En la actualidad, en las universidades públicas existen dos sistemas de ingreso con sus correspondientes variantes: el ingreso directo y el ingreso restringido. El primero tiene como única exigencia contar con el título secundario o equivalente (Ezcurra, 2004), que puede o no ir acompañado de cursos introductorios o nivelatorios organizados por cada unidad académica con carácter no eliminatorio. En ciertos casos estos cursos son centralizados por la universidad y, en otros, la aprobación de los exámenes respectivos da ventajas en el cursado de algunas materias. En el caso del ingreso restringido se debe aprobar un examen selectivo y puede ir o no acompañado de un cupo determinado por carrera (Chiroleu, 1999).

# <span id="page-15-0"></span>1.4.3 **En la UNLP y sus estrategias de ingreso y contención**

Las instituciones de educación superior ponen en marcha distintos dispositivos, para contribuir al desarrollo de los procesos de cambio que conlleva iniciarse como estudiante universitario. La UNLP no se queda fuera, y por medio de la serie documental "U – Historias universitarias" en el canal Encuentro, trata de incentivar a jóvenes de entre 16 y 19 años a ingresar a la Universidad. Se trata de una coproducción de la Facultad de Bellas Artes con este canal y el Ministerio de Educación de la Nación Argentina. El ciclo aborda historias de vida de alumnos de distintas carreras de la UNLP (UNLP, 2011).

Además, la casa de altos estudios desarrolla distintas estrategias vinculadas con las problemáticas del ingreso y la permanencia en los estudios universitarios. Una de ellas es "El Programa de Inclusión y Contención para el Acceso a la Educación Universitaria de Grado" que se constituye en uno de los ejes centrales de la agenda académica de la Universidad y tiene como denominador común la búsqueda de caminos que garanticen el derecho a la educación superior a todos los estudiantes, a partir de proyectos institucionales que promuevan la inclusión de sectores cada vez más amplios a trayectos de formación universitarios.

El Plan Estratégico de la UNLP sostiene que "*La vinculación del sistema universitario con el resto de los niveles del sistema educativo se configura en un eje insoslayable para la promoción del acceso democrático a la universidad y la integración de la UNLP en el sistema educativo regional y nacional".* En este marco, la UNLP, configura como campos de articulación relevantes: la vinculación con el sistema de educación público de nivel secundario, atendiendo a favorecer una mayor articulación institucional y pedagógica; y la articulación con el circuito terciario. Los ejes de debate de esos espacios de articulación y encuentro se dan en torno a las políticas de ingreso, las prácticas institucionales, los problemas que se construyen desde diversas miradas disciplinares, y las perspectivas de los actores en relación al tema. Se torna central el abordaje de las relaciones universidad – escuela media y la reflexión sobre los procesos de enseñanza y aprendizaje "en la construcción del oficio de estudiante universitario" (UNLP, 2010).

La orientación, la colaboración y el seguimiento del estudiante son, según Negrelli (2005), actividades primordiales para lograr una transición exitosa desde la escuela media hacia la universidad. Las tutorías universitarias se introducen para facilitar y mejorar el ingreso, la permanencia y el egreso de los estudiantes, en contribución a la mejora en la enseñanza (Boccardo et al., 2008). Según Díaz et al. (2013) "*las instituciones deben contener y acompañar el tránsito de los ingresantes que llegan con expectativas que van más allá del aprendizaje, que tienen que ver con sus entornos, sus historias y sus deseos*".

Por su parte, la UNLP lleva adelante programas de tutorías que configuran una estrategia pedagógica que posibilita el ingreso y la permanencia de los estudiantes en los estudios universitarios, acompañando al ingresante en la inserción a la vida universitaria (UNLP, 2010).

Las unidades académicas de la UNLP llevan a cabo, en diferentes marcos, experiencias de tutorías. Algunas las desarrollan por iniciativas de los equipos de gestión académica, como complemento a las estrategias de ingreso a la UNLP. Otras experiencias surgen a partir de una convocatoria de la SPU como estrategia para fortalecer la inserción de estudiantes en carreras prioritarias para el desarrollo económico y social de la Nación (UNLP, 2010).

# <span id="page-16-0"></span>1.4.4 **En la Facultad de Informática**

En la Facultad de Informática se adopta el ingreso directo con la exigencia adicional de un curso de ingreso con asistencia obligatoria y un examen (no eliminatorio) el cual tiene la intención de prueba diagnóstica. Durante el curso de ingreso los estudiantes deben cursar tres módulos disciplinares: Expresión de Problemas y Algoritmos, Concepto de Organización de Computadoras y Matemática 0, y un Taller de Inserción a la Vida Universitaria (TIVU). Este último taller se introduce en el año 2012 dentro de las actividades del curso de ingreso, y tiene por objetivo contener, acompañar y promover la integración de los ingresantes a partir de conocimientos que les permitan transitar la vida académica de la mejor manera posible.

En esta unidad académica de la UNLP, el desarrollo de la actividad tutorial estuvo ligado a la implementación del programa nacional PACENI (Proyecto de Apoyo para el Mejoramiento de la Enseñanza en Primer Año de Carreras de Grado de Ciencias Exactas y Naturales, Ciencias Económicas e Informática) promovido desde el Ministerio de Educación de la Nación en al año 2009. Los tutores pares (alumnos avanzados de las distintas carreras de la Facultad de Informática) acompañan el tránsito de los ingresantes a la vida universitaria. En sus inicios este acompañamiento se realizó durante el primer año de la carrera, luego el sistema de tutorías de la Facultad fue evolucionando y se comenzó a trabajar con los ingresantes desde el curso de ingreso, continuando durante el primer año de la carrera y luego por las características propias de las cursadas de las carreras de la Facultad, se incorporó el segundo año al sistema de tutorías. En el año 2012 se comienza a trabajar en las tutorías la problemática de la discapacidad, la Facultad de Informática actualmente alberga estudiantes con discapacidades de distinta naturaleza (ceguera, hipoacusia, sordera, autismo y síndrome de asperger), esta diversidad es atendida desde el espacio tutorial coordinados por la Dirección de Accesibilidad de la Facultad. Estos orientadores son un medio que posibilita la conformación de lazos sociales y afiliación universitaria al interior de la institución. Del sistema de tutorías se destacan su importancia en la configuración de los sentidos de pertenencia de los alumnos que recién llegan a la institución y que son contenidos y orientados por los tutores pares, y el mejoramiento de los canales comunicacionales entre la institución y sus alumnos. Se trata de un proceso de intervención en el cual se construye junto con los actores involucrados un diagnóstico de situación, descubriendo y reflexionando con ellos sobre problemáticas estudiantiles claves (Díaz et al., 2013).

# <span id="page-16-1"></span>1.5 **Reconociendo al ingresante real**

Como afirma Saccone et al. (2013) "*La tensión entre el alumno ideal y el alumno real que hoy elige habitar las aulas universitarias está presente. Es necesario que, de algún modo, esa*  *brecha que se abre alrededor de los supuestos que se portan respecto a los ingresantes universitarios sea saldada, de modo tal que sea posible volver a mirar, a pensar e intervenir con una nueva mirada en este espacio de articulación entre niveles*".

Hoy en día es necesario fijar la mirada en el estudiante con sus particularidades y complejidades, para lograr una mayor inclusión de éstos en el ámbito universitario. Este enfoque valora las historias sociales y experiencias previas que traen consigo los estudiantes (Saccone et al., 2013).

Pierre Bourdieu definió al "capital cultural*"* como la posesión de atributos culturales que expresan las posiciones de los agentes en el espacio social (como se citó en Piñero Ramírez et al., 2012). Este concepto es esencial para comprender las trayectorias educativas previas de los estudiantes y la adquisición de las competencias culturales necesarias para integrarse a la vida universitaria (Gluz y Rosica, 2011; Ezcurra, 2011).

Los saberes y capacidades que los estudiantes poseen al ingresar a la universidad, es decir, su capital cultural, condiciona el éxito académico de los mismos (Castronovo, 2007). Según Pierella (2014) "*se detecta una mayor dificultad para afiliarse a una lógica universitaria más autónoma e impersonal en aquellos estudiantes provenientes de escuelas pequeñas, que priorizan el componente afectivo o vincular y en las que el significante "contención" adquiere centralidad*".

Según la teoría constructivista del aprendizaje, todo aprendizaje constituye una construcción que se realiza a través de un proceso mental que lleva a la adquisición de un conocimiento nuevo, en el que se destaca la posibilidad de construirlo y de obtener una nueva competencia que le permitirá generalizar y aplicar lo ya conocido a una situación nueva. El modelo constructivista considera que la construcción se produce cuando:

- El sujeto interactúa con el objeto de conocimiento (Piaget, 1950 y 1999, citado en Geneyro et al., 2007)
- Esto lo realiza en interacción con otros (Vigotsky, 1995, citado en Geneyro et al., 2007)
- Es significativo para el sujeto (Ausubel, 1983, citado en Geneyro et al., 2007)

Se concluye así que el aprendizaje es un proceso de interacción social en el cual se van generando cambios en el nivel de desarrollo cognitivo del alumno (Carretero, 2003). Es importante que los estudiantes participen activamente en la organización y búsqueda de relaciones entre la información nueva y la ya conocida. Los estudiantes acceden de una manera diferente al conocimiento en términos de intereses y estilos (Litwin, 1997), es por ello que es fundamental conocer las necesidades y expectativas de los alumnos.

En la sociedad actual, para la mayoría de las personas el uso de la tecnología forma parte de su cotidianidad. En particular, los ingresantes universitarios de hoy en día, han crecido en la era digital, son conocedores de los nuevos avances tecnológicos y viven conectados a través de redes sociales. Prensky (2001) denomina nativos digitales a la generación de jóvenes que a partir de la praxis y de la exposición frecuente a tecnologías de diversa índole han desarrollado habilidades relacionadas con el manejo y utilización de la tecnología.

Desde comienzos del siglo XXI, las TIC han introducido cambios en el proceso comunicativo brindando nuevas formas de acceder, generar y transmitir información. En este nuevo contexto, como indica Ledesma et al. (2013), "*Se requiere el desarrollo de nuevas competencias y habilidades, cada vez más vinculadas a la capacidad de adaptarse a un entorno cada vez más cambiante donde las tecnologías digitales configuran nuevos modos de conocer, pensar y aprender. Ese escenario plantea desafíos a la educación superior exigiendo un cambio en los fines y metodologías de las formas organizativas como también de los procesos de enseñanza en este nivel del sistema educativo*".

Para Mariana Maggio (2012), especialista en tecnología educativa, se deben generar propuestas educativas que propicien aprendizajes significativos y perdurables partiendo desde el reconocimiento y la comprensión de las realidades de los estudiantes y del entramado que se da entre el desarrollo tecnológico y la generación del conocimiento en el campo al que pertenece el docente (Maggio, 2012).

Siguiendo estas ideas, algunas universidades como Lewis University (EEUU), Queen's University (Canadá), Amity University (India), Rider University (EEUU), Queensland University of Technology de Brisbane (Australia) han desarrollado aplicaciones móviles para orientar a sus estudiantes dentro del campus, guiarlos en los trámites administrativos, mantenerlos informados sobre actividades y eventos, brindar comunicación con compañeros y profesores, entre otras cosas (Google Play, 2014; Zachary et al., 2012).

# <span id="page-18-0"></span>1.6 **WhatsINFO y el ingreso universitario**

Tras haber puesto de manifiesto las diversas complejidades que atraviesan el ingreso y la permanencia dentro del nivel superior es posible afirmar que no existe una sola causa que dé cuenta de la problemática, sino todo lo contrario, hay una multiplicidad de las mismas en relación con diferentes dimensiones y elementos de análisis.

En el contexto de los cambios sociales, económicos, educativos y tecnológicos de los últimos años, resulta necesario actualizar periódicamente el abordaje de esta problemática. Las formas en que se configuran las trayectorias escolares de los alumnos dependen de un conjunto complejo de factores que han experimentado decisivas transformaciones y sobre los cuales es indispensable profundizar la mirada (Diniece, 2004)

El objetivo de esta tesis es brindar a través de una herramienta tecnológica un medio más para mitigar la brecha existente entre los nuevos estudiantes y la cultura universitaria. Resulta importante destacar que constituye una estrategia innovadora que permite a los mismos involucrarse en la cultura institucional utilizando medios conocidos, la tecnología.

# <span id="page-19-0"></span>2. **Nativos digitales y aplicaciones ludificadas**

En el presente capítulo se aborda el tema de los nativos digitales teniendo en cuenta, como se mencionó en el capítulo anterior, que los jóvenes que ingresan a la universidad son nacidos en una generación en la cual la tecnología ocupa un lugar primordial en su vida cotidiana. En los últimos años el uso del celular como objeto personal, que acompaña en todo momento a las personas, ha tenido un gran crecimiento. Reconociendo y comprendiendo esta realidad se propone la incorporación de la ludificación en las actividades propuestas para éstos jóvenes.

# <span id="page-19-1"></span>2.1 **Nativos digitales**

La primera vez que se escribió sobre los nativos digitales fue en 1998 en el libro "Growing up digital, the rise of the net generation" de Tapscott, pero el que acuñó los términos nativos digitales e inmigrantes digitales fue Marc Prensky en un artículo de 2001. Ambos hacen referencia al mismo fenómeno, a la generación nacida después de 1981, también llamados "Generación Y". Esta generación vive inmersa en la tecnología, piensa y procesa la información en forma diferente a sus predecesoras (Prensky, 2001), ejecuta múltiples tareas de manera natural y tiene hábitos muy distintos en el uso de los recursos digitales. Son los principales actores en el cambio cultural que significaron las TIC. Carles Feixa (2000) llama a la juventud actual "Generación @", porque considera que las nuevas tecnologías contribuyen a configurar su visión del mundo y son fundamentales para su vida cotidiana. Por su parte, Roxana Morduchowicz (2008) afirma que es una generación multimedia que conoce y comparte símbolos, lenguajes y códigos a través de diferentes recursos digitales. Son los protagonistas de este mundo simbólico ya que son quienes lo configuran a medida que se comunican digitalmente (Morduchowicz, 2008).

Computadoras, consolas de videojuego, *smartphones* (teléfonos inteligentes), son algunos de los instrumentos necesarios de los nativos digitales para desenvolverse en cualquier ámbito, ya que con estos dispositivos inteligentes realizan gran parte de sus actividades cotidianas, desde informarse, comunicarse hasta transmitir información.

Prensky (2004) contrapone la definición de nativos digitales con la de inmigrantes digitales, aquellos quienes de algún modo se comportan como extranjeros o recién llegados a dicha cultura. Estos últimos deben hacer esfuerzos importantes para adquirir un nuevo saber, mientras que los nativos digitales usan y se apropian de las TIC instintivamente.

De acuerdo con Don Tapscott (2009), las tecnologías influyen en la forma como la juventud piensa y se comporta, al mismo tiempo que el comportamiento y puntos de vista de los jóvenes influyen y moldean las TIC.

Resulta una contradicción que los inmigrantes digitales sigan siendo los maestros y a su vez soliciten enseñanzas de los jóvenes nativos. Prensky en su texto "Digital natives, digital immigrants" (2001) declara la deficiencia de los maestros en cuanto al conocimiento tecnológico como principal causa de los problemas de la educación. Considera que se "*utiliza una lengua obsoleta al momento de educar*" y que "*los estudiantes no poseen las mismas capacidades de aprendizaje que sus antepasados*".

Piscitelli (2006) compara los nativos digitales con los inmigrantes:

*"Los nativos digitales se caracterizan por querer recibir la información de forma ágil e inmediata, ser multitareas, preferir los gráficos a los textos, inclinarse por información no estructurada, funcionar y rendir mejor cuando trabajan en red y preferir instruirse de forma lúdica a hacerlo de manera tradicional. Poseen una "cualidad innata" para desarrollar prácticas a través de la tecnología digital. Tienen conciencia de progreso, lo cual les reporta satisfacción y recompensas inmediatas, similares a las que obtendrían en sus juegos favoritos.*

*Los inmigrantes digitales aprenden de una forma lenta, es decir paso a paso, son pasivos prefieren buscar información en libros, revistas, son consumistas."*

"*El 57% de los hogares argentinos tiene una computadora. La penetración tecnológica es alta comparada con la región. Por eso nos interesa estudiar los comportamientos de los chicos, no sólo porque pueden demostrar potenciales abusos sino para el ejercicio de sus derechos*", explicaron en el año 2013 desde UNICEF en Argentina al presentar la encuesta sobre "Acceso, Consumo y Comportamiento de los adolescentes en Internet". Participaron 500 adolescentes de 12 a 20 años de todos los niveles socioeconómicos del país. El 95% navega desde su casa y el 51% desde la casa de un amigo. El 73% lo hace desde el celular. Son tantos que, a diferencia de encuestas anteriores, esta vez ni siquiera preguntaron cuántas horas por día navegan, porque la mayoría está online casi todo el tiempo. Incluso entre los dispositivos más elegidos el celular está segundo (76%), detrás de la PC de escritorio (83%). Tercera, más lejos, quedó la notebook (73%).

Para disminuir la brecha digital existente entre nativos e inmigrantes digitales, es necesario que estos últimos aprendan a hablar la misma lengua digital que sus sucesores, permitiendo mejorar la comunicación entre padres e hijos, y entre maestros y alumnos (Piscitelli, 2006).

# <span id="page-20-0"></span>2.1.1 **Nativos digitales y la universidad**

Dentro de la generación de nativos digitales se encuentran los jóvenes universitarios. Éstos realizan diferentes actividades extras a sus estudios que están ligadas al uso de recursos digitales. Su visión del mundo se ve atravesada por el uso de TIC (Druetta et al., 2011).

Los jóvenes nativos digitales poseen percepciones y experiencias diferentes, tienen lógicas de pensamiento distintas y llevan consigo novedosas formas de aprendizaje, de lectura, de creación del conocimiento y trabajo. Por ejemplo, por la exposición frecuente a la tecnología digital y a fuentes de información ubicadas en Internet desarrollan ciertas habilidades en el uso de tecnologías para la búsqueda y recuperación de información. Debido a lo anterior, el uso de la tecnología resulta un factor importante para el éxito académico de los ingresantes (Organista-Sandoval et al., 2012, Druetta et al., 2011).

Prensky (2001) sostiene que "*Los universitarios de hoy constituyen la primera generación formada en los nuevos avances tecnológicos. Resulta evidente que los estudiantes piensan y procesan la información de modo significativamente distinto a sus predecesores. Además, no es un hábito coyuntural sino que está llamado a prolongarse en el tiempo, que no se interrumpe sino que se acrecienta, de modo que su destreza en el manejo y utilización de la tecnología es muchas veces superior a la de sus profesores y educadores*".

Considerando el potencial pedagógico de los recursos de información provenientes de las TIC y las habilidades tecnológicas que poseen los estudiantes es fundamental promover el uso educativo de los recursos tecnológicos (Organista-Sandoval et al., 2012).

# <span id="page-20-1"></span>2.1.2 **Los jóvenes y el celular**

Actualmente se vive en un mundo en el que las comunicaciones digitales han modificado la manera en que las personas se comunican. El teléfono móvil, se ha convertido en un dispositivo de uso cotidiano y masivo para la sociedad, desde sus primeras funciones básicas de realizar llamadas, ha pasado a ser un objeto indispensable en la vida diaria de la mayoría de las personas, con funcionalidades similares a las de una computadora, y con posibilidad de acceder a Internet de manera fácil y rápida (Thomas et al., 2013).

La telefonía móvil ha tenido un impacto significativo en la cotidianidad de los jóvenes estudiantes introduciéndose profundamente en sus prácticas sociales, ya que les permite interrelacionar múltiples actividades comunicativas, de socialización y entretenimiento, y de manera emergente, en las actividades académicas (Druetta et al., 2007).

Para muchos adolescentes ya casi es una extensión del cuerpo. Según Roxana Morduchowicz, especialista en cultura juvenil "*el uso del celular como teléfono es muy minoritario. Para los adolescentes, la comunicación pasa por las redes sociales y, la mayoría, accede a esas redes a través de sus smartphones*". Además, señala que "*el celular es la pantalla única para los adolescentes, porque dicha pantalla resume las funciones y necesidades que más requieren y esperan, que son las de estar comunicados y escuchar música. Y sobre todo cuando el acceso a Internet sea más económico en todos los aparatos. El celular, por ese carácter portátil, es el único medio que acompaña a los adolescentes las 24 horas. Y en Argentina la mitad de los adolescentes no apaga nunca el celular, ni siquiera para dormir. Es un hecho que el celular es el medio que más los acompaña, el que más valoran y más tiempo comparte con ellos en su vida diaria*" (El Día, 2014).

Según un estudio realizado por Carrier y Asociados<sup>1</sup> (2006) denominado "Los adolescentes y el celular", el éxito del celular entre los adolescentes responde a diversos factores, entre los cuales se pueden citar:

*"Marcar el comienzo de la independencia del individuo: Actualmente el celular es un nuevo símbolo que ocupa un lugar similar a la entrega de las llaves de la casa, combinación que marca el proceso tradicional por el cual los padres alientan a sus hijos a comenzar a desenvolverse en el mundo con relativa autonomía. Así, goza de cierto prestigio ante la mirada del adolescente, ya que es un instrumento que lo hace manifiestamente "adulto".*

*Actuar como un ansiolítico para los padres: Los padres son quienes suelen iniciar a sus hijos en el uso del celular. Éste logra calmar sus ansiedades dado que perciben que sus hijos están permanentemente en contacto, sintiendo que de esta manera pueden localizarlos inmediatamente y por lo tanto protegerlos.* 

*Crear un espacio propio: El celular posibilita a los adolescentes crear un espacio discreto, separado del de sus padres y a la vez posibilita que tomen contacto con éstos cuando exploran nuevos espacios.*

*Actuar como medio de coordinación familiar: En los últimos años el celular ha fortalecido su presencia dentro de la estructura familiar. Esto se debe en parte a que la vida diaria se ha tornado cada vez más compleja debido entre otras cuestiones al creciente número de madres que trabajan, la transformación de las estructuras familiares con una presencia más fuerte de padres separados y familias consolidadas, y jóvenes inmersos en distintas actividades fuera del hogar, generando la necesidad de recurrir a varios medios de comunicación para poder estar en contacto. Con lo que, más allá de calmar ansiedades, el celular resuelve problemas de organización y logística dentro del grupo familiar."*

El principal motivo para comprar un teléfono celular suele ser el estar en contacto con los padres, aunque luego se use mayoritariamente para comunicarse con los amigos (Carrier y Asociados, 2006).

El celular satisface la necesidad de afiliación o pertenencia de los adolescentes, debido a que brinda la ilusión de estar siempre al alcance de sus pares, de no perderse nada, dado que la disponibilidad inmediata es un elemento central para sostener el rol como miembro activo del grupo de pertenencia. Es así que en parte el auge de la telefonía móvil entre los adolescentes se sustenta de dos necesidades fundamentales de esta etapa: identidad y comunicación (Carrier y Asociados, 2006).

Además de la portabilidad, el celular constituye un espacio privado de los adolescentes, lejos del control de sus padres. Otorga un grado de autonomía sobre las comunicaciones que

1

<sup>1</sup> Empresa de información y análisis del mercado tecnológico argentino: http://www.carrieryasoc.com

es apreciado por los adolescentes, pero por otro lado es una herramienta de monitoreo para los padres (Carrier y Asociados, 2006).

El uso de los dispositivos móviles ha alcanzado también al ámbito académico en donde se están realizando experiencias mediante su uso. "*Los dispositivos móviles nos permiten estar en contacto permanente con las aulas virtuales, los profesores y los objetos de aprendizaje*", expresan las ejecutivas de Net Learning, Nancy Piriz y Susana Trabaldo (2011), quienes denominan a este aprendizaje como ubicuo (U-Learning), apoyado en la tecnología, al que se accede en cualquier momento y lugar.

"*El MLearning<sup>2</sup> está en total crecimiento debido a que los usuarios están más acostumbrados a recibir información en formatos móviles, lo que permite que estén más permeables a capacitarse apoyados en las tecnologías móviles, pudiendo estar conectados en un colectivo mientras van de su casa al trabajo o mientras esperan ser atendidos en un médico*", considera Pablo Raganato, director de Vía Consultores.

Como afirman Queiruga et al. (2013) "*Los teléfonos celulares cada vez tienen más prestaciones, sus pantallas son de mayor precisión y tamaño, tienen cámaras fotográficas y de video incorporadas, reproducen música y cuentan con múltiples sensores, tienen la capacidad de estar siempre conectados (always on), representando esto un desafío para el desarrollo de nuevas aplicaciones que dejan de ser entidades aisladas que intercambian información a través de la interfaz de usuario. El desarrollo de aplicaciones innovadoras que permita integrar diferentes tecnologías y que involucre dispositivos móviles, es un tema sumamente actual y motivante para los jóvenes estudiantes universitarios*". Para que una aplicación móvil sea atractiva y usable, no sólo debe adaptarse a un medio "más reducido" sino que su presentación debe implementarse de un modo novedoso y creativo.

# <span id="page-22-0"></span>2.2 **Mercado de dispositivos móviles en Argentina**

-

Según estudios de mercado realizados por Carrier y Asociados, en los últimos años el mercado de los dispositivos móviles, en especial el de los *smartphones*, ha mostrado un crecimiento notable tanto en Argentina como en todo el mundo. En particular, en la Argentina, la plataforma que más ha crecido es Android.

Evidenciando la masificación de *smartphones*, no se observan diferencias significativas de penetración del uso del móvil para acceder a Internet por nivel socioeconómico. No obstante sí son marcadas a nivel generacional, aumentando ésta al 91% entre los menores de 30 años.

Como se puede observar en la Figura 1, el mercado de *smartphones* argentino es dominado claramente por Android, con un 92%, presente en equipos que cubren todas las gamas (Carrier y Asociados, 2014).

 $2$  MLearning (Mobile Learning) o Aprendizaje Móvil puede ser visto como un subconjunto de elearning. E-learning es el concepto macro que incluye los entornos de aprendizaje móvil y en línea. En este sentido, la simple definición siguiente: M-learning es el e-learning a través de dispositivos móviles de cómputo" (Quinn, 2007).

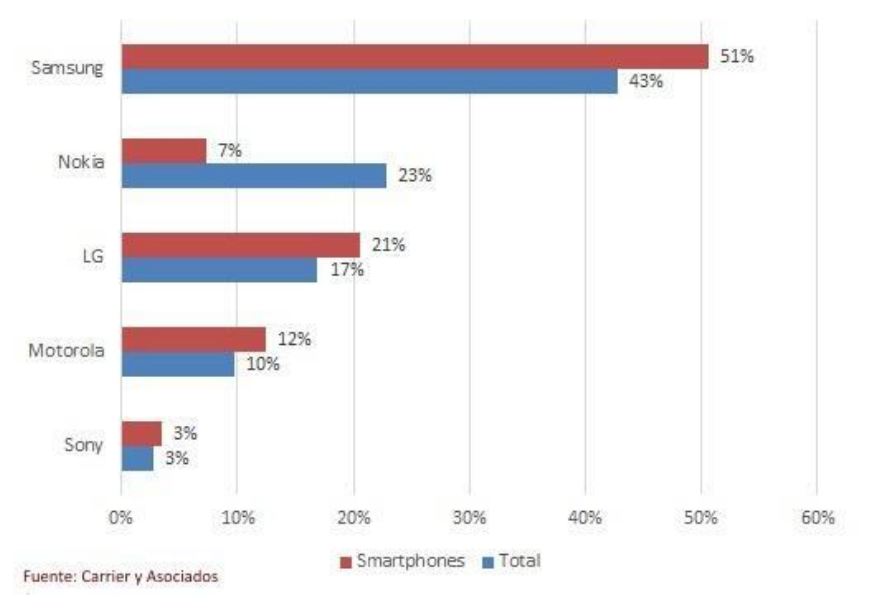

Participación de mercado - S1 2014

**Figura 1 - Mercado argentino de** *smartphones* **Android**

<span id="page-23-0"></span>Según el mismo informe de Carrier y Asociados, el uso del celular para acceder a Internet se vincula a aplicaciones de socialización y mensajería. Sigue dominando la mensajería instantánea con WhatsApp en primer lugar seguido por Facebook (véase Figura 2). A nivel generacional, cuanto más joven es el usuario, mayor es la penetración de los distintos servicios. El único caso donde esta tendencia se invierte es con el mail.

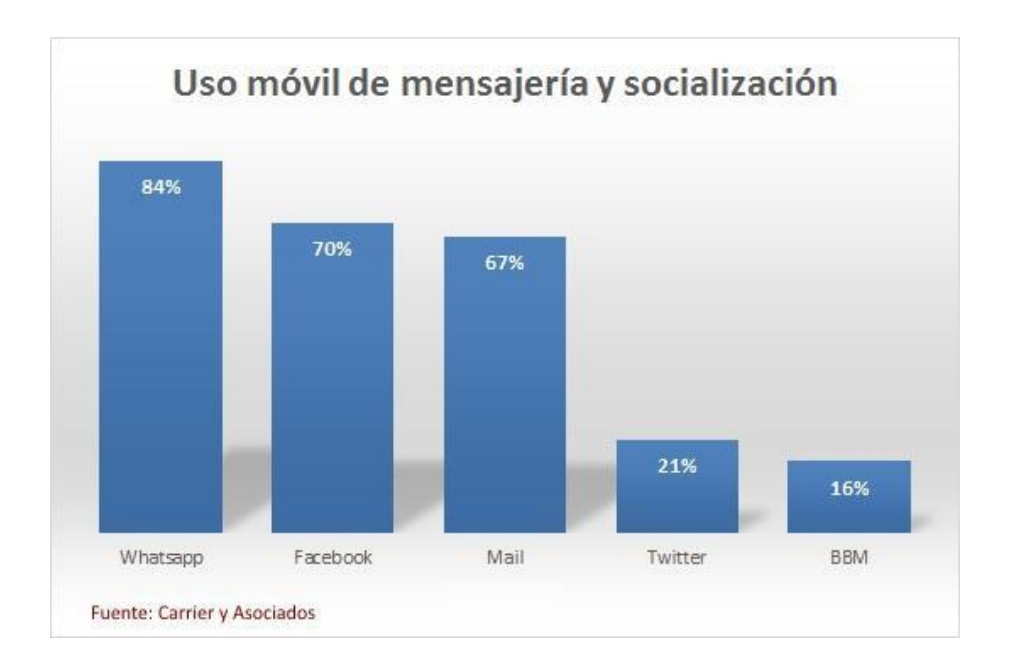

#### <span id="page-23-1"></span>**Figura 2 - Usos a través de los dispositivos móviles de aplicaciones de socialización y mensajería en Argentina (2014)**

Como destacan en Carrier y Asociados (2014) "*WhatsApp es mucho más que un mensajero instantáneo. A través de la conformación de grupos y con la posibilidad de poder compartir audio, imágenes y video, se convierte a los fines prácticos en una red social que tiene el beneficio de permitir mayor control sobre qué se hace público y a quién*".

# <span id="page-24-0"></span>2.3 **Entre el ayer y hoy**

Desde sus orígenes, las instituciones educativas estuvieron más ligadas a la cultura de la letra impresa, y a un mundo en el que prevalece la lógica del libro, la linealidad y el orden secuencial. Algunas siguen transcurriendo por el camino de la escritura, la palabra y el libro de texto. Esta concepción tradicional de la institución educativa, fue aumentando la brecha entre la cultura desde la que aprenden los alumnos y aquella desde la que enseñan los maestros/profesores (Barbero, 2002).

La tecnología genera tantos cambios como discusiones. Hay quienes aseguran que el uso abusivo o masivo de los recursos tecnológicos desvirtúa la búsqueda de conocimiento, la comunicación, incluso el entretenimiento. Todo cambia, cómo se pasa el tiempo, cómo se establecen las relaciones y, en todo cambio, en toda transformación, hay algo que se gana y algo que se pierde (Encuentro, 2013).

Para Morduchowicz (2013) no es cierto que los adolescentes no leen: "*Hoy los adolescentes leen con otros fines y en otros soportes. Para los adolescentes del siglo XXI, los modos de leer cambiaron. Éstos están más acostumbrados a una lectura no lineal, superpuesta en varias ventanas, en simultáneo con otras prácticas. Hoy hay que hablar de lecturas, en plural, y de lectores, porque no hay un solo soporte ni una sola manera de leer*". Ahora los adolescentes cuentan con una variedad mucho más amplia de medios para comunicarse que fortalece su socialización, ya que el primer uso que éstos hacen de Internet tiene que ver con las redes sociales. Sin duda han surgido nuevas formas de relacionarse, relacionadas con las pantallas (Morduchowicz, 2013).

El gran número de fuentes de información que disponen los estudiantes de hoy en día, como Internet, móviles, notebooks, etc., ha obligado a cuestionar y replantear la forma de enseñar.

"*Con Internet, los docentes ya no son los poseedores absolutos del saber, se han transformado en tutores y mediadores y las clases en un espacio colaborativo que permiten el desarrollo de inteligencias múltiples*" afirma Muñoz de la Peña Castrillo (2013). Los alumnos participan mucho más del proceso de enseñanza-aprendizaje y valoran la importancia del trabajo colaborativo.

En la Figura 3, Mercè Gisbert (2013), intenta recoger las ideas fundamentales sobre los espacios de aprendizaje con tecnología.

Juan Domingo Farnós hace referencia al aprendizaje ubicuo, como una forma de establecer relaciones entre educación y trabajo: "*se puede aprender en cualquier lugar, pero además valorándolo, es decir, si se aprende fuera del centro, que lo que se aprenda tenga tanto valor como lo que es curricular, como lo que está dentro del centro, y no sólo eso, sino que tenga más valor que lo curricular por tratarse de un aprendizaje que atiende a lo que cada alumno quiere aprender*". Prensky (2014) denomina a este tipo de aprendizaje en interacción con problemas reales Educación Basada en Logros (Accomplishment-based Education).

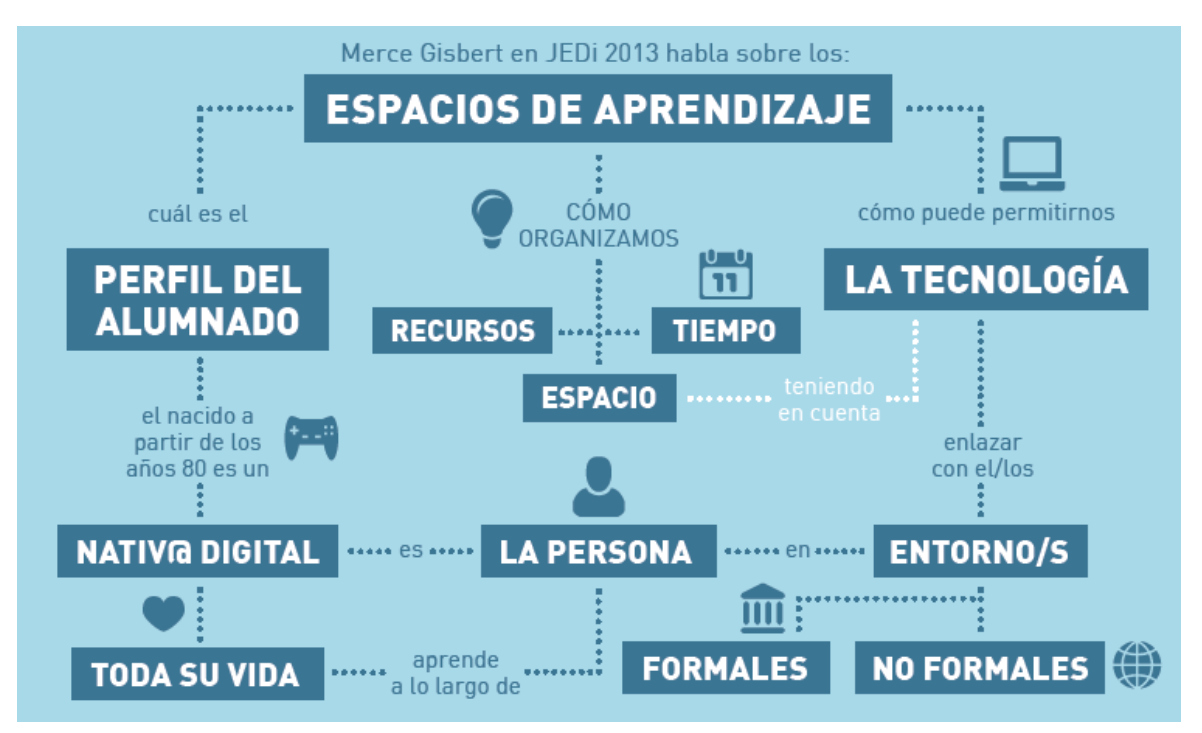

**Figura 3 - Espacios de aprendizaje con tecnología**

<span id="page-25-1"></span>Morduchowicz (2013) propone tener en cuenta más que nunca "*que los jóvenes priorizan las pantallas y la simultaneidad. Y viven en un mundo donde todo es instantáneo. Es una marca generacional*".

Para Rexach (2013) "*La atención en la multitarea requiere del cerebro un proceso de conmutación veloz. Procesar muchos inputs (entradas) simultáneos es posible, pero se consigue sacrificando profundidad*". Los cerebros de los adolescentes están estimulados y entrenados para procesar una rápida sucesión de tareas, son capaces de procesar estímulos diferentes, en plazos más cortos. Acceden a más datos, aunque lo hagan de maneras, inicialmente, más superficiales (Rexach, 2013).

Según Prensky, los estudiantes de hoy se criaron con Internet y los juegos, debido a eso son mucho mejores en la cooperación y la competencia. Ellos saben de sus capacidades, y se sienten frustrados por no haber tenido la oportunidad de demostrarlo. Cuando se centran en tareas que realmente les interesa y apasiona, el entusiasmo, la energía e intelecto que ponen adelante es prodigiosa (Prensky, 2014).

# <span id="page-25-0"></span>2.4 **¿Qué es ludificación o gamification?**

La ludificación es la aplicación de mecánicas y dinámicas de juego en ámbitos que normalmente no son lúdicos (Deterding et al., 2011). A través del uso de esta técnica se puede lograr que las personas se involucren, motiven, concentren y esfuercen en participar en actividades que antes se podrían clasificar de aburridas y que con la ludificación pueden convertirse en creativas e innovadoras (Werbach, 2013).

El uso de elementos de juegos para mejorar la participación y compromiso de las personas en actividades que no son lúdicas se remonta a la década de 1980 (Malone, 1982). Con los recientes desarrollos en las tecnologías de computación ubicua y móvil, y las tecnologías de uso diario, como los teléfonos inteligentes, permiten ubicar los elementos de juego en cualquier actividad cotidiana, enriquecidas con la utilización de información contextual proporcionada por los sensores provistos en los dispositivos.

Con las dinámicas y las mecánicas de juego se logra educar y sensibilizar a los participantes, promoviendo actitudes como la competencia y el compartir, necesarias en la actualidad para fortalecer cualquier actividad de la vida (Mäyrä, 2008).

Según Moreno et al. (2014) *"Se utiliza la ludificación para hacer que cualquier actividad sea más atractiva y emocionante mediante el desarrollo de comportamientos deseados, con el fin de involucrar a la persona para que participe aumentando su motivación, concentración, esfuerzo y fidelización. Esa participación puede ser en cualquier ámbito social que se desee, incluida la educación*".

Introduciendo actividades basadas en juego, es posible logar una participación más activa de los estudiantes en el proceso de enseñanza-aprendizaje (Cortizo, 2011). Para Esnaola Horacek et al. (2013) "*Se trata de un modelo de aprendizaje intuitivo, experiencial y manipulativo del mundo real, favorecido y potenciado por las TIC. Aprender jugando, mediante la exploración, experimentación y, ensayo y error, abre el abanico al desarrollo de una serie de habilidades que le sirven al alumno como herramientas para extrapolarlas a otros ámbitos de su vida*".

Los juegos como herramientas de aprendizaje tienden a ser representaciones abstractas de la realidad. Éstas involucran a las personas en una actividad desafiante y divertida que les permiten, a través de la experiencia, el desarrollo de habilidades que pueden ser extrapoladas al mundo real al cual pertenecen. Es de destacar que el gran poder del juego como herramienta de enseñanza reside en la actitud de la persona frente a la actividad que se realiza, ya que es dicha actitud la que permite la integración de conceptos duraderos (Mäyrä, 2008).

En el artículo "Las 25 cosas que debe saber sobre ludificación", Fioriello (2013) resalta algunos aspectos de particular interés para fundamentar la inclusión de metodologías lúdicas en el aula: la ludificación incluye un refuerzo positivo; mejora la motivación y los resultados de aprendizaje.

Gee (2003) propone la existencia de 36 principios que conforman el potencial de los juegos para el desarrollo de aprendizajes, entre ellos: reto y adaptación, inmersión, autenticidad, interacción con reglas alternativas y consecuencias, retroalimentación y evaluación, socialización y colaboración, aprendizaje mutuo, identidad, alfabetizaciones, y reflexión práctica.

Según Herranz (2013), dentro de la ludificación intervienen tres elementos fundamentales: las dinámicas, las mecánicas y los componentes del juego.

# <span id="page-26-0"></span>2.4.1 **Mecánicas de juego**

Las mecánicas de juego son una serie de reglas que intentan que los juegos se puedan disfrutar, y generen una cierta "adicción" y compromiso por parte de los usuarios, al aportarles retos y un camino por el cual transitar (Cortizo, 2011).

Existen varios tipos de mecánicas de juego, entre las cuales se pueden mencionar: retos, oportunidades, competición, cooperación, recompensas, transacciones, turnos, puntos y niveles.

A través del **reto**, los participantes son apartados de un ambiente de confort e introducidos en la mecánica del juego (Werbach, 2013). La idea no es frustrar a los participantes, sino que se vean confrontados ante distintas clases de retos u obstáculos de distinto nivel y complejidad.

Dentro de las **oportunidades**, se plantea que el participante pueda tener distintos turnos (Cortizo, 2011), distintas formas de interactuar con el juego. Así mismo, la **competición** no sólo debe ser entre el participante y el juego, sino, contra otros participantes (Beza, 2011). A nivel

de **cooperación**, se pueden dar asociaciones entre los participantes, formar equipos, que contribuyan a cumplir las metas o retos establecidos (Werbach, 2013).

La acumulación de **puntos** se dará por medio de la superación de obstáculos o retos (Cortizo, 2011). Son preferibles pequeños premios espaciados a lo largo del juego para poder tener al final del mismo una gran recompensa (Beza, 2011).

Para fomentar el grado de competencia de los participantes se pueden definir **niveles**, por ejemplo, a través de una clasificación de los puntajes más altos entre los integrantes del juego (Deterding et al., 2011).

El *feedback* **o recompensas** es un término que se utiliza para indicar que por una acción bien realizada o bien completada se obtendrá un premio (Cortizo, 2011), en donde los participantes que logren tener la mayor cantidad de "puntos acumulados" una vez concluidos todos los retos, serán los ganadores del juego. Es importante que el participante se sienta reconocido. Las recompensas pueden ser escalonadas en función al esfuerzo, nivel, riesgo, entre otros (Herranz, 2013).

# <span id="page-27-0"></span>2.4.2 **Dinámicas de juego**

Las dinámicas de juego son aspectos globales a los que un sistema ludificado debe orientarse. Se relaciona con los efectos, motivaciones y deseos que se pretenden generar en el participante (Herranz, 2013). Se pueden mencionar varios tipos de dinámicas, entre las cuales sobresalen: las restricciones, las emociones, la narrativa, la progresión, las relaciones, el estatus, entre otros.

Se establecen **restricciones** al otorgar la posibilidad de resolver un problema en un entorno limitado, generando interés. A su vez, las **emociones** como la curiosidad y la competitividad salen a relucir cuando una persona se enfrenta a un reto u obstáculo (Beza, 2011).

La **narrativa** presente en el juego debe ser consistente y coherente, para darle una mejor idea del reto al participante. La **progresión** debe enfocarse en otorgarle al usuario la sensación de avance y mejora tanto en el reto como en el juego (Herranz, 2013).

El juego puede presentarse como un mecanismo de reconocimiento entre los participantes, a través del cual las personas pueden obtener un estatus, cierta fama y prestigio.

Al finalizar las **relaciones** se reforzarán por parte de los usuarios o participantes, el compañerismo, la camaradería, el altruismo (Beza, 2011) pueden salir a flote en un juego que se diseñe para competir en forma grupal (Herranz, 2013).

# <span id="page-27-1"></span>2.4.3 **Componentes de juego**

Los componentes del juego representan las instancias específicas de las dinámicas y las mecánicas de juego, éstos pueden variar en tipo y cantidad. Dentro de los más utilizados y conocidos se pueden mencionar: logros, avances, desbloqueo de contenido, regalos, conquistas, formación de equipos, entre otros (Herranz, 2013). Estos componentes deben satisfacer una o más necesidades de los participantes (Beza, 2011; Cortizo, 2011).

# <span id="page-27-2"></span>2.5 **¿Cómo enseñar a los nativos digitales?**

Los ingresantes universitarios de hoy son nativos digitales y se caracterizan por elegir la velocidad cuando se trata de información, ser multitarea y a menudo multimedia y preferir lo gráfico a lo textual. Además de acceder aleatoriamente a la información, funcionan mejor en red, están inmersos en la cultura del juego y pasan la mayor parte de su tiempo frente a la pantalla (Piscitelli, 2009). Aprovechando estas características que poseen los jóvenes se

pueden desarrollar programas específicos donde las tecnologías digitales ocupen un rol destacado.

Muchos de los nativos digitales, tienen una capacidad de atención limitada, por lo que se les hace difícil leer u obtener conocimientos de manera convencional, es por ello que es importante para los educadores mantener a los alumnos comprometidos mediante las herramientas que dominan completamente en su vida cotidiana (Digital Nation, 2010).

Es importante integrar en el proceso de aprendizaje las prácticas habituales de los nativos digitales, para que los ámbitos de aprendizaje no queden aislados. La motivación y el compromiso son prerrequisitos indispensables para el aprendizaje. En este sentido, Prensky (2014) propone "*incorporar al proceso de aprendizaje objetivos y opciones que sean interesantes para los participantes, feedback inmediato, y posibilidades de superarse, siendo esta misma combinación la que motiva y compromete a los nativos digitales en sus videojuegos favoritos*", es decir, es importante que las actividades que se propongan para los ingresantes nativos digitales sean atractivas y permitan lograr un máximo de involucramiento en relación a sus gustos (Fitz-Walter et al., 2012).

Es por ello que la ludificación debe estar presente en dichas actividades, ya que busca, mediante la identificación de las características que hacen entretenido a un juego, aplicar a actividades regulares elementos que las conviertan en un juego, sin que las personas las vean como compromiso (Fitz-Walter et al., 2012).

Fiorello (2013) afirma que "*La ludificación permite manipular un mundo virtual, facilitando el uso de las habilidades que se necesitan para mejorar el mundo real, fomenta el trabajo en equipo y la colaboración entre estudiantes*".

# <span id="page-28-0"></span>2.6 **WhatsINFO y los ingresantes nativos digitales**

Teniendo en cuenta estas características que poseen los jóvenes nativos digitales, entre los que se encuentran los actuales ingresantes de la Facultad de Informática de la Universidad Nacional de La Plata, el objetivo principal de esta tesis fue construir e implementar la primera aplicación móvil ludificada que acompañe y promueva la comunicación y participación durante la compleja etapa de introducción a la vida universitaria.

Una característica distintiva en WhatsINFO es la ludificación y socialización, esto hace referencia por un lado al uso de elementos de juego en la aplicación y por otro a la conformación de una red social en torno al grupo de ingresantes de la Facultad de Informática. El uso de mecanismos de juego y la socialización a través de medios digitales, aprovecha el conocimiento y destrezas innatas en los jóvenes ingresantes.

# <span id="page-29-0"></span>3. **WhatsINFO ¿Qué es?**

La aplicación WhatsINFO es una herramienta virtual cercana a la cultura adolescente que complementa las actividades que la Facultad de Informática realiza con sus ingresantes en relación a introducirlos en su cultura institucional. Hasta el momento no se han desarrollado aplicaciones con estas características en la Facultad, ni tampoco en la Universidad Nacional de La Plata. Si bien, muchas facultades realizan diferentes actividades de acompañamiento durante el ingreso y los primeros años de la carrera, como por ejemplo el sistema de tutorías, no se han realizado desarrollos tecnológicos que acompañen estos fines. WhatsINFO se propone como un complemento tecnológico a las actividades que se realizan dentro del marco del curso de ingreso de la Facultad de Informática, poniendo en valor las prácticas culturales y sociales de los adolescentes.

WhatsINFO intenta contribuir a la resolución de problemas ampliamente conocidos de naturaleza humanística, como es el ingreso a la universidad, que han sido abordados tradicionalmente con instrumentos pedagógicos.

Una encuesta realizada por UNICEF Argentina en octubre del 2013 sobre el "Acceso, Consumo y Comportamiento de los adolescentes en Internet" indica que los principales usos que éstos hacen de la red son para socializar, chatear con amigos y familiares (82%), seguido, en un porcentaje casi similar, por un uso más bien vinculado al consumo: jugar en línea (63%), buscar información (61%) y ver películas (59%). Además en la encuesta se observa que, entre los dispositivos usados por los adolescentes, los celulares van ganando terreno para la socialización a través de las redes sociales, llegando a porcentajes altos (76%).

La movilidad pasa a ser un requisito, tanto en la forma de comunicarse como en el lugar en que los adolescentes socializan con los demás. Roxana Morduchowicz (2013) señala que el celular, por su carácter portátil, es el dispositivo que más acompaña a los adolescentes durante el día: "*No sólo va con ellos a todas partes, sino que para muchos está encendido las 24 horas. La mitad de los adolescentes no apaga nunca el celular, y el 30% lo apaga sólo para irse a dormir*". Según la especialista, el celular es, además, una marca de identidad juvenil: "*les da pertenencia a un grupo y fortalece su vida social, dos dimensiones fundamentales para los adolescentes*".

El primer desarrollo de WhatsINFO se realiza para la plataforma móvil Android debido a su gran popularidad en el mercado argentino, ocupando actualmente un 92% de la venta de *smartphones* según el estudio "Mercado celular argentino" realizado por Carrier y Asociados (2014). Android es una plataforma abierta que cuenta con una creciente y madura comunidad de desarrolladores a su alrededor. Todas éstas fueron consideraciones que se tuvieron en cuenta al momento de elegir la plataforma para desarrollar la primera versión de WhatsINFO.

# <span id="page-29-1"></span>3.1 **Actividades realizadas**

### <span id="page-29-2"></span>3.1.1 **Entrevista a los responsables de las diferentes áreas de la Facultad de Informática**

Para relevar cuáles son las principales demandas de los ingresantes en las distintas áreas institucionales, se realizaron durante diciembre de 2013 y febrero de 2014 una serie de entrevistas con las personas responsables de las siguientes áreas institucionales de la Facultad de Informática:

- Dirección de Ingreso (Directora de Ingreso: Esp. Gladys Gorga).
- Dirección de Enseñanza (Sra. Julieta Castelli)
- Dirección de Accesibilidad (Directora de Accesibilidad: Esp. Ivana Harari)
- Dirección Pedagógica (Directora Pedagógica: Prof. Ana Ungaro, equipo pedagógico: Prof. Celeste Felipe)
- Biblioteca (Directora de la Biblioteca: Lic. en Bibliotecología Rosario Molfino)
- Prosecretaría de Asuntos Estudiantiles (Prosecretario de Asuntos Estudiantiles: APU. Diego Vilches Antao)
- Centro de Estudiantes (Vice-presidente de CEFI: Sr. Leandro Felicio Sousa)

La selección de las áreas se realizó analizando la relación que éstas establecen con los estudiantes de los primeros años.

Las entrevistas consistieron en 5 preguntas que se centraban principalmente en los objetivos del área y su relación con los estudiantes. A continuación se listan las preguntas realizadas a cada responsable de área entrevistado:

1. ¿Cuáles son los objetivos del área?

2. ¿Qué servicios/trámites/beneficios/apoyo se les ofrece a los estudiantes?

3. ¿Cuáles son los momentos del ciclo lectivo en los que reciben más consultas/inquietudes de parte de los ingresantes? ¿Cuáles son las consultas más frecuentes que reciben?

4. ¿Qué cuestiones les parecen centrales comunicar a través de un entorno como el de WhatsINFO?

5. ¿Qué medios utilizan actualmente para comunicar la información? Ej.: Página de la Facultad, carteles, redes sociales, mail, etc.

A través de las respuestas obtenidas se pudo recabar cuáles son las consultas más frecuentes que reciben cada área y qué información desean transmitirles a los estudiantes.

Las respuestas obtenidas se resumen a continuación, en donde las dos primeras preguntas fueron combinadas por su estrecha relación.

### 3.1.1.1 **Objetivos y servicios brindados**

### 3.1.1.1.1 **Dirección de Ingreso**

- Coordinación de la Comisión de Ingreso.
- Coordinación de los cursos de preingreso a distancia, ingreso presencial y post ingreso a distancia.
- Organización de los llamados a concursos docentes para los cursos de ingreso y la planificación con los coordinadores de los módulos del ingreso y las tareas docentes de los auxiliares y los profesores del curso.
- Seguimiento de todas las tareas pautadas durante el curso de ingreso.
- Comunicación de toda la información relacionada con el curso antes, durante y luego de su finalización, a través de los distintos canales de comunicación.
- Realización de charlas de difusión de la oferta académica en las escuelas de enseñanza media.
- Orientación en los temas relacionados con el ingreso, por ejemplo, trámites y documentación necesaria, incumbencias de las carreras, características del curso de ingreso y de las materias iniciales.

# 3.1.1.1.2 **Dirección de Enseñanza**

- Resolución de los trámites administrativos de los estudiantes de la manera más eficiente posible.
- Administración y gestión de los datos académicos y personales de los estudiantes.

# 3.1.1.1.3 **Dirección de Accesibilidad**

 Promover el desarrollo Web accesible, exponiendo las dificultades a las que se enfrenta un usuario web con discapacidad y formando a estudiantes, docentes y graduados en el desarrollo de sitios web accesibles que permitan la inclusión sin discriminaciones.

- Trabajar por una Facultad inclusiva, preparando a los sujetos, contexto y recursos que conforman la entidad educativa, para poder recibir a estudiantes con discapacidad y que éstos puedan transitar por la vida universitaria con autonomía.
- Realizar el seguimiento y contención de los estudiantes con discapacidad
- Profundizar sobre la situación del estudiante con discapacidad, a través de reuniones con docentes, familiares y profesionales que tratan al estudiante (psiquiatra, psicólogo, acompañantes terapéuticos, asistentes pedagógicos o cualquier otra persona que pueda aportar sobre la situación del estudiante).
- Relevar las necesidades que tenga el estudiante a nivel de recursos, material adicional y adecuaciones del aula.
- Adecuar el material de estudio para las diferentes herramientas que el estudiante con discapacidad utilice.
- Trabajar en conjunto con la Dirección Pedagógica y la Prosecretaría de Asuntos Estudiantiles de la Facultad
- Trabajar con tutores específicos para el área de accesibilidad y personal de la cátedra que se aboca al caso.
- Buscar material educativo adicional para ayudar a reforzar los conceptos según el tipo de problemática que posea el alumno.

# 3.1.1.1.4 **Dirección Pedagógica**

- Asesorar a los estudiantes en el recorrido académico en forma conjunta con la Secretaría Académica y la Prosecretaría de Asuntos Estudiantiles.
- Realizar un aporte en la dimensión pedagógica o didáctica en el ingreso a la Facultad, en el sistema de tutorías para los ingresantes y alumnos de primero y segundo año, en el programa de apoyo para rendir finales (APREF) y cursos de verano. Estas actividades se realizan articuladamente con el área académica y la Prosecretaría de Asuntos Estudiantiles.
- Planificar el Taller de Inserción a la Vida Universitaria (TIVU), dictado durante el curso de ingreso, en forma conjunta con los tutores. Se trabajan cuestiones relacionadas con aprender a ser un estudiante universitario, tales como fechas de inscripción, cursadas, ubicación dentro del edificio de la Facultad, el reconocimiento de espacios y también sobre las metodologías de estudio.
- Planificar y organizar un espacio de mesa de informes atendido por los tutores durante el curso de ingreso, en donde se orienta a los estudiantes sobre cuestiones relacionadas con el cotidiano de la Facultad.
- Capacitar a los tutores y prepararlos para que puedan orientar a los estudiantes en su vida académica.
- Brindar un andamiaje al desarrollo académico aportando la dimensión pedagógica en las formas de enseñar y de organizar un proceso formativo en una disciplina que no es humanística, como lo son las carreras de Informática.
- Elaborar instrumentos, tales como encuestas o entrevistas, para relevar información que sean un medio para evaluar el funcionamiento de los diferentes proyectos y programas.

# 3.1.1.1.5 **Biblioteca**

- Cubrir las necesidades de información de los estudiantes, docentes, no docentes e investigadores.
- Brindar servicios de préstamo de libros, calculadora y lectores de libros electrónicos, y de búsquedas en bases de datos especializadas.

 Ayudar en la preparación de la bibliografía, marco teórico y citas bibliográficas de las tesis o tesinas de los estudiantes.

# 3.1.1.1.6 **Prosecretaría de Asuntos Estudiantiles**

- Colaborar con la difusión y acercamiento de las diferentes políticas de la Facultad y de la Universidad en cuanto a ingreso, retención y egreso de los estudiantes.
- Facilitar el tránsito por la Facultad de Informática a los estudiantes.
- Brindar información sobre becas de la Facultad, la Universidad y del Ministerio de Educación de la Nación, así como también asesoramiento sobre diversos trámites y beneficios.
- Promocionar la salud y la vida sana a través de actividades en el campo de deportes de la UNLP.

# 3.1.1.1.7 **Centro de Estudiantes**

- Orientar y apoyar a los estudiantes en el trayecto académico, por ejemplo, brindando clases de apoyo y becas (de buffet, de fotocopiadora y de trabajo), tanto a estudiantes como aspirantes.
- Ser un mediador entre el estudiante y las cátedras.
- Alentar la continuidad y permanencia de los estudiantes en la Facultad.
- Administrar los servicios del buffet y de la fotocopiadora.

### 3.1.1.2 **Períodos de mayores consultas e inquietudes y cuáles se destacan**

La Dirección de Ingreso destaca tres momentos de consultas frecuentes: previo a la inscripción, antes de iniciar el curso de ingreso (durante el mes de enero) y entre la finalización del curso y el comienzo de las cursadas de primer año.

La Dirección de Enseñanza recibe la mayor cantidad de consultas e inquietudes luego de la finalización del curso de ingreso. La consultas más frecuentes están relacionadas con los horarios y lugares de cursada, las fechas límite para la entrega de documentación, la libreta de estudiante y la entrega de la contraseña (clave) para el sistema de gestión de alumnos SIU-Guaraní.

En la Dirección de Accesibilidad la mayor cantidad de consultas se reciben durante el curso de ingreso y en el momento de los parciales y, están relacionadas con el acceso a las cátedras y a la información que éstas brindan.

Según la Dirección Pedagógica las consultas de los ingresantes se dan durante el desarrollo del ingreso presencial, desde febrero hasta abril. Éstas se canalizan en la mesa de informes de tutores o en los talleres del TIVU de manera presencial. Muchas preguntas e inquietudes surgen del contenido de los talleres. Entre ellas se destacan consultas sobre las formas de evaluación, fechas y formas de inscripción a las materias y la salida laboral existente. También surgen dudas sobre las cuestiones relacionadas con lo cotidiano del curso de ingreso: dinámica de las materias, aulas dónde se cursa, sobre dónde encontrar o quién es el docente coordinador, dónde está el material, cómo justificar las faltas y qué requisitos son necesarios para aprobar el ingreso.

Al comienzo del año es cuando la Biblioteca recibe la mayor cantidad de consultas. Éstas se centran sobre los requisitos para asociarse, los servicios y materiales disponibles y, sus normas de uso.

En la Prosecretaría de Asuntos Estudiantiles se reciben la mayor cantidad de consultas e inquietudes durante el período de ingreso, en períodos de cambios de planes de estudio y durante el lanzamiento de planes de retención.

El momento del ciclo lectivo en donde se reciben la mayor cantidad de consultas e inquietudes en el Centro de Estudiantes es durante el curso de ingreso. Los ingresantes consultan en su mayoría sobre fechas de examen, información de cursadas y orientación dentro del edificio de la Facultad.

### 3.1.1.3 **Utilidad de WhatsINFO**

Según la Directora de Ingreso, a través de WhatsINFO se podrían difundir las comisiones del ingreso, los horarios de atención de los coordinadores del curso (para cuestiones que surjan durante el ingreso), los cambios de turno, etc.

Muchos estudiantes se acercan a la ventanilla de la oficina de alumnos donde funciona la Dirección de Enseñanza, a consultar por fechas de inscripción y de vencimiento de entrega de documentación. Es importante que exista un lugar donde se centralice la información sobre los cambios de horario, aulas y fechas. WhatsINFO podría ser el medio a través del cual se podría lograr esta comunicación.

La Directora de Accesibilidad considera que WhatsINFO podría ser una herramienta de apoyo que brinde la Facultad al estudiante con discapacidad.

Según los integrantes de la Dirección Pedagógica es importante que se divulgue la ubicación de las distintas oficinas que puedan ser relevantes para los estudiantes y que se pueda conocer qué tipos de trámites se pueden hacer en cada una de ellas. Por ejemplo, en la oficina de alumnos se puede consultar sobre el sistema SIU-Guaraní y las fechas de inscripción y en la mesa de informes se pueden orientar sobre a dónde ir a preguntar dependiendo de la inquietud. Otra información que se podría ofrecer con WhatsINFO a los ingresantes es: una grilla de aulas y cursadas, información sobre los laboratorios, docentes y responsables de aula, sobre el plan de estudios, sobre la salida laboral y las incumbencias de las carreras, cómo se estructura una cátedra y cómo es su dinámica, las formas de evaluación y aprobación de cursadas y materias y, acceso al calendario académico.

Para la Directora de la Biblioteca con WhastINFO se podría informar sobre cómo asociarse, los recursos disponibles, el horario de atención y las normas del uso de los servicios.

El Prosecretario de Asuntos Estudiantiles sugiere que a través de WhatsINFO se divulgue información sobre ofertas de becas, actividades de la Facultad y la Universidad donde los estudiantes pueden participar, así como también sobre congresos, charlas y seminarios de interés para los estudiantes; y los beneficios de estudiar en la UNLP.

El vicepresidente del Centro de Estudiantes considera que WhatsINFO podría utilizarse para comunicar las fechas y aulas de parciales y finales, ya que no existe un lugar centralizado con esta información. También considera que serviría como una herramienta de difusión sobre las becas y beneficios disponibles para los estudiantes, y como un medio de socialización, entretenimiento y distensión para los ingresantes.

### 3.1.1.4 **Medios para comunicar la información de interés para los ingresantes**

La Dirección de Ingreso utiliza como medios de comunicación la página de la Facultad, Facebook, Twitter, el blog de la Universidad, email y las carteleras de la planta baja de la Facultad.

El servicio que más utiliza la Dirección de Enseñanza para comunicar información a los estudiantes es la mensajería del Sistema de Gestión de Alumnos SIU-Guaraní. Para casos puntuales la comunicación se realiza a través de email o teléfono. A los ingresantes cuando se inscriben se les entrega un cuadernillo donde se especifica toda la información del ingreso, exámenes, como es la metodología del curso y sus instancias de evaluación.

La interacción con la Dirección de Accesibilidad puede ser personal, por email o teléfono.

La Dirección Pedagógica utiliza para comunicar información a los estudiantes un curso virtual desarrollado específicamente para brindar orientación a los estudiantes (OYA:

Orientación y Apoyo a los estudiantes de la Facultad de Informática) basado en la plataforma libre Moodle<sup>3</sup> (http://catedras.info.unlp.edu.ar), la página de la Facultad, el email, Facebook, en menor medida el teléfono y para actividades puntuales se colocan carteles en las distintas carteleras de los estudiantes. Los tutores también actúan como replicadores de la información.

Los medios de comunicación utilizados por la Biblioteca son el sitio de la Biblioteca, Facebook, Twitter y Google+.

La Prosecretaría de Asuntos Estudiantiles utiliza para comunicarse con los estudiantes la página web de la Facultad, Facebook, Twitter, email y en menor medida la cartelera.

El Centro de Estudiantes posee una lista de emails, una página institucional y una página de Facebook como medio de comunicación con los estudiantes.

Los objetivos de las áreas entrevistadas están estrechamente relacionados con el bienestar de los estudiantes en el recorrido académico, desde sus inicios hasta su culminación, ya sea brindando información, resolviendo inquietudes o planificando actividades.

Las inquietudes que canalizan estas áreas en su mayoría tiene que ver con las fechas de exámenes, inscripciones y cursadas, el uso de los sistemas institucionales (SIU-Guaraní, Moodle, webUNLP), los espacios en donde encontrar información sobre las materias, sus horarios, aulas, formas de evaluación, en cómo ubicarse dentro de la Facultad y aquellas cuestiones relacionadas con lo cotidiano del curso de ingreso (formas de aprobación, justificación de faltas, coordinadores, aulas de cursada). En base a estas inquietudes todas las áreas opinan que WhatsINFO puede ser un medio centralizado que colabore en la difusión de esta información. Los medios de comunicación más comúnmente utilizados son la página de la Facultad, Facebook, Twitter, las carteleras de la Facultad, y en menor medida el email y el teléfono.

La información obtenida en las entrevistas sirvió de insumo para estructurar el diseño de la aplicación, abordando las necesidades relevadas con las diversas funcionalidades en WhatsINFO.

# <span id="page-34-0"></span>3.2 **Maquetado inicial de la Aplicación**

Para el maquetado inicial de WhatsINFO, se utilizó una herramienta de prototipado de interfaces de usuario de código abierto denominada Pencil<sup>4</sup>.

Las distintas funcionalidades que tiene la aplicación se fueron estructurando en forma visual a través de la creación y maquetado de las pantallas en Pencil. Esta herramienta permitió reflejar sobre un prototipo visual las ideas originales sobre las funcionalidades y características deseadas.

Para definir la estructura visual y la dinámica de interacción de WhatsINFO se tuvieron en cuenta cómo las aplicaciones más populares de Android las resuelven. Se analizaron las aplicaciones más utilizadas de envío de mensajes instantáneos, de redes sociales, de administración y envío de emails, y aquellas que vienen preinstaladas en Android. A través de este análisis se seleccionaron las prácticas de diseños más apropiadas.

WhatsINFO respeta la interfaz Holo<sup>5</sup> en cuanto a la visualización de todos sus componentes, tales como botones, pestañas, ventanas de aviso, elementos de formulario, etc.

-

<sup>3</sup> Moodle es una plataforma de aprendizaje virtual de código abierto. https://moodle.org

<sup>4</sup> Pencil project: http://pencil.evolus.vn

<sup>&</sup>lt;sup>5</sup> Estándar de diseño y visualización de interfaz gráfica de usuario de Android: http://developer.android.com/intl/es/design/style/themes.html

-

Para los colores base de la aplicación se tomó el color institucional de la Facultad de Informática y se buscaron colores que contrastan con éste utilizando la herramienta Color Calculator<sup>6</sup>. Esta elección se realiza para establecer una identidad institucional a la aplicación.

La interfaz de usuario se diseñó *touch* para que permita una interacción mediante gestos sobre la pantalla.

Debido a que WhatsINFO es una aplicación para los ingresantes de la Facultad de Informática, se crearon cuentas de usuario para registrar su actividad. Se optó por definir la dirección de correo electrónico como el nombre de usuario debido a su unicidad. La Figura 4 muestra la pantalla de ingreso a WhatsINFO.

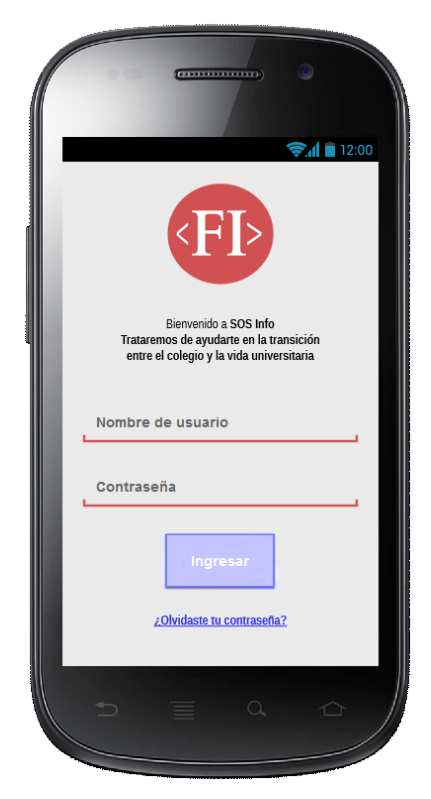

**Figura 4 - Prototipo de WhatsINFO - Pantalla de ingreso a la aplicación**

<span id="page-35-0"></span>WhatsINFO tiene 5 secciones: Eventos, Novedades, Desafíos, Amigos y Facultad. Cada una es presentada mediante una pestaña o *tab* permitiendo el acceso a través de su toque o *touch*. El cambio entre secciones también se puede llevar a cabo deslizando la pantalla hacia la sección que se quiera ver. Esta forma de interacción se denomina *swipe*.

La primera pantalla que se muestra al ingresar a WhatsINFO contiene las novedades que se registran en la aplicación y aquellas referidas a las actividades que realizan sus contactos en WhatsINFO. La Figura 5 muestra ejemplos de la información que se podría encontrar en la pantalla de Novedades. Su diseño está basado en el comportamiento del muro de Facebook<sup>7</sup>.

 $6$  Color Calculator: herramienta que permite a partir de un color base obtener los colores que mejor contrastan con éste. http://www.sessions.edu/color-calculator

 $7$  Facebook es una red social gratuita que permite conectar a las personas en internet. http://www.facebook.com
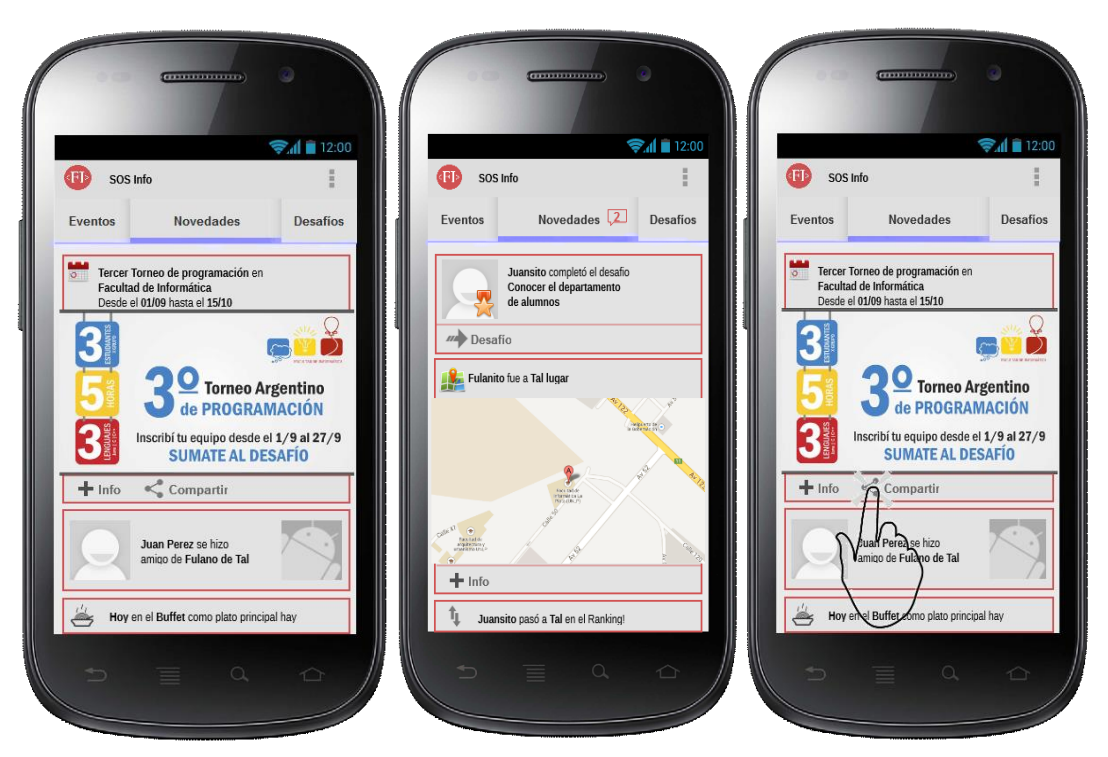

**Figura 5 - Prototipo de WhatsINFO - Pantalla principal de Novedades**

Un atractivo interesante de WhatsINFO es el conjunto de desafíos que se les presentan a los usuarios ingresantes para que sean completados y así alentar la competencia entre ellos. Se busca motivar a los estudiantes por medio de mecanismos de juego y de socialización. Los desafíos brindan información relevante para los estudiantes y alientan el aprendizaje de la cultura institucional. Al completar satisfactoriamente los desafíos, se obtienen puntos que se irán acumulando y que permiten competir en un *ranking* entre los usuarios de WhatsINFO.

La interacción con los elementos del listado de desafíos es similar al listado de correos electrónicos de una aplicación de emails, que al tocar un desafío es posible acceder a la información completa del mismo. Este comportamiento es común en todos los listados de WhatsINFO.

En la Figura 6 se muestra el listado de desafíos "Nuevos" y "Viejos". Esta distinción se debe a que los desafíos están disponibles para su cumplimiento hasta una fecha determinada, pasada la misma ya no se podrán completar.

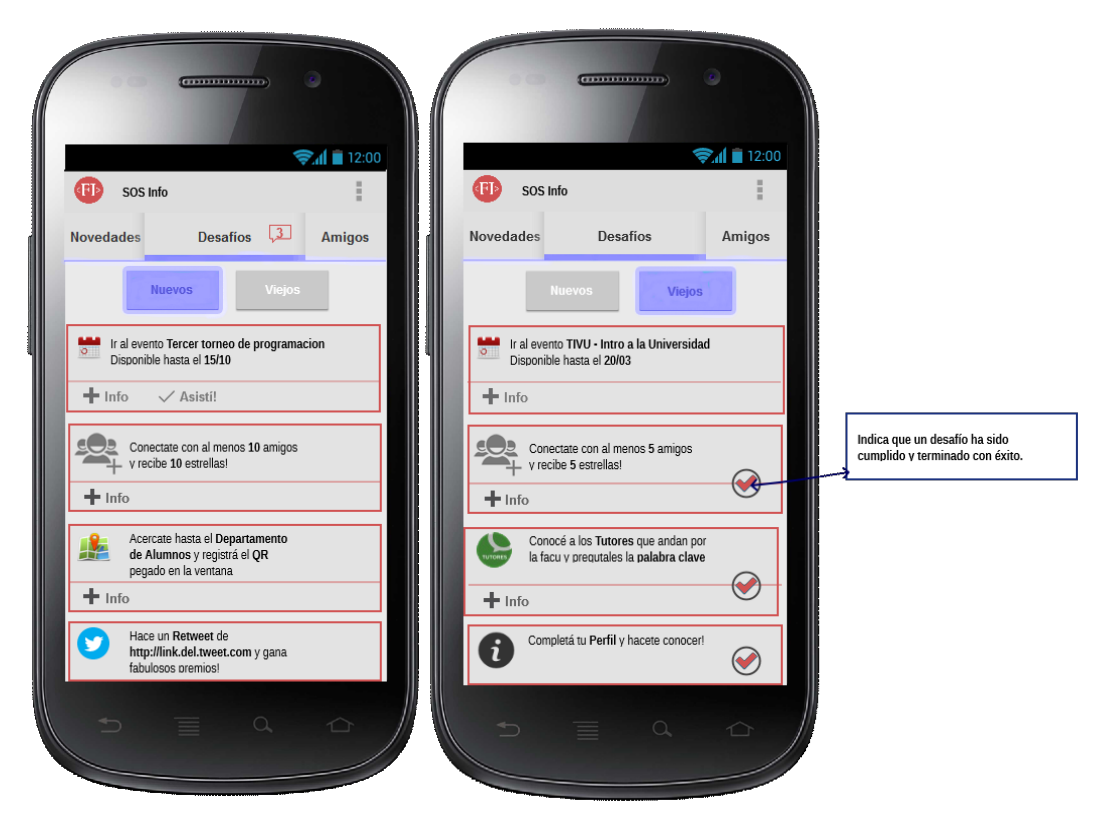

**Figura 6 - Prototipo de WhatsINFO - Pantalla que muestra los desafíos disponibles y pasados**

Los tipos de desafíos son:

- responder preguntas de selección múltiple sobre temas de interés para el ingresante.
- conectar amigos con propuestas incrementales (5 amigos, 10 amigos, 15 amigos).
- visitar espacios de la Facultad como la oficina de alumnos, la biblioteca, el buffet, el centro de estudiantes, etc.
- asistir a eventos y actividades que se realizan durante el curso de ingreso, tales como el TIVU, las pruebas evaluatorias, consultas con docentes, charlas del centro de estudiantes, partidos de fútbol, vóley, etc., o buscar información específica en la página web de la Facultad, como la cantidad de materias de primer año.
- conocer a los tutores.

Las **preguntas de selección múltiple** tienen como propósito presentarle al ingresante información de su interés, tales como las becas disponibles, información institucional, etc. y acercarlo al vocabulario universitario (cursadas, parciales, finales, JTP, ayudante, profesor, tutor, etc.).

En la Figura 7 se puede ver un ejemplo de cómo se cumpliría un desafío de tipo **conectar amigos**. La finalidad de este desafío es que los ingresantes socialicen y se conozcan promoviendo vínculos entre ellos.

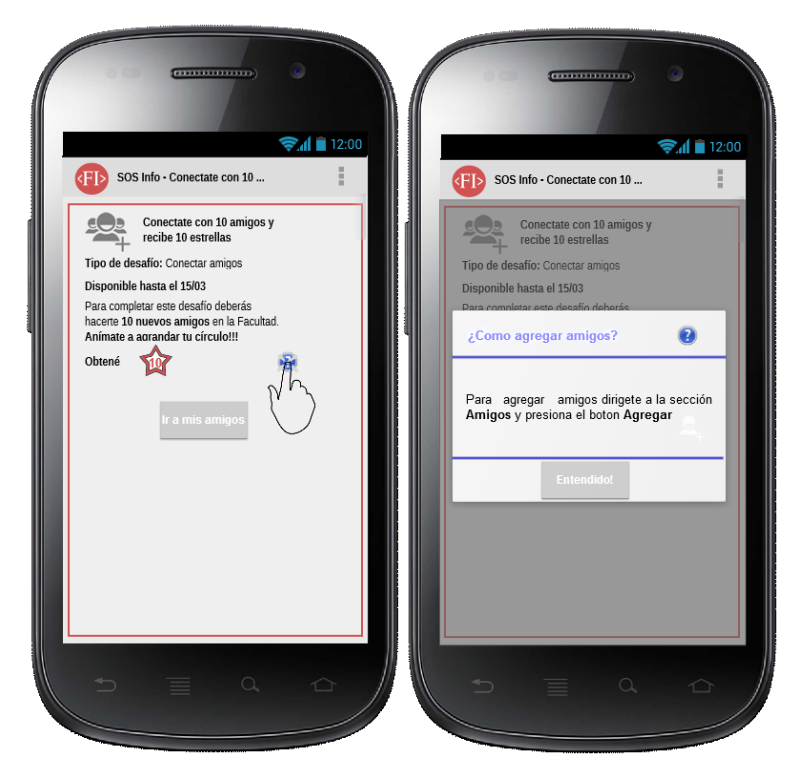

**Figura 7 - Prototipo de WhatsINFO – Desafío: agregar amigos y su ayuda**

El desafío sobre **visitar un lugar** o **asistir a un evento o actividad** tiene por objetivo que el ingresante se ubique espacialmente en la Facultad y reconozca los diferentes lugares por donde transcurrirá su vida universitaria. Para completar estos desafíos, WhatsINFO propone leer un código QR que identifica al lugar, evento o actividad unívocamente. En caso que el código QR escaneado coincida con el del lugar propuesto para visitar o evento a asistir, WhatsINFO notifica al estudiante el cumplimiento del desafío. Si se trata de un lugar equivocado se presenta el plano de la Facultad con las indicaciones de cómo llegar al destino desde dónde se encuentra (véase Figura 8).

El objetivo de **conocer a los tutores** es que los ingresantes los individualicen, conozcan sus nombres, establezcan un vínculo y de esta manera lograr que se constituyan en un referente durante el curso de ingreso y el primer año de la carrera. Para incentivar que los ingresantes se acerquen a los tutores, WhatsINFO les propone un desafío que consiste en ingresar una palabra clave que sólo los tutores conocen.

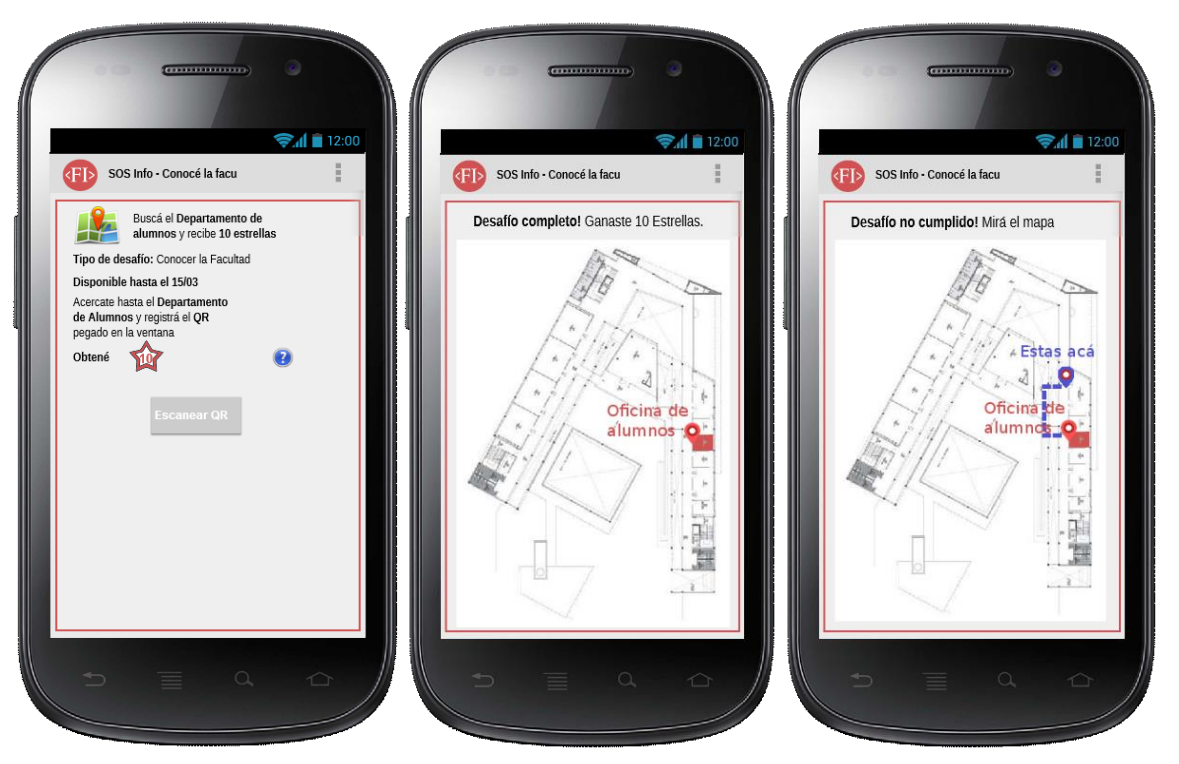

**Figura 8 - Prototipo de WhatsINFO – Desafío: visitar un lugar dentro de la Facultad**

La Figura 9 muestra la pantalla de Amigos de WhatsINFO. Los contactos pueden ser compañeros ingresantes del mismo año que están utilizando WhatsINFO. Es posible ordenar la lista de contactos alfabéticamente o por la cantidad de puntos obtenidos en los desafíos hasta el momento. En la Figura 9 es posible ver estos dos tipos de ordenaciones.

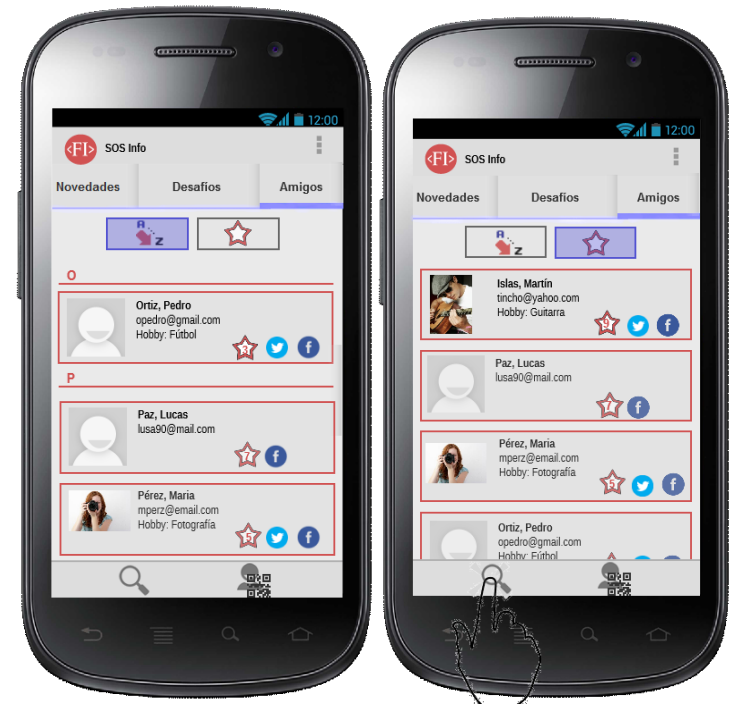

**Figura 9 - Prototipo WhatsINFO - Listado de amigos**

Es posible buscar amigos en WhatsINFO a través del nombre, apellido o email. La búsqueda se realiza entre los ingresantes registrados en el sistema. En el listado de resultados se presenta la opción de solicitar amistad a aquellos usuarios de WhatsINFO que no estén entre los contactos actuales. Este mecanismo de "amistad" se asemeja al usado por Facebook en el cual un usuario realiza una solicitud de amistad y sólo se convertirá en amigo del receptor de la solicitud si y sólo si éste la acepta. Los pasos de este mecanismo para agregar amigos se pueden ver en la Figura 10.

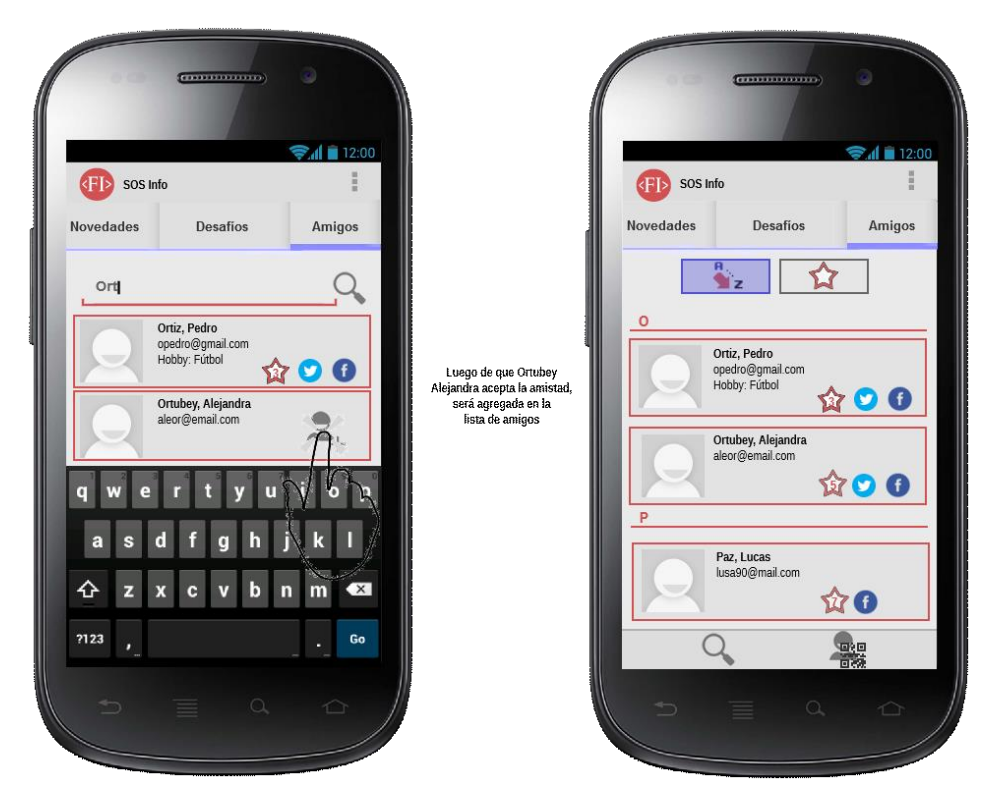

**Figura 10- Prototipo WhatsINFO - Buscar y agregar amigos**

Los usuarios de WhatsINFO pueden cambiar su información de perfil y agregar un avatar o personaje que los represente en la aplicación. También pueden agregar las cuentas de redes sociales que poseen y así extender los canales de comunicación. Se brinda la posibilidad de restringir el acceso a determinada información sólo a los amigos, por ejemplo indicando que el email es privado. En la Figura 11 se puede observar la pantalla de información de perfil de un usuario de WhatsINFO.

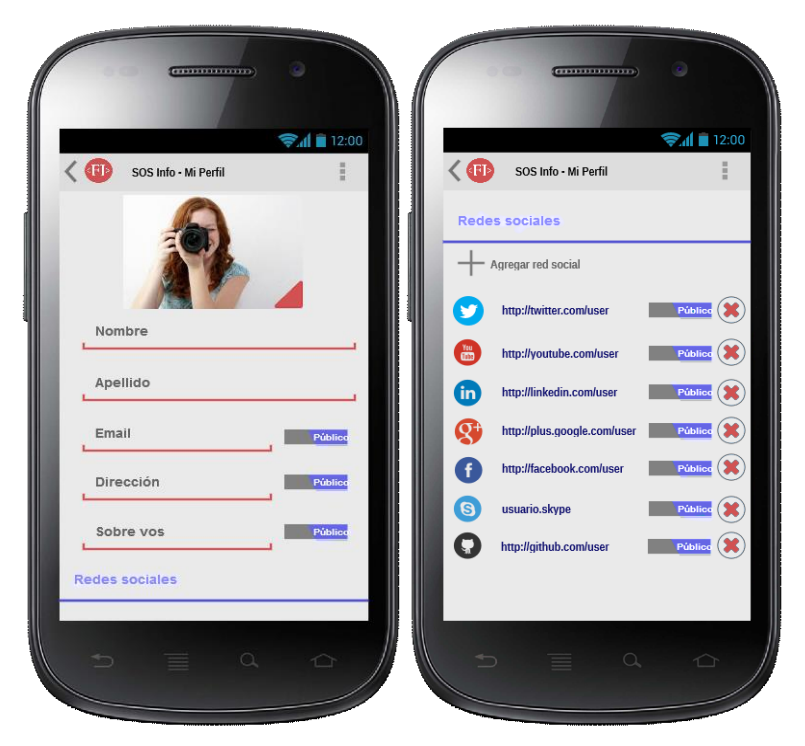

**Figura 11- Prototipo WhatsINFO - Perfil del ingresante**

Cada usuario de WhatsINFO posee un código QR personal que lo identifica dentro del sistema (véase Figura 12). Este código QR puede ser utilizado como otro mecanismo para agregar amigos de forma directa. En el listado de contactos de un usuario se presenta la opción de agregar un amigo a través de su código QR personal (véase Figura 10). Al utilizar este mecanismo de amistad no es necesaria la aprobación de la solicitud de amistad, sino que la amistad se concreta de forma automática debido a que el código QR sólo es posible escanearlo en forma personal.

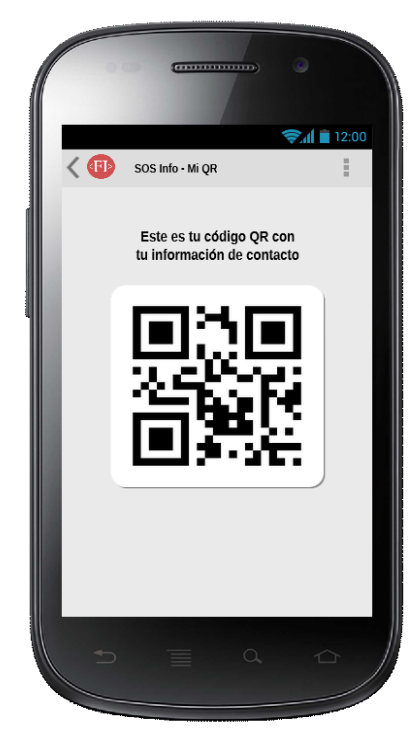

**Figura 12 - Prototipo WhatsINFO - Código QR que identifica al ingresante**

# 3.3 **Proceso de elección del nombre y logo de la aplicación**

### 3.3.1 **¿Por qué WhatsINFO?**

En un primer momento durante la fase de maquetado se eligió como nombre de la aplicación "**SOS Info**", intentando expresar su característica principal de acompañante virtual.

Luego de investigar el significado y los orígenes del código SOS, comúnmente utilizado para pedir auxilio, se hizo evidente que ese nombre no era adecuado ya que daría una percepción errónea sobre el propósito de la aplicación.

En búsqueda de un nombre adecuado para la aplicación se realizó un *brainstorming*<sup>8</sup> (lluvia de ideas) entre los tesistas y la directora de tesis. Se listaron palabras que se podían tener en cuenta para conformar el nombre: informática, Android, orientación, desafío, guía, juego, puente, diversión, Java, estudiante, universidad, ayuda, *smartphone*, brújula, asistente, y tutor. De las anteriores surgieron varios posibles nombres tales como: InfoExplore, InfoAsistente, Info's Story, What do you know?, La búsqueda del tesoro, Caja de pandora, SmartInfo y WhatsINFO.

Teniendo en cuenta que el nombre de la aplicación debe describir lo que hace, debe ser atractivo, fácil de recordar, corto y conciso, finalmente se eligió "WhatsINFO", debido a que este nombre remite a la aplicación más famosa en Argentina y de uso cotidiano entre los adolescentes y jóvenes, WhatsApp $^9$ .

#### 3.3.2 **Logo de WhatsINFO**

1

El logo de la aplicación es su cara visible. Es a través de esta imagen que se encapsula el concepto y la idea de lo que representa la aplicación.

Se tomó como base para su creación el logo institucional de la Facultad de Informática, del cual se obtiene el color principal y el formato. A éste se lo combinó con una cucarda para premios que simboliza la competencia, obteniéndose como resultado el logo de WhatsINFO (véase Figura 13).

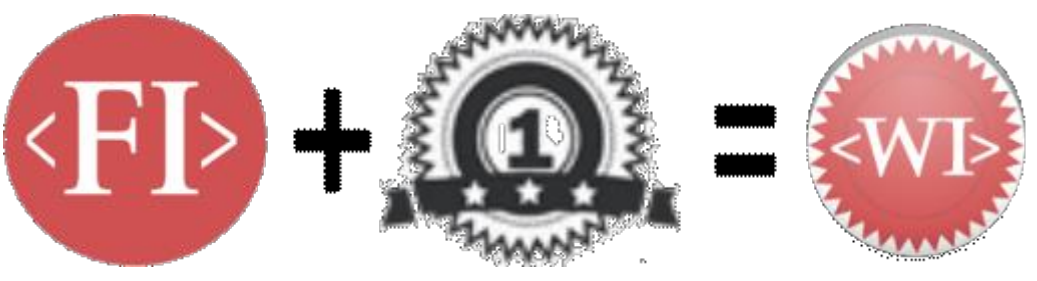

**Figura 13- Logo de WhatsINFO: Origen**

<sup>&</sup>lt;sup>8</sup> Herramienta de trabaio grupal que facilita el surgimiento de nuevas ideas sobre un tema o problema determinado.

<sup>9</sup> Según un estudio realizado por Carrier y Asociados "*WhatsApp cumple un rol importante en el aprendizaje de uso de smartphones. Así como en su momento los SMS pusieron al tanto a los usuarios de celular que su equipo tenía un menú y que realizaba otras funciones más allá de la voz, ahora WhatsApp introduce al usuario tanto a la comprensión tangible de lo que es una aplicación como en el aprendizaje del proceso de descarga. Los smartphones y WhatsApp en particular, son los que han familiarizado a los usuarios menos permeables al cambio con el concepto de app*".

# 4. **Un recorrido por WhatsINFO**

En este capítulo se describe en detalle la aplicación WhatsINFO desarrollada, centrándose principalmente en el *frontend*, es decir, en la interacción que se lleva cabo con el usuario a través de la aplicación móvil Android y la administración de contenidos realizada en el servidor.

La arquitectura cliente-servidor es un modelo de aplicación distribuida en el que las tareas se reparten entre los proveedores de recursos o servicios, llamados servidores, y los demandantes, llamados clientes. Un cliente realiza peticiones a otro programa, el servidor, quien le da respuesta (Kurose et al., 2004).

La aplicación WhatsINFO fue necesario pensarla en dos partes: el servidor de administración de contenidos y la aplicación móvil cliente Android. En la Figura 14 puede verse la arquitectura cliente-servidor usada en WhatsINFO.

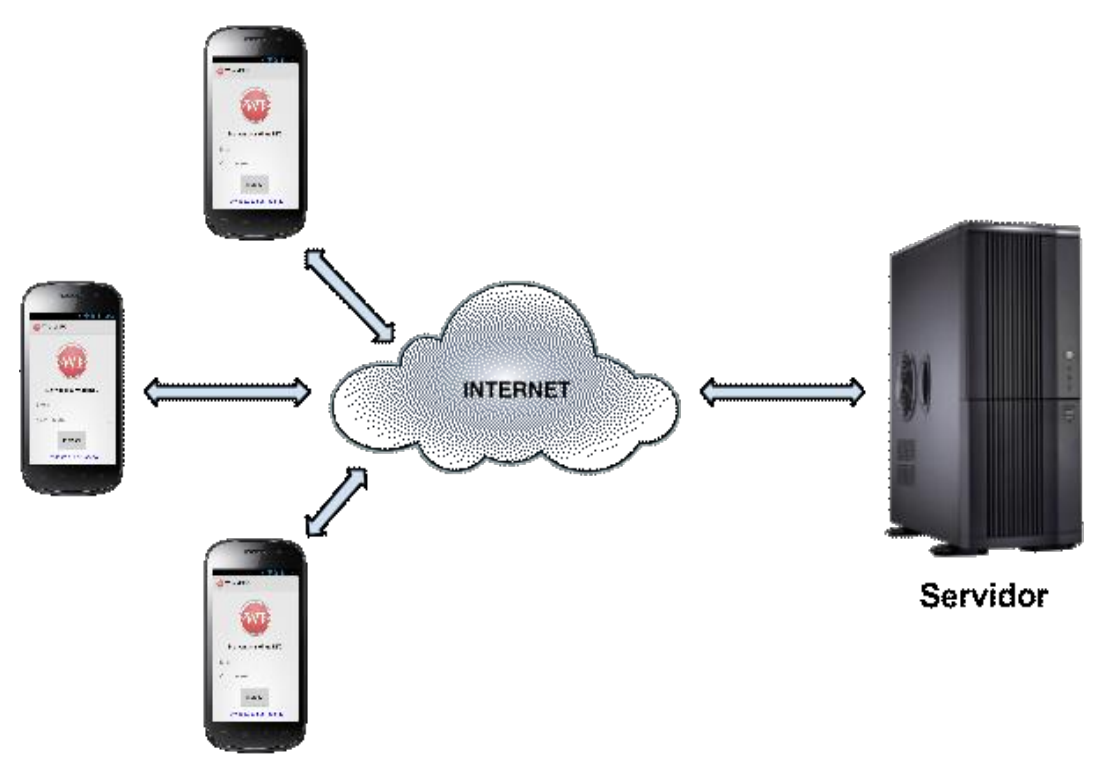

**Figura 14 - Arquitectura cliente-servidor de WhatsINFO**

Una de las características de la arquitectura cliente-servidor es permitir disponer de recursos centralizados, debido a que el servidor es el centro de la aplicación y puede administrar los recursos que son comunes a todos los usuarios. La necesidad en WhatsINFO de que los desafíos, eventos y novedades se puedan cargar dinámicamente así como poder compartir el *ranking* y contar con un *feedback* de los desafíos cumplidos por los usuarios, determinó la elección de la arquitectura cliente-servidor en su implementación.

El cliente WhatsINFO solamente consume información, realizándose en el servidor todo el procesamiento y administración de contenidos. Cuando ocurre un evento importante, el servidor genera un aviso que el cliente consume y muestra al usuario como una notificación en la barra de notificaciones.

Como toda aplicación cliente-servidor, en WhatsINFO, para que un cliente se conecte con el servidor es indispensable contar con una conexión a Internet.

A continuación se analizan por separado el servidor de administración de contenidos y el cliente móvil Android de WhatsINFO.

# 4.1 **Servidor de administración de contenidos**

Es una aplicación web realizada en PHP utilizando el *framework* de desarrollo Symfony 1.4 con un servidor de base de datos MySQL y las tecnologías HTML5 y CSS3 para la interfaz gráfica del servidor. Estas tecnologías se describen en detalle en el capítulo 6.

Este servidor centralizado se utiliza para alimentar la aplicación cliente móvil. A través del mismo se crean y administran las cuentas de usuario, los eventos, desafíos, novedades, cuestionarios y encuestas a los que los usuarios pueden acceder.

A continuación se describen las funcionalidades que provee el servidor de administración de contenidos de WhatsINFO.

El usuario administrador de contenidos debe estar registrado en el servidor de WhatsINFO y debe acceder con un nombre de usuario y contraseña a través de un navegador web (véase Figura 15).

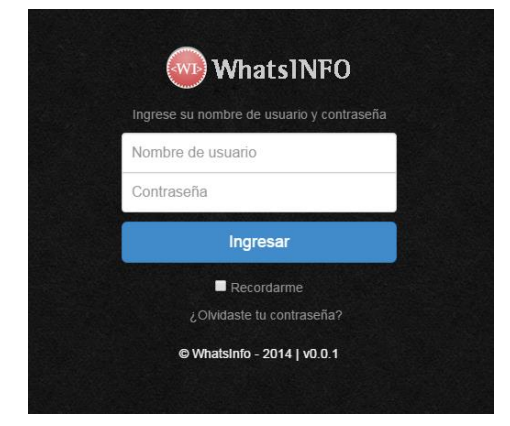

**Figura 15- Servidor WhatsINFO - Pantalla de** *login*

La visualización de la aplicación servidor se estructura con un menú principal a la izquierda con las siguientes opciones: Estadísticas, Administradores, Alumnos, Eventos, Novedades, Desafíos, Cuestionarios/Encuestas, Ciclos lectivos, Comisiones, Plantas del edificio y Caminos entre lugares del edificio. Dependiendo de la opción del menú seleccionada, en la sección principal de la pantalla se muestra la información que le corresponde (véase Figura 16).

#### 4.1.1 **Estadísticas**

Como se puede observar en la Figura 16, en la pantalla inicial denominada *Dashboard* es posible visualizar rápidamente las estadísticas de utilización y avance de WhatsINFO. El *Dashboard* cuenta con un listado de los desafíos vigentes y pasados con la cantidad de usuarios que los cumplieron, el *top-ten* de usuarios con más puntaje, un gráfico con el índice de ingreso a la aplicación, un gráfico con el índice de cumplimiento de los desafíos por semana y un calendario con los eventos y desafíos.

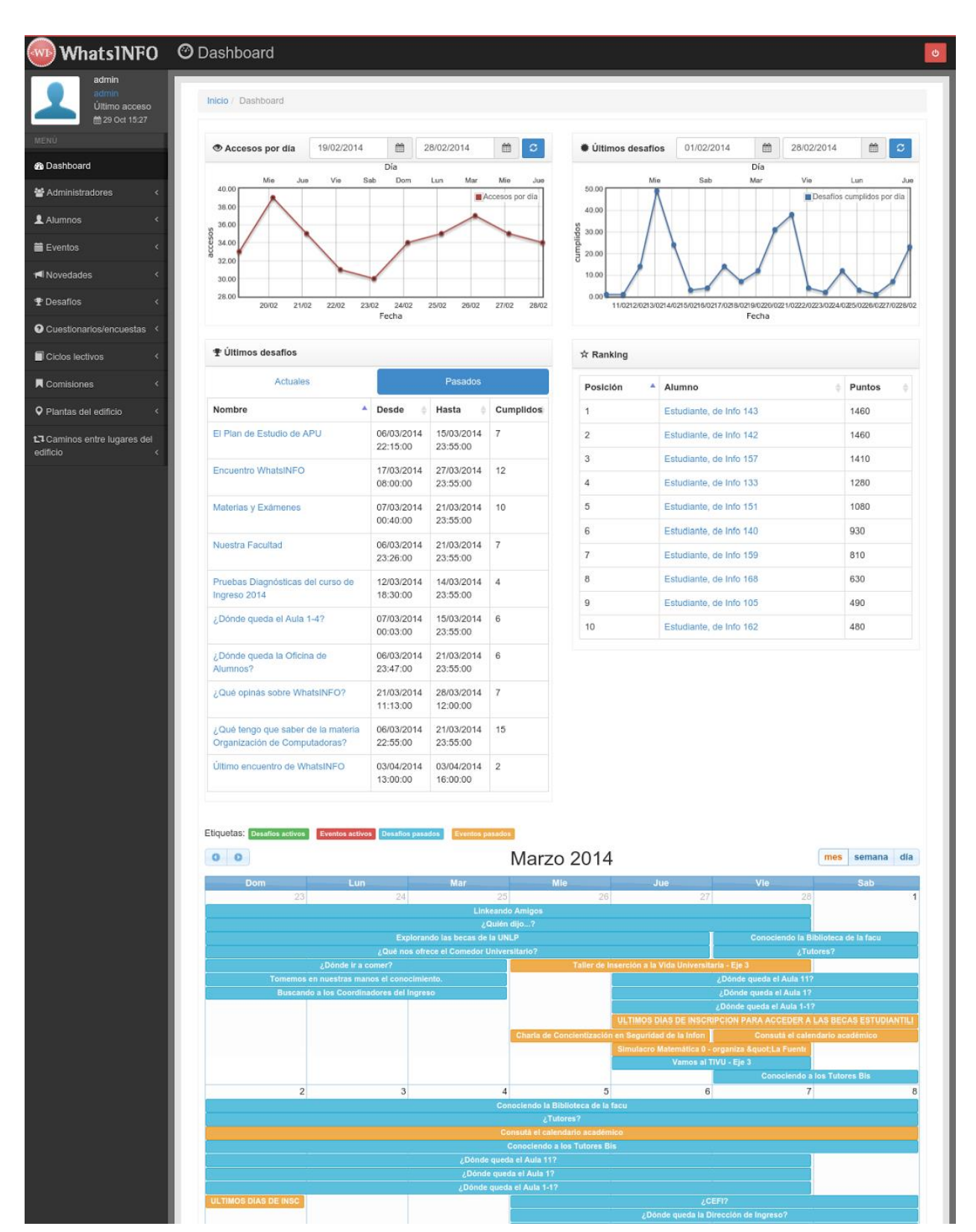

**Figura 16 - Servidor WhatsINFO - Pantalla inicial**

# 4.1.2 **Gestión de Alumnos**

El administrador de contenidos será el encargado de generar las cuentas de usuario con las cuales los estudiantes accederán a WhatsINFO desde sus dispositivos móviles.

Esta tarea se realiza a través de la opción "Alumnos" del menú y luego seleccionando el submenú "Agregar alumno". El nombre de usuario es el email del alumno y se le proporciona una contraseña por defecto que luego se debe cambiar. A través del submenú "Listado", es posible ver el listado de los alumnos registrados, realizar búsquedas y modificar los datos o eliminar un alumno en particular. En la Figura 17 se muestra el formulario de carga para agregar un nuevo alumno y el listado de alumnos registrados.

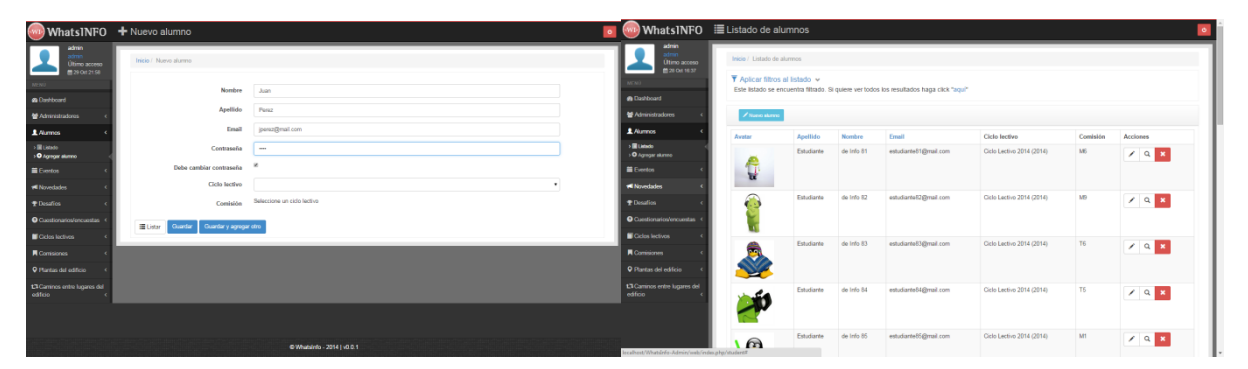

**Figura 17- Servidor WhatsINFO - Formulario de carga de un nuevo alumno y listado de alumnos registrados**

Es posible obtener información detallada de cada alumno, compuesta por la frecuencia de uso de la aplicación, el código QR personal y listados con los desafíos cumplidos, cuestionarios/encuestas respondidas, amigos y eventos asistidos (véase Figura 18).

|                                                 | why WhatsINFO Q Detaile de alumno |                                                                                                    | v) WhatsINFO Q Detaile de alumno             |                                                                                                    |                                            |                                                                                                    |
|-------------------------------------------------|-----------------------------------|----------------------------------------------------------------------------------------------------|----------------------------------------------|----------------------------------------------------------------------------------------------------|--------------------------------------------|----------------------------------------------------------------------------------------------------|
| Último acceso<br>普通空照室                          | Inicio / Detallo de alumno        | Información Código GR Desafios cumpildos Cuestionarios/encuestas Asistencia a eventos Antigos Lugares visitados | atmo<br>Ultimo acceso<br><b>BROOMST</b>      | Inicio / Detalle de alumno<br>Información Código OR Desafíos complidos Cuestionarios/encuestas Asistencia a eventos Amigos Lugares visitados |                                            |                                                                                                    |
| <b>@ Darittoard</b><br><b>M</b> Administratores | Avatar                            |                                                                                                    | <b>@ Darittoard</b><br><b>M</b> Ammittatores | Buscar                                                                                                    |                                            | Mostrar 10 resultados                                                                                            |
| <b>L</b> Alumnos                                |                                   |                                                                                                    | 1 Alumon                                     | Desafia<br>Buscardo a los Coordinadores del Ingreso                                                                                          | <sup>4</sup> Fecha<br>18/02/2014 19:51:02  | Puntos obtenidos<br>30 <sub>1</sub>                                                                              |
| $\times$ H Lensin<br><b>10 Agregar shares</b>   | Azellido                          | Estudiante                                                                                                    | > Illiance<br><b>O</b> Agregar alumno        | Conociendo a los Tutores                                                                                                    | 13/02/2014 10:05:20                        | 50                                                                                                    |
| E Eventon                                       | Nombre                            | de lefo 143                                                                                                    | <b>El</b> Exertos                            | Conceiendo a los Tutores Ris<br>Conociendo la Biblioteca de la facul                                                                         | 05/03/2014 08:23:30<br>28/02/2014 12:49:08 | 50<br>50                                                                                                    |
| <b>Nitwedsdes</b><br>+Disalies                  | Emoli<br>Ciclo lectivo            | estudiante143@mail.com<br>Ciclo Lectivo 2014 (2014)                                                             | <b>*</b> Novedades<br>$P$ Desafíos           | <b>FLCalandario Aradémiro</b>                                                                                                    | 06/03/2014 22:43:56                        | 20                                                                                                    |
| O Cuestionarios/encuestas                       | Comisión                          | <b>MX</b>                                                                                                    | <b>Q</b> Cuestionarios/encuestas             | El Plan de Estudio de APU<br>En busca de la "Propuesta de Enseñanza" de Organización de Computadoras                                         | 06/03/2014 22:42:15<br>06/03/2014 22:40:25 | $20 -$<br>20                                                                                                    |
| <b>El Ciclos lectivos</b>                       |                                   |                                                                                                    |                                              | Encuentre Whats/NFO                                                                                                    | 17/03/2014 10:33:43                        | 100                                                                                                    |
| <b>R</b> Comisiones                             | <b>XBona</b> Elistar              |                                                                                                    | <b>R</b> Comisiones                          | Explorando las becas de la UNLP                                                                                                    | 20/02/2014 19:46:43                        | $20 -$                                                                                                    |
| P Plantas del edificio                          |                                   |                                                                                                    | <b>O</b> Plantas del edificio                | Linkeando Amigos                                                                                                    | 13/02/2014 14:01:06                        | 100                                                                                                    |
| <b>13 Caminos entre lugares del</b><br>edicio   |                                   |                                                                                                    | 13 Caminos entre lagares del<br>eáfoo        | Mostrando dende 1 hasta 10 de 35 resultados                                                                                                  |                                            | $-$ Previous $\begin{array}{ c c c c c }\n\hline\n1 & 2 & 3 & 4 & \text{Net} \rightarrow \\ \hline\n\end{array}$ |
|                                                 |                                   |                                                                                                    |                                              |                                                                                                    |                                            |                                                                                                    |
| @Whatsinfo - 2014   v0.0.1                      |                                   |                                                                                                    |                                              | <b>XBonar III</b> Ustar                                                                                                    |                                            |                                                                                                    |

**Figura 18 - Servidor WhatsINFO - Información de las actividades de un Alumno**

### 4.1.3 **Gestión de eventos**

Los eventos en WhatsINFO se administran a través de la opción "Eventos" del menú. Un evento es un acontecimiento planificado que tiene una fecha y un lugar establecido con anticipación. La creación de un evento se realiza completando el formulario al que se accede por el submenú "Agregar evento". Cuando un evento es creado, se genera un código QR asociado a éste.

Un dato importante en un evento es la fecha y hora a partir de la cual se empezará con su difusión, es decir, el momento en el cual se notificará a los alumnos y estará disponible para que lo visualicen. Esta notificación se genera automáticamente e inmediatamente es recibida por los alumnos como una notificación Android en la barra de estado del teléfono.

Para indicar el lugar donde se realizará el evento es posible señalarlo sobre un mapa utilizando la API de Google Maps<sup>10</sup>, como se puede observar en la Figura 19.

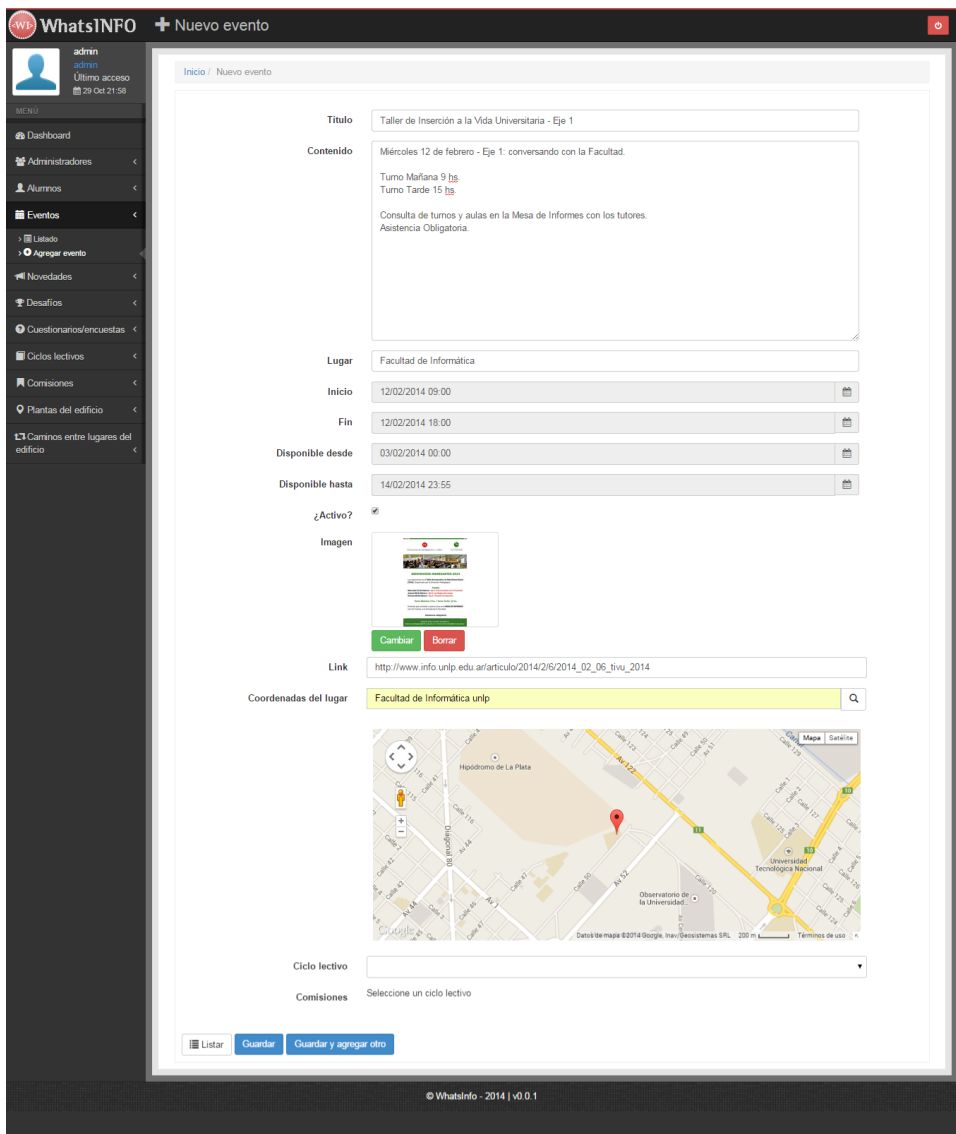

**Figura 19 - Servidor WhatsINFO - Formulario de creación de un evento**

Es posible obtener el listado de los estudiantes que asistieron a un evento. Este listado se genera en base a los alumnos que superaron el desafío del tipo "Asistencia a evento", explicados en la sección 4.1.5 gestión de desafíos.

#### 4.1.4 **Gestión de cuestionarios y encuestas**

1

En el servidor de administración de contenidos de WhatsINFO, tanto las encuestas como los cuestionarios se administran de la misma manera, a través de la opción "Cuestionarios/encuestas" del menú. En el momento de crearlos se indica si se va a tratar de un cuestionario o una encuesta. Las encuestas sirven para obtener un *feedback* de los usuarios, y por ende no poseen respuestas correctas.

<sup>&</sup>lt;sup>10</sup> Google Maps Developers: El API de Google Maps permite insertar Google Maps en cualquier aplicación. https://developers.google.com/maps/?hl=es

Tanto el cuestionario como la encuesta están compuestos por un conjunto de preguntas que deben tener un orden. En el caso del cuestionario, las preguntas pueden ser solamente de selección múltiple con una o varias respuestas correctas (véase Figura 20). En la encuesta, además de las preguntas de selección múltiple, es posible tener preguntas con respuesta abierta aportando una opinión o apreciación, es decir, aquellas en las que se ingresan texto.

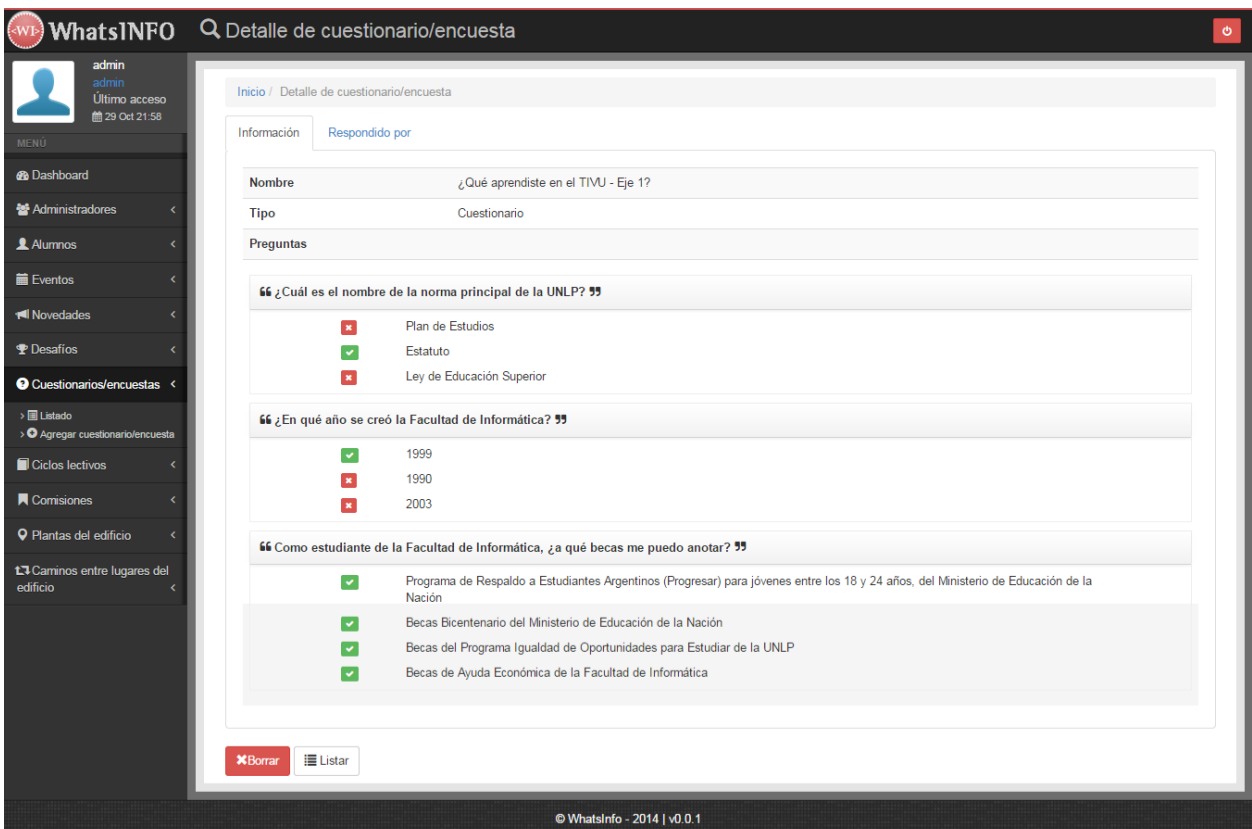

**Figura 20 - Servidor WhatsINFO - Detalle de un cuestionario**

De cada cuestionario o encuesta se puede obtener el listado de estudiantes que la contestaron junto con sus respuestas.

#### 4.1.5 **Gestión de desafíos**

El desafío es el mecanismo a través del cual se implementa la ludificación en WhatsINFO. Éstos se administran desde la opción "Desafíos" del menú.

Los desafíos poseen un periodo en el cual se encuentran disponibles, un puntaje asociado que otorga su cumplimiento y un tipo que determina cómo debe ser superado. Además, es posible conocer quiénes superaron cada uno de ellos.

A continuación se describen los tipos de desafíos posibles.

● Hacer amigos: para este tipo de desafío se debe indicar la cantidad de amigos que se tienen que hacer a través de la aplicación móvil WhatsINFO. Cada vez que un usuario agrega un nuevo amigo, si se encuentra disponible un desafío del tipo "Hacer Amigos", el servidor corrobora si se llegó a la cantidad requerida para darlo como cumplido.

● Asistencia a evento: este tipo de desafío tiene asociado un evento al cual se debe asistir. El evento debe estar disponible en la sección "Eventos". El desafío es cumplido cuando el servidor recibe el código QR perteneciente al evento correspondiente.

● Cuestionario/encuesta: cuando se crea un desafío de este tipo se debe seleccionar el cuestionario o encuesta que deberá completarse para obtener los puntos correspondientes. Tanto la encuesta como el cuestionario deben haber sido creados previamente. Para completar este desafío el estudiante debe responder correctamente todas las preguntas del cuestionario o completar la encuesta en su totalidad.

● Conocer un tutor: se requiere el ingreso de una frase secreta para corroborar que hubo un acercamiento personal del estudiante con los tutores de la Facultad de Informática. En el momento de crear un desafío de este tipo se elige la frase y se la comunica a los tutores.

● Conocer la Facultad: reconocer los espacios y familiarizarse con los diferentes lugares de la Facultad de Informática son cuestiones necesarias para todo ingresante. Es posible obtener puntos en WhatsINFO visitando diferentes lugares que conforman la Facultad. Cada uno de los lugares posibles de visitar dentro de la Facultad debe estar debidamente ingresado en el servidor con su correspondiente plano. Un desafío del tipo "Conocer la Facultad" tiene asociado un lugar a visitar y para completar el desafío es necesario que el servidor reciba el código QR del lugar en cuestión. En caso de no recibir el código correcto, el servidor retorna un camino desde la ubicación actual del estudiante hasta el destino correcto. En la Figura 21 se muestra el formulario para crear un nuevo desafío del tipo "Conocer la Facultad".

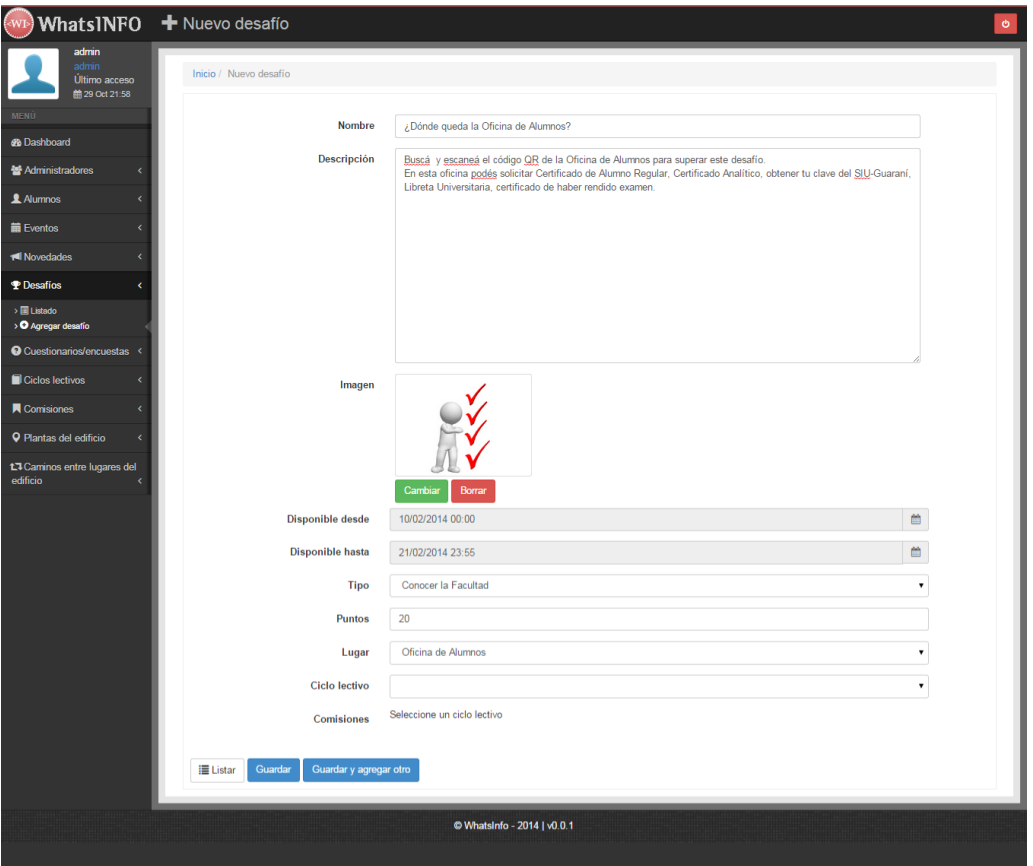

**Figura 21 - Servidor WhatsINFO - Formulario para crear un desafío**

#### 4.1.6 **Gestión de novedades**

Se pueden crear, modificar y eliminar las noticias desde la opción "Novedades" del menú. Cuando se crea una novedad a partir del submenú "Agregar novedad", ésta automáticamente genera una notificación que es inmediatamente recibida por los estudiantes como una notificación Android en la barra de estado. Es posible acotar los destinatarios de la noticia

seleccionando el ciclo lectivo y las comisiones para las cuales está destinada. En la Figura 22 se puede observar la pantalla de modificación de una novedad.

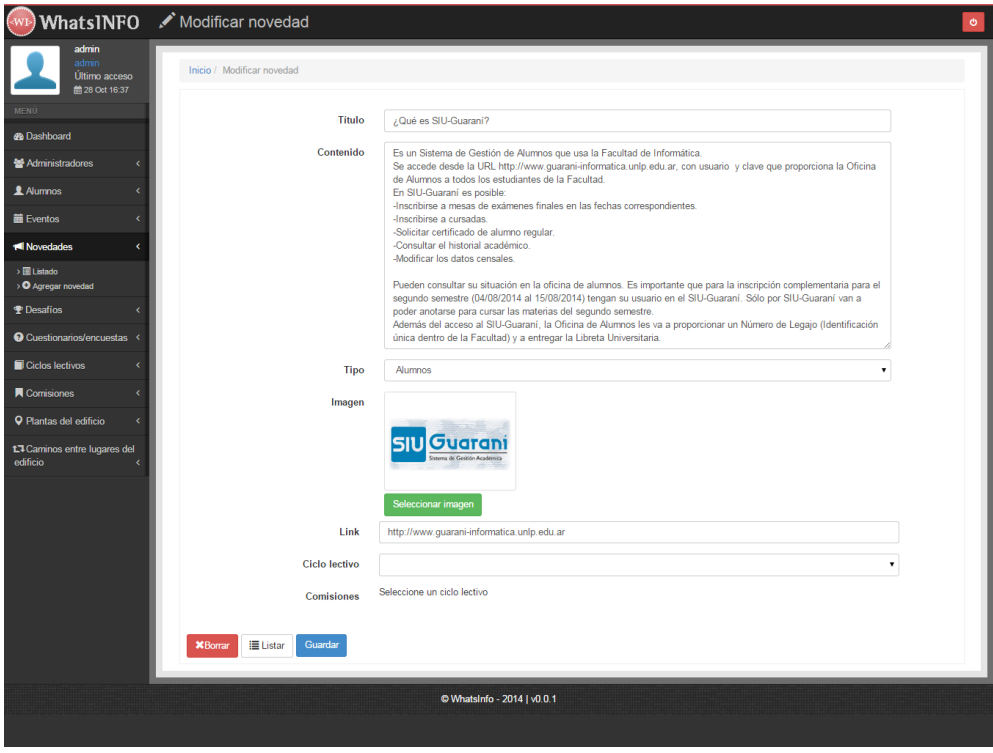

**Figura 22 - Servidor WhatsINFO - Formulario de modificación de una novedad**

## 4.1.7 **Filtros en los listados**

Todos los listados que existen en el servidor de administración de contenidos de WhatsINFO, ya sea de Alumnos, Eventos, Desafíos, Novedades, etc., poseen un filtro mediante el cual es posible realizar búsquedas específicas por uno o varios campos. En la Figura 23 se puede observar un ejemplo de los filtros disponibles en el listado de Alumnos.

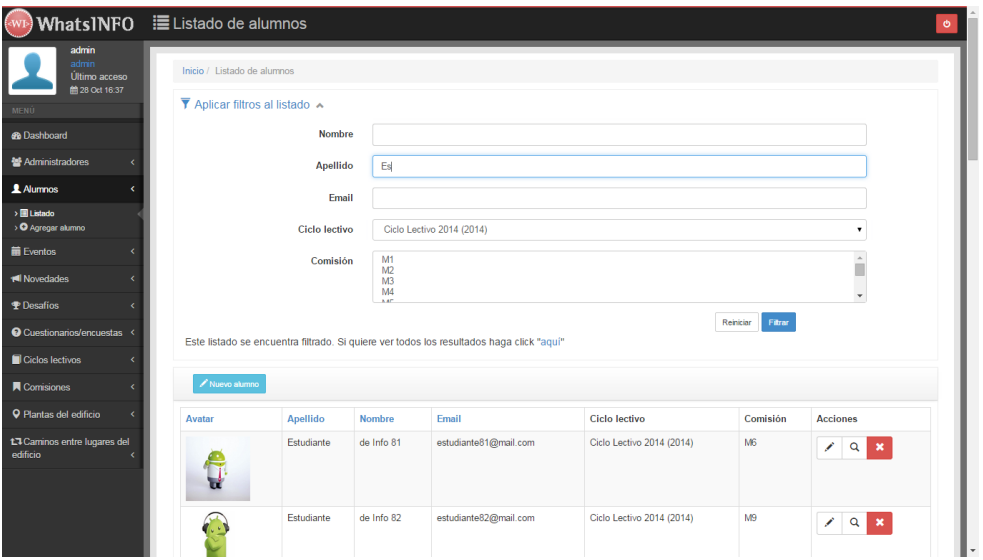

**Figura 23 - Servidor WhatsINFO - Filtros en listado de Alumnos**

#### 4.1.8 **Lugares**

Es necesario cargar en el servidor los planos del edificio de la Facultad a través de la opción "Plantas del edificio", incorporando una imagen de cada planta (véase Figura 24). Cada planta posee diferentes lugares que la conforman. Éstos se crean asociados a una planta y deben tener una imagen que los represente. En la Figura 25 es posible ver el proceso de carga de un lugar en planta baja.

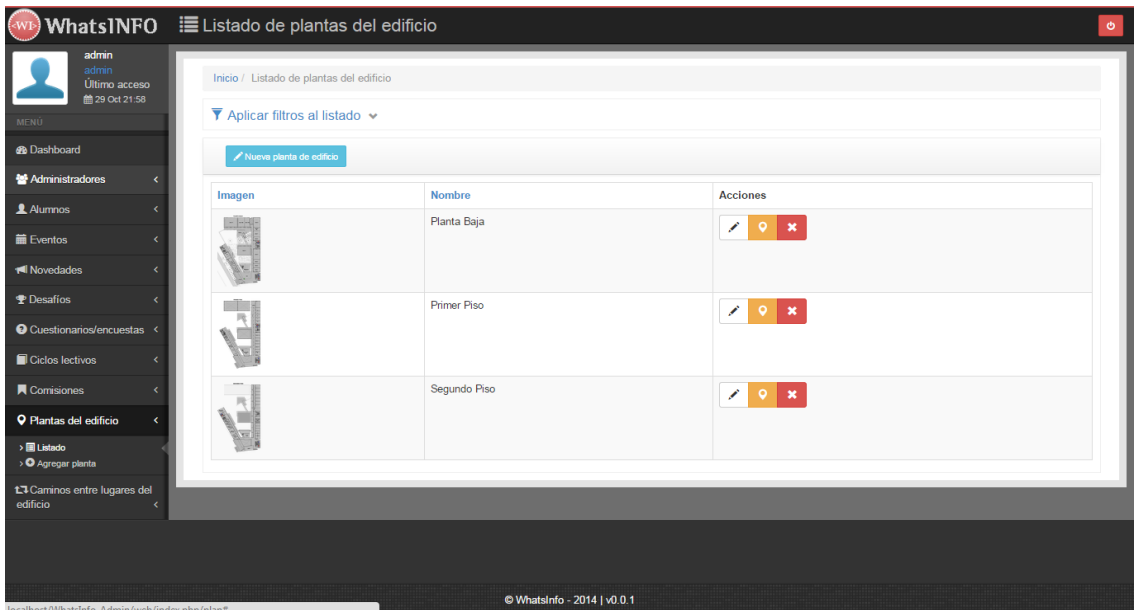

**Figura 24 - Servidor WhatsINFO - Listado de plantas de la Facultad de Informática**

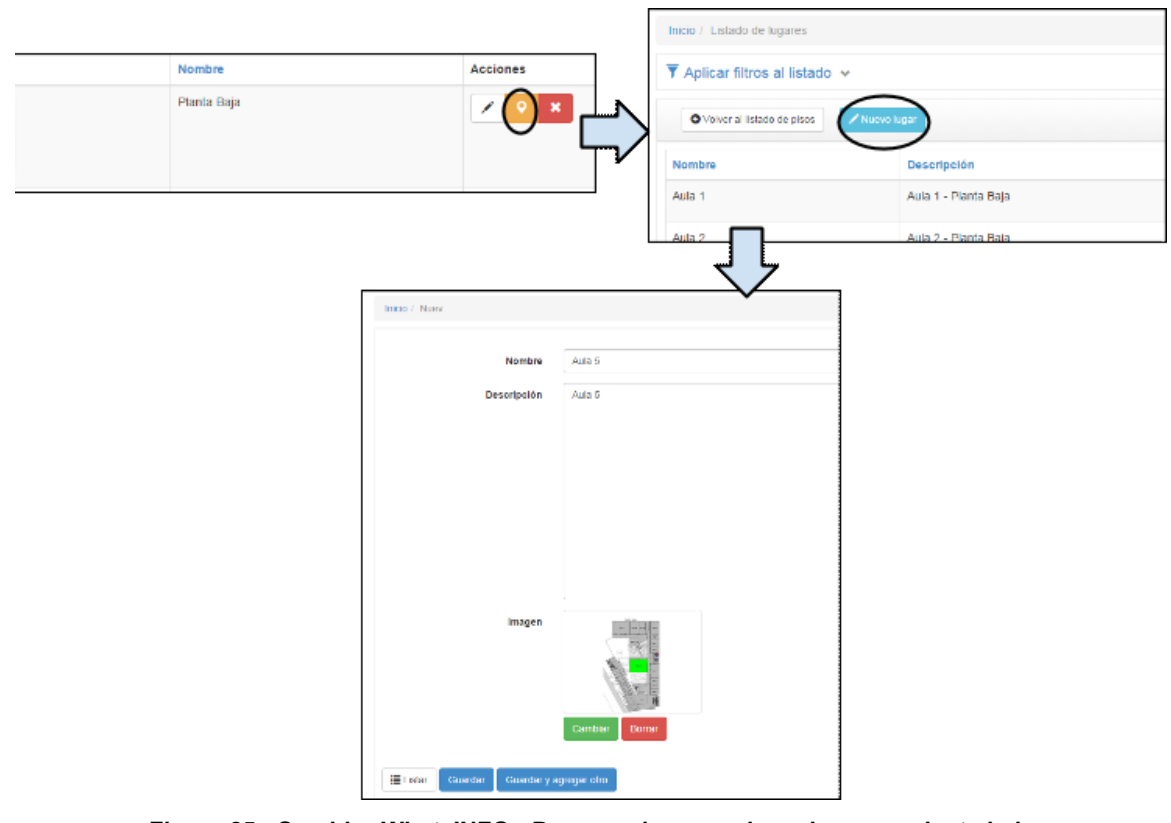

**Figura 25 - Servidor WhatsINFO - Proceso de carga de un lugar en planta baja**

Cuando se crea un lugar, se genera automáticamente un código QR que lo representa. Este código es el que se debe enviar al servidor para cumplir un desafío o poder obtener información de un lugar de la Facultad de Informática.

#### 4.1.9 **Recorridos**

Dentro de un edificio grande y desconocido, ir desde un lugar a otro, no es tarea fácil. En el servidor WhatsINFO, es posible incorporar caminos desde un lugar a otro, en una misma planta, o en diferentes plantas, a través de la opción "Caminos entre lugares". Para crear un camino entre dos lugares es necesario seleccionar un lugar de origen y un lugar destino y asociar una imagen del plano con el camino correspondiente resaltado, como se puede observar en la Figura 26.

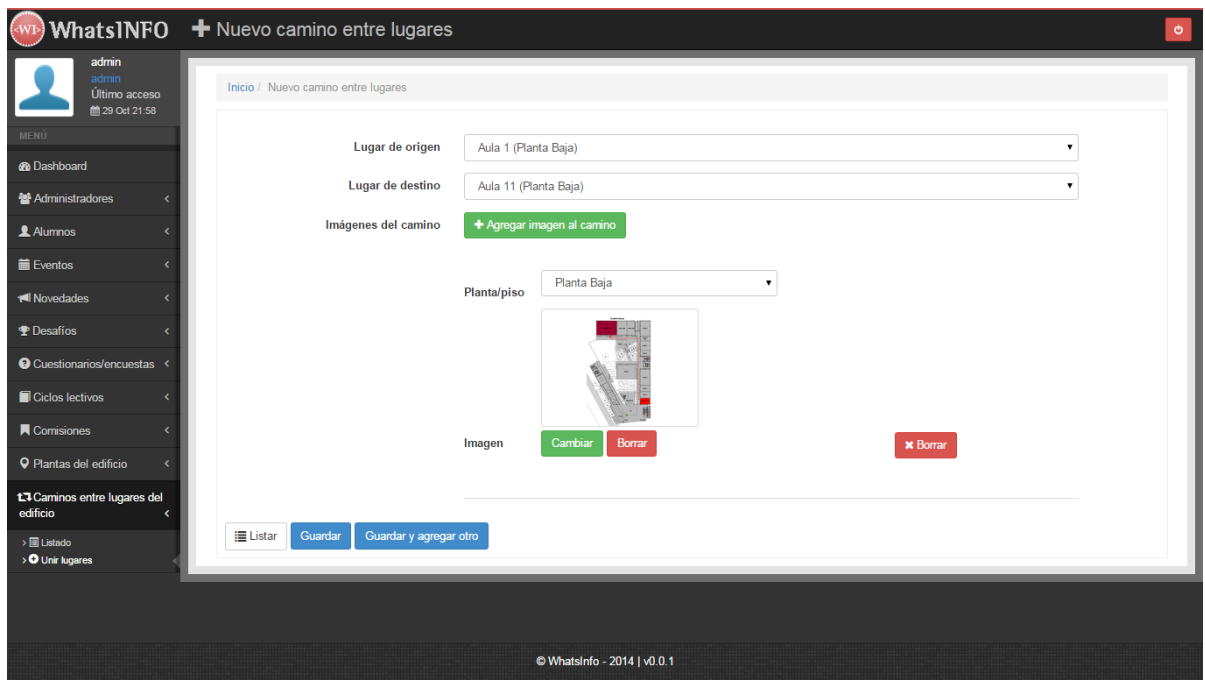

**Figura 26 - Servidor WhatsINFO - Crear un camino desde el Aula 1 hasta el Aula 11, ambas en planta baja**

# 4.2 **Cliente móvil Android de WhatsINFO**

Es una aplicación móvil desarrollada para el sistema operativo Android compatible para las versiones 2.2 en delante de esta plataforma. Permite a los estudiantes acceder a la información de eventos, novedades, amigos, perfil de usuario, *ranking* de WhatsINFO, planos de la Facultad y realizar los desafíos propuestos, comunicándose con el servidor de administración de contenidos a través de Internet.

WhatsINFO está diseñado para que lo utilicen los ingresantes de la Facultad de Informática. Para poder usarlo es necesario que tengan instalada la aplicación móvil en un celular o tablet con Android y que se identifiquen mediante un nombre de usuario y contraseña. Las credenciales de autenticación son el email y la contraseña asociada al usuario en el servidor de administración de contenidos. En la Figura 27 se muestra la pantalla de autenticación de WhatsINFO.

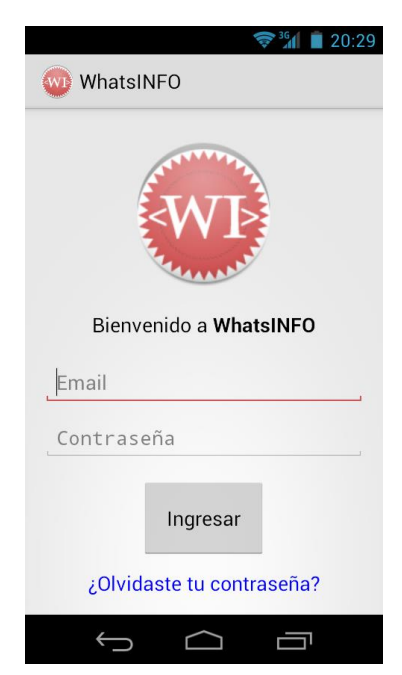

**Figura 27 - Cliente móvil WhatsINFO - Pantalla para ingresar a la aplicación**

Solamente es necesario autenticarse la primera vez, ya que la aplicación recuerda las credenciales para los posteriores accesos.

Como se describió anteriormente el cliente WhatsINFO tiene 5 secciones: Eventos, Novedades, Desafíos, Amigos y Facultad. Cada una es presentada mediante una pestaña o *tab* permitiendo el acceso a través de su toque o *touch*. El cambio entre secciones también se puede llevar a cabo deslizando la pantalla hacia la sección que se quiera ver. A continuación se describe cada sección en forma detallada.

#### 4.2.1 **Sección Novedades**

La primera pantalla que se muestra al estudiante al ingresar a WhatsINFO es una lista de noticias, que se administran desde la aplicación servidor, y novedades referidas a la actividad que realizan sus contactos de WhatsINFO.

Las novedades se encuentran ordenadas cronológicamente, mostrándose primero las más recientes. Su diseño está basado en el comportamiento del muro de Facebook. De cada novedad es posible conocer su nombre, una descripción y la fecha de creación. También es posible compartir una novedad con el botón "Compartir" utilizando cualquier aplicación configurada para tal fin en el teléfono, por ejemplo Email, Facebook, WhatsApp, entre otros. En la Figura 28 se muestra el listado de novedades y los diferentes medios para compartirlas.

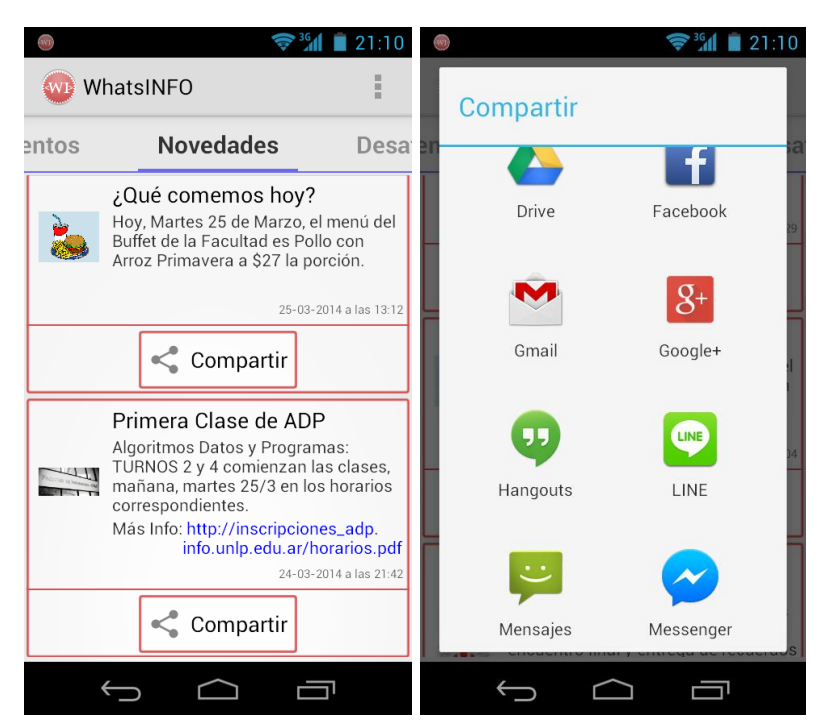

**Figura 28 - Cliente móvil WhatsINFO - Listado de novedades y aplicaciones disponibles para compartir una novedad**

Cuando hay una novedad se genera automáticamente un aviso desde la aplicación servidor y la aplicación cliente lo muestra como una notificación en la barra de estado de Android (véase Figura 29).

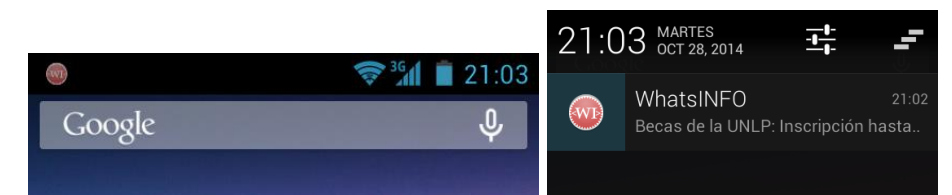

**Figura 29 - Cliente móvil WhatsINFO - Notificación de una novedad en la barra de estado de Android**

### 4.2.2 **Sección Desafíos**

WhatsINFO es una aplicación ludificada que utiliza el mecanismo de desafíos cuya superación permite obtener puntos (Cortizo et al., 2011) y competir en un *ranking*.

Los estudiantes conocen las distintas áreas de la Facultad de Informática, socializan con sus pares y se introducen en la estructura institucional a través del cumplimiento de diferentes desafíos.

Los desafíos que se presentan a los usuarios de WhatsINFO se muestran en un listado que se puede acceder a través del *tab* "Desafíos". Se encuentran separados en dos listados diferentes dependiendo de la fecha límite para cumplirlos. En el listado "Nuevos" se muestran todos los desafíos que a la fecha actual todavía se encuentran vigentes, se hayan o no cumplido. No es posible volver a completar un desafío ya concretado. Se puede reconocer si un desafío se cumplió o no a simple vista por la estrella que se encuentra en el extremo inferior derecho de cada uno de los elementos del listado. Si está coloreada con amarillo y con puntaje, significa que el desafío fue realizado satisfactoriamente, en caso contrario la estrella se muestra vacía.

También es posible ver el conjunto de desafíos pasados, es decir, aquellos que poseen fecha de disponibilidad previa al día actual. Estos desafíos se pueden ver, pero no es posible realizarlos para sumar puntos.

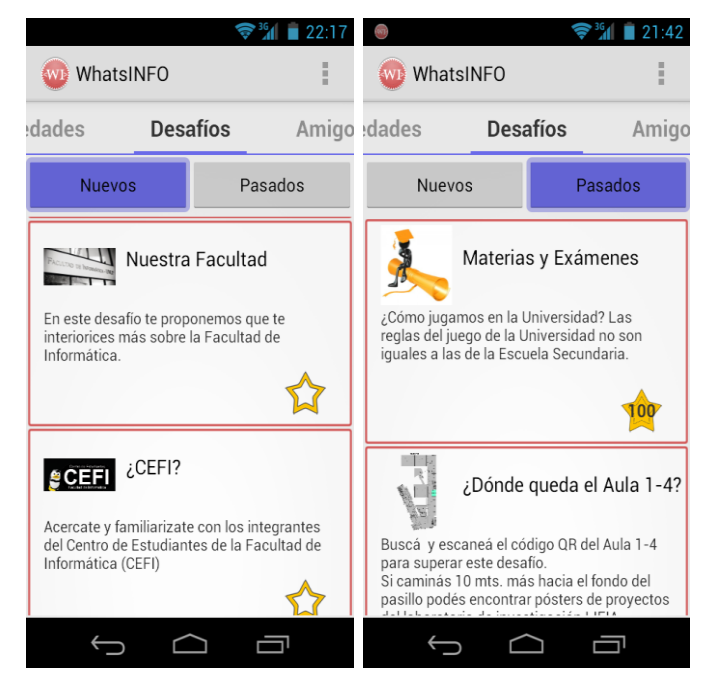

En la Figura 30 se muestra el listado de desafíos "Nuevos" y desafíos "Pasados".

**Figura 30 - Cliente móvil WhatsINFO - Listado de desafíos "Nuevos" y desafíos "Pasados"**

Presionando sobre un desafío se accede a su detalle, donde se encuentra el nombre, la descripción, el puntaje que otorga, la fecha de disponibilidad, un tipo e información adicional según el tipo, como se muestra en la Figura 31. Si el desafío se encuentra disponible, en esta pantalla aparece la opción para poder cumplirlo.

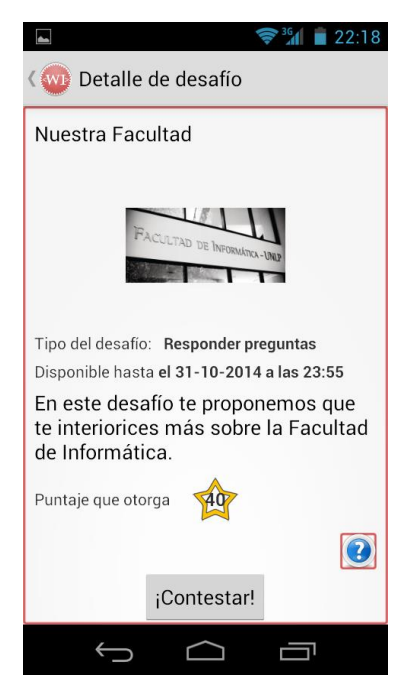

**Figura 31 - Cliente móvil WhatsINFO - Detalle de un Desafío**

En WhatsINFO se identifican 5 diferentes tipos de desafíos:

● Responder preguntas: mediante preguntas de selección múltiple se le acerca al ingresante información de su interés, tales como las becas disponibles, vocabulario universitario, información institucional, etc. Esta información se obtiene del trabajo de interacción con las diferentes áreas de la Facultad (Centro de Estudiantes, Prosecretaría de Asuntos Estudiantiles, Dirección Pedagógica, de Ingreso, de Enseñanza, de Accesibilidad, tutores, etc.), y tienen una estrecha vinculación con el contenido del Taller de Inserción a la Vida Universitaria (TIVU). Este tipo de desafío se lo da por cumplido cuando se han contestado todas las preguntas en forma correcta. En la Figura 32 se muestra un ejemplo de un desafío de preguntas de selección múltiple sobre los proyectos de extensión de la Facultad de Informática.

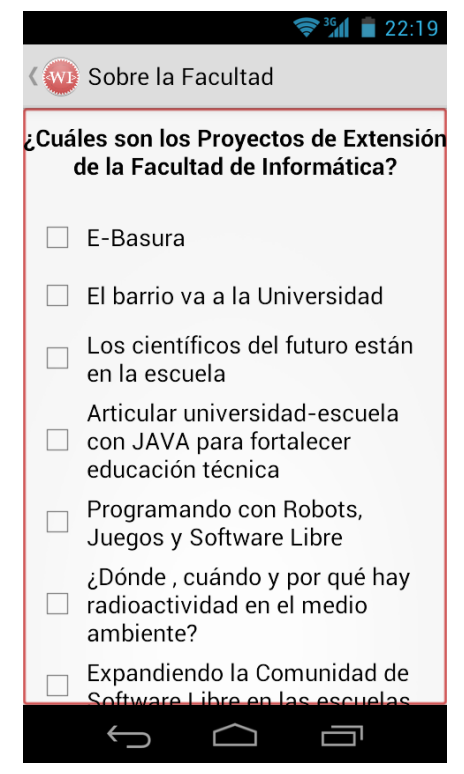

**Figura 32 - Cliente móvil WhatsINFO - Desafío "Responder preguntas"**

● Conectar amigos: la finalidad de este desafío es que los ingresantes socialicen y se conozcan entre ellos. Para completarlo se debe alcanzar la cantidad de contactos requeridos por el desafío. Los contactos pueden ser agregados de cualquiera de las dos formas que se describen en la sección Amigos (4.2.4).

● Ubicación dentro de la Facultad: este desafío incentiva a los estudiantes a recorrer y ubicarse dentro de la Facultad de Informática. Para obtener los puntos que otorga el desafío, el estudiante debe ir al lugar indicado y escanear el código QR correspondiente. En caso de escanear un código incorrecto, WhatsINFO muestra el recorrido desde la ubicación actual del estudiante hasta el destino correcto, a fin de darle la oportunidad de encontrar el lugar propuesto por el desafío. El estudiante puede volver a realizar el desafío hasta llegar al destino solicitado. El escaneo del código QR se realiza utilizando la aplicación de terceros denominada Barcode Scanner. En la Figura 33 se muestra una secuencia en la cual un estudiante escanea un código QR incorrecto y luego uno correcto.

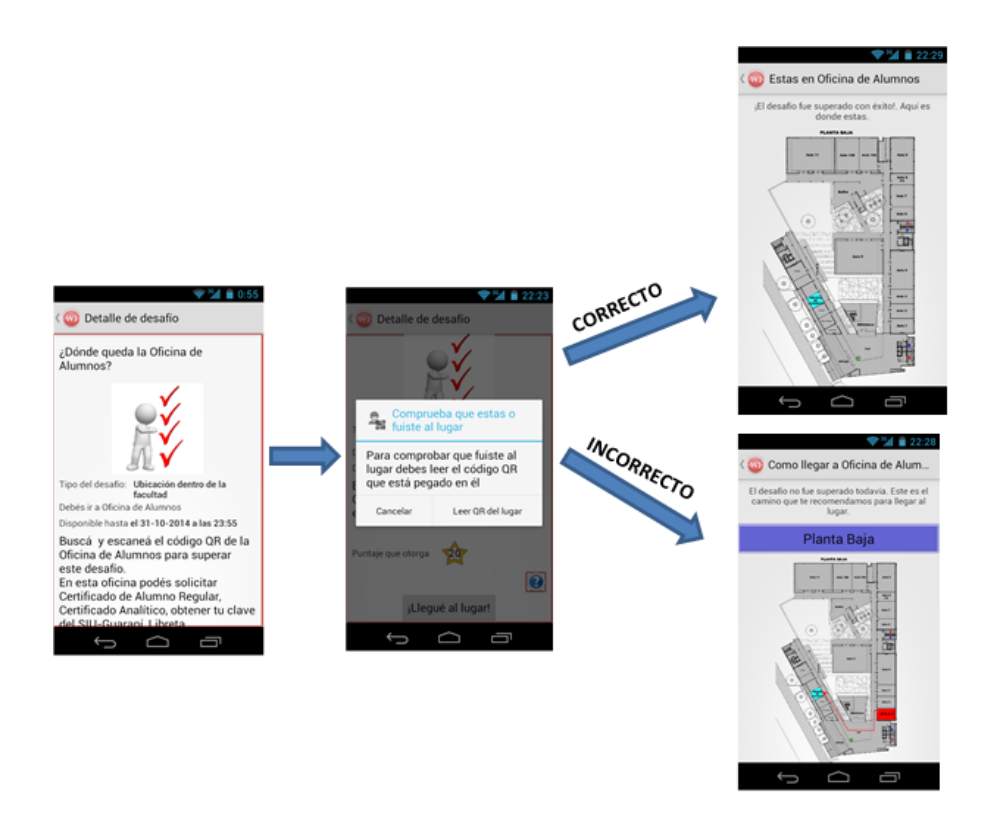

**Figura 33 - Cliente móvil WhatsINFO - Desafío "Ubicación dentro de la Facultad". Destino incorrecto y destino correcto**

● Asistencia a evento: el objetivo de este desafío es promover la participación de los ingresantes en las distintas actividades de la Facultad. Al igual que en el desafío de tipo "Ubicación dentro de la Facultad", un estudiante para demostrar que participó de un evento, debe escanear el código QR del mismo (véase Figura 34).

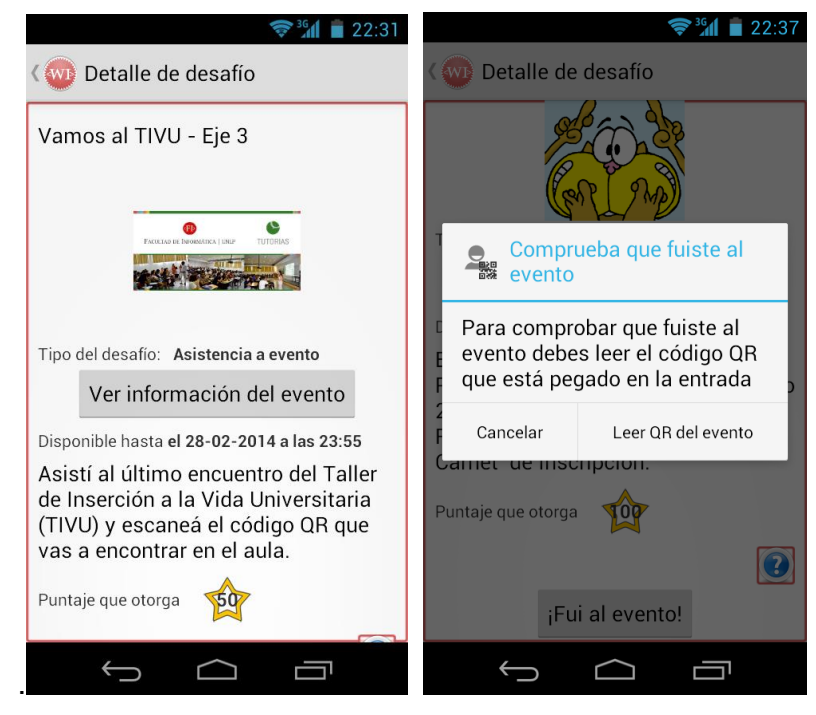

**Figura 34 - Cliente móvil WhatsINFO - Desafío "Asistencia a evento"**

● Conocer a los tutores: para incentivar a que los ingresantes se acerquen a los tutores se les plantea un desafío en el que deben ingresar una frase secreta que sólo los tutores conocen. En la Figura 35 se muestra cómo cumplir un desafío de este tipo.

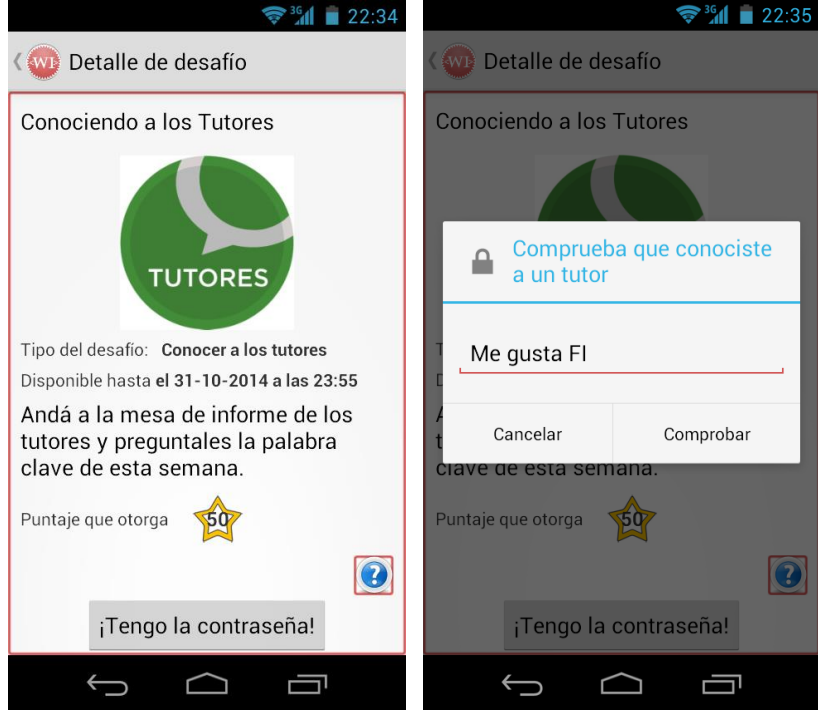

**Figura 35 - Cliente móvil WhatsINFO - Desafío "Conocer a los tutores"**

#### 4.2.3 **Sección Eventos**

Los estudiantes a través de WhatsINFO se informan sobre los eventos que son de su interés, tales como el Taller de Inserción a la Vida Universitaria (TIVU), los simulacros de exámenes, días de exámenes, elección de turnos de cursada, charlas, etc.; siendo un medio más de difusión que promueve la participación de los estudiantes en las distintas actividades de la Facultad.

Los eventos se pueden consultar en el *tab* "Eventos". Éstos se encuentran separados en dos listados diferentes dependiendo de la fecha de disponibilidad. En el listado "Nuevos" se muestran los eventos futuros y en el listado "Pasados" es posible ver el conjunto de eventos que ya fueron realizados. En la Figura 36, se muestra el listado de eventos "Nuevos" y eventos "Pasados".

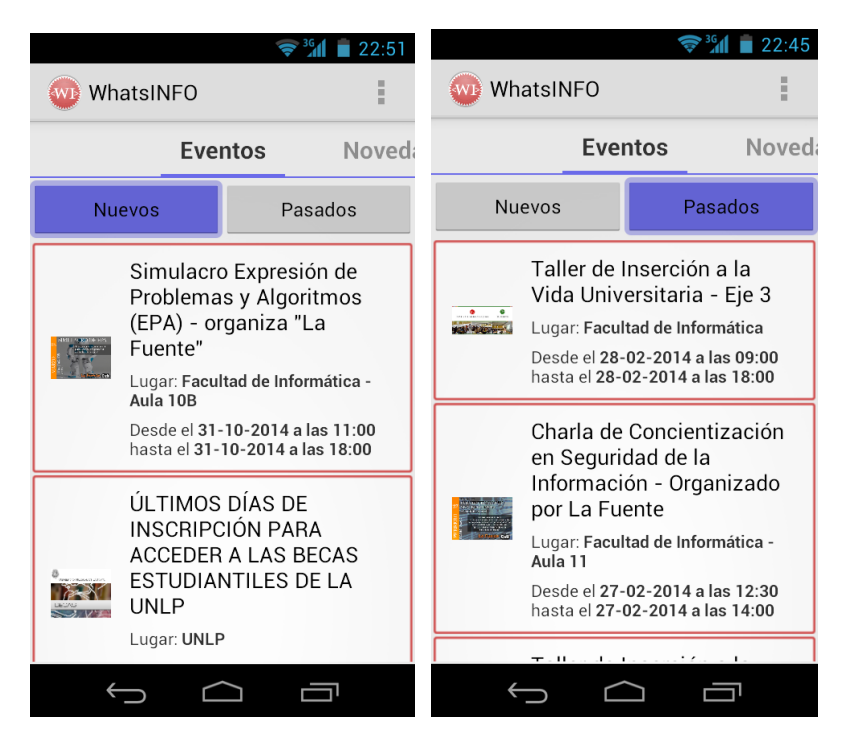

**Figura 36 - Cliente móvil WhatsINFO - Listado de eventos "Nuevos" y eventos "Pasados"**

Cuando la fecha de un evento se acerca, se genera automáticamente un aviso desde la aplicación servidor y la aplicación cliente lo muestra como una notificación en la barra de estado de Android.

Presionando sobre un evento se accede a su detalle, donde se encuentra el nombre, la descripción, la fecha y hora, y un mapa con la ubicación del lugar, como se muestra en la Figura 37.

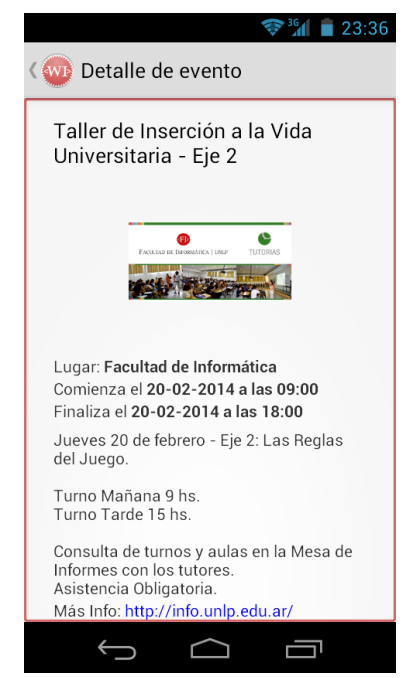

**Figura 37 - Cliente móvil WhatsINFO - Detalle de un evento**

## 4.2.4 **Sección Amigos**

En la sección Amigos se listan los contactos de WhatsINFO. Es posible ordenar la lista de contactos alfabéticamente por el apellido o por la cantidad de puntos obtenidos en los desafíos hasta el momento (*ranking*). En la Figura 38 es posible ver estos dos tipos de ordenación.

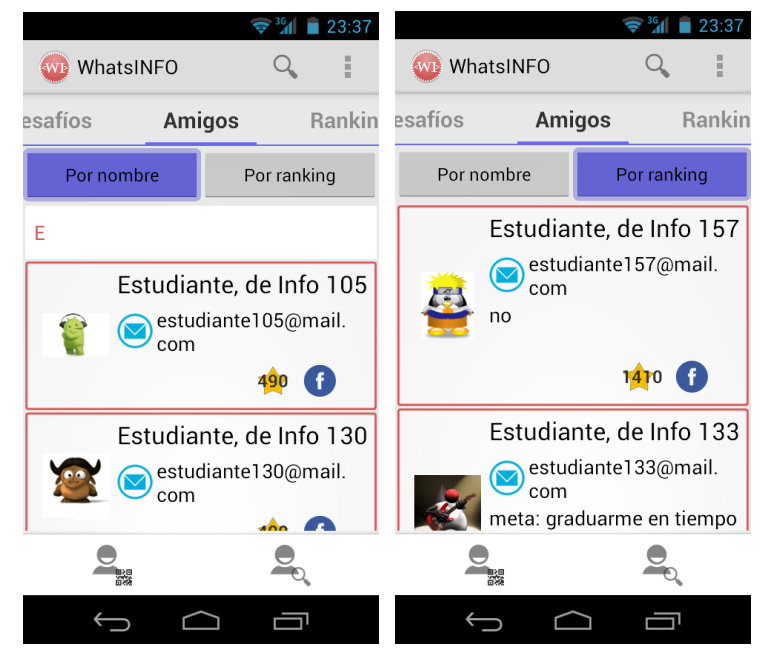

**Figura 38 - Cliente móvil WhatsINFO - Listado de amigos**

Los ingresantes se "hacen amigos" con otros ingresantes que utilizan la aplicación y transitan por la misma etapa de estudiante universitario. Es posible acceder a la información que cada amigo pone como "pública" para compartir.

Se puede buscar amigos en WhatsINFO a través del nombre, apellido o email, utilizando la opción de la derecha ( $\approx$ ) del menú inferior (véase Figura 38). La búsqueda se realiza entre los ingresantes registrados en el sistema. En el listado de resultados se presenta la opción de solicitar amistad ( $\mathbb{R}$ ) a aquellos que no estén entre los contactos actuales. Este mecanismo de "amistad" se asemeja al usado por Facebook en el cual el usuario solicitante realiza una solicitud de amistad y sólo se convertirá en amigo del receptor de la solicitud si y sólo si éste la acepta. Los pasos de este mecanismo para agregar amigos se pueden ver en la Figura 39.

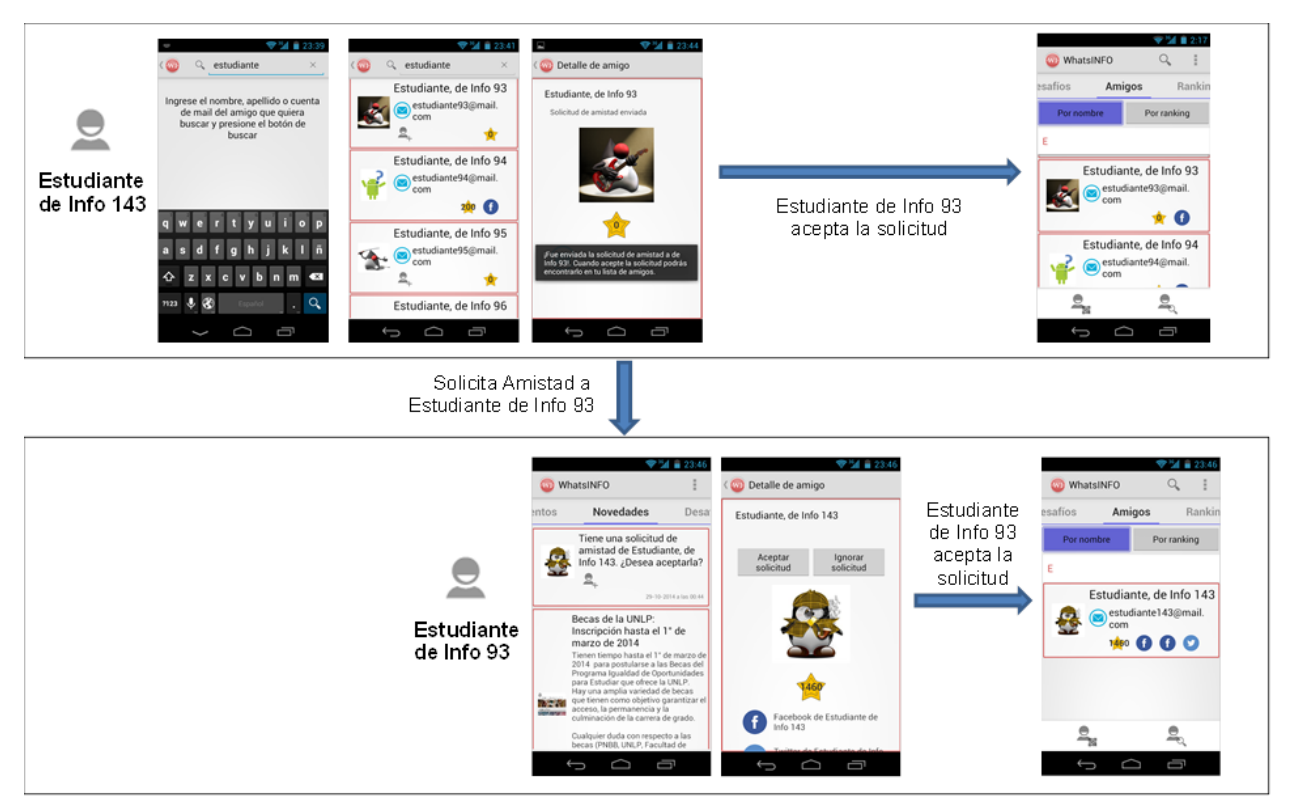

**Figura 39 - Cliente móvil WhatsINFO - Agregar un amigo**

Es posible agregar amigos de forma directa escaneando el código QR personal de cada usuario (véase Figura 44) utilizando la opción de la izquierda (**algerición**) del menú inferior (véase Figura 38). Al utilizar esta forma de hacerse amigo no es necesaria la aprobación de ninguna solicitud si no que la amistad se concreta en forma automática.

# 4.2.5 **Sección Ranking**

Se listan en tiempo real los estudiantes con los puntajes más altos para fomentar el grado de competencia entre los usuarios de WhatsINFO (Deterding et al., 2011).

En el *tab* "Ranking" es posible ver los 10 primeros estudiantes con más puntaje (véase Figura 40). Si hay dos estudiantes con igual puntaje, en el listado aparecerá antes el que primero completó el desafío.

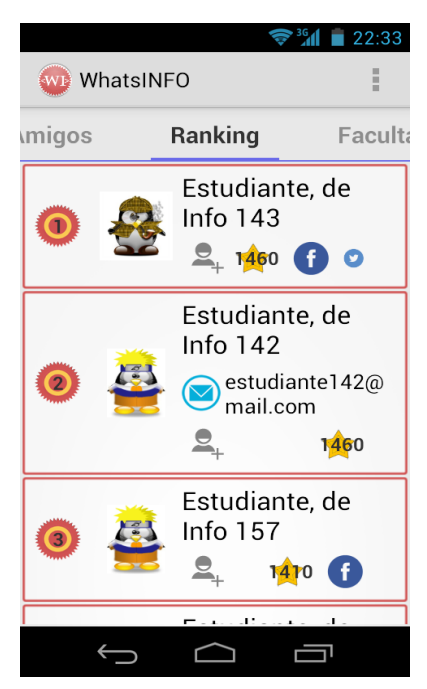

**Figura 40 - Cliente móvil WhatsINFO - Ranking de los usuarios de WhatsINFO**

#### 4.2.6 **Sección Facultad**

1

En el *tab* "Facultad" es posible visualizar los planos de las 3 plantas de la Facultad de Informática, como se puede ver en la Figura 41. Se puede aumentar o disminuir el tamaño la imagen realizando el gesto de *zoom*<sup>11</sup> sobre el plano.

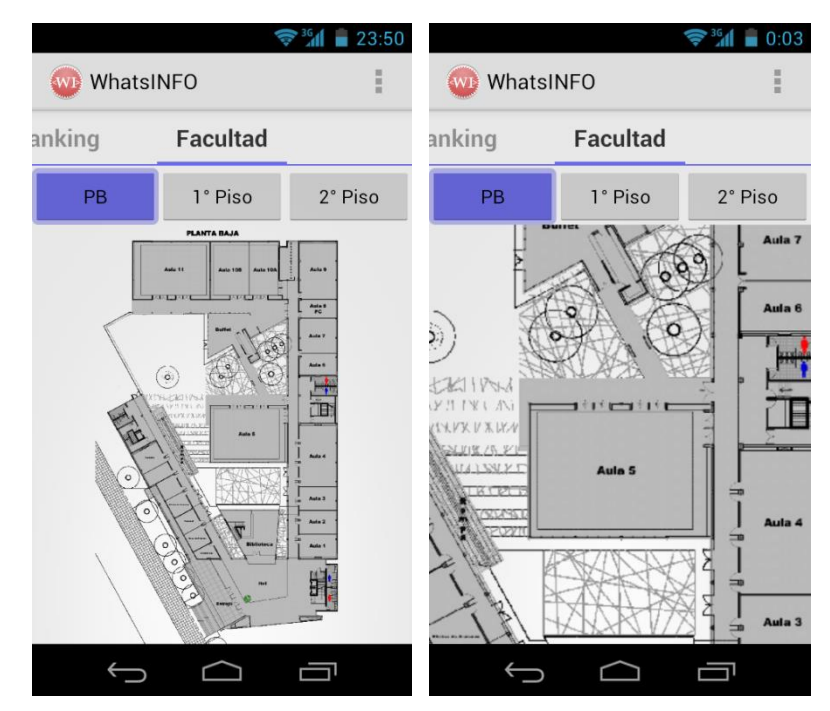

**Figura 41 - Cliente móvil WhatsINFO - Sección Facultad - Planos de la Facultad**

<sup>11</sup> Gesto de *zoom in* y *zoom out*: Para alejar el elemento (*zoom out*), hay que tocar dos puntos del elemento y acercarlos entre sí, como uniéndolos en un pellizco. Para acercar el elemento (*zoom in*), hay que tocar dos puntos del elemento con los dedos y alejarlos uno del otro, distanciándolos.

## 4.2.7 **Opciones del Menú**

Al presionar la tecla "Menú" del dispositivo Android (en las versiones inferiores a 3.0) o los tres puntos en la parte superior derecha de la aplicación (para versiones superiores a 3.0) se listan 6 opciones: ¿Dónde estoy?, Mi perfil, Mi QR, Preferencias, Acerca de WhatsINFO y Cerrar sesión; que se explican a continuación.

## 4.2.7.1 **¿Dónde estoy?**

Para orientarse dentro de un edificio, muchas veces, no alcanza solamente con contar con un plano de la planta, es necesario poder ubicarse concretamente en el lugar. Utilizando la opción del menú "¿Dónde estoy?" un estudiante puede obtener información de su posición actual escaneando el código QR más cercano (véase Figura 42).

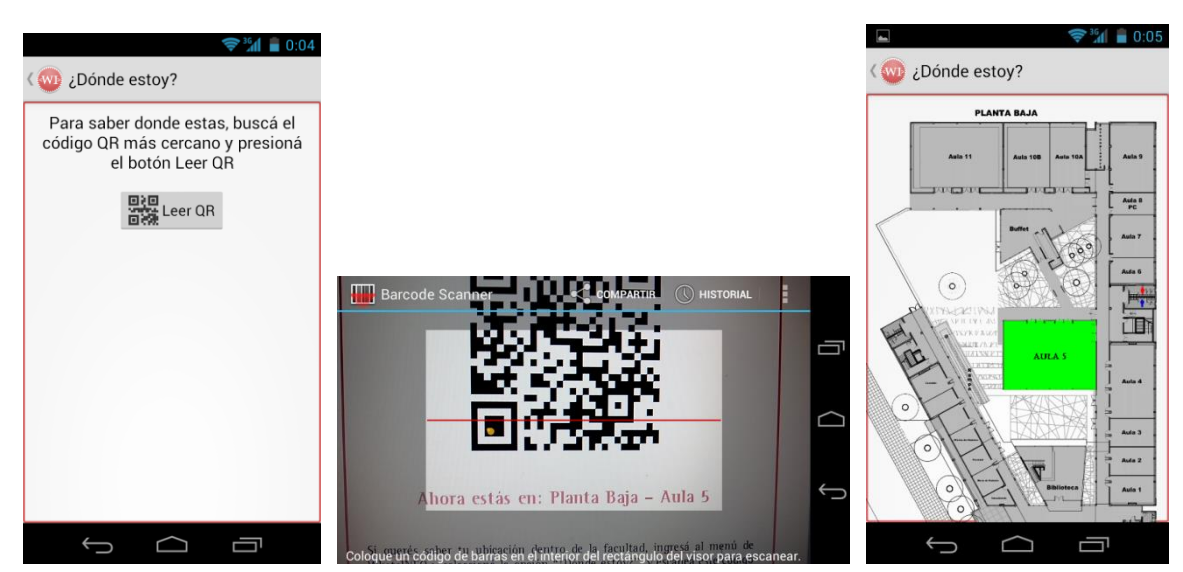

**Figura 42 - Cliente móvil WhatsINFO - Opción del menú - ¿Dónde estoy?**

# 4.2.7.2 **Mi perfil**

Los usuarios ingresantes pueden cambiar su información de perfil y agregar un avatar o personaje que los represente en WhatsINFO.

Según un estudio realizado por Roxana Morduchowicz, el 90% de los adolescentes de entre 15 y 17 años tiene actualmente un perfil en una red social (Morduchowicz, 2013). En el perfil de WhatsINFO se pueden agregar las cuentas de redes sociales que poseen y así extender los canales de comunicación. Se brinda la posibilidad de restringir el acceso a determinada información sólo a los amigos, por ejemplo indicando que el email es privado. En la Figura 43 se puede observar la pantalla de información del perfil de un usuario de WhatsINFO.

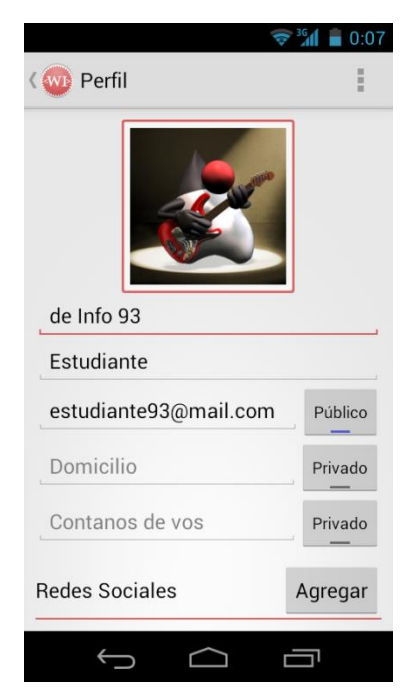

**Figura 43 - Cliente móvil WhatsINFO - Opción del menú - Mi perfil**

#### 4.2.7.3 **Mi QR**

Mediante la opción del menú "Mi QR", un estudiante puede visualizar su código QR personal (véase Figura 44). Este contiene la información de contacto necesaria para poder hacerse amigo con otro estudiante de manera directa.

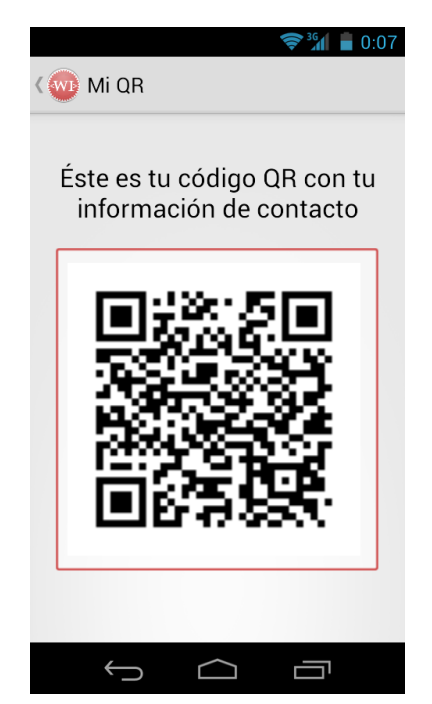

**Figura 44 - Cliente móvil WhatsINFO - Opción del menú - Mi QR**

### 4.2.7.4 **Preferencias**

En la opción "Preferencias" es posible configurar si se desean recibir notificaciones, el sonido y la vibración de las mismas.

# 4.2.7.5 **Acerca de WhatsINFO**

Se brinda información sobre la aplicación, sus creadores y la versión actual.

## 4.2.7.6 **Cerrar Sesión**

Esta opción permite cerrar la sesión de usuario y salir de la aplicación WhatsINFO.

# 5. **Evaluación de tecnologías para el desarrollo de WhatsINFO**

En el presente capítulo se describen y se justifican la elección de la plataforma móvil, el tipo de aplicación cliente desarrollada, así como también las formas de comunicación entre el cliente móvil y el servidor, y el mecanismo de posicionamiento en interiores.

El cliente móvil WhatsINFO es una aplicación nativa desarrollada para Android, se comunica con la aplicación servidor de contenidos a través de una arquitectura REST sobre una conexión segura que utiliza una combinación de los protocolos de seguridad TLS y HMAC. Esta comunicación se encuentra estructurada mediante una API<sup>12</sup> REST con formato JSON. Como método de posicionamiento en interiores se utiliza un tipo de localización simbólica por medio de códigos QR.

# 5.1 **Plataformas móviles**

El desarrollo de aplicaciones móviles es, actualmente, un gran desafío, dado las demandas específicas y las restricciones técnicas de un entorno móvil (Hayes, 2002), tales como dispositivos con capacidades limitadas, pero en evolución continua; varios estándares, protocolos y tecnologías de red, necesidad de operar sobre diferentes plataformas, requerimientos específicos de los usuarios y las exigencias estrictas en tiempo del mercado.

## 5.1.1 **Dispositivo móvil**

Un "dispositivo móvil" es un término que abarca una amplia gama de aparatos electrónicos surgidos en los últimos años, que se caracterizan por su tamaño reducido, su conectividad, capacidad de procesamiento y almacenamiento de datos. Existe una gran variedad de dispositivos, cada uno de ellos con características específicas de hardware, firmware y sistemas operativos. Estos dispositivos poseen algunas restricciones inherentes a la plataforma, como por ejemplo el tamaño de pantalla, la capacidad de memoria y procesamiento, la reserva de energía, entre otras; sin embargo los dispositivos móviles cada vez son más poderosos incorporando nuevas funcionalidades diseñadas para permitir a los usuarios trabajar y acceder a la información en cualquier lugar y momento, facilitando el estar "siempre conectados" (*always on*) (Hayes, 2002).

Dentro de los dispositivos móviles existe un conjunto denominado teléfonos inteligentes o *smartphones* que fusiona un teléfono celular con características similares a las de una computadora personal.

Entre las características de un *smartphone* se encuentran el soporte de correo electrónico, la posibilidad de instalar programas de terceros, la integración del GPS, el acceso a Internet y a redes sociales, y la posibilidad de realizar tareas concurrentemente.

### 5.1.2 **Sistemas operativos para móviles**

1

La característica más importante de los *smartphones* es que cuentan con un sistema operativo. Éstos suelen ser menos robustos que los diseñados para las computadoras de escritorio o portátiles, y están orientados hacia la conectividad inalámbrica y a necesidades específicas inherentes a los dispositivos móviles.

Actualmente, los sistemas operativos más conocidos disponibles para dispositivos móviles son Symbian OS, Windows Phone, BlackBerry, iOS y Android (UNAD, 2013).

 $12$  API (del inglés Application Programming Interface) o Interfaz de programación de aplicaciones es el conjunto de funciones y métodos que ofrece una librería de software para ser utilizado por otro software como una capa de abstracción.

## 5.1.2.1 **Symbian OS**

Es un sistema operativo propietario diseñado para teléfonos móviles, con librerías asociadas e interfaz de usuario. Es producto de la alianza de varias empresas de telefonía móvil, entre las que se encuentran Psion, Nokia, Sony Ericsson, Samsung, Benq, Fujitsu, Lenovo, LG, Motorola entre otras. Sus orígenes provienen del antepasado EPOC32 utilizado en PDAs y Handhelds de PSION.

Si bien no es un *software open source*, las APIs disponen de documentación pública y cualquier desarrollador puede crear aplicaciones para Symbian (Symbian, 2012).

Las aplicaciones para Symbian se pueden desarrollar con Qt, Symbian C++ o Java Micro Edition  $(JME^{13})$ .

Symbian ha perdido protagonismo con la llegada de iOS y Android, sobre todo en el mercado de los *smartphones*. Hay muchas y muy buenas aplicaciones para Symbian, pero no se pueden comparar con la cantidad de oferta de nuevas aplicaciones de la competencia. En octubre de 2011 se confirma de forma oficial que Symbian tendrá soporte hasta el año 2016, por no ser un competidor para la nueva generación de *smartphones* con sistemas operativos como Android, iOS o Windows Phone (UNAD, 2013).

#### 5.1.2.2 **Windows Phone**

Anteriormente conocido como Windows Mobile, es un sistema operativo móvil, compacto, propietario, desarrollado por Microsoft y diseñado para su uso en *smartphones* y otros dispositivos móviles.

Se basa en el núcleo del sistema operativo Windows CE y cuenta con un conjunto de aplicaciones básicas utilizando las APIs de Microsoft Windows. Está diseñado para ser estéticamente similar a las versiones de escritorio de Windows.

Las aplicaciones para Windows Phone pueden desarrollarse en C# o C++ con XAML, C++ con DirectX y en JavaScript con HTML/CSS. El ambiente de desarrollo que se debe utilizar es Visual Studio. Es la única plataforma móvil importante que no soporta J2ME (Microsoft, 2015).

### 5.1.2.3 **BlackBerry OS**

Es un sistema operativo desarrollado por la compañía canadiense Research In Motion (RIM). Es propietario y multitarea y, es fundamentalmente conocido por su teclado Qwerty incorporado, y por su capacidad para enviar y recibir correo electrónico de Internet accediendo a las redes de las compañías de telefonía celular que brindan este servicio. Cualquier desarrollador puede escribir software usando las APIs propietarias de BlackBerry, pero para que una aplicación pueda acceder a ciertas funcionalidades restringidas debe estar firmado digitalmente con un certificado asociado a una cuenta de desarrollador en RIM, la cual tiene un costo y garantiza la procedencia de las aplicaciones (RIM, 2015).

Se pueden desarrollar aplicaciones para BlackBerry en C, C++, Qt, JavaScript/CCS/HTML, ActionScript/AIR o Java.

#### 5.1.2.4 **iOS**

-

Originalmente llamado iPhone OS, fue creado por Apple para sus dispositivos iPhone, siendo después usado en el iPod Touch e iPad. La plataforma iOS está basada en el sistema

 $13$  Java Micro Edition (Java ME) es una especificación de la plataforma Java orientada a proveer una colección de APIs de desarrollo de software para dispositivos con recursos restringidos. Está orientado a productos de consumo como PDAs, teléfonos móviles o electrodomésticos. https://www.java.com/es/download/faq/whatis\_j2me.xml

operativo Mac OS X e implementa un modelo propietario. El desarrollo de una aplicación para este sistema operativo debe realizarse sobre el ambiente de desarrollo Xcode que sólo funciona en el sistema operativo OS X de Mac. El lenguaje de programación principal es Objective C (Apple, 2015).

iOS es cerrado, tiene un control más rígido de las aplicaciones publicadas y sólo permite instalar aplicaciones descargadas de su tienda de aplicaciones (App Store).

#### 5.1.2.5 **Android**

Android está basado en el Kernel de Linux, un núcleo de sistema operativo libre, gratuito y multiplataforma. En sus inicios fue una plataforma para móviles prácticamente desconocida, desarrollada por Android Inc., hasta que en 2005 Google la compró. El anuncio de Android se realizó el 5 de noviembre de 2007 junto con la creación de la Open Handset Alliance, una alianza comercial de empresas de hardware, software y telecomunicaciones dedicadas a desarrollar estándares abiertos para dispositivos móviles, comprometida con la innovación y en ofrecer a los usuarios un experiencia enriquecida con dispositivos móviles (Google, 2015).

En principio, nació como una plataforma para celulares, aunque hoy en día está también en *tablets*, relojes inteligentes (Android Wear), televisores (Android TV) y automóviles (Android Auto).

Las aplicaciones Android son programadas en C++ o Java, pero no se ejecutan sobre Java ME, sino sobre una máquina virtual Java optimizada para móviles, desarrollada por Google, denominada Dalvik<sup>14</sup>.

Android se distribuye bajo la licencia de software libre Apache versión 2 o ASL 2.0 (Apache Software License<sup>15</sup>). Esta licencia no exige que las obras derivadas (versiones modificadas) del software se distribuyan usando la misma licencia, ni siquiera que se tengan que distribuir como software libre u *open source*. La licencia Apache sólo exige que se informe que en la distribución se ha usado código con esta licencia. Así, en contraste a las licencias *copyleft*<sup>16</sup> como GPL (GNU, 2007), quienes reciben versiones modificadas de código con Licencia Apache no reciben necesariamente las mismas libertades.

Android es un único producto de software, no es una distribución, ni una especificación (Android Licenses, 2007).

# 5.2 **Aplicaciones móviles**

-

El desarrollo de aplicaciones móviles conlleva a una variedad de consideraciones de acuerdo al propósito y escenario para el que van a ser utilizadas. Hace algunos años se consideraba que desarrollar aplicaciones móviles significaba desarrollar una aplicación tradicional pero en "pequeño". Si bien los dispositivos móviles actuales cuentan con navegadores de Internet y acceso a redes WiFi y 3G, la limitante del tamaño de pantalla requiere que las interfaces de usuario sean adaptadas a estos dispositivos. Aunque también cuentan con teclados completos (físicos o virtuales), el ingreso de datos no es práctico para el usuario. Las aplicaciones móviles hacen frente a estos inconvenientes a través de un diseño

<sup>&</sup>lt;sup>14</sup> Dalvik es la máquina virtual usada en los dispositivos Android que permite ejecutar aplicaciones programadas en Java. https://source.android.com/devices/tech/dalvik/index.html

<sup>15</sup> Apache Software License versión 2. http://www.apache.org/licenses/LICENSE-2.0

 $16$  Grupo de licencias cuvo obietivo es garantizar que cada persona que recibe una copia de una obra pueda a su vez usar, modificar y redistribuir el propio trabajo y las versiones derivadas del mismo. En algunos casos se permite el uso comercial de dichos trabajos y en otras ocasiones no, dependiendo de qué derechos quiera ceder el autor. http://fundacioncopyleft.org/es/9/que-es-copyleft

pensado para estos dispositivos con pantalla limitada minimizando el ingreso de datos (Lopez de la Fuente, 2008).

Las aplicaciones que pueden ejecutarse desde un *smartphone* se dividen en tres tipos: nativas, web e híbridas. Seleccionar de entre alguno de estos enfoques implica tener en cuenta diferentes parámetros, como plazos de desarrollo, destinatarios y funcionalidad de la aplicación, entre otros. Encontrar el enfoque más adecuado para las necesidades de la aplicación requiere analizar detalladamente los beneficios y limitaciones de cada uno (IBM, 2012).

## 5.2.1 **Aplicaciones móviles nativas**

Una aplicación nativa es la que se desarrolla de forma específica para un determinado sistema operativo, mediante un conjunto de herramientas llamadas Software Development Kit o SDK. Cada una de las plataformas, Android, iOS o Windows Phone, tienen un sistema diferente, por lo que si se quiere que una aplicación esté disponible en todas las plataformas se deberán de crear varias aplicaciones con el lenguaje del sistema operativo seleccionado.

## 5.2.1.1 **Ventajas**

- Tienen acceso total a las utilidades del sistema operativo del dispositivo: dispositivos de almacenamiento, cámara, GPS, acelerómetro, agenda, sistema de notificaciones, etc. Esto hace que la experiencia de usuario sea la más completa.
- Pueden ejecutarse en modo sin conexión u *offline*, y tienen mejor performance que una aplicación híbrida o web.
- Tiene mejor visibilidad ya que se distribuyen a través de las tiendas de aplicaciones o *App Stores* de los fabricantes. Esto permite también que las actualizaciones de la aplicación se realicen automáticamente.

# 5.2.1.2 **Desventajas**

- El código escrito para una plataforma móvil no se puede usar en otra, por lo cual el desarrollo y el mantenimiento de aplicaciones nativas para múltiples sistemas operativos se convierte en una tarea muy ardua y costosa.
- Cada plataforma tiene su propio lenguaje de programación, por lo cual la curva de aprendizaje es alta.
- Desarrollar para una plataforma específica puede significar no incluir a una gran parte de potenciales usuarios.

La Tabla 1 muestra las distintas herramientas, lenguajes, formatos y canales de distribución vinculados con los principales sistemas operativos móviles (IBM, 2012).

Una vez que la aplicación ha sido instalada en el dispositivo, el usuario la ejecuta como cualquier otro servicio del mismo. Tras la inicialización, la aplicación nativa se conecta directamente con el sistema operativo móvil, sin ningún intermediario ni contenedor. Puede acceder libremente a todas las APIs que el proveedor del sistema operativo ponga a disposición y, en muchos casos, tiene características y funciones únicas que son típicas de ese sistema operativo móvil en particular.

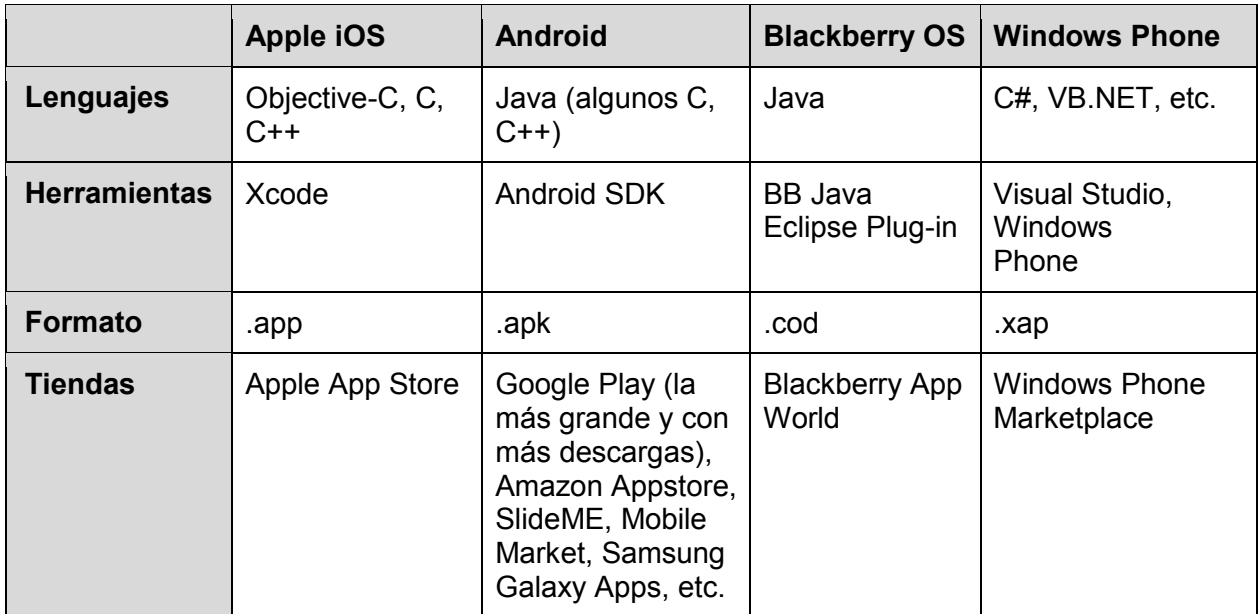

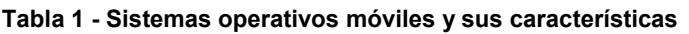

## 5.2.2 **Aplicaciones móviles web**

Una aplicación web o webapp se desarrolla con los lenguajes HTML, JavaScript y CSS. La principal ventaja con respecto a la nativa es la posibilidad de programar independientemente del sistema operativo en el que se usará la aplicación. De esta forma se pueden ejecutar en diferentes dispositivos sin tener que crear varias aplicaciones.

### 5.2.2.1 **Ventajas**

- Se pueden ejecutar en múltiples dispositivos evitando así las complejidades de tener que crear varias aplicaciones. Se reutiliza el mismo código base.
- El proceso de desarrollo es más sencillo y económico, ya que emplean tecnologías conocidas como HTML, CSS y JavaScript. Las aplicaciones web se ejecutan dentro del propio navegador web del dispositivo a través de una URL.
- No se necesita ninguna aprobación externa para publicar la aplicación.

# 5.2.2.2 **Desventajas**

- La aplicación necesita conexión a Internet para funcionar.
- Acceso muy limitado a las características y elementos del hardware del dispositivo.
- La experiencia del usuario y el tiempo de respuesta es menor que en una aplicación nativa.
- No se pueden promocionar y visualizar en los Apps Store, por lo tanto requieren de mayor esfuerzo en promoción y visibilidad.

Es útil distinguir entre dos enfoques radicalmente distintos de aplicaciones web: sitios web adaptados para móviles y aplicaciones web para móviles. En el primer enfoque se trata de sitios web optimizados para servicios móviles que reconocen cuando se accede a ellos a través de un *smartphone* y preparan páginas HTML que han sido diseñadas para brindar una "experiencia táctil" cómoda en una pantalla pequeña. Este enfoque es una buena opción si el objetivo es adaptar la web al formato móvil. El segundo enfoque llega aún más lejos y mejora la experiencia del usuario creando un sitio web móvil que se parece a una aplicación nativa y se puede ejecutar a partir de un acceso directo que es idéntico al que se utiliza para lanzar aplicaciones nativas.

Ambos enfoques se ejecutan completamente dentro del navegador del dispositivo móvil. En la Tabla 2 se listan sus principales características (IBM, 2012).

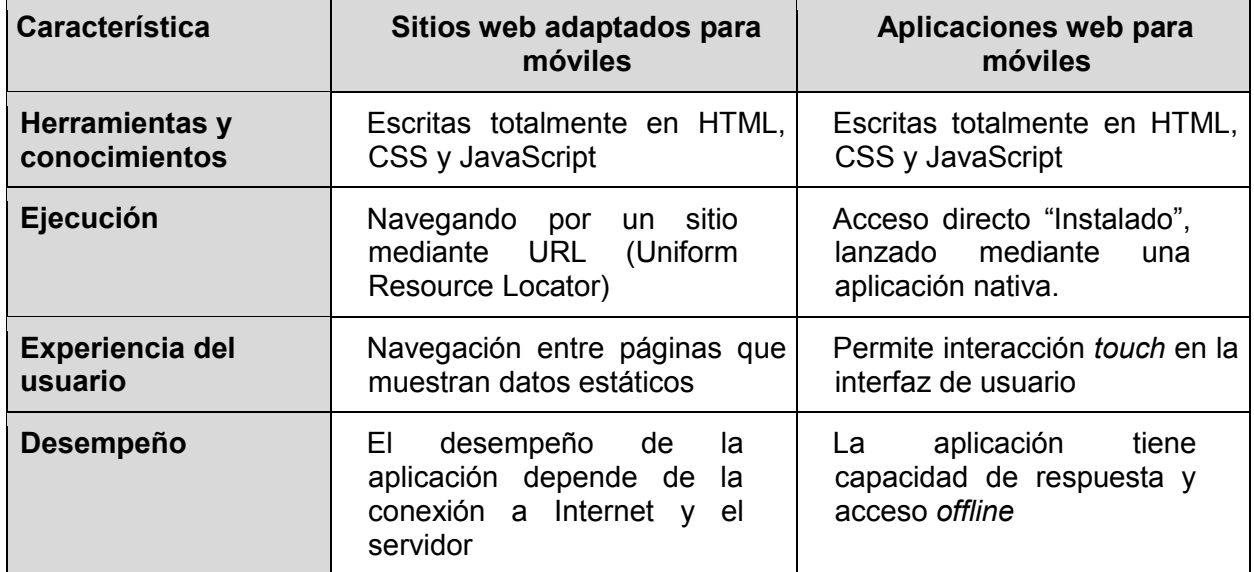

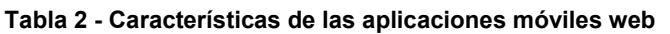

## 5.2.3 **Aplicaciones móviles híbridas**

El enfoque híbrido combina desarrollo nativo con tecnología web. Las aplicaciones se desarrollan con tecnologías web, es decir, HTML, JavaScript y CSS, por lo que permite su uso en diferentes plataformas, pero también dan la posibilidad de acceder a gran parte de las características del hardware del dispositivo.

# 5.2.3.1 **Ventajas**

- Es posible distribuirlas en las tiendas de aplicaciones de cada plataforma.
- Instalación nativa pero construida con JavaScript, HTML y CSS.
- El mismo código base para múltiples plataformas.
- Acceso a las APIs de cada sistema operativo.

### 5.2.3.2 **Desventajas**

- Experiencia del usuario más propia de la aplicación web que de la aplicación nativa.
- Diseño visual no siempre relacionado con el sistema operativo en el que se muestra.
- El proceso de desarrollo es más complejo que el de las aplicaciones web.

La porción web de la aplicación puede ser una página web que resida en un servidor o bien un conjunto de archivos HTML, JavaScript, CSS y medios, incorporados en el código de la aplicación y almacenados localmente en el dispositivo. Ambos enfoques presentan ventajas y desventajas.

El código HTML que está alojado en un servidor permite que los desarrolladores introduzcan pequeñas actualizaciones en la aplicación sin tener que seguir el proceso de entrega y aprobación que algunas tiendas de aplicaciones requieren. Pero este enfoque elimina cualquier disponibilidad *offline*, ya que el contenido no es accesible cuando el dispositivo no está conectado a la red. Por otro lado, incorporar el código web en la aplicación misma puede mejorar el desempeño y la accesibilidad, pero no acepta actualizaciones remotas.
## 5.2.4 **Categorización de las plataformas móviles**

Como todas las plataformas de software, éstas son divididas en dos categorías: propietario y código abierto (Escuela Virtual del Mercosur, 2014).

### 5.2.4.1 **Propietario**

Las plataformas propietarias son diseñadas y desarrolladas por los fabricantes de dispositivos para el uso exclusivo en sus dispositivos. No están disponibles para otros fabricantes de dispositivos de la competencia (Free Software Foundation, 2014). Son ejemplos de plataformas propietarias: BlackBerry, Palm e iPhone.

### 5.2.4.2 **Código abierto**

1

Plataformas de código abierto son las plataformas móviles que están disponibles gratuitamente para que los usuarios las puedan descargar, modificar y editar. Estas plataformas son las más recientes en móviles, pero aun así cada vez están ganando más confianza con los fabricantes de dispositivos y desarrolladores (Free Software Foundation, 2014).

Android no es una plataforma totalmente abierta, ya que la mayoría de las bibliotecas y herramientas para comunicarse con servicios como YouTube o Maps no son libres, tampoco las aplicaciones, ni el firmware e importantes controladores que manejan radios, WiFi, GPS gráficos 3D entre otros. Además algunos modelos de *smartphones* con Android están diseñados para evitar que los usuarios instalen y usen software modificado.

Android se distribuye bajo una licencia Apache versión 2, la cual, es una licencia de software libre creada por la Apache Software Foundation (ASF). La licencia Apache permite al usuario del software la libertad de usarlo para cualquier propósito, modificarlo y distribuir versiones modificadas de ese software. Esta licencia es una licencia de software libre pero no *copyleft* ya que no requiere la redistribución del código fuente cuando se distribuyen versiones modificadas.

Según Stallman<sup>17</sup>, si bien Android no es totalmente libre en comparación con otras plataformas disponibles en el mercado, constituye un paso importante hacia una ética controlada por el usuario de software libre en dispositivos móviles (The Guardian, 2011).

### 5.2.5 **¿Por qué se eligió Android en WhatsINFO?**

Se eligió la plataforma Android para el desarrollo de la aplicación cliente móvil WhatsINFO por tratarse de una iniciativa que se aproxima a la libertad en plataformas móviles y promueve una ética controlada por el usuario del software. A su vez Android es actualmente la plataforma más popular, en el gráfico de la Figura 45 se puede observar que más del 50% de los dispositivos móviles de la Argentina cuentan con este sistema operativo (StatCounter Global Stats, 2014). Además, al promover la apertura es posible crear aplicaciones de forma gratuita y contar con el apoyo de una comunidad de desarrolladores muy activa y con documentación muy completa y actualizada en el sitio oficial de desarrolladores de Android (http://developer.android.com/).

 $17$  Richard Stallman: es un programador estadounidense, fundador de la organización sin fines de lucro Free Software Foundation y del movimiento del software libre como alternativa al privativo.

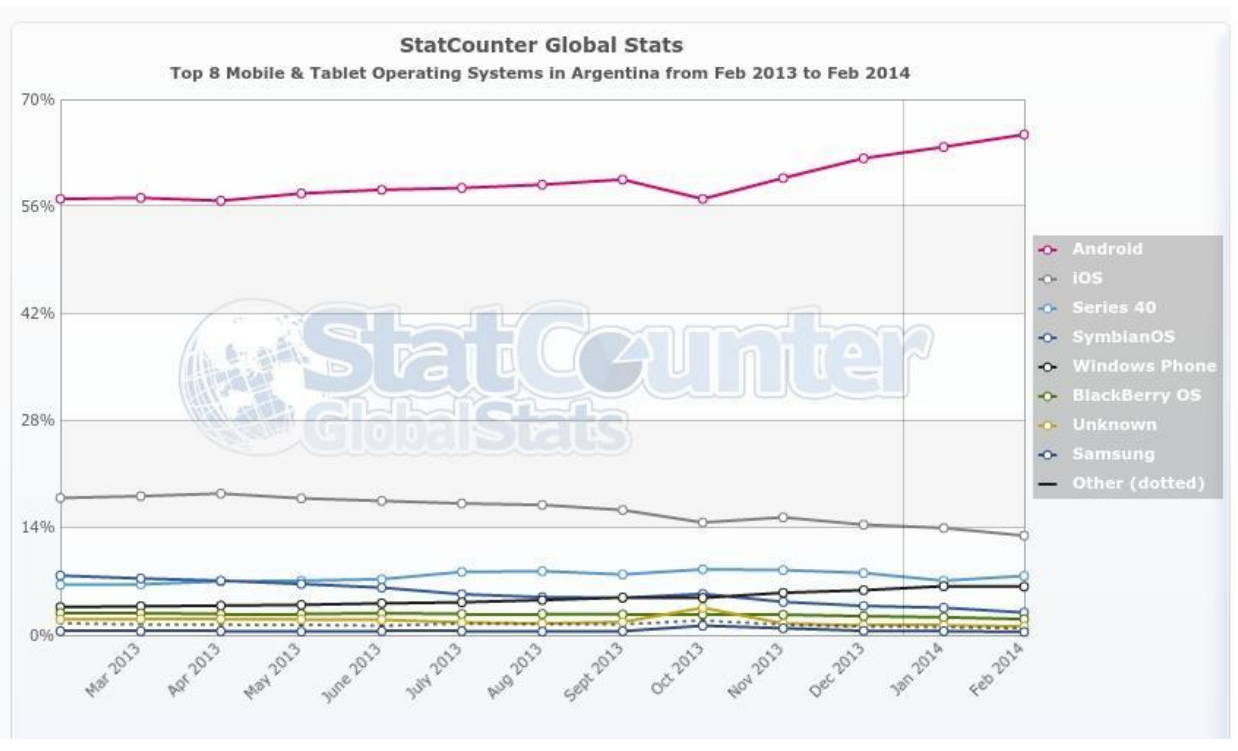

**Figura 45 - Dispositivos con Android en la Argentina**

WhatsINFO se desarrolló como una aplicación nativa para poder contar con las ventajas de un acceso total a las utilidades del dispositivo y tener visibilidad en Google Play para distribuir la aplicación.

# 5.3 **Tecnologías para la comunicación entre el cliente y el servidor**

## 5.3.1 **API REST**

WhatsINFO implementa para la comunicación entre la aplicación cliente móvil Android y la aplicación servidor de contenidos una API definida bajo una arquitectura REST.

## 5.3.1.1 **¿Qué es REST?**

El acrónimo REST responde a "REpresentational State Transfer". Es un estilo arquitectónico con un conjunto de restricciones a respetar cuando se diseña la arquitectura de un servicio web. Este estilo fue descripto por primera vez por Roy Thomas Fielding en el año 2000 (Amodeo, 2013).

Las restricciones propuestas por REST son las siguientes:

- Define la API como un conjunto de recursos, los servicios web no representan acciones, sino entidades de negocio.
- Cada recurso posee un identificador único universal (UUID o GUID) con el cual se puede hacer referencia a él. Estas referencias se pueden usar para acceder a un recurso desde un cliente del servicio, o bien para crear una relación desde un recurso a otro.
- La implementación y la forma exacta en la que un recurso se representa internamente debe ser privada y no accesible al exterior.
- Cada recurso tiene una interfaz con un conjunto de operaciones posibles. Ésta es homogénea para todos los recursos.
- Las operaciones se realizan mediante la transferencia del estado del recurso entre cliente y servidor.
- El resultado de una operación es independiente de la conversación que hayan mantenido el cliente y el servidor anteriormente. Toda la información necesaria para llevar a cabo la operación debe mandarse como parámetros de ésta.
- Los recursos son multimedia permitiendo que el estado de cada uno sea representado mediante distintos formatos. El cliente debe especificar al servidor qué formatos entiende, y viceversa, y éstos deben ponerse de acuerdo en el conjunto de formatos a usar. Los formatos más utilizados son HTML, JSON<sup>18</sup>, XML<sup>19</sup> y CSV<sup>20</sup>.

REST promueve la separación en dos componentes: la lógica de negocio (servidor o *backend*) y la lógica de presentación (cliente). Esto permite que la capa de presentación, las vistas o pantallas, puedan modificarse independientemente de la lógica de negocio.

REST es una arquitectura sin estado. El servidor no mantiene información de contexto o de sesión de usuario, por lo cual necesita que el cliente se lo provea en cada requerimiento. Esta característica simplifica el componente servidor y hace que el sistema sea escalable (Fielding, 2000).

## 5.3.1.2 **¿Por qué usar REST?**

La arquitectura de la World Wide Web se basa en los principios de REST. Esta arquitectura expone a los clientes una interfaz uniforme desde el servidor. Todos los recursos tienen un nombre en forma de URL o hipervínculo y toda la información se intercambia a través del protocolo HTTP.

REST es modular y autocontenida y su arquitectura por capas permite reducir el acoplamiento entre componentes y flexibiliza la estructura de la aplicación. Además permite la integración con cualquier plataforma y tecnología (Amodeo, 2013).

### 5.3.1.3 **Seguridad en servicios REST**

Las aplicaciones web deben diseñarse desde el principio para que sean seguras. En esencia, significa identificar la información y los recursos sensibles del sistema, determinar dónde se hallan y cómo se accede a ellos y, asegurar que los controles de la ubicación y el acceso no permitan el paso a los usuarios no autorizados y protejan la información de forma efectiva (Amodeo, 2013). Para que una aplicación sea segura es importante definir qué métodos utilizar para la autenticación y autorización en el sistema. Dentro de los protocolos de autenticación y autorización existentes, los más utilizados en REST son:

### 5.3.1.3.1 **Autenticación básica**

1

Es el protocolo más simple de implementar, ya que generalmente es provisto por el lenguaje o *framework* utilizado y no necesita de librerías externas. Su desventaja principal reside en que las credenciales de usuario se intercambian sin encriptar. Por esto la

<sup>&</sup>lt;sup>18</sup> JavaScript Object Notation (JSON) es un formato para el intercambio de datos. Describe los datos con una sintaxis dedicada que se usa para identificarlos y gestionarlos. Nació como una alternativa a XML. Una de las mayores ventajas que tiene el uso de JSON es que puede ser leído por cualquier lenguaje de programación y por lo tanto, usado para el intercambio de información entre distintas tecnologías. http://www.json.org

<sup>&</sup>lt;sup>19</sup> Extensible Markup Language (XML) es un lenguaje de marcas desarrollado por el World Wide Web Consortium (W3C) utilizado para almacenar datos en forma legible. RFC 4825: https://tools.ietf.org/html/rfc4825.

<sup>&</sup>lt;sup>20</sup> Comma-separated values (CSV) es un tipo de documento en formato abierto sencillo para representar datos en forma de tabla, en las que las columnas se separan por comas y las filas por saltos de línea. RFC 4180: https://tools.ietf.org/html/rfc4180.

autenticación básica siempre debe utilizarse conjuntamente con protocolos criptográficos que aseguren una comunicación segura entre el cliente y el servidor, tales como TLS<sup>21</sup> o SSL<sup>22</sup>.

## 5.3.1.3.2 **OAuth**

OAuth es un protocolo de autorización (su nombre proviene de Open Authorization), que permite a un usuario (propietario de ciertos recursos) autorizar a un tercero a que acceda a dichos recursos en su nombre pero sin darle en ningún momento sus credenciales de autenticación (es decir, sin darle a este tercero su nombre de usuario ni contraseña). Es una metodología para identificación mediante APIs genérica y de implementación gratuita.

## 5.3.1.3.2.1 **OAuth1.0a**

OAuth1.0a usa una firma criptográfica que combina una palabra secreta junto con información del requerimiento. La gran ventaja de OAuth es que nunca se transfiere directamente la palabra secreta eliminando la posibilidad de que pueda ser interceptada. Su desventaja radica en el tiempo necesario para generar y validar las firmas ya que es un proceso complejo (IETF, 2010).

## 5.3.1.3.2.2 **OAuth2**

-

La especificación de OAuth2 elimina las firmas criptográficas de OAuth1.0a utilizando en su lugar el protocolo TLS (IETF, 2012).

## 5.3.1.3.3 **Hash-based message authentication code (HMAC)**

Hash-based message authentication code (HMAC), es un mecanismo que permite calcular un código de autenticación de mensajes a través de la combinación de una función de *hash* y una palabra secreta compartida. Se puede usar para verificar la integridad y autenticidad de un mensaje recibido.

La principal ventaja de este mecanismo es que se puede autenticar y validar cada requerimiento sin la necesidad de mantener el estado de la conexión. Además, las funciones *hash* criptográficas generalmente se ejecutan en menos tiempo que los algoritmos de cifrado.

Al utilizar la función de *hash* y clave secreta para su implementación ofrece menos vulnerabilidad que sólo encriptación o *hash* (National Institute of Standards and Technology, 2008).

### 5.3.1.4 **Retos y soluciones en el consumo de servicios web por clientes móviles**

Los servicios web necesitan ser optimizados para los clientes móviles, por ejemplo, el tamaño de los mensajes necesita ser reducido para ajustarse al ancho de banda de los clientes móviles ya que la comunicación se establece a través de la red inalámbrica o celular.

Existen varios retos en el proceso de consumo de servicios web por clientes móviles:

Pérdida de la conexión: la interacción entre el cliente y el servicio requiere una conexión estable, sin embargo, debido a la movilidad de los clientes y la configuración de la red inalámbrica, los clientes móviles pueden ser retirados temporalmente de la red a la que están

<sup>&</sup>lt;sup>21</sup> Transport Layer Security (TLS): es un protocolo criptográfico que proporciona comunicaciones seguras por una red. Usa certificados X.509 y criptografía asimétrica para autentificar a la contraparte con quien se están comunicando, y para intercambiar una clave simétrica. Esta sesión es luego usada para encriptar el flujo de datos entre las partes. Esto permite la confidencialidad del dato o mensaje. RFC 5246: https://tools.ietf.org/html/rfc5246.

<sup>&</sup>lt;sup>22</sup> Secure Sockets Layer (SSL): protocolo criptográfico sobre el cual se base TLS. RFC 6101: https://tools.ietf.org/html/rfc6101.

conectados y más tarde conectarse a otra. En este escenario las peticiones al servicio o las respuestas pueden no ser entregadas a su destino.

Ancho de banda / latencia: las redes de telefonía celular tienen un limitado ancho de banda y con frecuencia su costo es en función de la cantidad de datos transferidos.

La escasez de recursos: los clientes móviles tienen un limitado poder de procesamiento inherente a la movilidad. Los desafíos son minimizar el procesamiento de datos sobre clientes móviles y extender el poder de procesamiento más allá de los dispositivos móviles (Christensen, 2009).

## 5.3.1.4.1 **Posibles soluciones a los retos planteados**

Pérdida de la conexión: se puede realizar, en el caché de cliente, el almacenamiento de los resultados de la invocación de los servicios. Cuando el cliente móvil no es capaz de conectarse con el servicio, se utiliza la memoria caché del lado del cliente.

Ancho de banda / latencia: uso de protocolos con mensajes reducidos y de rápido procesamiento, por ejemplo JSON.

La escasez de recursos: la conexión de los clientes móviles a la computación en la nube (Cloud computing) permite extender sus recursos y funcionalidades (Christensen, 2009).

## 5.3.2 **API REST de WhatsINFO**

Para la comunicación entre el cliente Android de WhatsINFO y el servidor de administración de contenidos se implementó una API REST que responde a requerimientos con formato JSON. Su elección se debió a la facilidad que provee en el intercambio de información entre distintas tecnologías, teniendo en cuenta que el servidor de contenidos está implementado con el lenguaje PHP y el cliente Android con el lenguaje Java.

Para el inicio de sesión de usuario, se utiliza por su simplicidad y seguridad, el protocolo de autenticación simple sobre una conexión segura con TLS. Una vez que el usuario ha ingresado al sistema validando sus credenciales (usuario y contraseña), para maximizar la seguridad y, simplificar y agilizar las tareas realizadas por el cliente Android, se adopta HMAC como mecanismo de seguridad y autenticación sobre una conexión sin TLS.

## 5.4 **Tecnologías para localización en interiores**

La problemática de la localización en interiores ha sido objeto de un intenso estudio e investigación durante los últimos años. Hasta ahora, ninguna de las soluciones propuestas ha conseguido el éxito que han alcanzado los sistemas de localización y navegación análogos empleados en exteriores, sobre todo el GPS. Las razones de este fracaso han sido técnicas y sobre todo económicas: técnicas porque la localización en interiores plantea retos tecnológicos muy superiores a los de la localización en espacios abiertos y, económicas porque la mayor parte de los sistemas propuestos utilizan gran cantidad de infraestructuras fijas (sensores, puntos de control, estaciones base, etc.), lo que hace aumentar el costo (Díaz-Ambrona Tabernilla, 2008).

Los sistemas de posicionamiento en interiores a través de infraestructuras inalámbricas gozan hoy en día de gran popularidad. El avance de la tecnología ha permitido el desarrollo de dispositivos móviles con gran poder de cómputo que permiten la utilización de algoritmos que antes estaban reservados para equipos fijos (Hightower et al., 2001).

A continuación se analizan algunas de las alternativas disponibles para localización en interiores:

## 5.4.1 **WiFi**

Los sistemas de localización sobre redes WiFi suavizan el impacto económico, pues permiten reutilizar estas infraestructuras, que han sido desplegadas previamente con otros fines. La comunicación típica en el protocolo 802.11 (WiFi) (IEEE Standards Association, 1997) sigue un modelo centralizado. Por tanto, una red consta de uno o varios puntos de acceso (APs) y multitud de clientes conectados a uno de los APs. Cada AP emite periódicamente una baliza o *beacon* para hacer notar su presencia a los usuarios (representados por tarjetas de red inalámbricas), los cuales de este modo pueden saber en todo momento qué redes inalámbricas hay disponibles en su entorno (Díaz-Ambrona Tabernilla, 2008).

## 5.4.2 **Identificación por radiofrecuencia (RFID)**

Otra alternativa en la localización en interiores son los sistemas RFID (Miller, 2006). Este sistema se basa en etiquetas de radiofrecuencia que contienen una antena emisora/receptora que al ser excitada por un transmisor emite una señal. Así, para obtener una localización dentro de un edificio se debería contar con etiquetas RFID instaladas y un lector para las mismas. Las etiquetas pueden ser tanto pasivas (no requieren una fuente de alimentación interna y sólo emiten señal cuando reciben una en un alcance menor a dos metros) como activas (requieren fuente de alimentación propia y pueden emitir señal periódicamente a mayor distancia o realizar tareas más complejas, son de mayor costo).

La localización por RFID es una alternativa muy cara por la gran cantidad de lectores RFID que se necesitarán para la localización correcta, ya que el alcance de estas señales es muy reducido (Díaz-Ambrona Tabernilla, 2008).

## 5.4.3 **Localización con códigos QR**

Un código QR (Quick Response Barcode) es un sistema para almacenar información en una matriz de puntos o un código de barras bidimensional creado por la compañía japonesa Denso-Wave en 1994. Se caracterizan por los tres cuadrados que se encuentran en las esquinas y que permiten detectar la posición del código al lector. Pueden codificar información como una URL.

Tiene como ventaja que estos códigos son gratuitos y existen librerías y aplicaciones con las cuales se los pueden crear y leer.

Esta forma de localización en interiores se centra en el uso de marcas representadas en los códigos QR, que indican la posición actual exacta de un usuario. Los códigos QR pueden leerse del *smartphone* o *tablet* mediante dispositivos de captura de imagen, como puede ser un escáner o la cámara de fotos y programas que lean los datos del código QR, para obtener las coordenadas de localización e información relacionada.

Su principal desventaja es la escalabilidad, ya que es necesario un código QR por cada punto referenciable. Sin embargo cuenta con la ventaja de ser simple y de bajo costo (Sung Hyun Jang, 2012; Mulloni et al., 2009).

## 5.4.4 **Localización en interiores de WhatsINFO**

Para la funcionalidad requerida en WhatsINFO, la localización en interiores mediante el uso de marcas con códigos QR resulta la mejor alternativa, debido a su precisión en el posicionamiento, su bajo costo y su simplicidad en la implementación.

# 6. **WhatsINFO por dentro**

En este capítulo se describen los entornos de desarrollo, tecnologías y herramientas utilizadas para el desarrollo de las aplicaciones servidor de administración de contenidos y el cliente móvil Android de WhatsINFO. Además, se describen las arquitecturas de ambas aplicaciones y su interacción, así como también el diagrama de las clases más importantes que las componen.

# 6.1 **Subversion (SVN)**

Subversion (SVN) es una herramienta de control de versiones libre y de código abierto, basada en un repositorio cuyo funcionamiento se asemeja al de un sistema de archivos. Utiliza el concepto de revisión para guardar los cambios producidos en el repositorio de código. Cada cambio en los archivos y directorios es recordado, posibilitando la recuperación de versiones antiguas de los datos, o examinar el historial de cambios de los mismos.

SVN permite crear, copiar y borrar archivos o carpetas con flexibilidad, ya sea localmente o a través de la red. El acceso remoto posibilita su uso a personas que se encuentran en distintas computadoras y fomenta la colaboración (Apache, 2015).

Para la implementación del sistema WhatsINFO, tanto de la aplicación cliente móvil como la de administración de contenidos, se utilizaron distintos productos para el control de versiones que posibilitaron el trabajo colaborativo: TortoiseSVN $^{23}$ , Apache Subversion $^{24}$  y plugin Subversive<sup>25</sup> para Eclipse.

## 6.2 **Aplicación servidor de administración de contenido WhatsINFO**

Este servidor se desarrolló en Symfony 1.4 (*framework* PHP), HTML5 y CSS3, usando como sistema de gestión de bases de datos MySQL. A continuación se detallan las herramientas, tecnologías y librerías utilizadas para su desarrollo.

### 6.2.1 **Herramientas de desarrollo**

Para el desarrollo de la aplicación de administración de contenidos se utilizaron las siguientes herramientas:

## 6.2.1.1 **PHP**

-

PHP (acrónimo recursivo de PHP: Hypertext Preprocessor) es un lenguaje de programación interpretado de código abierto muy popular especialmente adecuado para el desarrollo web y que puede ser incrustado en HTML. Sus distintas versiones se pueden descargar gratuitamente desde su sitio oficial http://php.net. PHP está centrado en la programación de scripts del lado del servidor. Este lenguaje es el más popular para el desarrollo de aplicaciones web abarcando un 80% de los desarrollos existentes según la información relevada por W3Techs (2015).

<sup>23</sup> TortoiseSVN: SVN gratuita para Windows. http://tortoisesvn.net/

<sup>&</sup>lt;sup>24</sup> Apache Subversion: cliente SVN de código abierto. https://subversion.apache.org

 $25$  Eclipse Subversive: es un plugin para Eclipse que integra el sistema de control de versiones de software Subversion (SVN), con la plataforma Eclipse. Permite trabajar con proyectos alojados en repositorios SVN directamente desde el IDE. http://eclipse.org/subversive/

Lo que distingue a PHP de lenguajes del cliente como JavaScript, es que el código es ejecutado en el servidor, generando HTML y enviándolo al cliente. El cliente recibirá el resultado de ejecutar el script, aunque no se sabrá el código subyacente que lo generó.

La aplicación servidor de WhatsINFO se basó en este lenguaje de programación en su versión 5. Esta versión incluye los conceptos de clase, objeto, método, herencia y muchos otros propios de la programación orientada a objetos.

Se utilizó Sublimetext<sup>26</sup> como editor de código fuente.

#### 6.2.1.2 **Apache**

El servidor Apache es un servidor web  $HTTP<sup>27</sup>$  de código abierto, para plataformas Unix (BSD, GNU/Linux, etc.), Microsoft Windows, Macintosh y otras, que implementa el protocolo HTTP. El servidor Apache se desarrolla dentro del proyecto HTTP Server (httpd) de la Apache Software Foundation.

El objetivo del proyecto es proveer un servidor HTTP seguro, eficiente y extensible de acuerdo a los estándares HTTP actuales.

Según estadísticas publicadas en el sitio oficial de Apache (http://httpd.apache.org/), desde 1996, Apache, es el servidor HTTP más usado.

#### 6.2.1.3 **MySQL**

Es un gestor de base de datos relacional, multihilo, multiusuario, sencillo de usar y rápido. Al ser de código fuente abierto es uno de los motores de base de datos más utilizados en Internet y es posible descargarlo desde su página oficial http://www.mysql.com. Su popularidad está muy ligada a PHP ya que generalmente ambas tecnologías se usan en conjunto.

#### 6.2.1.4 **HTML**

HTML es un lenguaje que proporciona un medio para especificar los elementos de páginas web, tales como títulos, texto, tablas, listas y fotos.

En el desarrollo de la aplicación se utilizó la última versión de este lenguaje, HTML5. Esta nueva versión marca la transición desde un "lenguaje de definición de páginas" a un poderoso estándar de desarrollo de aplicaciones complejas basadas en navegador, ya que da soporte offline, añade características de canvas y vídeo, incluye mejoras en las especificaciones de forma que beneficien a las aplicaciones móviles, provee capacidad de almacenamiento y acceso a datos tales como calendarios y correo electrónico; entre otros. También provee la posibilidad de añadir metadatos semánticos y ontológicos a la aplicación que describen el contenido, el significado y la relación de los datos de manera formal.

El desarrollo de este lenguaje de marcado es regulado por el Consorcio W3C (W3C HTML, 2015).

### 6.2.1.5 **CSS**

-

Hoja de estilo en cascada o CSS (siglas en inglés de cascading style sheets) es un lenguaje usado para definir la presentación de un documento estructurado escrito en HTML. El

 $26$  Sublime Text es un editor de texto y editor de código fuente está escrito en C++ y Python para los plugins. http://www.sublimetext.com

 $27$  Hypertext Transfer Protocol o HTTP es el protocolo de transferencia mediante el cual se transfiere información entre los servidores y los clientes (IETF, 1999).

World Wide Web Consortium (W3C) es el encargado de formular la especificación de las hojas de estilo que servirán de estándar para los navegadores.

La idea que se encuentra detrás del desarrollo de CSS es separar la estructura de un documento de su presentación (W3C CSS, 2015).

La última especificación de este lenguaje, denominada CSS3, está optimizada para trabajar con HTML5. En el desarrollo realizado se utilizó esta combinación para realizar la presentación y el diseño de la aplicación.

#### 6.2.1.6 **JavaScript**

JavaScript es un lenguaje de programación que se utiliza principalmente para crear páginas web dinámicas e interactivas. Las sentencias JavaScript están generalmente embebidas en un documento HTML y pueden reconocer y responder a eventos generados por el usuario. Los programas escritos con JavaScript no requieren de compilación ya que el lenguaje funciona del lado del cliente, los navegadores son los encargados de interpretar estos códigos (W3schools, 2015).

### 6.2.2 **Tecnologías y librerías utilizadas**

Para el desarrollo de la aplicación de administración de contenidos WhatsINFO se utilizaron un conjunto de librerías de código fuente abierto que permitieron enriquecer y agilizar la implementación de las funcionalidades requeridas.

### 6.2.2.1 **Symfony**

1

Symfony es un *framework*<sup>28</sup> diseñado para optimizar el desarrollo de las aplicaciones web y provee un gran conjunto de herramientas y tecnologías. Basa su estructura en el patrón MVC<sup>29</sup> separando los datos y la lógica de negocio de la presentación de la aplicación. Proporciona varias herramientas y clases para reducir el tiempo de desarrollo y automatiza las tareas más comunes, permitiendo al desarrollador dedicarse por completo a los aspectos específicos de cada aplicación.

Symfony está desarrollado completamente con PHP 5, es compatible con la mayoría de gestores de bases de datos, como MySQL, PostgreSQL, Oracle y SQL Server de Microsoft y se puede ejecutar tanto en plataformas Linux, Unix como en plataformas Windows. Este *framework* se puede descargar gratuitamente desde su sitio oficial http://www.symfony.com.

Symfony cuenta con una gran comunidad que desarrolla *plugins* o librerías para el *framework*. Los *plugins* permiten agrupar determinada funcionalidad y reutilizar este código en otros proyectos.

Para optimizar y agilizar el desarrollo se utilizó Symfony en su versión 1.4, junto con el ORM<sup>30</sup> Propel<sup>31</sup>.

<sup>28</sup> Un *framework* es una estructura conceptual y tecnológica de soporte definido que simplifica el desarrollo de las aplicaciones, automatizando muchos de los patrones utilizados para resolver las tareas comunes, proporcionando estructura al código fuente que fuerza al desarrollador a crear código más legible y más fácil de mantener, y facilitando la programación de aplicaciones encapsulando operaciones complejas en instrucciones sencillas.

 $29$  Modelo / vista / controlador (MVC): es un patrón de arquitectura de software que separa los datos y la lógica de negocio de una aplicación de la interfaz de usuario y el módulo encargado de gestionar los eventos y las comunicaciones.

<sup>&</sup>lt;sup>30</sup> El mapeo objeto-relacional (Object-Relational mapping: ORM) es una técnica de programación para convertir datos entre el sistema de tipos utilizado en un lenguaje de programación orientado a objetos y la utilización de una base de datos relacional como motor de persistencia.

## 6.2.2.2 **PHP QR Code**

PHP QR Code es una librería de código fuente abierto para generar códigos QR y códigos de barra bidimensionales. Puede ser descargada libremente desde su sitio web: http://phpqrcode.sourceforge.net. Está implementada completamente en PHP y basada en la librería de C denominada libqrencode.

### 6.2.2.3 **Metis - Twitter Bootstrap Admin Template**

Es una librería de plantillas o *templates web* que se puede descargar y usar libremente, basada en los estilos de Bootstrap 3. Incluye una gran variedad de *plugins* jQuery para crear aplicaciones web y paneles de control de administración (*backend dashboards*). El código fuente puede ser obtenido desde https://github.com/onokumus/Bootstrap-Admin-Template.

De las componentes que incluye Metis, en WhatsINFO se utilizaron Bootstrap, jQuery, FullCalendar, Flot y Google Maps para JavaScript con gmaps.js.

## 6.2.2.3.1 **Bootstrap**

Bootstrap es el *framework* HTML, CSS y JavaScript más popular para el desarrollo de aplicaciones web adaptables o *responsive*. Esta poderosa librería permite el desarrollo de interfaces de usuario (*frontend*) en forma ágil y simple, y puede ser descargado de forma gratuita desde su sitio web: http://getbootstrap.com.

## 6.2.2.3.2 **jQuery**

1

JQuery es un *framework* JavaScript, ampliamente usado por muchos desarrolladores de sitios webs. Este *framework* sirve para incrementar la velocidad de desarrollo con JavaScript, encapsulando muchas tareas comunes que se realizan cuando se usa este lenguaje. Puede ser descargado de forma gratuita desde su sitio web oficial: http://www.jquery.com.

### 6.2.2.3.3 **FullCalendar**

FullCalendar es un *plugin* de jQuery que proporciona calendarios de eventos con diferentes posibilidades de visualización.

En WhatsINFO se utiliza para marcar en un calendario los desafíos y eventos disponibles en el sistema como se puede ver en la Figura 46.

<sup>&</sup>lt;sup>31</sup> Propel es una librería de mapeo objeto-relacional (ORM) de código abierto escrito en PHP. Puede descargarse gratuitamente desde su sitio web: propelorm.org.

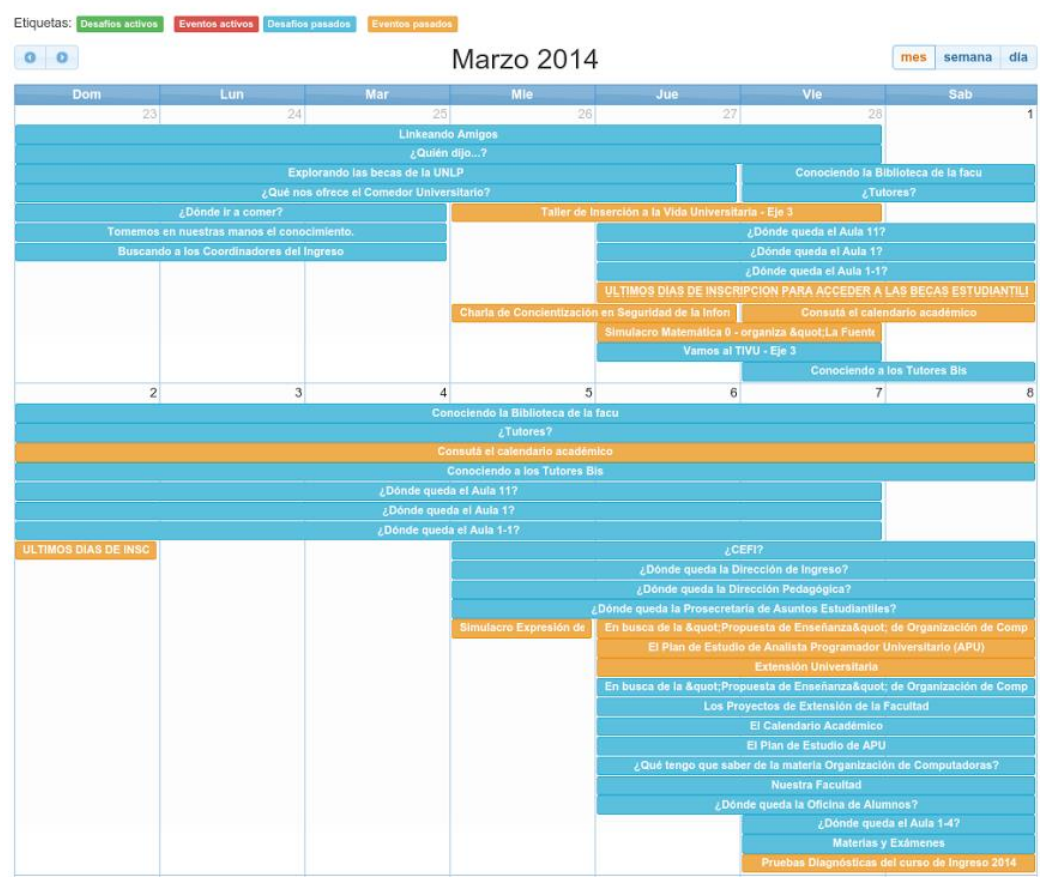

**Figura 46 - Calendario de eventos y desafíos usando FullCalendar**

## 6.2.2.3.4 **Flot**

Flot es un *plugin* para jQuery que permite crear gráficos y diagramas atractivos en forma dinámica. Puede ser obtenido gratuitamente desde su sitio web: http://www.flotcharts.org.

En WhatsINFO se utiliza para graficar las estadísticas de uso de la aplicación (véase Figura 47).

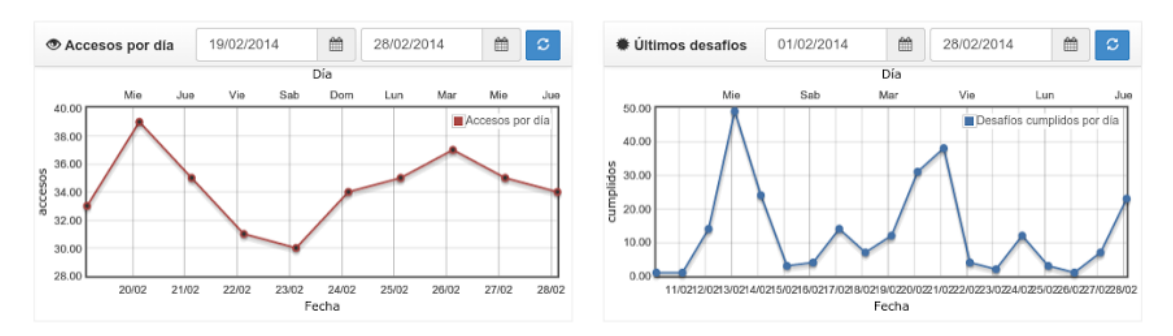

**Figura 47 - Estadísticas de uso de WhatsINFO diagramadas con Flot**

## 6.2.2.3.5 **Google maps para JavaScript con gmaps**

Gmaps.js es una librería JavaScript que potencia el uso de Google Maps en las aplicaciones agregando funcionalidad y simplificando el desarrollo. Es una librería de código abierto y puede ser descargada libremente desde http://hpneo.github.io/gmaps. En la Figura 48 se puede ver su uso en WhatsINFO para señalizar el lugar donde se realiza un evento.

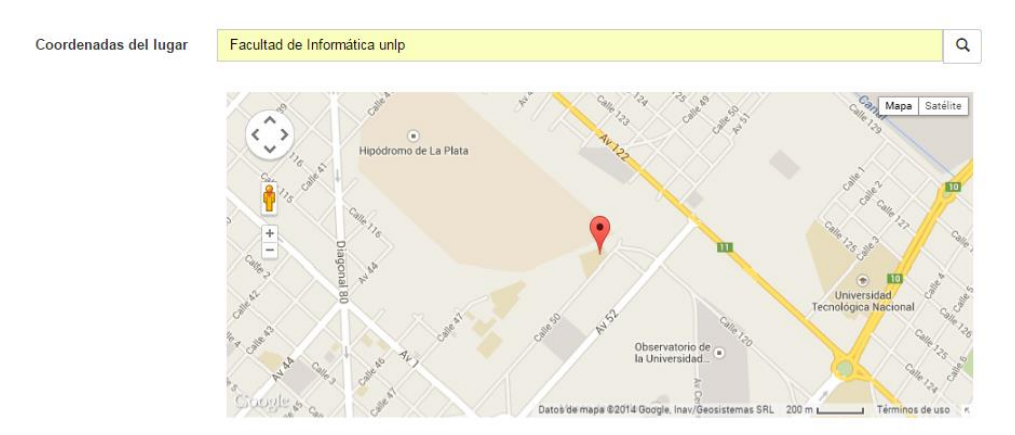

**Figura 48 - Ubicación del lugar donde se realiza un evento en WhatsINFO utilizando gmaps.js**

# 6.3 **Cliente móvil Android de WhatsINFO**

Es una aplicación nativa para el sistema operativo Android que fue desarrollada en Java usando el IDE Eclipse con el plugin ADT y el SDK de Android. A continuación se detallan las herramientas, tecnologías y librerías utilizadas para su desarrollo.

## 6.3.1 **Herramientas de desarrollo**

El desarrollo de aplicaciones para la plataforma Android requiere disponer de un JDK (Java Development Kit) y su entorno de programación, conocido como Android SDK (Software Development Kit).

### 6.3.1.1 **Java**

1

Java es un lenguaje de programación orientado a objetos y una plataforma de software lanzada por primera vez en 1995 por Sun Microsystems y adquirida por Oracle en el año 2009.

La capacidad de ser multiplataforma o de "plataforma neutral" hizo popular a Java como tecnología para desarrollar aplicaciones que pudiesen ejecutarse en cualquier combinación de sistema operativo y hardware. La Máquina Virtual de Java (en inglés Java Virtual Machine, JVM) es la que posibilita esta capacidad. Todo programa en Java se compila a un código intermedio llamado "bytecodes", que es el código de máquina de la JVM y luego dicho código intermedio es interpretado por la JVM al código de máquina del hardware en el que se ejecuta el programa. La tecnología de la JVM ha evolucionado en sus diferentes versiones, siendo actualmente una Máquina Virtual HotSpot<sup>32</sup>, que combina interpretación línea por línea con la compilación en ejecución a código nativo o Just-in-Time. La JVM promueve la independencia de la computadora donde se ejecuta el programa, siendo la encargada de traducir al código de máquina específico. De esta manera, el código compilado se ejecuta en cualquier computadora que disponga de una JVM, logrando así independencia del sistema operativo y hardware en el que se está ejecutando el programa.

El diseño de Java, su robustez, el respaldo de la industria y su fácil portabilidad han hecho de él uno de los lenguajes con mayor crecimiento y amplitud de uso en distintos ámbitos de la industria del desarrollo de software. Java ofrece diferentes "sabores", es posible desarrollar aplicaciones web, de escritorio, aplicaciones para dispositivos móviles y para sistemas operativos empotrados (Oracle, 2015).

<sup>32</sup> Máquina Virtual HotSpot: http://www.oracle.com/technetwork/java/javase/tech/hotspot-138757.html

### 6.3.1.2 **Eclipse para desarrolladores Java**

Eclipse es un entorno de desarrollo integrado (Integrated Development Environment, IDE) de código abierto y multiplataforma, compuesto por un conjunto de herramientas de programación que permite crear aplicaciones en Java, C/C++ y PHP. Está liberado bajo la licencia de software libre Eclipse Public License.

Eclipse Foundation es el consorcio que administra y dirige el desarrollo continuo de Eclipse. Ésta es una organización independiente sin fines de lucro que fomenta una comunidad de código abierto.

Eclipse proporciona herramientas para la gestión de espacios de trabajo, escribir, desplegar, ejecutar y depurar aplicaciones, y está diseñado para ser extendido de forma indefinida a través de *plugins*. La arquitectura de *plugins* permite, además de integrar diversos lenguajes sobre un mismo IDE, introducir otras aplicaciones accesorias que pueden resultar útiles durante el proceso de desarrollo.

Goza de mucha popularidad entre la comunidad de desarrolladores del lenguaje Java usando el *plugin* JDT que viene incluido en la distribución estándar del IDE. Como Eclipse está escrito en Java, en necesario para su ejecución, que esté el entorno JRE (Java Runtime Environment) instalado previamente en el sistema. Puede ser descargado libremente desde su sitio web oficial: https://www.eclipse.org.

Si bien, es posible escribir programas en Java sin contar con un IDE, es recomendable utilizarlo para un desarrollo más ágil, simple y eficiente.

## 6.3.1.3 **Android Development Tools (ADT)**

ADT es un *plugin* para Eclipse, creado por Google, que permite desarrollar aplicaciones móviles Android. Con este *plugin* es posible configurar rápidamente nuevos proyectos Android, crear interfaces gráficas, depurar aplicaciones utilizando las herramientas del SDK de Android y exportar archivos .apk firmados (o no) con el fin de distribuir la aplicación. Puede ser descargado desde el sitio web para desarrolladores de Android: http://developer.android.com/tools/sdk/eclipse-adt.html. Para poder utilizar el ADT es necesario contar con una instalación del SDK de Android.

### 6.3.1.4 **Android Software Development Kit (SDK) de Android**

Android Software Development Kit (SDK) provee librerías y herramientas necesarias para construir, testear y depurar aplicaciones para Android. Está disponible en su sitio oficial (http://developer.android.com/sdk) de forma gratuita.

El SDK de Android incluye un emulador que permite ejecutar un dispositivo móvil virtual en la computadora. Gracias al emulador es posible prototipar, desarrollar y testear aplicaciones Android en sus distintas versiones sin contar con un dispositivo físico.

Cada vez que se lanza una nueva versión de Android, Google libera el código fuente y publica el SDK con la nueva versión, para que los desarrolladores puedan adaptar sus aplicaciones.

### 6.3.1.5 **Android Holo Colors Generator**

Android Holo Colors Generator es una herramienta gratuita y de código abierto que permite personalizar fácilmente componentes de interfaz de usuario Android, como botones, campos de formularios, etiquetas, barras de progreso, etc., con los colores y estilos elegidos para la aplicación. Es una herramienta *online* que puede ser accedida a través de su sitio web en http://android-holo-colors.com.

Esta herramienta fue utilizada para generar la interfaz gráfica del cliente móvil de WhatsINFO respetando los estándares y estilos propios de las aplicaciones Android.

## 6.3.2 **Desarrollo de aplicaciones en Android**

## 6.3.2.1 **Arquitectura de Android**

Android es una plataforma de software para dispositivos móviles de código abierto, que incluye un kernel de Linux, una interfaz de usuario, aplicaciones para usuario, librerías de código, *framework*s de aplicaciones, soporte multimedia y toda la funcionalidad de un teléfono (véase Figura 49). Los desarrolladores escriben aplicaciones en Java usando librerías de software desarrolladas por Google. Android brinda nuevas posibilidades para aplicaciones móviles al ofrecer un entorno de desarrollo abierto construido sobre Linux. El acceso al hardware y datos almacenados en el dispositivo están disponibles para todas las aplicaciones a través de una serie de APIs y soporta interacción entre aplicaciones instaladas. Todas las aplicaciones tienen igual jerarquía (Ableson et al., 2012).

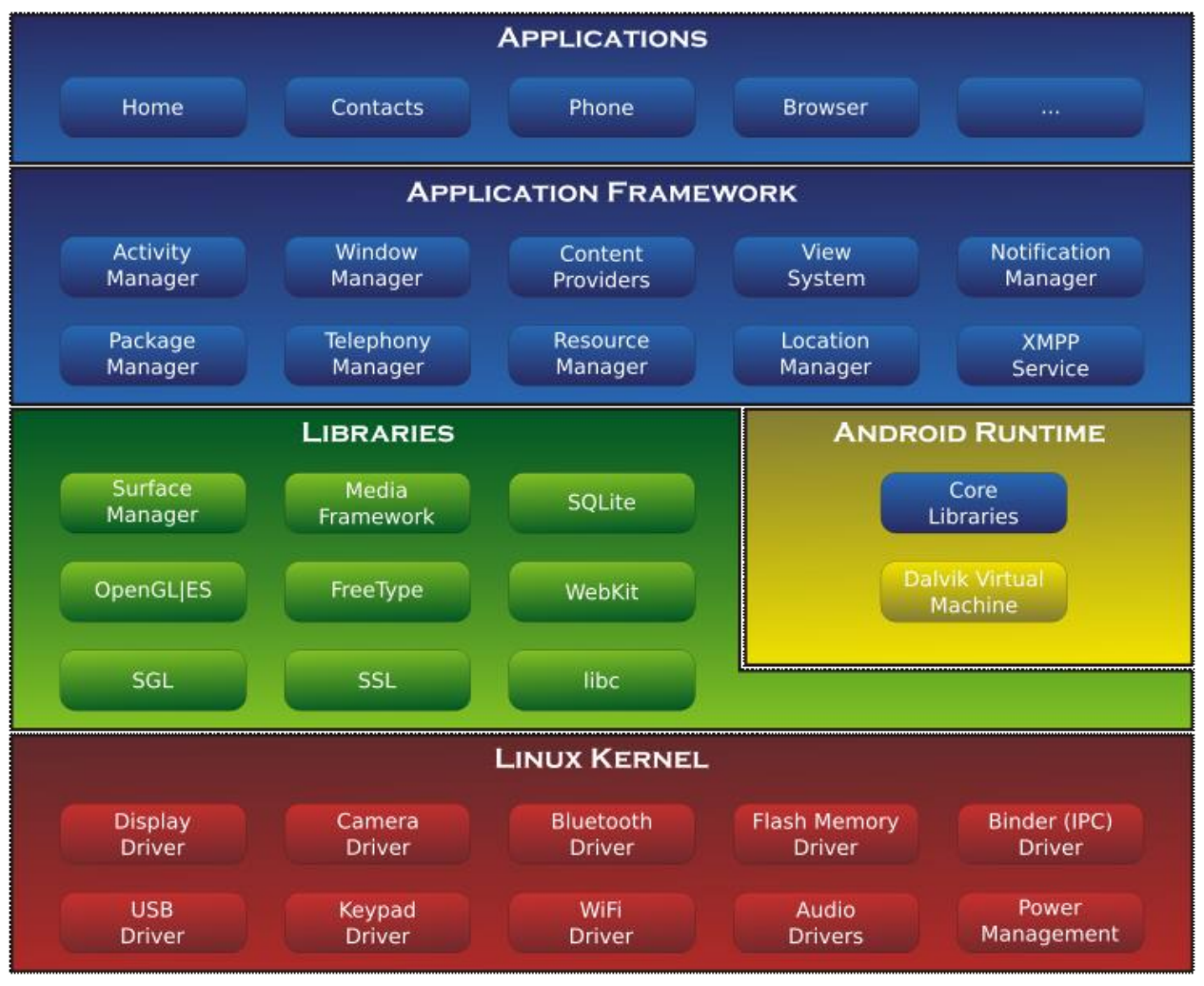

**Figura 49 - Arquitectura de Android**

La arquitectura del sistema operativo Android está compuesta de cuatro capas. Cada una provee servicios para la capa superior y consume los servicios de la capa inferior.

La primera capa es el kernel Linux que sirve como base de la pila de software y se encarga de las funciones más básicas del sistema: gestión de *drivers*, seguridad, comunicaciones, manejo de procesos, memoria y sistema de archivos, etc. Android se basa en la versión 2.6 de Linux (Burnette, 2010).

Sobre el kernel Linux se encuentra montada la capa de librerías de bajo nivel en C y C++

compiladas para el hardware particular que usa el dispositivo móvil y preinstaladas por el fabricante. Entre estas librerías se encuentran el administrador de ventanas de Android Surface Manager, librerías para gráficos 2D y 3D como SGL y OpenGL y un motor de base de datos liviano denominado SQLite.

El Android Runtime también se encuentra montado sobre el kernel Linux y está compuesto por una máquina virtual en la que se ejecutan las aplicaciones escritas en Java para Android y las librerías del núcleo de Java. Esta máquina virtual, denominada Dalvik (descripto en el capítulo 5), está especialmente diseñada para dispositivos móviles ya que se encuentra optimizada para requerir poca memoria y para permitir ejecutar varias instancias de la máquina virtual simultáneamente, delegando en el sistema operativo subyacente el soporte de aislamiento de procesos, gestión de memoria e hilos. Permite un acceso fácil a prácticamente todas las funcionalidades del hardware de los dispositivos en los que esté instalada (Burnette, 2010).

La capa de *framework* para el desarrollo de aplicaciones provee componentes de software que permiten crear aplicaciones propias. El conjunto de servicios y sistemas que ofrece incluye: gestión del sistema (Package Manager); gestión del hardware del teléfono anfitrión (Telephony Manager), acceso a APIs sofisticadas de geolocalización (Location Manager) o mensajería XMPP, un sistema de vistas para manejar la interfaz de usuario de las aplicaciones, gestión del ciclo de vida de los *activities* (Activity Manager), acceso a datos de otras aplicaciones (Content Provider) y gestión de las notificaciones que se despliegan en la barra de estado (Notification Manager) (Ableson et al., 2012).

La capa de más alto nivel de la arquitectura es la de aplicaciones, que son los programas que interactúan con el usuario. Los teléfonos Android vienen equipados con un conjunto de aplicaciones preinstaladas que incluyen: un cliente de email, un programa para SMS, un calendario, mapas, un navegador de Internet, contactos, etc.

Una aplicación Android es un archivo .apk (Android Package) en el cual se empaqueta el código Java compilado junto con los archivos de datos y recursos requeridos.

En Android todas las aplicaciones son creadas de la misma manera, no se hace diferencia entre aquellas que están preinstaladas y las de terceros, ya que pueden ser desarrolladas para tener igual acceso a todos los servicios disponibles en el dispositivo.

Cada aplicación se ejecuta en un proceso Linux y cada proceso tiene su propia máquina virtual Dalvik (Ableson et al., 2012).

## 6.3.2.2 **Anatomía de una aplicación Android**

Una aplicación Android está compuesta por un conjunto de componentes o unidades de código independientes también conocidas como *building blocks*.

Todos los componentes que conforman una aplicación Android deben unirse para que ésta pueda ejecutarse. El mecanismo usado para definir las relaciones entre las diferentes unidades es el archivo descriptor de aplicaciones Android, AndroidManifest.xml.

A continuación se describen los componentes de una aplicación Android:

### 6.3.2.2.1 **Activity**

Un activity es un componente de aplicación que se utiliza para representar las pantallas con las que el usuario interactúa. El ciclo de vida de los activities es manejado por el Activity Manager, responsable de crear, destruir y gerenciar a los activities (Ableson et al., 2012).

### 6.3.2.2.2 **Views / User interface**

Android organiza los elementos de la interfaz de usuario en vistas y *layouts*. La vista es todo lo que se ve en la pantalla, son los componentes de interfaz de usuario: botones,

etiquetas, cajas de diálogo, etc., también conocidos como *widgets*. El *layout* organiza y agrupa las vistas.

Los activities usan los *layouts* para mostrar las pantallas de la aplicación (Ableson et al., 2012).

### 6.3.2.2.3 **Service**

Un service es un componente que trabaja en segundo plano y no es visible explícitamente al usuario ya que no cuenta con una pantalla. Se inicia y se detiene mediante intents (se describirá en el inciso 6.3.2.2.6). Ejemplos de services son sincronizadores de datos, antivirus, reproductores de música, etc.

Por defecto un service se ejecuta en el mismo proceso que el hilo principal de la aplicación, pero pueden ejecutarse en procesos diferentes (Burnette, 2010).

## 6.3.2.2.4 **Content provider**

Un proveedor de contenidos (content provider) es el mecanismo que se ha definido en Android para compartir datos entre aplicaciones. Mediante estos componentes es posible compartir determinados datos de una aplicación sin mostrar detalles sobre su almacenamiento interno, su estructura, o su implementación. De la misma forma, una aplicación podrá acceder a los datos de otra a través de los content provider que se hayan definido. Este mecanismo es utilizado por muchas de las aplicaciones preinstaladas de un dispositivo Android, como por ejemplo la lista de contactos, la aplicación de SMS, o el calendario/agenda. Esto quiere decir que se podría acceder a los datos gestionados por estas aplicaciones desde aplicaciones propias haciendo uso de los content providers correspondientes (Ableson et al., 2012).

### 6.3.2.2.5 **Broadcast Receiver**

Un broadcast receiver es un componente destinado a detectar y reaccionar ante determinados mensajes o eventos globales generados por el sistema (batería baja, SMS recibido, tarjeta SD insertada, etc.) o por otras aplicaciones, ya que cualquier aplicación puede generar mensajes (intents) broadcast, es decir, no dirigidos a una aplicación concreta sino a cualquiera que quiera escucharlo (Burnette, 2010).

### 6.3.2.2.6 **Intents**

Un intent es el elemento básico de comunicación entre los distintos componentes Android. Se pueden entender como los mensajes o peticiones que son enviados entre los distintos componentes de una aplicación o entre distintas aplicaciones. Mediante un intent se puede mostrar una actividad desde cualquier otra, iniciar un servicio, enviar un mensaje broadcast, iniciar otra aplicación, etc.

Un intent es una declaración de necesidad que está formado por múltiples piezas de información que describen la acción o servicio deseado. Una clase relacionada con intent es IntentFilter, la cual describe la capacidad y el interés en ofrecer asistencia a dichas necesidades y se define en el archivo AndroidManifest.xml (Ableson et al., 2012).

## 6.3.2.3 **Versiones de Android**

El historial de versiones del sistema operativo Android se inició con el lanzamiento de Android beta en noviembre de 2007. La primera versión comercial (de prueba), Android 1.0, fue lanzada en septiembre de 2008.

Desde abril de 2009, las versiones de Android han sido desarrolladas bajo un nombre en clave y sus nombres siguen un orden alfabético: Apple Pie (1.0), Banana Bread (1.1), Cupcake (1.5), Donut (1.6), Éclair (2.0 y 2.1), Froyo (2.2), Gingerbread (2.3), Honeycomb (3.x), Ice Cream Sandwich (4.0), Jelly Bean (4.1, 4.2 y 4.3), KitKat (4.4) y Lollipop (5.0). La actualización

más reciente es Lollipop 5.0, la cual fue anunciada oficialmente en octubre de 2014, y fue lanzada en el proyecto Android Open Source el 3 de noviembre del mismo año.

La gran cantidad de versiones que posee Android provoca una fragmentación interna en la plataforma. Si bien Android tiene un gran porcentaje del mercado actual de dispositivos móviles, esta fragmentación provoca que desarrollar para las últimas versiones del sistema operativo deje a la aplicación fuera del alcance de los usuarios con dispositivos con versiones anteriores.

En la estadística que realiza Google de los dispositivos con Android que visitaron la aplicación Google Play Store, es posible observar esta fragmentación entre las versiones (véase Figura 50).

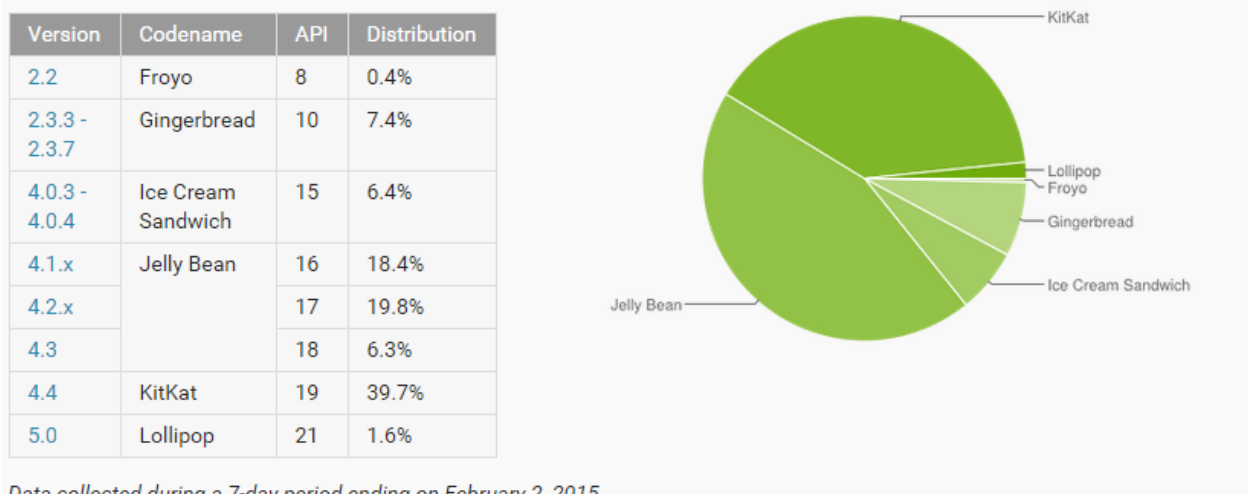

Data collected during a 7-day period ending on February 2, 2015. Any versions with less than 0.1% distribution are not shown.

#### **Figura 50 - Distribución de versiones de Android a febrero de 2015 (Android, 2015)**

En un intento por mitigar los problemas generados por la segmentación interna de versiones, Android provee un conjunto de librerías de compatibilidad que incorporan funcionalidad y diseño de las nuevas versiones a versiones anteriores.

Haciendo uso de las librerías de compatibilidad, la aplicación móvil Android de WhatsINFO está disponible para las versiones 2.2 en adelante, tratando de alcanzar a todos los dispositivos del mercado.

### 6.3.3 **Tecnologías y librerías utilizadas en WhatsINFO**

#### 6.3.3.1 **Google Maps para Android**

Google provee una librería para utilizar Google Maps en cualquier aplicación Android. Ésta contiene las clases encargadas de mostrar el contenido de los mapas.

Para usar la API de Google Maps se debe crear una clave a través de Google APIs Console. El uso de la clave es gratuito y soporta un número ilimitado de usuarios (Android maps, 2015).

A través de esta librería, en WhatsINFO, se muestra el lugar dónde se realiza un evento.

### 6.3.3.2 **Android support libraries**

Las librerías de soporte de Android proveen compatibilidad en el desarrollo de aplicaciones para distintas versiones del sistema operativo. Permiten crear aplicaciones que sigan los estándares de las últimas versiones para todas las existentes (Android support, 2015).

En WhatsINFO se utilizan la librería v4 support y v7 appcompat, ya que proveen compatibilidad para el mayor número de versiones de Android, y aportan las APIs recomendadas para los últimos patrones de diseño de interfaces. Esto hace que WhatsINFO pueda ser instalado tanto en dispositivos con Android 2.2 como en aquellos con la última versión.

### 6.3.3.3 **Universal Image Loader**

En las aplicaciones móviles es común tener listas de imágenes desplazables. Si estas imágenes no se encuentran almacenadas localmente y es necesario obtenerlas desde un servidor remoto, se deben prever situaciones como cancelaciones de solicitudes, disponibilidad de los recursos, almacenamiento en caché, etc.

Universal Image Loader (UIL) es una librería Java para Android que provee herramientas para obtener, almacenar y visualizar imágenes. Permite la carga de imágenes de manera asincrónica y en diferentes hilos, aumentando la eficiencia y calidad de la aplicación. Brinda mayor control sobre el progreso y el estado de la obtención de imágenes a través de la red. Puede obtenerse el código fuente desde su repositorio de versionado de código en https://github.com/nostra13/Android-Universal-Image-Loader.

En WhatsINFO se utiliza UIL para obtener desde el cliente móvil Android las imágenes que se encuentran almacenadas en el servidor de administración de contenidos.

## 6.3.3.4 **Infinite List View**

Existe un patrón de diseño denominado *continuous scrolling* o desplazamiento continuo que se utiliza cuando el contenido a desplegarse no puede mostrarse completamente en la pantalla. Con el desplazamiento continuo el contenido puede obtenerse automáticamente a medida que se realiza el desplazamiento hacia el final de la pantalla.

En WhatsINFO se utiliza este patrón para manejar la obtención dinámica de nuevo contenido para las diferentes listas en la aplicación, mediante el uso de la librería Infinite List View, cuyo código fuente puede ser obtenido desde http://github.com/weixiao1984/Android-Infinite-Scroll-Listview.

### 6.3.3.5 **Simple JSON**

En WhatsINFO las comunicaciones entre la aplicación cliente móvil Android y el servidor de administración de contenidos se realizan utilizando el formato JSON. Para codificar los requerimientos y decodificar las respuestas JSON en el cliente se utilizó la librería Java para Android Simple JSON. Ésta es compatible con la última especificación de JSON (RFC4627), es simple de usar y su tamaño reducido (23,2 KB) la hace ideal para ser incluida en aplicaciones móviles. Es una librería de código abierto y puede ser descargada desde http://code.google.com/p/json-simple.

## 6.3.3.6 **Barcode Scanner**

Es una aplicación Android disponible en Google Play Store (https://play.google.com/store/apps/details?id=com.google.zxing.client.android), que permite leer códigos QR y de barras, utilizando la cámara del dispositivo móvil. Es parte del proyecto ZXing (Zebra Crossing), una librería *open source* para el escaneo de códigos de barras desarrollada en conjunto con Google y disponible para su descarga en https://github.com/zxing/zxing.

Es el motor que utilizan otros muchos lectores, ya que la librería está libremente disponible para Android.

La aplicación Barcode Scanner puede ser utilizada, a través del uso de intents, por aplicaciones de terceros, brindando el servicio de lectura y decodificación de códigos.

El cliente móvil de WhatsINFO utiliza el servicio proporcionado por Barcode Scanner para leer los códigos QR usados en la aplicación. De esta manera se le delega la lectura y decodificación de los códigos simplificando la implementación de esta funcionalidad.

### 6.3.4 **Interfaz de usuario de WhatsINFO**

Para lograr una mejor experiencia de uso y mantener homogeneidad entre las aplicaciones, Android recomienda cumplir con ciertos patrones de interacción y un estándar de diseño (Android design, 2015). Estas recomendaciones de interacción y diseño están presentes en las aplicaciones preinstaladas de Android y también en las aplicaciones más populares de hoy en día, tales como: WhatsApp, Facebook, Gmail, Google Play Store, etc.

WhatsINFO también respetó este estándar para proporcionar a los estudiantes una aplicación amigable y fácil de usar.

A continuación se detallan las diferentes características de diseño e interacción propias de las aplicaciones Android, y cómo fueron usadas en la interfaz de usuario de WhatsINFO.

## 6.3.4.1 **Dispositivos y pantallas**

La gran variedad de tamaños de pantalla de los dispositivos Android, desde pequeños celulares hasta *tablets*, requiere que el diseño visual de las aplicaciones sea flexible y adaptable. En pantallas grandes se debe aprovechar el espacio disponible, mientras que para dispositivos pequeños es necesario ajustar el diseño para que sea claro y preciso.

Para que la aplicación se vea bien en cualquier dispositivo, también se debe tener en cuenta la densidad de la pantalla y brindar alternativas acordes a ésta (Ableson et al., 2012). Por ejemplo, para pantallas grandes, las imágenes utilizadas deben tener mejor definición y mayor tamaño.

WhatsINFO fue adaptada para visualizarse adecuadamente tanto en celulares de pantalla pequeña, como en *tablets*. Todas las imágenes de la aplicación están preparadas para adecuarse a cualquier densidad de pantalla (véase Figura 51).

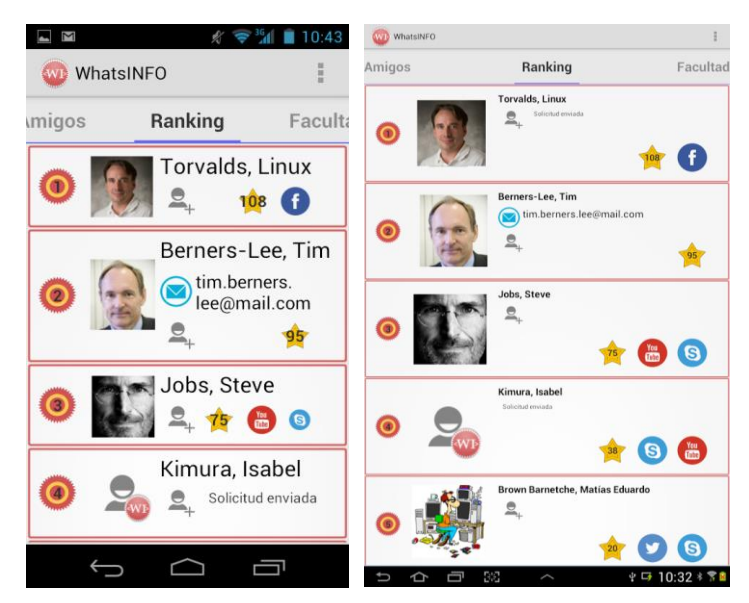

**Figura 51 - Visualización de WhatsINFO en celulares (izquierda) y tablets (derecha)**

## 6.3.4.2 **Estilos**

Los estilos o *themes*, definen el formato y la apariencia de las vistas de una aplicación Android. Permiten especificar las propiedades visuales de los elementos de la interfaz de usuario, tales como el color, el tamaño y el tipo de texto.

Para mantener la homogeneidad entre las aplicaciones, Android provee dos estilos predefinidos: Holo Light y Holo Dark. Ambos pueden ser extendidos y personalizados (Android patterns, 2015).

En WhatsINFO se extendió el estilo Holo Light personalizando los distintos elementos de la interfaz de usuario como se puede observar en la Figura 52, con los colores y tipografías institucionales de la Facultad de Informática.

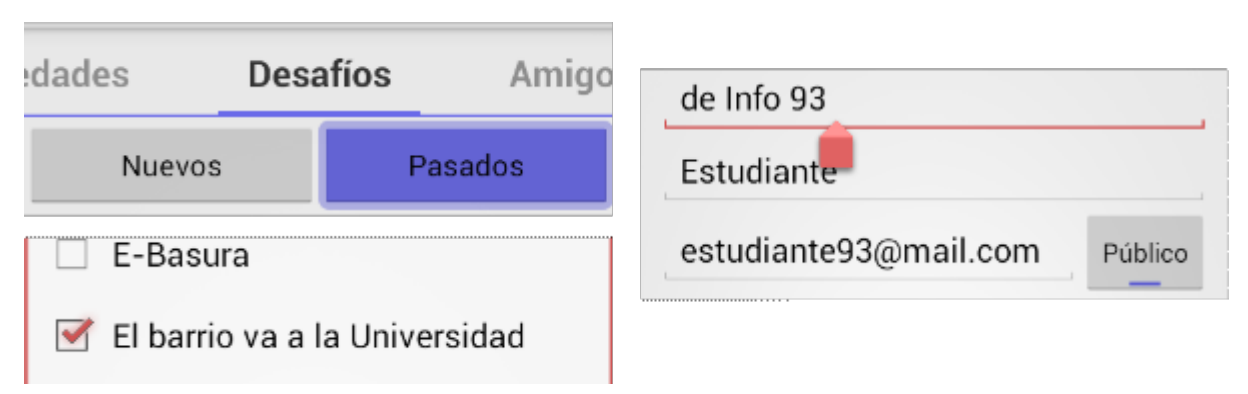

**Figura 52 -** *Tabs***, botones,** *checkboxes* **y campos de texto personalizados para WhatsINFO**

## 6.3.4.3 **Íconos**

A través de los íconos se puede representar rápida e intuitivamente una acción, un estado o una aplicación, en una pequeña porción de la pantalla.

Es importante que los íconos sean diseñados en diferentes densidades y tamaños para que puedan ser visualizados adecuadamente en cualquier pantalla.

Los íconos de la barra de aplicación o *action bar*, simbolizan las acciones más importantes en la aplicación y deben representar a simple vista un concepto reconocible por la mayoría de los usuarios. Android provee íconos para acciones de uso común como "modificar" o "borrar", los cuales pueden ser descargados y utilizados en las aplicaciones (Android patterns, 2015).

En WhatsINFO, para las acciones como "buscar", "compartir" y "agregar usuario", se utilizaron los íconos que provee Android para Holo Light (véase Figura 53).

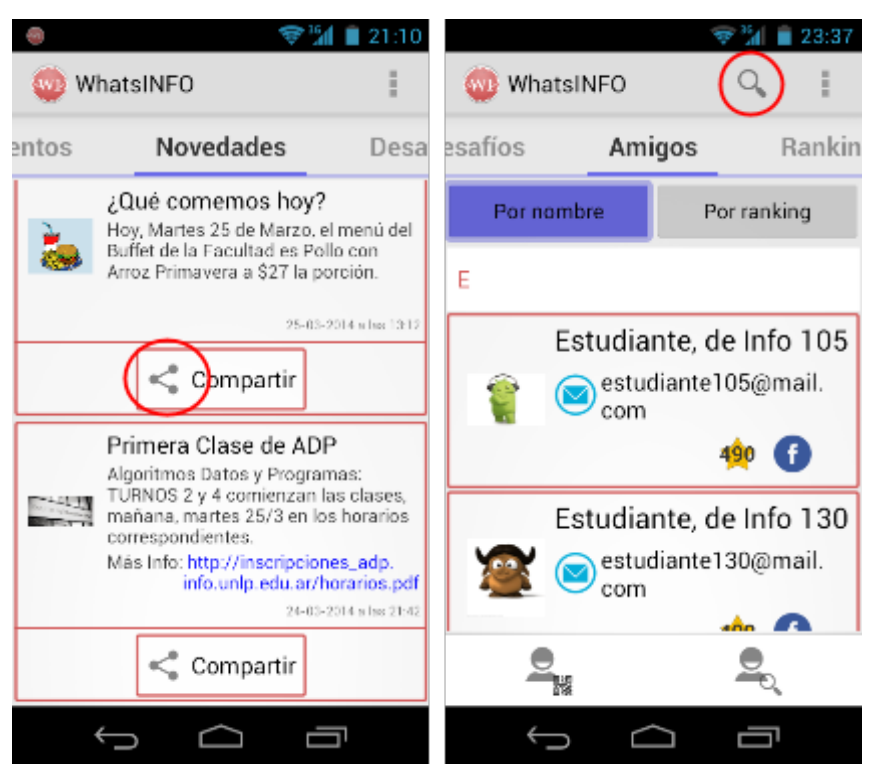

**Figura 53 - Iconos de "buscar" y "compartir" utilizados en WhatsINFO**

## 6.3.4.4 **Navegación de la aplicación: "atrás" y "subir"**

Los controles de navegación estándares en Android son el botón *back* o "atrás" y el botón *up* o "subir".

Como se muestra en la Figura 54, WhatsINFO implementa los controles de navegación estándares en Android. El botón "atrás" es utilizado para navegar, en orden cronológico inverso, a través del historial de las pantallas a las que el usuario ha accedido sin importar de qué aplicación se trate. Este tipo de control se basa en las relaciones temporales entre pantallas, en cambio, el botón "subir" se basa en la jerarquía de pantallas de la aplicación. Si se presiona el botón *up* se accede a la pantalla superior en la jerarquía.

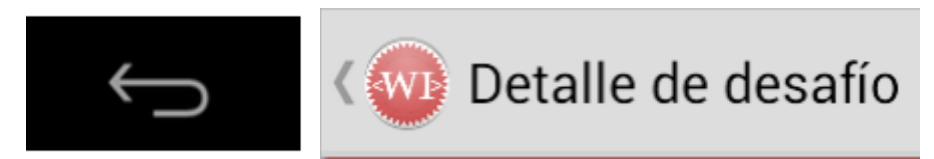

**Figura 54 - Controles de navegación virtual de WhatsINFO: "atrás" (izquierda) y "subir" (derecha)**

Cuando la pantalla previamente visualizada es también la pantalla "padre" de la actual, presionar el botón "atrás" tiene el mismo efecto que presionar el botón "subir", es un caso bastante común. Sin embargo, a diferencia del botón "subir", el cual asegura que el usuario siempre permanecerá en la aplicación, el botón "atrás" puede regresar al usuario a la pantalla de inicio o incluso a una aplicación diferente.

En WhatsINFO el botón "subir" está presente en los detalles de eventos, desafíos y contactos y a través de él es posible volver al listado correspondiente.

## 6.3.4.5 *Swipe* **de vistas**

*Swipe* es una forma de interacción que permite cambiar de una vista a otra, deslizando el dedo de derecha a izquierda o viceversa. Esto facilita la navegación por las distintas secciones

o elementos en forma fluida y eficiente. Si se usan *tabs* en la aplicación, la navegación de una vista a otra se hace a través de *swipe* (Android patterns, 2015).

La navegación entre los 6 *tabs* (Eventos, Novedades, Desafíos, Amigos, Ranking y Facultad) que tiene WhatsINFO se puede llevar a cabo mediante esta forma de interacción (véase Figura 55).

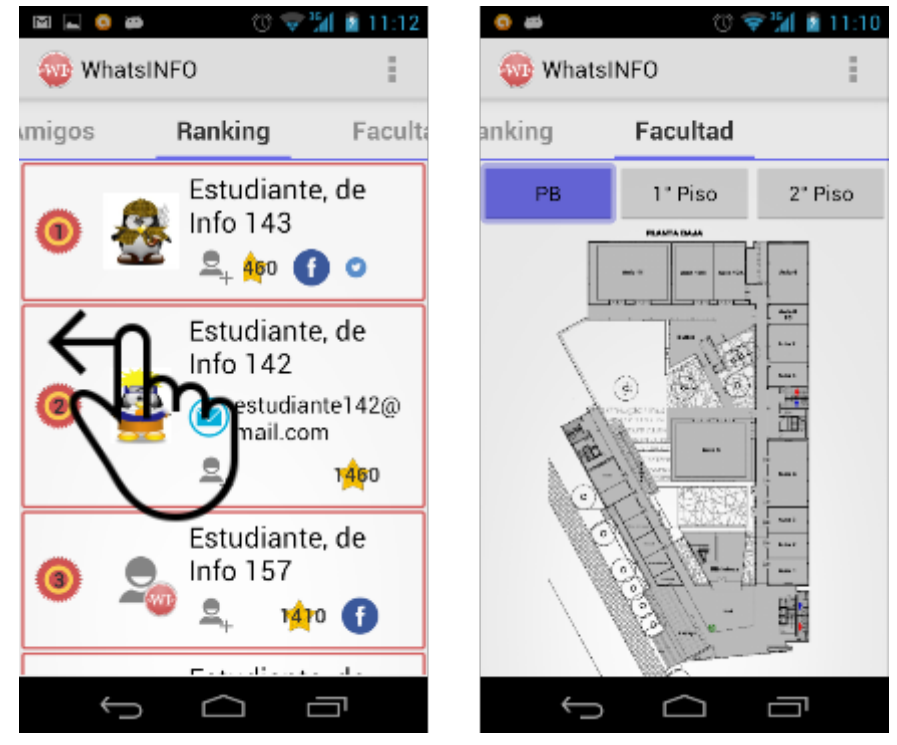

**Figura 55 - Interacción** *swipe* **que cambia desde la vista del Ranking a la vista de Facultad**

### 6.3.4.6 **Selección de elementos**

La selección de elementos manteniendo presionado un elemento se denomina *long press*. Esta forma de interacción se suele utilizar para acceder al menú contextual asociado al elemento seleccionado (Android patterns, 2015).

La interacción mediante *long press* en WhatsINFO está presente en la lista de contactos. Manteniendo presionado un contacto es posible acceder al menú contextual que permite borrar o editar al mismo (véase Figura 56).

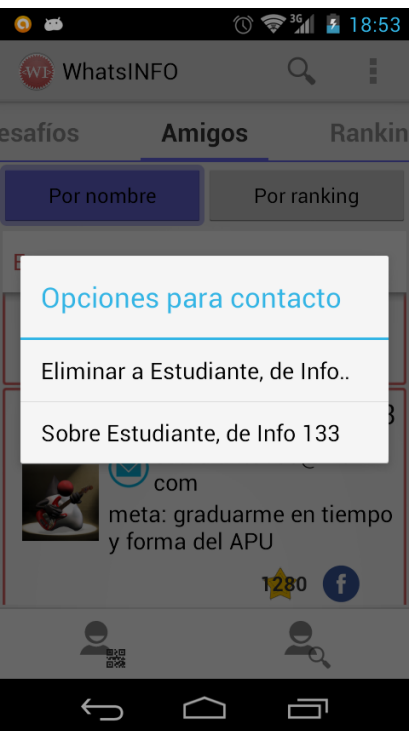

**Figura 56 - Interacción mediante** *long press* **en la lista de contactos**

## 6.3.4.7 **Confirmación y avisos**

Cuando el usuario realiza una acción, hay situaciones en las que sería adecuado confirmar o notificar la operación realizada. Una confirmación es la verificación de una acción, en la que el usuario debe consentir nuevamente la operación, en caso de que la realice por error o se trate de información crítica. Un aviso, en cambio, es una forma de mostrar mediante un texto la finalización de una acción.

Los avisos y las confirmaciones son una forma de interacción con el usuario que reduce la incertidumbre sobre lo que sucedió y previenen errores que los usuarios puedan llegar a cometer (Android patterns, 2015).

Los avisos en WhatsINFO se utilizan en varias situaciones, entre ellas, el cumplimiento de un desafío, la pérdida de conexión a Internet, el agregado de un nuevo contacto como se observa en la Figura 57, etc. La confirmación se usa para verificar el borrado de un contacto.

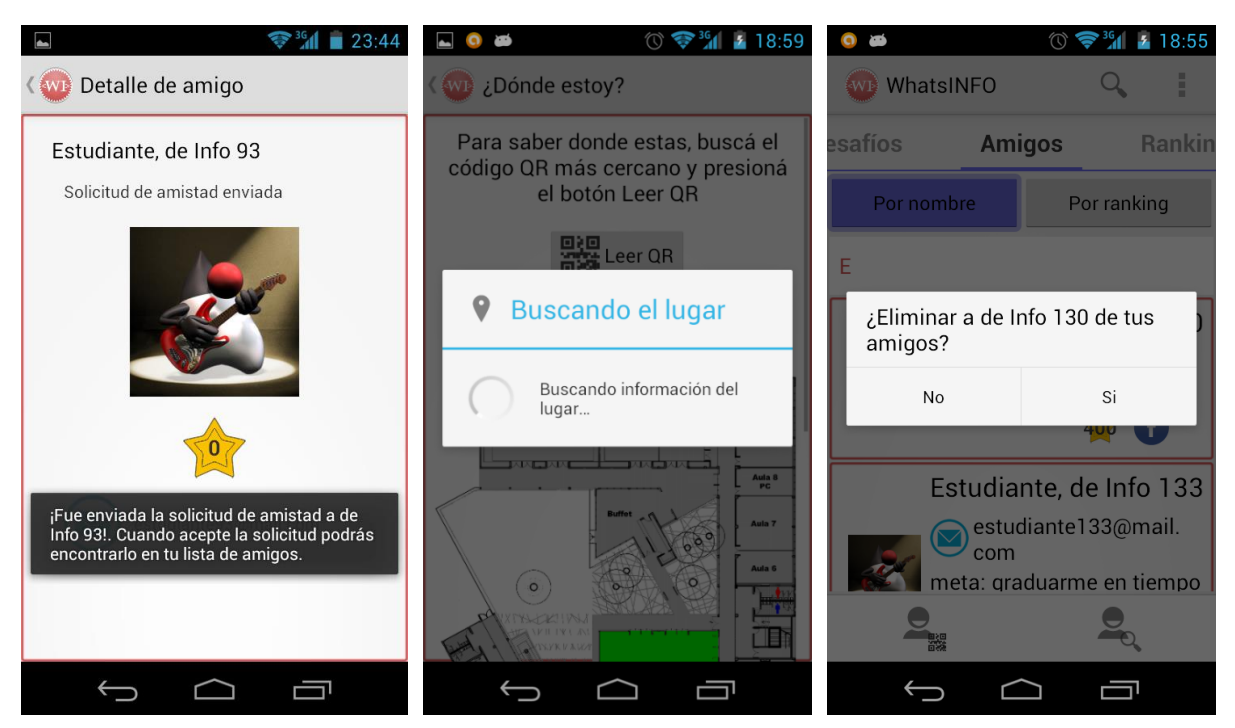

**Figura 57 - Aviso de solicitud de amistad enviada, aviso de búsqueda en progreso y confirmación de eliminación de un contacto**

## 6.3.4.8 **Notificaciones y preferencias**

Las notificaciones permiten a las aplicaciones mantener al usuario informado de los nuevos eventos. Éstas actúan como un canal de noticias que avisa al usuario de sucesos importantes en el momento en que éstos ocurren y ayudan a mantener su historial mientras el usuario se encuentre ocupado (Android patterns, 2015).

WhatsINFO implementa notificaciones para avisar de nuevas novedades y eventos, como se puede observar en la Figura 58.

En las preferencias de WhatsINFO es posible deshabilitar las notificaciones, así como también cambiar el sonido y el uso de la vibración para los avisos en la barra de estado.

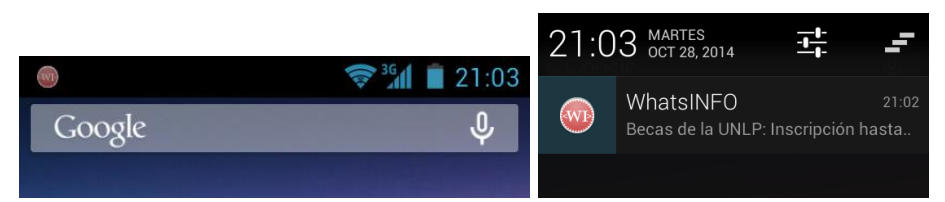

**Figura 58 - Cliente móvil WhatsINFO - Notificación de una novedad en la barra de estado de Android**

## 6.3.4.9 **Compatibilidad con versiones anteriores de Android**

Como ya se ha explicado en este informe, la fragmentación de las versiones de Android es muy grande. Es por eso que existen librerías de compatibilidad para poder incorporar ciertas funcionalidades en cualquier versión de Android.

A partir de la versión 3.0 de Android, desaparecen los botones físicos de navegación, tales como atrás, menú, inicio o *home* y buscar, en su lugar aparecen los controles virtuales, Atrás, Inicio y Recientes (véase Figura 59). Al no estar más el botón menú, en las versiones superiores al 3.0 se utiliza el menú en la barra de acciones de la aplicación (se visualizan como tres puntos verticales). Usando las librerías de compatibilidad es posible que el botón físico

menú de las versiones antiguas sea equivalente al menú virtual que aparece en la barra de acciones de las versiones más nuevas (Android patterns, 2015).

WhatsINFO usa las librerías de compatibilidad para que esté disponible a partir de la versión 2.2 de Android.

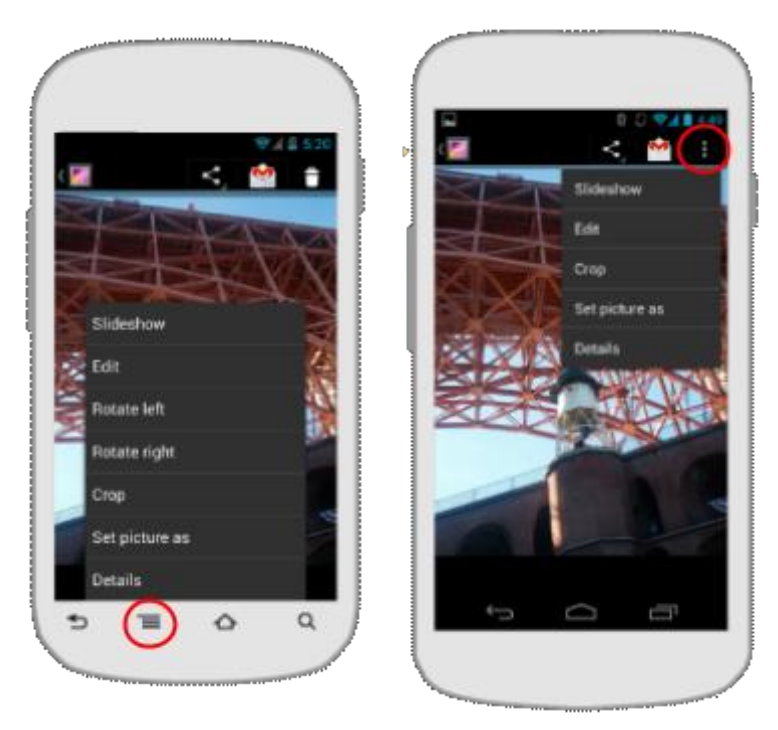

**Figura 59 - Celular con botones físicos (izquierda) y celular con controles virtuales (derecha)**

Las pruebas de la funcionalidad y diseño de WhatsINFO fueron realizadas en una variedad de dispositivos móviles con diferentes versiones de Android y diferentes tamaños de pantalla. Además de realizar pruebas en los emuladores provistos por el SDK de Android, también se utilizaron los siguientes dispositivos físicos:

- Teléfono Motorola Razr D3 XT919 Android 4.1.2
- Teléfono Samsung Galaxy S3 Android 4.0
- HTC Nexus One Android 2.3.6 Android 2.2
- Tablet Samsung Galaxy Tab 2 10.1 Android 4.1.2

## 6.4 **Arquitectura WhatsINFO**

Como se ha venido explicando, WhatsINFO está compuesto por dos aplicaciones: cliente móvil Android y servidor de administración de contenidos. Ambas fueron diseñadas y desarrolladas utilizando software libre.

A continuación se describe la arquitectura de WhatsINFO, desde la estructura de su aplicación cliente móvil y la del servidor de administración de contenidos, hasta la comunicación existente entre ambas.

### 6.4.1 **Servidor de administración de contenidos de WhatsINFO: su estructura.**

El servidor de administración de contenidos consiste en una aplicación web desarrollada en PHP utilizando el *framework* Symfony y el ORM Propel. Como se puede observar en la Figura 60, el servidor está dividido en tres grandes capas: datos, lógica de negocios y aplicaciones.

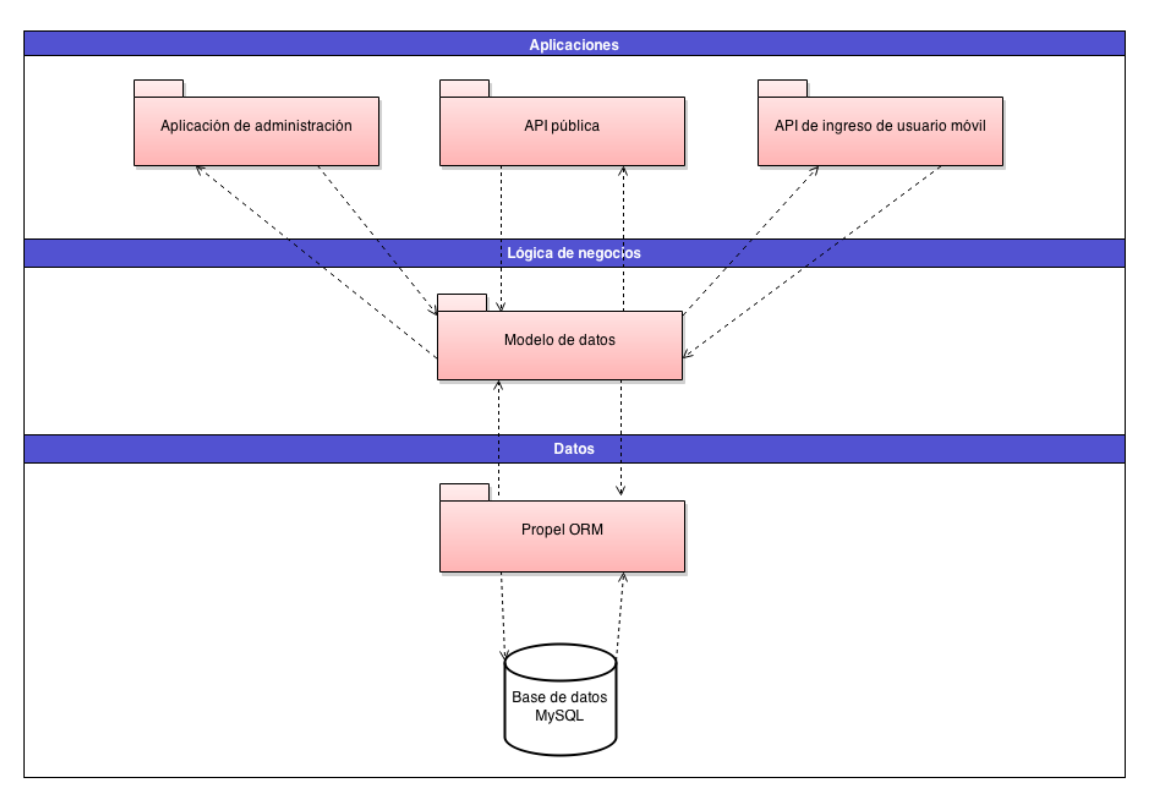

**Figura 60 - Estructura de la aplicación servidor de administración de contenidos WhatsINFO** 

La capa de datos sobre la cual se encuentra montado el servidor está compuesta por el sistema de gestión de bases de datos MySQL y el ORM Propel. Este último proporciona la capa de abstracción en la interacción entre la base de datos y la capa superior de lógica de negocios. Propel realiza el mapeo de las entidades representada en la base de datos como tablas a objetos del modelo de datos.

El modelo de datos del servidor se encuentra encapsulado en la capa de lógica de negocios. En esta capa se realiza todo el procesamiento necesario para el funcionamiento de la aplicación, entre ellos, la validación de los datos, la administración de los objetos y sus relaciones, y la prestación de servicios a la capa de aplicaciones.

En la capa de aplicaciones se encuentran las tres interfaces que provee el servidor para acceder a los servicios que ofrece. Desde la aplicación de administración se gestionan todos los elementos que componen a WhatsINFO (usuarios, eventos, novedades, desafíos, etc.), a través de una interfaz de usuario gráfica desarrollada en Metis. Además permite visualizar estadísticas de uso de la aplicación móvil Android. Esta capa cuenta con dos aplicaciones que no poseen interfaz de usuario. Una de ellas es la API de ingreso de usuario móvil, que proporciona la interfaz para que los usuarios de la aplicación móvil puedan iniciar su sesión en el sistema utilizando sus credenciales. La comunicación se realiza sobre TLS proporcionando un medio seguro para el transporte de estos datos sensibles. La otra aplicación es la API pública con la cual interactúa la aplicación móvil una vez que el usuario se encuentra autenticado. Permite el intercambio de los datos entre el cliente móvil y el servidor sobre una conexión HTTP utilizando formato JSON en los mensajes. A través de la API pública se acceden a los eventos, desafíos, novedades, amigos, información de perfil del usuario autenticado, al *ranking* general de WhatsINFO, y demás funcionalidades provistas en la aplicación móvil WhatsINFO. Cada requerimiento del cliente debe estar firmado utilizando HMAC, la clave secreta y el contenido a enviar. En el requerimiento se debe adjuntar la clave pública para poder referenciar y validar al usuario. Una vez que el servidor recibe el pedido, utiliza la clave pública adjunta en el requerimiento y la clave privada almacenada en la base de datos para comprobar que la firma del mensaje sea auténtica y asegurar la integridad del mismo.

Este servidor de administración de contenidos se ejecuta dentro de un servidor HTTP, como por ejemplo Apache.

## 6.4.2 **Cliente móvil de WhatsINFO: su estructura**

La aplicación cliente móvil está desarrollada para dispositivos con el sistema operativo Android con versiones superiores a las 2.2. Se divide en tres grandes capas respetando el modelo MVC: datos, lógica de negocios y presentación (véase Figura 61).

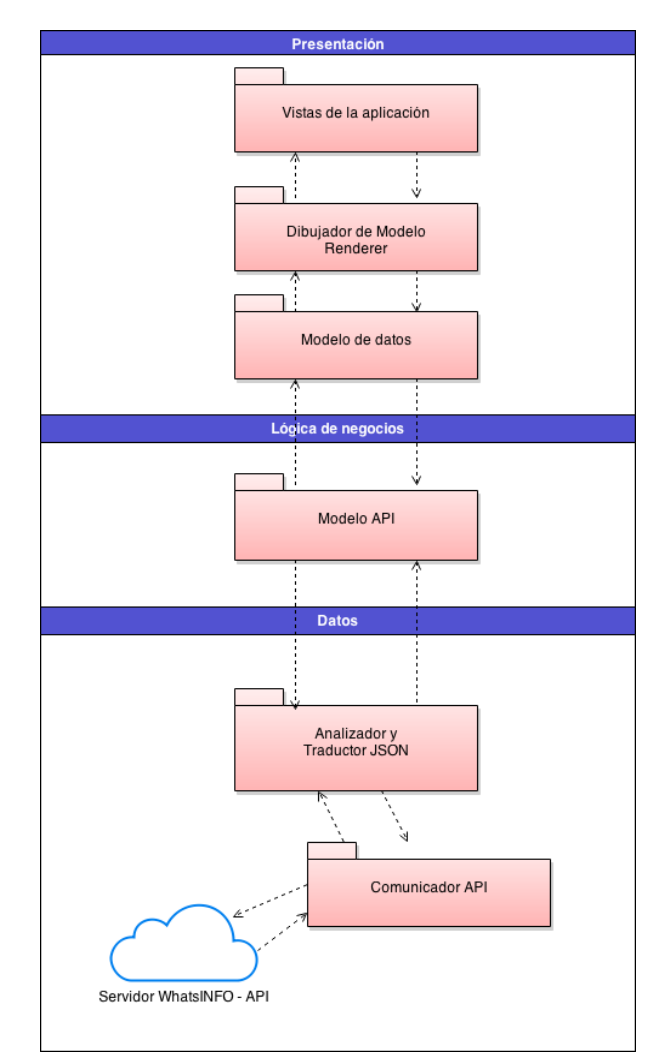

**Figura 61 - Estructura de la aplicación cliente móvil WhatsINFO**

La aplicación móvil persiste localmente sólo la información de sesión del usuario autenticado, no persiste en el dispositivo datos sobre las actividades o elementos de WhastINFO. Esta información la obtiene el Comunicador API desde el servidor y es procesada por el Analizador y Traductor JSON, para que luego pueda ser consumida por la capa superior de lógica de negocios.

En la capa de presentación se encuentran las diferentes vistas que componen la interfaz de usuario de la aplicación. Para presentar los datos al usuario se utilizan *renderers* o dibujadores en cada objeto del modelo de datos.

### 6.4.3 **Comunicación entre el cliente móvil y el servidor de administración de contenidos de WhatsINFO.**

Existen dos formas de comunicación entre el cliente móvil y el servidor de administración de contenidos. Una se utiliza en el momento de autenticación de usuario y la otra una vez que se ha iniciado sesión.

Para la autenticación del usuario se utiliza el mecanismo de autenticación simple sobre una conexión segura TLS comunicándose con la API de ingreso de usuario móvil del servidor. A través de este mecanismo se obtienen dos palabras claves, una pública y la otra privada. Una vez que el usuario fue autenticado en el servidor, el cliente mantiene las credenciales persistidas localmente y no es necesario volver a autenticarse hasta que el usuario cierre su sesión (véase Figura 62).

La comunicación con la API pública del servidor se realiza sobre una conexión no segura firmando cada mensaje que se envía con HMAC y su clave privada (véase Figura 62).

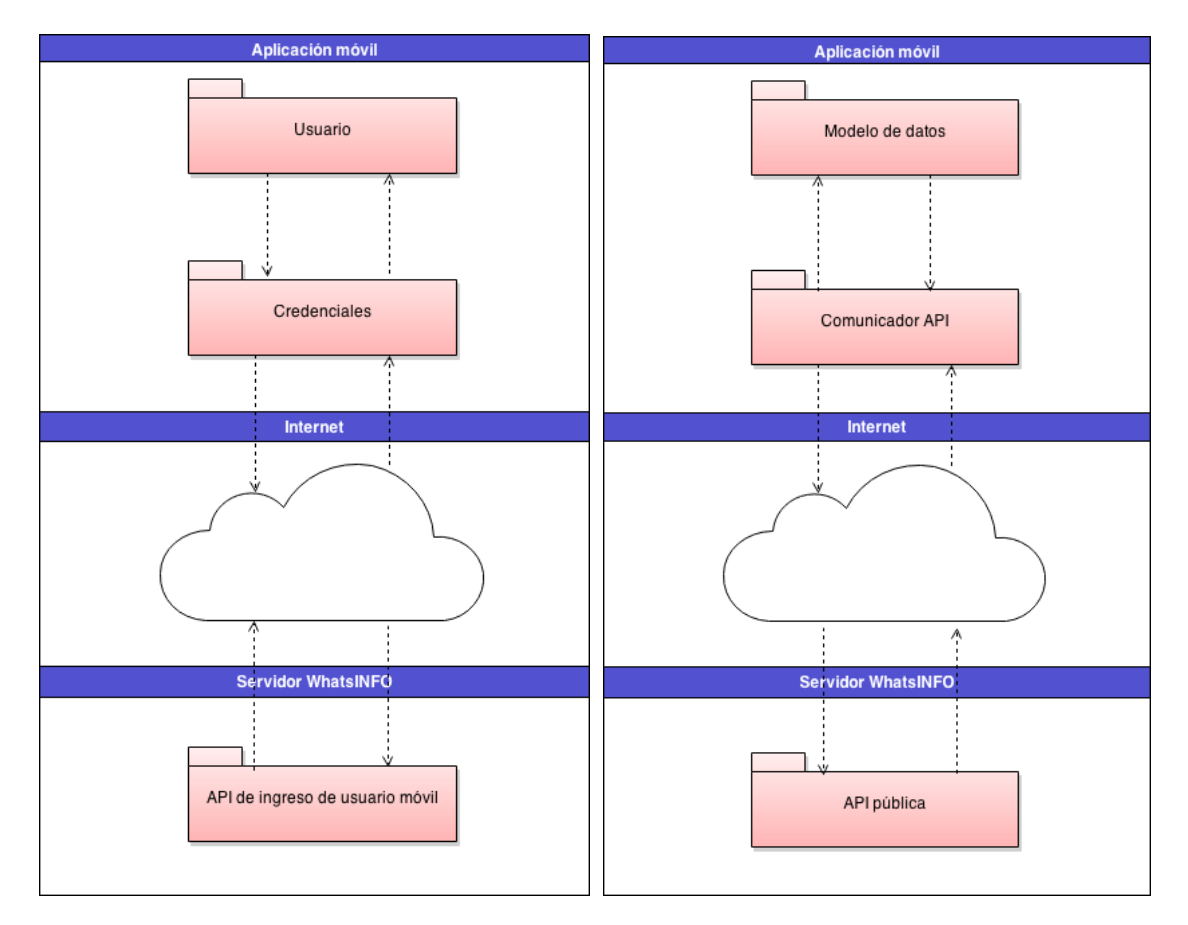

**Figura 62 - Comunicación entre el cliente móvil y el servidor: inicio de sesión (izquierda) e intercambio convencional (derecha)**

### 6.4.4 **Diagramas de clases de WhatsINFO**

Los diagramas de clases son diagramas de estructura estática que muestran las clases del sistema y sus interrelaciones. Éstos son utilizados para mostrar lo que el sistema puede hacer (análisis) y cómo puede ser construido (diseño).

El diagrama de clases es una forma de representación de un sistema de software orientado a objetos del lenguaje unificado de modelado (UML).

El diseño de los diagrama de clase de la aplicación de administración de contenidos y el cliente móvil de WhatsINFO se realizó utilizando la herramienta gratuita draw.io, que se encuentra disponible como un *plugin* del navegador Chrome o en su sitio web https://www.draw.io.

#### 6.4.4.1 **Diagrama de clases de la aplicación de administración de contenidos WhatsINFO**

En este diagrama es posible observar tres entidades importantes de la aplicación como son los estudiantes, los desafíos y las notificaciones, y las relaciones existentes entre ellas. Se encuentran representados en las jerarquías de clases Student, Challenge y Notification (véase Figura 63).

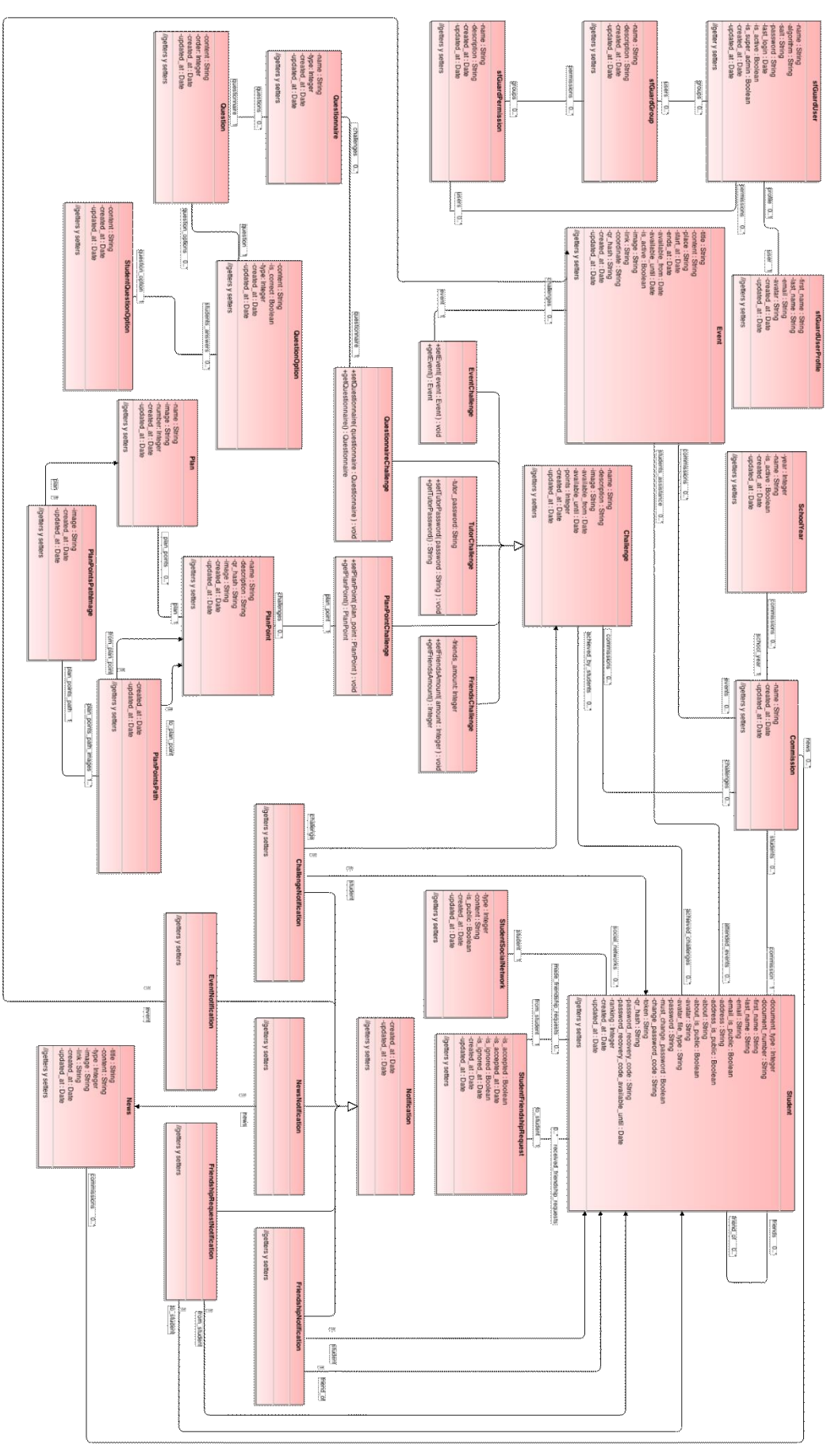

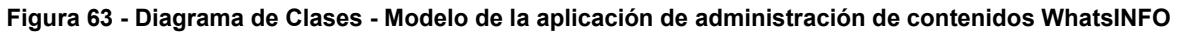

Los estudiantes se encuentran representados en la clase Student y están asociados a una comisión (Commission) de un ciclo lectivo (SchoolYear). Los datos personales como nombre, apellido, mail o redes sociales (SocialNetwork) forman parte de esta clase. Las solicitudes de amistad entre estudiantes están representadas en la clase StudentFriendshipRequest y las amistades concretadas en la clase StudentFriend.

Los desafíos (Challenge) pueden ser de 5 tipos: asistencia a eventos (EventChallenge), conocer a los tutores (TutorChallenge), responder preguntas (QuestionnaireChallenge), conectar amigos (FriendsChallenge) y ubicación dentro de la Facultad (PlanPointChallenge).

Un desafío de asistencia a evento se encuentra asociado a un evento (Event), el de ubicación dentro de la Facultad a un punto específico dentro del edificio de la Facultad (Plan, PlanPoint), y el de responder preguntas a un cuestionario (Questionnaire). Este último además se asocia a la clase que representa las respuestas de los estudiantes (StudentQuestionOption).

Las novedades en WhatsINFO (Notificaction) se pueden generar manualmente a partir de las noticias (News y NewsNotification) o automáticamente, cuando se acerca un evento (EventNotification), cuando se realiza una solicitud de amistad (FriendshipRequestNotification) y cuando un amigo supera un desafío (ChallengeNotification) o hace nuevas amistades (FriendshipNotification).

## 6.4.4.2 **Diagrama de clases de la aplicación cliente móvil WhatsINFO**

El modelo de clases del cliente móvil es similar al del servidor ya que maneja y requiere las mismas entidades para poder establecer una correspondencia en la comunicación de datos.

Al igual que el modelo de la aplicación servidor se encuentran representados los estudiantes (Student), desafíos (Challenge), eventos (Event) y notificaciones (Release) (véase Figura 64).

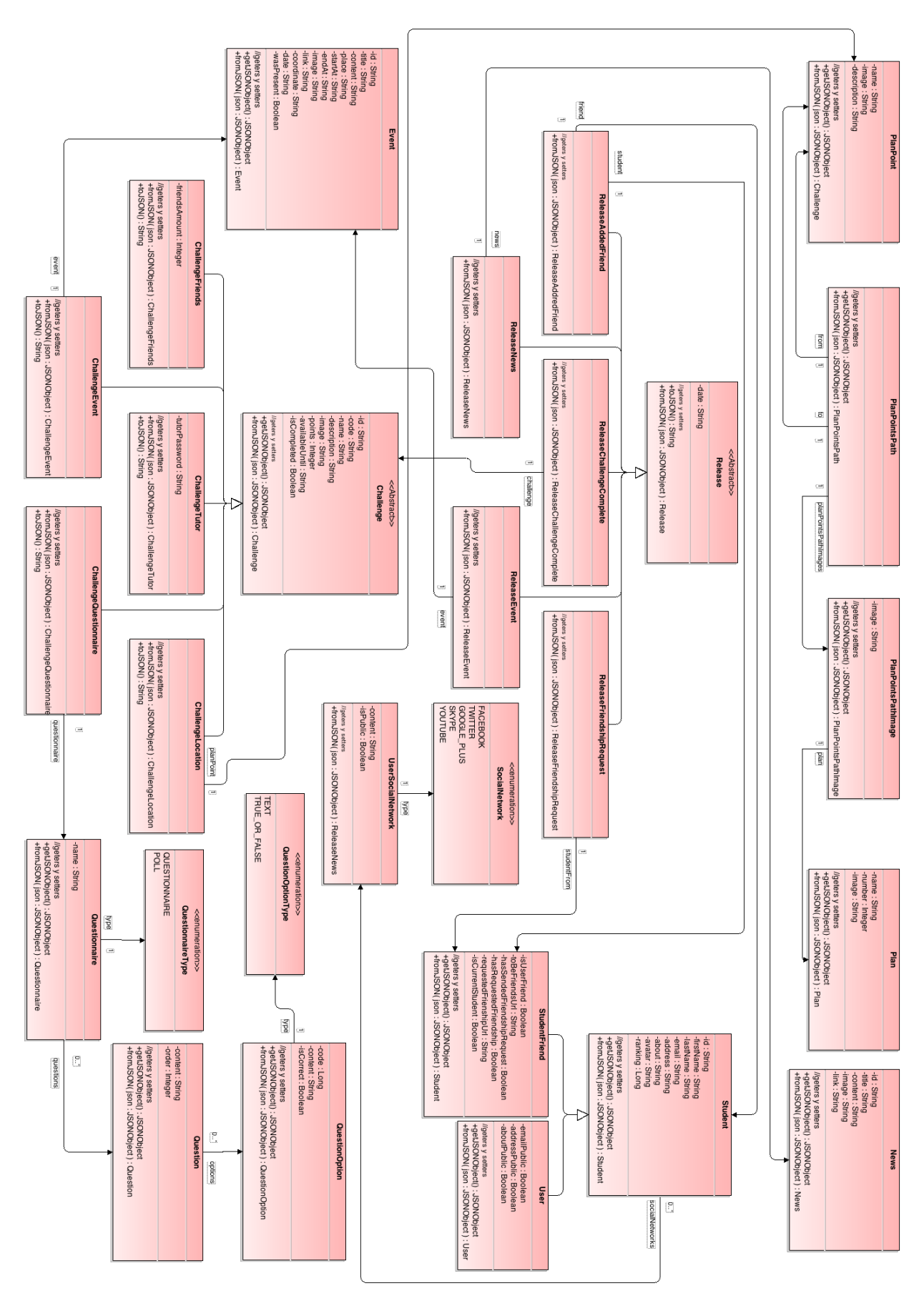

**Figura 64 - Diagrama de Clases - Modelo de la aplicación cliente móvil WhatsINFO**

# 6.5 **El desarrollo de WhatsINFO**

WhatsINFO fue desarrollado con tecnologías y herramientas de código fuente abierto y *freeware* en algunos casos específicos; todas ellas son ampliamente utilizadas en el desarrollo de software.

Como se desarrolló a lo largo de este capítulo, el servidor de administración de contenido se implementó con Symfony 1.4, HTML5 y CSS3, usando como sistema de gestión de bases de datos MySQL. Estas tecnologías son ampliamente utilizadas en el desarrollo web. Las librerías de JavaScript, jQuery, y plantillas de interfaz de usuario, Metis, utilizadas en la aplicación están muy bien documentadas y poseen una comunidad de desarrolladores activa, lo que permitió un desarrollo ágil y eficiente.

La aplicación servidor además de permitir la administración de los contenidos, proporciona una interfaz para la comunicación con la aplicación cliente móvil Android, a través de las APIs. Esta comunicación se realiza con mensajes estandarizados JSON y sobre una arquitectura REST.

La aplicación cliente Android fue desarrollada siguiendo los patrones de interacción y el estándar de diseño presentes en las aplicaciones más populares de hoy en día. Su principal objetivo es proporcionar a los estudiantes una aplicación amigable y fácil de usar.

# 7. **WhatsINFO en funcionamiento**

En este capítulo se describe el trabajo realizado durante el curso de ingreso 2014 en la Facultad de Informática para poner en producción WhatsINFO y realizar una prueba de campo y evaluar su aplicabilidad.

Para poder evaluar el uso de WhatINFO con los ingresantes reales, se realizó una prueba piloto con un número reducido de estudiantes del ingreso 2014 que manifestaron su interés en probar WhatsINFO.

Se llevaron a cabo las siguientes actividades previas y posteriores al uso de WhatsINFO:

- Encuesta a los ingresantes 2014 de la Facultad de Informática durante el período de inscripción.
- Publicación de la aplicación WhatsINFO (cliente Android) en Google Play.
- Instalación de la aplicación de administración de contenidos en un servidor de la Facultad de Informática.
- Difusión de la aplicación WhatsINFO entre los ingresantes.
- Experiencia WhatsINFO.
- Encuentro de cierre de la experiencia.

# 7.1 **Encuesta a los ingresantes 2014 de la Facultad de Informática**

Con el fin de indagar las prácticas en relación a los usos de TIC y herramientas móviles de los ingresantes a la Facultad de Informática, durante el periodo de inscripción al ciclo lectivo 2014, comprendido entre los días 11 de noviembre y 20 de diciembre del 2013, se realizó una encuesta a los aspirantes a las carreras Analista Programador Universitario, Licenciatura en Informática y Licenciatura en Sistemas. En dicha encuesta se relevó cuántos de ellos poseen algún dispositivo móvil (celular o *tablet*) con el sistema operativo Android y si estarían dispuestos a participar de la experiencia de usar WhatsINFO.

Se administraron 228 encuestas, en las cuáles 132 ingresantes manifestaron poseer algún dispositivo móvil con el sistema operativo Android y querer participar de la experiencia WhatsINFO. De los restantes encuestados 14 ingresantes manifestaron poseer un dispositivo móvil con Android, pero no estaban interesados en participar y 82 estudiantes poseían dispositivo móvil con otro sistema operativo.

En el Anexo 1, se adjunta la encuesta administrada a los ingresantes 2014.

De la Figura 65 es interesante observar que más del 50% de los encuestados poseen algún dispositivo móvil con Android, reflejando el alto grado de alcance en el mercado juvenil en la Argentina del sistema operativo desarrollado por Google.

A través de la encuesta se pudo obtener el email de contacto de los interesados para luego poder establecer una primera instancia de comunicación durante los primeros días del curso de ingreso presencial que se extendió del 3 de febrero al 19 de marzo de 2014 y constó de tres módulos disciplinares y un Taller de Inserción a la Vida Universitaria (TIVU).

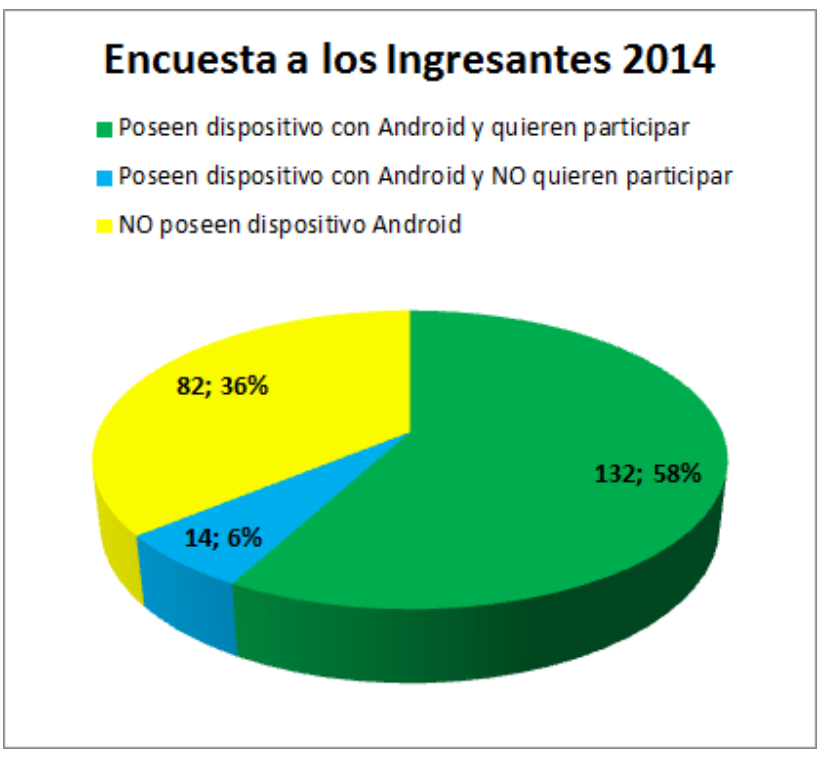

**Figura 65 - Resultado de las encuestas administradas a los Ingresantes 2014 de la Facultad de Informática**

# 7.2 **Publicación de la aplicación WhatsINFO (cliente Android) en Google play**

Google Play Store (anteriormente Android Market) es una tienda de aplicaciones en línea (*online*) desarrollada y administrada por Google. Está disponible para cualquier dispositivo móvil que cuente con el sistema operativo Android, aunque también es posible ingresar desde cualquier computadora a través de su página web [www.play.google.com.](https://play.google.com/store)

Google Play Store permite a los usuarios navegar y descargar aplicaciones (desarrolladas mediante Android SDK), música, libros, revistas y películas. Las aplicaciones se encuentran disponibles de forma gratuita, así como también con costo. Pueden ser descargadas directamente desde un dispositivo con Android a través de la aplicación móvil Play Store o desde la página web de Google Play. Las aplicaciones pueden ser actualizadas automáticamente si el usuario así lo establece, o pueden hacerlo manualmente una a una (Google Play, 2014).

Es posible publicar una aplicación desarrollada mediante el Android SDK en Google Play Store para ponerlo disponible en el servicio abierto de Google que ofrece una retroalimentación y un sistema de calificación. El contenido puede subirse al mercado completando tres pasos: registrarse como desarrollador, subir la aplicación Android y describir su contenido, y finalmente publicarla.

Es posible descargar e instalar aplicaciones desde cualquier otro lugar que no sea el Google Play Store. Para ello se debe configurar en el dispositivo la posibilidad de instalar programas desde lugares externos a la tienda de aplicaciones de Google. Esta configuración de seguridad no viene habilitada por defecto en los dispositivos.

Para que los ingresantes pudiesen descargar la aplicación en forma gratuita e instalarla en sus celulares y/o tablets sin problemas de configuración de seguridad, se publicó WhatsINFO en Google Play Store<sup>33</sup>, como es posible observar en la Figura 66. La publicación se realizó el 6 de febrero de 2014 y la aplicación fue actualizada en 6 oportunidades para corregir errores que se fueron detectando.

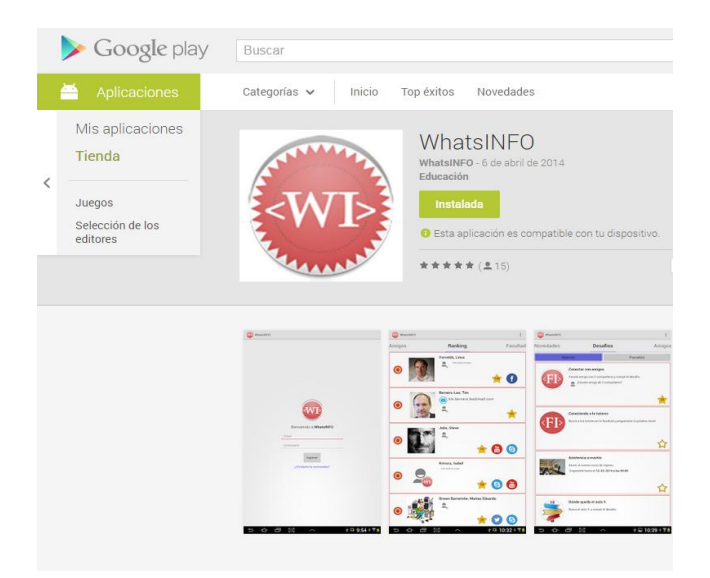

**Figura 66 - WhatsINFO en Google Play Store**

## 7.3 **Instalación de la aplicación de administración de contenidos en un servidor de la Facultad de Informática**

La instalación de la aplicación de administración de contenidos WhatsINFO se realizó en un servidor provisto por el Laboratorio de Investigación en Nuevas Tecnologías Informáticas (LINTI) de la Facultad de Informática bajo el dominio http://whatsinfo.info.unlp.edu.ar, para que todos los usuarios pudiesen acceder y usar desde cualquier lugar, ya sea a través de la red WiFi de la Facultad, la conexión 3G propia del dispositivo móvil, o cualquier otra conexión a Internet.

Para instalar y actualizar la aplicación servidor WhatsINFO se utilizó una red privada virtual (VPN) $^{34}$  y SSH $^{35}$ .

## 7.4 **Difusión de la aplicación WhatsINFO**

1

Durante la primera semana del curso de ingreso 2014 se enviaron correos electrónicos a los 132 ingresantes que manifestaron poseer algún dispositivo móvil con el sistema operativo Android y querer participar de la experiencia WhatsINFO. Se les informó de la disponibilidad para descargarse la aplicación móvil WhatsINFO desde Google Play Store y la forma de acceder y empezar a usarla. Para ello se creó la cuenta whatsinfo.info.unlp.edu.ar@gmail.com

<sup>&</sup>lt;sup>33</sup> WhatsINFO se encuentra disponible en https://play.google.com/store/apps/details?id=ar.edu.unlp.info.whatsinfo

<sup>&</sup>lt;sup>34</sup> VPN (Virtual Private Network o Red Privada Virtual): Tecnología de red que permite una extensión segura de la red local sobre una red pública o no controlada como Internet. Esto se realiza estableciendo una conexión virtual punto a punto mediante el uso de conexiones dedicadas, cifrado o la combinación de ambos métodos (Scott, 1999).

 $35$  SSH (Secure Shell) es un protocolo de red y un conjunto de estándares que permiten una conexión encriptada entre dos computadoras. Se usa para acceder a una máquina remota y ejecutar comandos. (IETF, 2006)
en el servicio gratuito de correo electrónico de Google. En el Anexo 2, se adjunta el contenido del correo electrónico enviado a los 132 ingresantes interesados en usar WhatsINFO.

En el primer encuentro del Taller de Inserción a la Vida Universitaria (TIVU) del día 12 de febrero de 2014 se realizó una breve presentación de WhatsINFO en cada una de las 6 comisiones del ingreso, significando un impacto positivo, ya que se sumaron nuevos usuarios interesados en probar la aplicación. En el Anexo 3, se adjunta el material utilizado para la presentación en dicho taller.

Para la ubicación dentro del edificio de la Facultad de Informática, se dispusieron códigos QR en cada una de las aulas y los lugares que frecuentan los estudiantes con el objetivo de que pudiesen cumplir los desafíos propuestos y facilitar su orientación dentro la Facultad (véase Figura 67). Se dispusieron en total 21 códigos QR en los siguientes lugares: aula 1, aula 2, aula 3, aula 4, aula 5, aula 6, aula 11, aula 1-1, aula 1-2, aula 1-3, aula 1-4, aula 11, buffet, fotocopiadora, mesa de informes de los tutores, oficina de alumnos, biblioteca, oficina de la Dirección Pedagógica, oficina de la Dirección de Ingreso, oficina de la Prosecretaría de Asuntos Estudiantiles y en la entrada principal.

En el Anexo 4, se adjunta un modelo de los carteles con el código QR dispuestos en los diferentes lugares.

Es de destacar, que se presentaron ingresantes interesados en probar WhatsINFO debido a que se enteraron por otros compañeros o vieron los códigos QR pegados en los distintos lugares de la Facultad.

A todos los ingresantes que manifestaron su interés en probar la aplicación, se les entregaron cuentas para poder acceder y empezar a usar WhatsINFO.

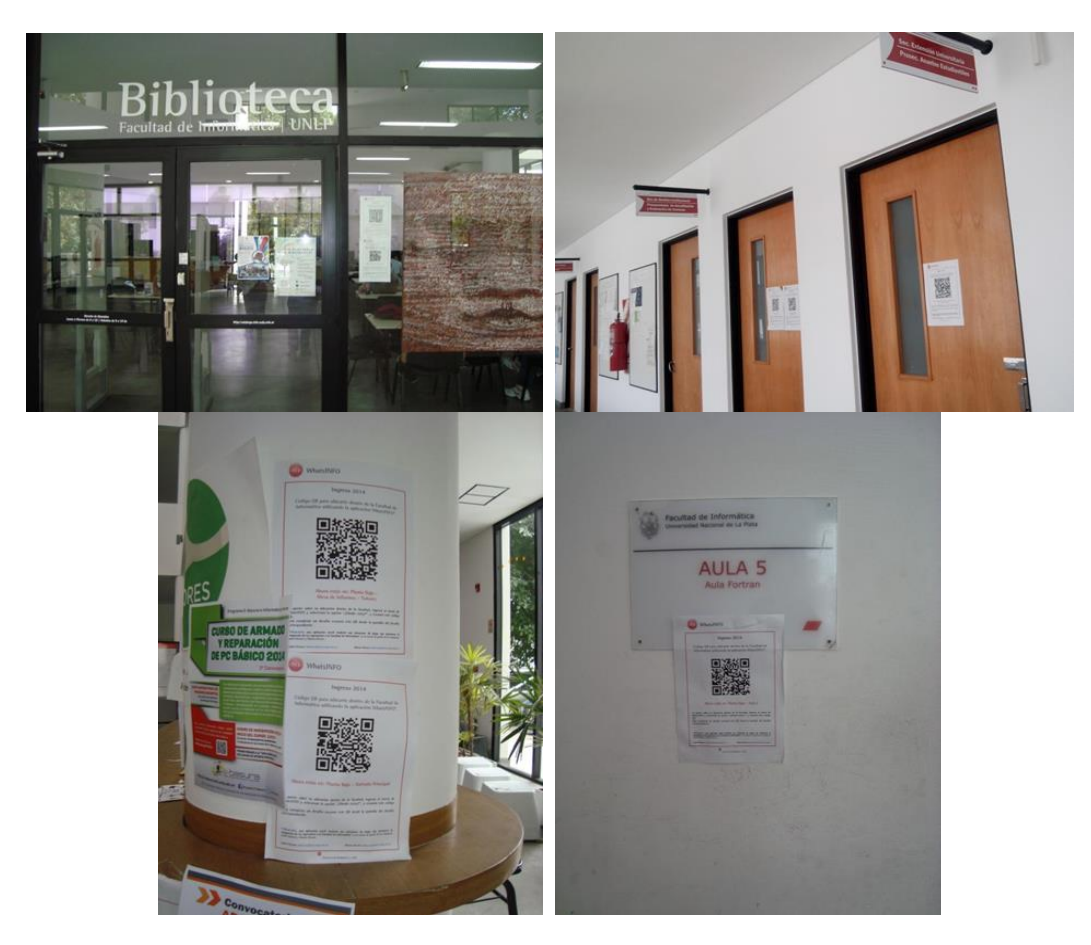

**Figura 67 - Fotos de los códigos QR dispuestos en varios lugares de la Facultad de Informática**

# 7.5 **Experiencia WhatsINFO**

Para la elaboración de las actividades, desafíos propuestos y difusión de novedades en WhatsINFO se tuvo en cuenta el relevamiento realizado a través de entrevistas a las distintas áreas de la Facultad: Dirección de Ingreso, Dirección de Enseñanza, Dirección de Accesibilidad, Dirección Pedagógica, Biblioteca, Prosecretaría de Asuntos Estudiantiles y Centro de Estudiantes. Las entrevistas se pueden consultar en el capítulo 3.

WhatsINFO priorizó las siguientes cuestiones:

- difundir las fechas importantes del calendario académico.
- informar sobre el curso de ingreso (formas de aprobación, justificación de faltas, coordinadores, aulas de cursada).
- informar sobre las materias, sus horarios, aulas, formas de evaluación.
- ubicar/localizar los espacios de la Facultad.
- explorar el sitio web de la Facultad
- fomentar las relaciones entre los ingresantes.
- promover las actividades de la Facultad y sus prácticas institucionales.
- incentivar el desarrollo de los vínculos comunicacionales con los tutores.
- uso del sistema SIU-Guaraní.
- difundir los beneficios disponibles para los estudiantes en la Facultad y la UNLP.

Durante la experiencia WhatsINFO se crearon y administraron 183 cuentas de usuario, 14 eventos, 57 novedades y 36 desafíos. La frecuencia con la que se les propusieron desafíos a los estudiantes fue de un promedio de 5 por semana.

#### 7.5.1 **Difusión de fechas importantes del calendario académico**

La Facultad de Informática, al igual que todas las universidades y facultades, dispone de un calendario académico donde se establecen fechas importantes como: fechas de inscripción a materias y exámenes finales, fechas de exámenes finales, fechas de inicio y fin de cursada y, períodos de receso. Es importante que los estudiantes las conozcan y las tengan presente para poder organizar sus actividades durante el período de clases.

El calendario académico de la Facultad se encuentra disponible en el sitio web. La forma que se resolvió para que los ingresantes accediesen al mismo fue colocando un código QR en la página en dónde se encuentra esta información. Para ello se le solicitó al área de comunicación de la Facultad la disposición del código QR como una imagen junto al calendario (véase Figura 68).

El código QR dispuesto pertenece a un evento WhatsINFO, ya que acceder al calendario es semejante a asistir a un evento. Un desafío del tipo "Asistencia a evento" se creó para alentar que los alumnos a que visiten el sitio, encuentren el calendario y sumen puntos por hacerlo.

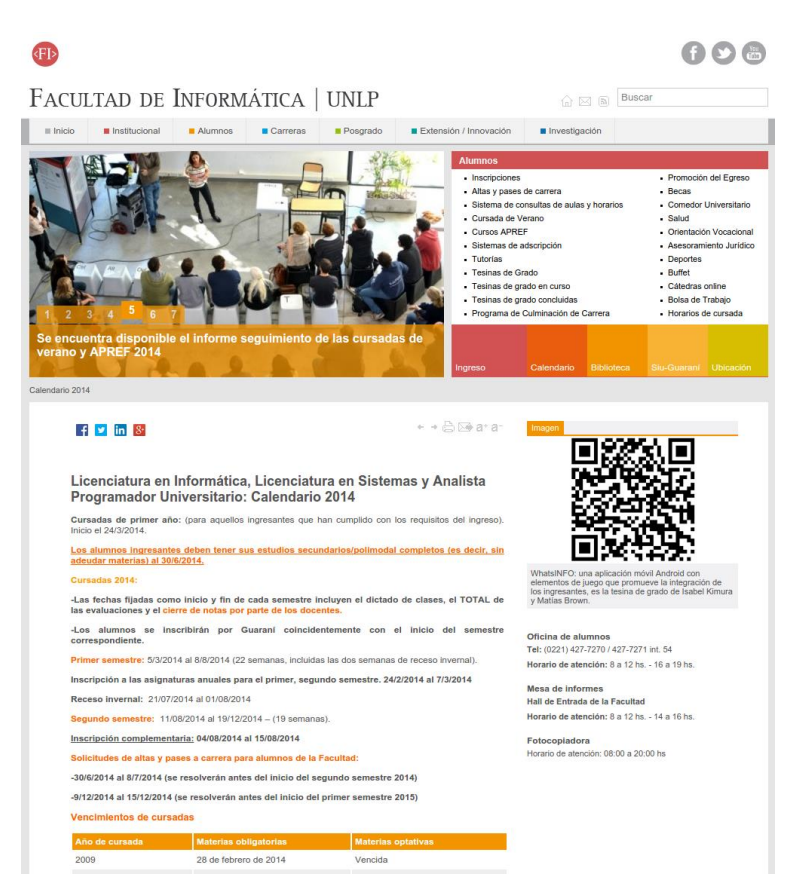

**Figura 68 - Código QR para visitar el calendario académico 2014 en el sitio de la Facultad de Informática**

#### 7.5.2 **Información sobre el curso de ingreso**

La información sobre el curso de ingreso se encuentra disponible en el sitio web de la Facultad (http://info.unlp.edu.ar/ingreso), así como también en el blog de la Universidad (http://blogs.unlp.edu.ar/ingreso/). Si bien toda la información está publicada en estos dos sitios, es necesario acceder a los mismos para enterarse de las novedades. A través de WhatsINFO se informó de las últimas noticias sobre el curso de ingreso por medio de "Novedades", que llegaban inmediatamente como notificaciones. En total se crearon 4 novedades informando sobre: la fecha y aulas de la prueba diagnóstica, la existencia de los coordinadores para cada una de las materias (Expresión de Problemas y Algoritmos, Conceptos de Organización de Computadoras y Matemática 0), cuándo y dónde encontrarlos y los requisitos para aprobar el curso de ingreso.

Debido a que la asistencia a la prueba diagnóstica es obligatoria para poder culminar con las instancias del curso de ingreso, se creó un evento y un desafío que incentivasen a los ingresantes a presentarse a la misma.

#### 7.5.3 **Información importante sobre las materias**

Una vez culminada la etapa del curso de ingreso, los ingresantes están habilitados para cursar las materias del primer año. Según las áreas entrevistadas, es en esta etapa de transición donde se reciben la mayor cantidad de consultas sobre los horarios, docentes, contenidos, evaluación y aulas de las materias.

Para orientar en esta etapa de transición entre el curso de ingreso y las materias de primer año, desde WhatsINFO se enviaron novedades sobre las bandas horarias disponibles, la fecha de elección de los horarios, información sobre las fechas de inicio de las materias y los sitios en dónde se encuentran publicadas las mismas.

Es importante saber cómo están organizadas las materias de las diferentes carreras, conociendo su plan de estudios, la correlatividad entre las materias, su duración (semestral o anual) y el semestre en el que se dicta. La organización interna de una materia se hace a través de la propuesta de enseñanza. En ella se encuentra información importante al momento de cursar la materia: los objetivos, el contenido, las fechas y formas de evaluación. Para acercar esta información a los usuarios de WhatsINFO se dispusieron dos códigos QR en el sitio de la Facultad, uno donde se encuentra el plan de estudios de APU y otro en donde se encuentra la propuesta de enseñanza de la materia Organización de Computadoras (véase Figura 69). Se crearon dos desafíos de tipo "Asistencia a evento", como se hizo con el calendario académico, relacionados a estos códigos QR. Además, para que se interioricen más en el contenido la materia Organización de Computadoras, se creó un desafío de tipo "Cuestionario/encuesta" con preguntas sobre el contenido de la propuesta de enseñanza de la materia en cuestión.

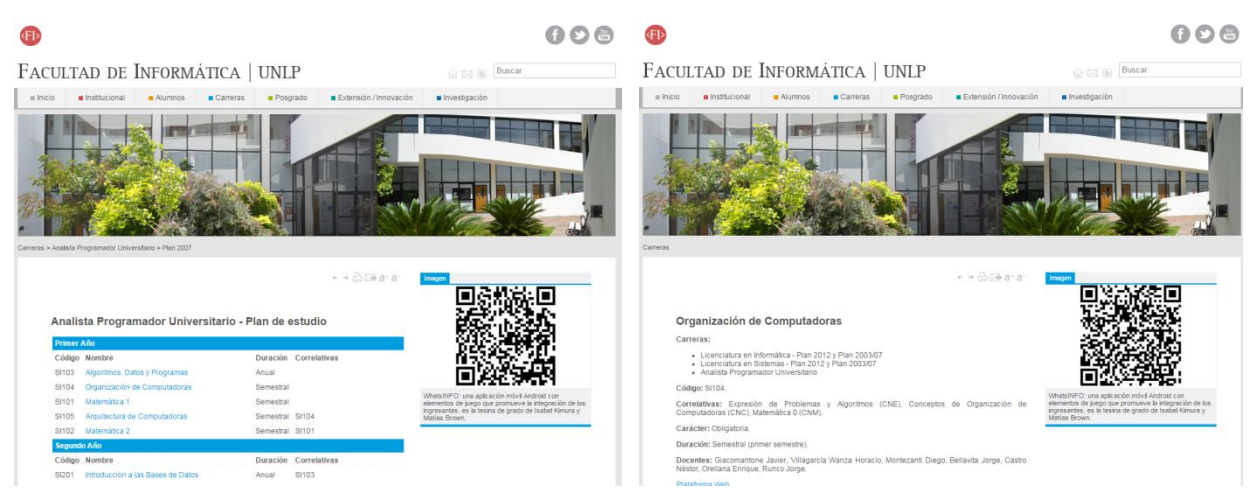

**Figura 69 - Código QR en el Plan de estudio de APU y en la propuesta de enseñanza de Organización de Computadoras**

## 7.5.4 **Ubicación dentro de la Facultad**

Con un total de 12, los desafíos de ubicación fueron los que más se crearon. A través de ellos se retó a los ingresantes a que conozcan dónde está la fotocopiadora, el buffet, la biblioteca, el aula 6, el aula 11, el aula 1, el aula 1-1, el aula 1-4, la oficina de la Dirección Pedagógica, la oficina de la Dirección de Ingreso, la oficina de alumnos y la oficina de la Prosecretaría de Asuntos Estudiantiles.

## 7.5.5 **Fomentar las relaciones entre los ingresantes**

Se creó un desafío del tipo "Hacer Amigos", que estuvo disponible desde el inicio de la experiencia WhatsINFO hasta los últimos días. El objetivo fue que los ingresantes se contacten entre ellos, por medio del código QR personal o a través de las solicitudes de amistad, y se hagan amigos con al menos 5 compañeros.

## 7.5.6 **Promover las actividades de la Facultad y sus prácticas institucionales**

La información brindada, los desafíos propuestos y los eventos creados con el fin de promover las actividades de la Facultad y sus prácticas institucionales se pueden dividir en 4 categorías: TIVU, centro de estudiantes, trámites administrativos y la Facultad.

## 7.5.6.1 **TIVU**

Los Talleres de Inserción a la Vida Universitaria (TIVU) se implementan en la Facultad de Informática desde el año 2012 para tratar de ambientar e incluir a los nuevos alumnos en las dinámicas y cultura institucional (Díaz et al, 2013).

Es muy importante que un ingresante asista al TIVU. El taller se dicta en tres encuentros en los cuales se tratan tres ejes relacionados con ser un estudiante en la Facultad de Informática. Para estimular la concurrencia a los tres encuentros del taller se crearon, por cada uno, un evento y un desafío de tipo "Asistencia a evento". Además, para reforzar los contenidos tratados en cada eje se crearon desafíos de tipo "Cuestionario/encuesta" con preguntas sobre los temas tratados en cada encuentro. Para formular las preguntas se contó con el apoyo de la Dirección Pedagógica.

#### 7.5.6.2 **Centro de estudiantes**

El centro de estudiantes, además de representar a los estudiantes, los orienta y apoya en el trayecto académico. Las actividades organizadas por el centro de estudiantes son el espacio que contribuye a la integración de los estudiantes.

Para difundir sobre la forma de elección y las actividades que lleva a cabo el centro de estudiantes se creó un desafío de tipo "Cuestionario/encuesta".

Se publicaron en WhatsINFO 2 eventos y una novedad, para que los estudiantes participen del simulacro de examen de cada una de las materias del curso de ingreso (Conceptos de Organización de Computadoras, Matemática 0 y Expresión de Problemas y Algoritmos). En estos simulacros, los ingresantes debían rendir el examen y luego, entre todos los presentes, resolvían el/los ejercicios. También, mediante eventos, se difundieron dos charlas organizadas por el centro de estudiantes, una sobre desarrollo de videojuegos y otra sobre concientización en seguridad de la información.

#### 7.5.6.3 **Trámites administrativos**

La Facultad es una institución burocrática, haciendo que sea necesario seguir ciertos procedimientos administrativos al momento de realizar un trámite.

Pedir un certificado de examen, de alumno regular o analítico y las fechas y formas de presentar la documentación del nivel secundario, fueron trámites comunes que se difundieron por WhatsINFO.

#### 7.5.6.4 **La Facultad**

Al ingresar a la universidad se produce un nuevo encuentro con los conocimientos, pero también con una cultura particular y esto lleva un tiempo, en el que el sujeto se va conociendo y reconociendo en esta nueva cultura (Vélez, 2005). Para acercarles información a los nuevos integrantes de la Facultad, se propusieron tres desafíos, dos del tipo "Cuestionario/encuesta" y uno de tipo "Asistencia a evento".

Uno de los desafíos "Cuestionario/encuesta" se lo denominó *La Facultad.* En éste, los estudiantes debían responder preguntas sobre las autoridades de la Facultad, los laboratorios de investigación y proyectos de extensión que posee, y la Dirección de Accesibilidad.

El segundo desafío del tipo "Cuestionario/encuesta", contenía preguntas referidas a las materias y los exámenes en la Facultad.

Para el desafío de "Asistencia a evento", se colocó un código QR en la sección Extensión del sitio web de la Facultad, promoviendo la difusión de las actividades de vinculación con la comunidad llevadas a cabo por la unidad académica.

#### 7.5.7 **Incentivar el desarrollo de los vínculos comunicacionales con los tutores**

La propuesta tutorial de la Facultad de Informática trabaja con tutores pares, es decir, alumnos avanzados en las carreras. Los tutores llevan adelante estrategias de contacto y seguimiento de los alumnos en los primeros años del recorrido académico (Díaz et al, 2013).

Para que los ingresantes conozcan y desarrollen un vínculo con los tutores se crearon dos desafíos del tipo "Conocer a los tutores", en donde los alumnos debían buscar a un tutor y preguntarle una frase secreta que les permitía superar el desafío. Además se creó un desafío del tipo "Cuestionario/encuesta" que contenía preguntas sobre las funciones y competencias de los tutores (véase Figura 70).

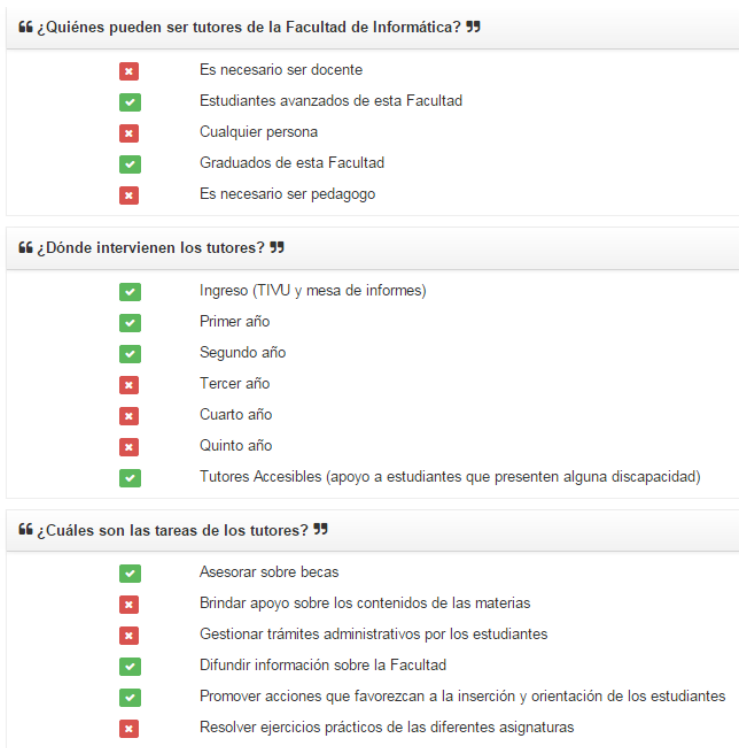

**Figura 70 - Cuestionario/encuesta sobre los tutores**

#### 7.5.8 **Utilización del sistema SIU-Guaraní**

Todo el trayecto académico de un alumno, desde su inicio en la Facultad, hasta su egreso, se registra en el sistema de gestión de alumnos SIU-Guaraní. Es por ello que es importante que se familiarice con el sistema. A través de éste se realizan las inscripciones a materias y exámenes finales, así como las consultas al historial académico.

Esta información se acercó a los estudiantes a través de una novedad en WhatsINFO.

## 7.5.9 **Difundir sobre los beneficios disponibles en la Facultad y la UNLP.**

La Universidad Nacional de La Plata contribuye permanentemente a mejorar las condiciones de sus estudiantes o aspirantes que se encuentren en una situación social y económica vulnerable, a fin de garantizar el bienestar universitario de manera plena, promoviendo la igualdad de oportunidades y facilitando, de esta manera, el acceso y la permanencia de alumnos de escasos recursos en los estudios de grado. Esto ha sido posible a través de la implementación de una serie de beneficios tales como un diversificado sistema de

1

becas y la generación de convenios con diferentes entidades de la ciudad de La Plata para otorgar descuentos en servicios<sup>36</sup>.

Se crearon cinco novedades y un evento en WhatsINFO para difundir las fechas de inscripción, requisitos y beneficios de las distintas becas a las que se puede acceder siendo estudiante de la Facultad de Informática de la Universidad Nacional de La Plata: becas Bicentenario<sup>37</sup>, becas UNLP<sup>38</sup>, aquellas otorgadas por el Programa de Respaldo a Estudiantes de Argentina (PROG.R.ES.AR.<sup>39</sup>) y becas de ayuda económica de la Facultad de Informática. También se creó un desafío del tipo "Cuestionario/encuesta" mediante el cual se retó a los estudiantes a responder preguntas sobre los tipos de becas a las cuales pueden acceder y los requisitos para postularse.

Otro de los beneficios de estudiar en la UNLP es la posibilidad de acceder a una comida diaria a un costo subsidiado en las distintas sedes del comedor universitario. Para que los estudiantes conozcan este servicio, en WhatsINFO se creó una novedad con los horarios y la manera de acceder al comedor universitario y, un desafío que incentivaba a investigar sobre los precios y las bocas de expendio.

También se informó sobre la existencia del micro universitario que hace sus recorridos desde el centro de La Plata hasta las puertas de la Facultad de Informática.

Las políticas de bienestar universitario generan programas y actividades que tienen como objetivo garantizar la igualdad de oportunidades en el acceso y permanencia a los estudios de grado; cubrir las diferentes áreas de salud para todos sus integrantes; generar espacios de recreación y deportes; proveer con amplias herramientas la seguridad de las personas y de los bienes. Los servicios de atención médica gratuita de la UNLP, así como también los servicios de seguridad brindados por el cuerpo de vigilancia, enmarcados dentro de éstas políticas, se difundieron a través de las novedades en WhatsINFO.

La Biblioteca de la Facultad de Informática brinda servicios de préstamo de libros, software, calculadoras y lectores de libros electrónicos. Además posee una sala de lectura con computadoras para uso académico de los alumnos. Es posible consultar la bibliografía disponible a través de un catálogo en línea<sup>40</sup>, mediante el cual también se puede realizar reservas de libros y renovaciones de préstamos. Con esta información se crearon una novedad y un desafío del tipo "Cuestionario/encuesta".

La existencia del servicio de fotocopias, administrado por el centro de estudiantes de la Facultad, se difundió en WhatsINFO mediante una novedad.

El buffet de la Facultad de Informática está pensado como un espacio de esparcimiento para los estudiantes y está gestionado por el centro de estudiantes. Hasta abril de 2014, el buffet ofrecía un menú diferente todos los días, el cual se publicó diariamente en WhatsINFO

<sup>36</sup> Políticas de bienestar universitario de la UNLP. http://www.unlp.edu.ar/bienestar

<sup>&</sup>lt;sup>37</sup> El Programa Nacional de Becas Bicentenario tiene como objetivo incrementar el ingreso, permanencia y egreso de jóvenes a carreras universitarias, profesorados o tecnicaturas consideradas estratégicas para el desarrollo productivo del país. Otorgada por el Ministerio de Educación de la Nación. http://www.becasbicentenario.gov.ar/

<sup>&</sup>lt;sup>38</sup> La Universidad Nacional de La Plata otorga, en el marco del Programa Igualdad de Oportunidades para Estudiar, becas de Ayuda Económica, para Estudiantes Inquilinos, para Estudiantes con alguna Discapacidad, beca de Jardín Materno-Infantil, de Transporte-Micro Urbano, de Bicicleta Universitaria, y para el Tren Línea Roca. http://www.unlp.edu.ar/becas

<sup>&</sup>lt;sup>39</sup> Programa de respaldo a estudiantes de Argentina brindado por la Administración Nacional de la Seguridad Social (ANSES). http://www.progresar.anses.gob.ar/

<sup>40</sup> Catálogo en línea de la Biblioteca de la Facultad de Informática. http://catalogo.info.unlp.edu.ar

por medio de las novedades. Para poder mantener esta periodicidad en la publicación se contó con la colaboración del centro de estudiantes.

#### 7.5.10 **Bugs de aplicación solucionados durante la prueba piloto**

Durante las primeras semanas de la prueba piloto, se detectaron varios inconvenientes en la aplicación que fueron comunicados por los estudiantes vía correo electrónico a la cuenta de whatsinfo.info.unlp.edu.ar@gmail.com y a través de los informes de error que provee Android para las aplicaciones instaladas desde Google Play Store<sup>41</sup>. Entre los bugs<sup>42</sup> se encuentran: la forma de ordenación del *ranking*, notificaciones que no se podían deshabilitar, problemas de visualización de los desafíos de tipo "Cuestionario/encuesta" y problemas de conexión a Internet usando la conexión WiFi de la Facultad. Cada uno de los problemas mencionados fue solucionado y se subieron las correcciones a Google Play Store para que la aplicación se actualice automáticamente.

Entre los inconvenientes de la red WiFi destinada a los alumnos de la Facultad se encontraban el límite de conexiones simultáneas y la poca intensidad de la señal en los lugares lejanos a los puntos de acceso. Teniendo en cuenta esto, se incorporó una ayuda que explica como conectarse a la red WiFi de los alumnos y una opción para intentar reconexiones seguidas.

# 7.6 **Encuentro de cierre de la experiencia**

1

Mediante una encuesta en WhatsINFO se les consultó a los ingresantes el día que más les convenía para realizar el encuentro presencial como cierre de la experiencia. El día elegido por la mayoría de los estudiantes que respondieron la encuesta fue el 3 de abril de 2014.

El encuentro se realizó en el patio, frente al Buffet de la Facultad de Informática. Se eligió el patio para el encuentro por ser un lugar de recreo para los estudiantes, en el que se pueden distender y no posee la formalidad de un aula. Como se puede observar en la Figura 71, se dispusieron mesas en el patio, y se compartieron un par de horas entre galletitas y gaseosas con los asistentes.

Se prepararon y entregaron recuerdos a los alumnos que estuvieron presentes. Para los tres primeros estudiantes en el *ranking* de WhatsINFO se hicieron cuadernos con un diseño de tapa personalizado. Y al el resto de los participantes se les entregó un set de librería compuesto por un lápiz, una birome y una goma junto con un folleto con información útil sobre la Facultad (véase Figura 72). En el Anexo 5, se adjuntan el diseño de la tapa del cuaderno y el folleto con información útil para los ingresantes.

En el encuentro se realizó una entrevista grupal con los asistentes con el fin de obtener una retroalimentación de parte de los que realmente usaron la aplicación. Para coordinar la entrevista se contó con la colaboración de la Prof. Celeste Felipe, integrante de la Dirección Pedagógica de la Facultad de Informática.

 $41$  Si una aplicación se bloquea, los usuarios pueden enviar informes de error a través del cuadro de diálogo de bloqueo que aparece en su dispositivo. Estos informes se pueden ver en la consola para desarrolladores de Google Play Store. https://support.google.com/googleplay/androiddeveloper/answer/6083203?hl=es

<sup>&</sup>lt;sup>42</sup> Bug es un error o fallo en un software que desencadena un resultado indeseado.

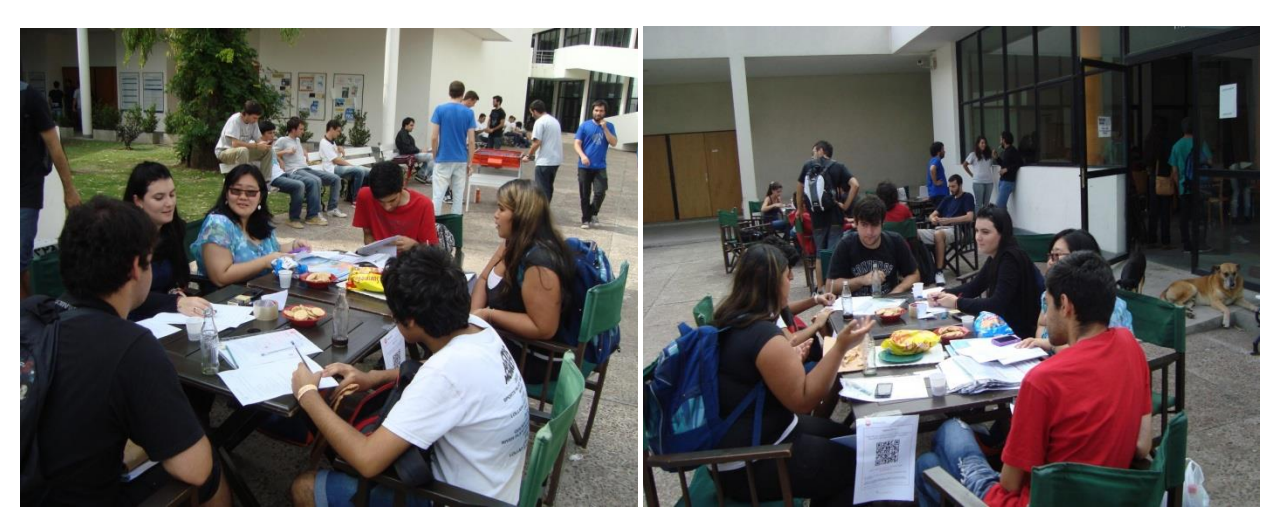

**Figura 71 - Encuentro presencial con los participantes de la Experiencia WhatsINFO**

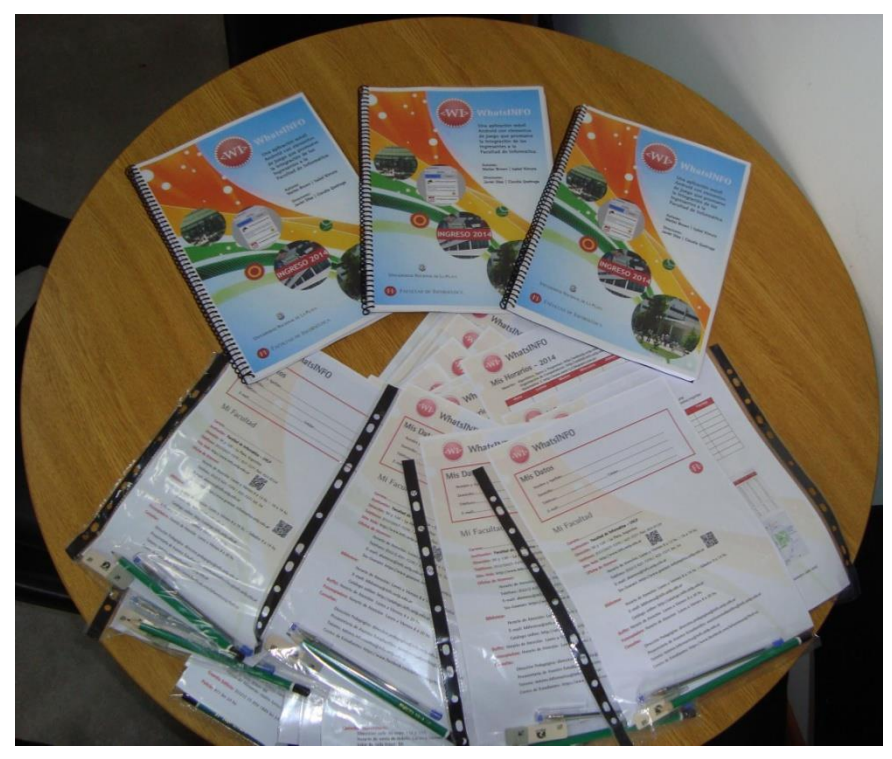

**Figura 72 - Recuerdos para los participantes de la Experiencia WhatsINFO**

Las preguntas realizadas en la entrevista fueron:

● La información brindada por la aplicación, ¿te sirvió para tu recorrido por la Facultad?

● Respecto a los desafíos que se plantearon en WhatsINFO, ¿te parecieron fáciles, sencillos de hacer o tuviste que ir a buscar información por otro lado para responder?

● De los lugares y oficinas planteadas en WhatsINFO, ¿tuviste la oportunidad o necesidad de salir de la aplicación e ir a conocer alguno de ellos?

● ¿Pudiste conocer y tratar con los tutores de la Facultad? ¿Qué te parecieron?

● ¿Qué otras cuestiones o temas te parece que sería deseable incorporar a la aplicación?

● Según tu experiencia con la aplicación, ¿te parece que sería provechoso que los futuros ingresantes puedan utilizar la misma?

Una vez finalizado el encuentro de cierre de WhatsINFO, se dio por terminada la prueba de campo de la aplicación con los ingresantes 2014. Se dio de baja del servidor del LINTI la aplicación de administración de contenidos y se subió una actualización de la aplicación móvil a Google Play Store indicando el fin de la "Experiencia WhatsINFO".

En el capítulo 8 se analizarán las respuestas obtenidas a través de la administración de estas encuestas.

# 8. **Resultados**

En este capítulo se detallan los resultados obtenidos de la prueba piloto realizada durante el curso de ingreso 2014, luego de que más de 150 ingresantes mostraran interés en participar de la experiencia.

El análisis de los resultados se realiza en base a la puntuación en Google Play Store, usuarios activos registrados en la aplicación, actividades registradas de los usuarios, encuestas y entrevistas realizadas una vez concluido el curso de ingreso, y los problemas detectados.

# 8.1 **Estadísticas en Google Play Store**

Google Play Store permite obtener estadísticas de las aplicaciones publicadas a través de una consola de administración provista para el desarrollador.

Según estas estadísticas 166 usuarios únicos se descargaron e instalaron la aplicación WhatsINFO, como es posible observar en la Figura 73.

| WHATSINFO - ar.edu.unlp.info.whatsinfo View in Google Play store                                              |                               |                                              |  |  |
|----------------------------------------------------------------------------------------------------|-------------------------------|----------------------------------------------|--|--|
| <b>STATISTICS</b>                                                                                             | <b>Total installs by user</b> | for Feb 7, 2014 - Oct 30, 2014 Export as CSV |  |  |
| The total number of unique users who have ever installed this app on one or more of their devices. Learn more |                               |                                              |  |  |
| 200                                                                                                    |                               |                                              |  |  |
| 150<br>Sunday, April 6, 2014<br>Total installs by user: 166                                                   |                               |                                              |  |  |
| 100<br>50                                                                                                    |                               |                                              |  |  |
|                                                                                                    | April 2014                    | <b>July 2014</b>                             |  |  |

**Figura 73 - Estadística de Google Play Store - Instalaciones totales por usuario** 

La aplicación WhatsINFO es compatible con las versiones de Android 2.2 en adelante. En las estadísticas también es posible discriminar las instalaciones por versión de Android como puede observarse en la Figura 74.

#### TOTAL INSTALLS BY USER ON OCT 30, 2014

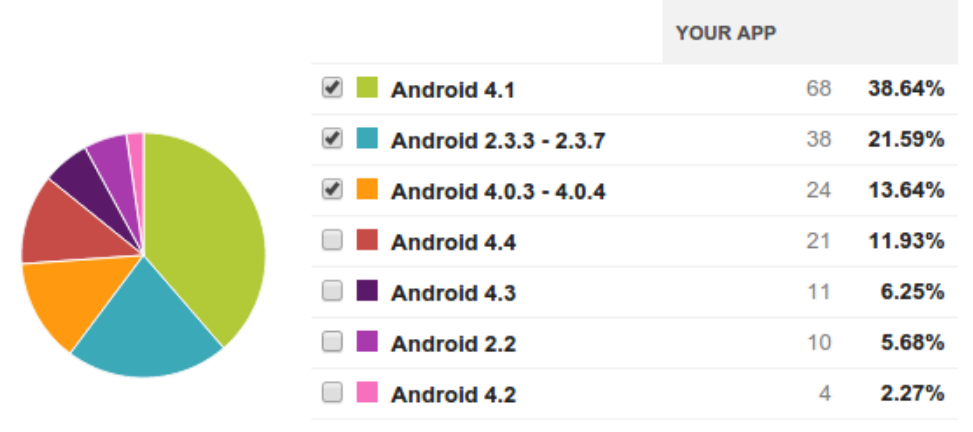

**Figura 74 - Estadística de Google Play Store - Instalaciones totales por versión de Android**

Las aplicaciones del Google Play Store pueden ser calificadas por los usuarios. 15 usuarios de WhatsINFO calificaron la aplicación de forma muy favorable, con un promedio de 4.93 puntos (véase Figura 75).

# **RATINGS & REVIEWS**

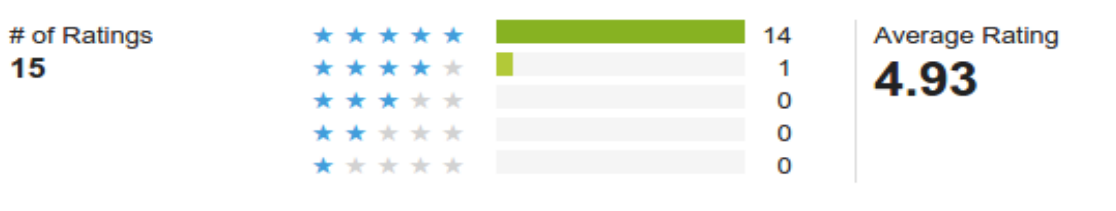

**Figura 75 - Estadística de Google Play Store - Calificación de los usuarios**

## 8.2 **Usuarios y actividades registradas en WhatsINFO**

Durante el período del curso de ingreso se crearon en WhatsINFO 183 cuentas de usuario, 14 eventos y 36 desafíos. Además, se publicó el menú del buffet diariamente, información sobre becas, medios de transporte, comedor universitario, fechas y horarios importantes.

De los 183 usuarios existentes, 94 accedieron a la aplicación y 58 cumplieron al menos un desafío.

En la Tabla 3, se listan los desafíos propuestos junto a la cantidad de usuarios que los superaron y los puntos obtenidos.

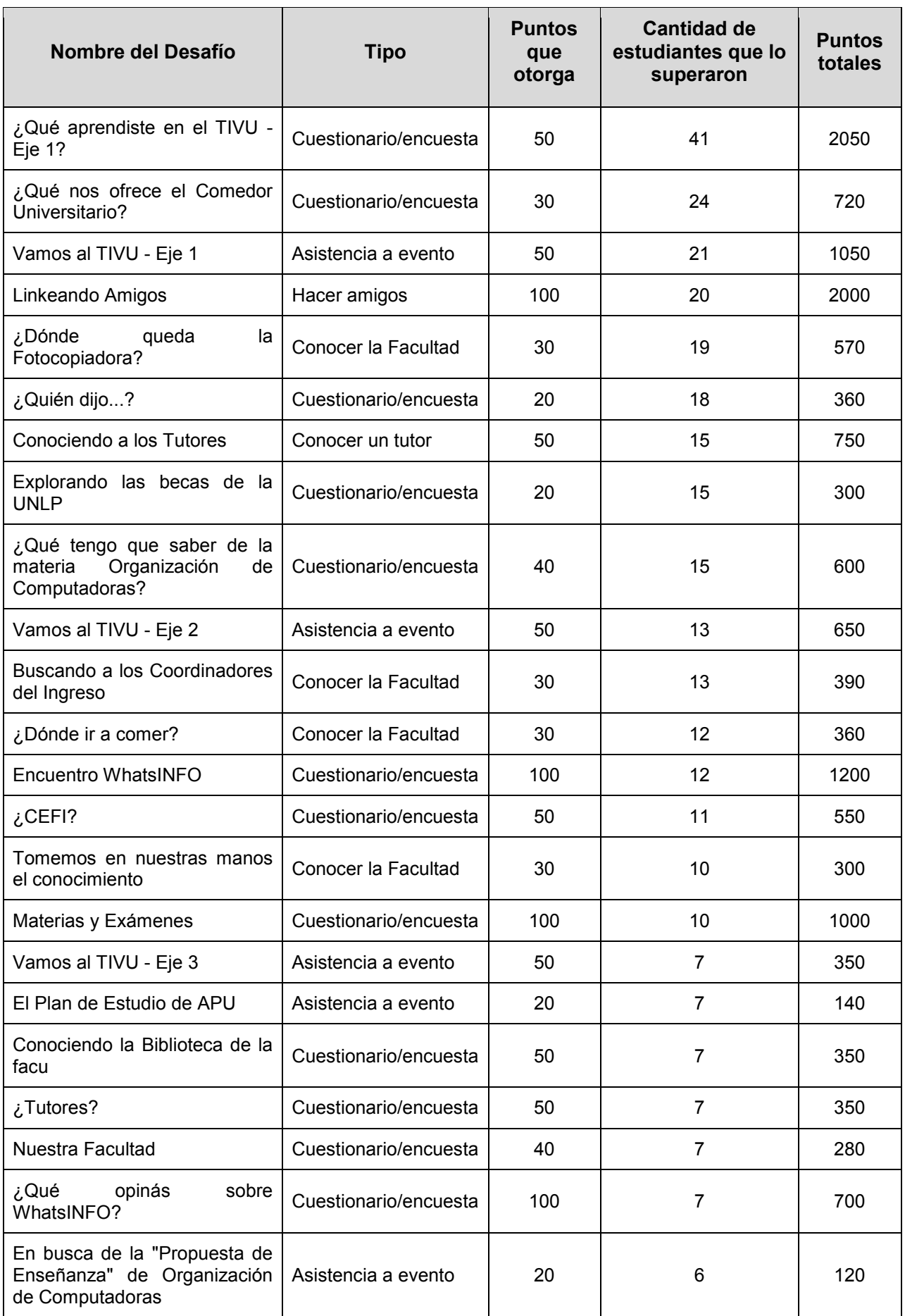

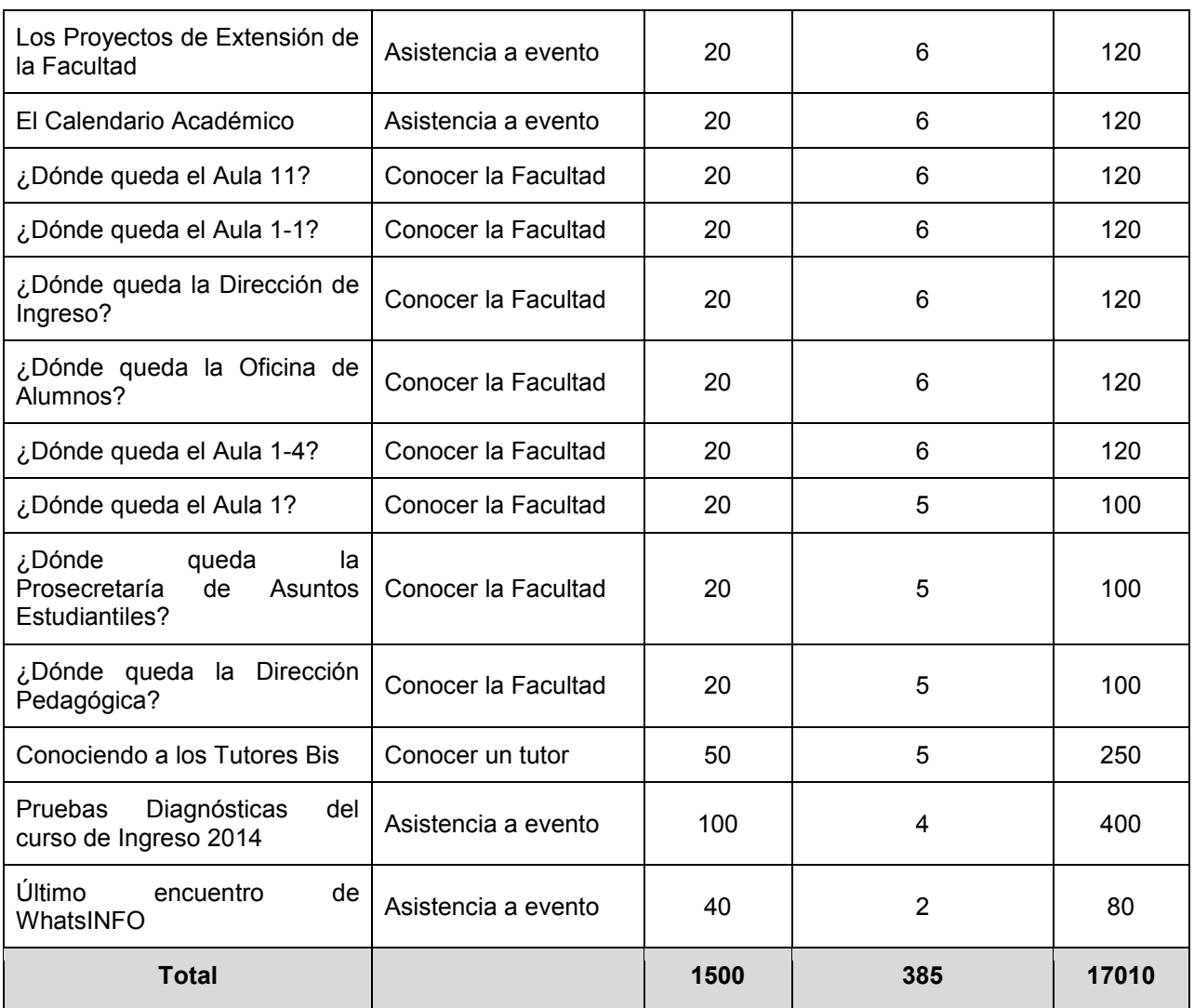

#### **Tabla 3 - Lista de desafíos en WhatsINFO**

De la Tabla 3, se puede observar que los 36 desafíos fueron superados 385 veces por los 58 usuarios que registraron algún desafío cumplido. El desafío más cumplido fue "¿Qué aprendiste en el TIVU - Eje 1?", del tipo "Cuestionario/encuesta", que estuvo disponible durante el pico más alto de instalaciones (84 nuevos usuarios) que se produce el día 12 de febrero de 2014, luego de la presentación de WhatsINFO en el TIVU.

El puntaje máximo que se podía llegar a obtener cumpliendo todos los desafíos era 1500. En la Figura 76 se puede observar que 2 estudiantes obtuvieron 1460 puntos, significando un 97% del total.

| ☆ Ranking            |                         |                    |  |
|----------------------|-------------------------|--------------------|--|
| <b>Posición</b><br>▲ | <b>Alumno</b><br>ê      | <b>Puntos</b><br>÷ |  |
| 1                    | Estudiante, de Info 143 | 1460               |  |
| 2                    | Estudiante, de Info 142 | 1460               |  |
| 3                    | Estudiante, de Info 157 | 1410               |  |
| 4                    | Estudiante, de Info 133 | 1280               |  |
| 5                    | Estudiante, de Info 151 | 1080               |  |
| 6                    | Estudiante, de Info 140 | 930                |  |
| 7                    | Estudiante, de Info 159 | 810                |  |
| 8                    | Estudiante, de Info 168 | 630                |  |
| 9                    | Estudiante, de Info 105 | 490                |  |
| 10                   | Estudiante, de Info 162 | 480                |  |

**Figura 76 -** *Ranking* **WhatsINFO**

La aplicación WhatsINFO estuvo disponible desde el 6 de febrero hasta el 6 de abril del 2014. En las Figuras 77 y 78 se puede observar el registro de accesos de usuarios por día durante estos dos meses. Se ve claramente que el día que se registró la mayor cantidad de accesos fue el 13 de febrero, con 64 usuarios utilizando la aplicación.

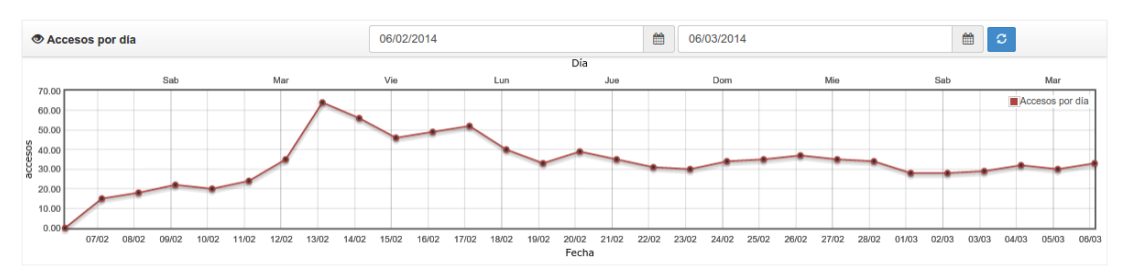

**Figura 77 - Estadísticas de uso entre los días 06/02/2014 y 06/03/2014**

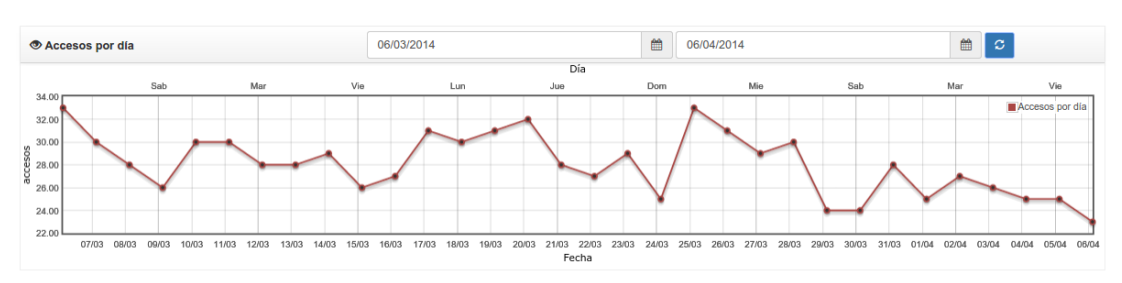

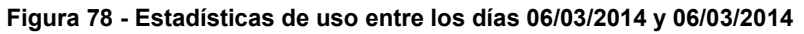

Además, es de destacar que se registraron durante estos dos meses 104 amistades concretadas en WhatsINFO y 20 usuarios cumplieron el desafío del tipo "Hacer amigos".

# 8.3 **Encuestas y entrevistas finales**

La encuesta administrada por medio de la aplicación WhatsINFO fue contestada por un 15% (8 estudiantes) de los usuarios activos de WhatsINFO.

La encuesta consistió en 4 preguntas que se hicieron con el fin de conocer la opinión sobre de la aplicación. A continuación se hace un análisis de las respuestas a cada una de las 4 preguntas:

#### 8.3.1 **¿Qué sugerencias nos darías para mejorar WhatsINFO?**

A la primera pregunta de tipo abierta, los ingresantes contestaron lo siguiente:

- *"Me gustaría que haya notificaciones de que hay un nuevo desafío".*
- *"Está bueno y sirve para que nos orientemos más en la vida de la Facultad".*
- *"Era una buena fuente de información y a la vez divertido por los desafíos".*
- *"Estaría bueno contar con algún tipo de chat parecido al de WhatsApp u otro tipo de mensajería para comunicarse con los amigos, o alguna lista con las páginas más importantes para los ingresantes".*
- *"La verdad me sirvió mucho. La única sugerencia que daría es que haya un muro para publicar entre contactos o chat entre amigos".*
- *"Me gustaría poder acceder a WhatsINFO desde nuestra PC o iPhone".*
- *"Yo creo que el estilo que hay ahora en la aplicación está muy bien hecho, en cuanto a información interesante y diversión al hacer los retos. Cambia la visión de un ingresante que piensa que la Facultad es muy estricta".*
- *"Me gustaría que agreguen el auto completar".*

De las respuestas, es de destacar las sugerencias de incorporar un medio de comunicación entre ingresantes, al estilo de las redes sociales de hoy en día como Facebook o WhatsApp.

#### 8.3.2 **¿Cómo conociste WhatsINFO?**

En cuanto a la forma en que se enteraron de la existencia de WhatsINFO, 6 contestaron que conocieron la aplicación durante la charla en el TIVU y 2 durante la inscripción a la carrera.

De las respuestas, se puede observar el fuerte impacto en la difusión de la aplicación que tuvo la presentación realizada en el primer encuentro del TIVU.

## 8.3.3 **¿Qué te pareció WhatsINFO?**

Esta pregunta indaga sobre la usabilidad de la aplicación: 2 ingresantes contestaron que es medianamente fácil de usar y 6 contestaron que es muy fácil de usar.

Se destaca el manejo que poseen los estudiantes de las aplicaciones móviles y su habilidad para adaptarse a cualquier aplicación que sea parecida a aquellas con las que están familiarizados.

#### 8.3.4 **¿En qué cuestiones consideras que es útil WhatsINFO?**

Como se puede observar en la Figura 79, las respuestas a la pregunta sobre la utilidad de la aplicación WhatsINFO fueron muy variadas. La opción "Para conocer la Facultad" fue la más elegida seguida luego por "Para orientación en el sitio web de la Facultad" y "Por diversión". Hay que destacar de las respuestas, que la utilidad de la aplicación pareciera estar

-

dada por la cantidad de desafíos que se realizan de un tipo. Tal es así, que la mayor cantidad de desafíos fueron del tipo ubicación dentro de la Facultad, con un total de 12 desafíos y 4 para recorrer el sitio web de la Facultad. El desafío de hacer amigos, si bien fue cumplido por 20 estudiantes, como se observa en la Tabla 3, no les fue de utilidad. Además, se creó solamente un desafío de este tipo.

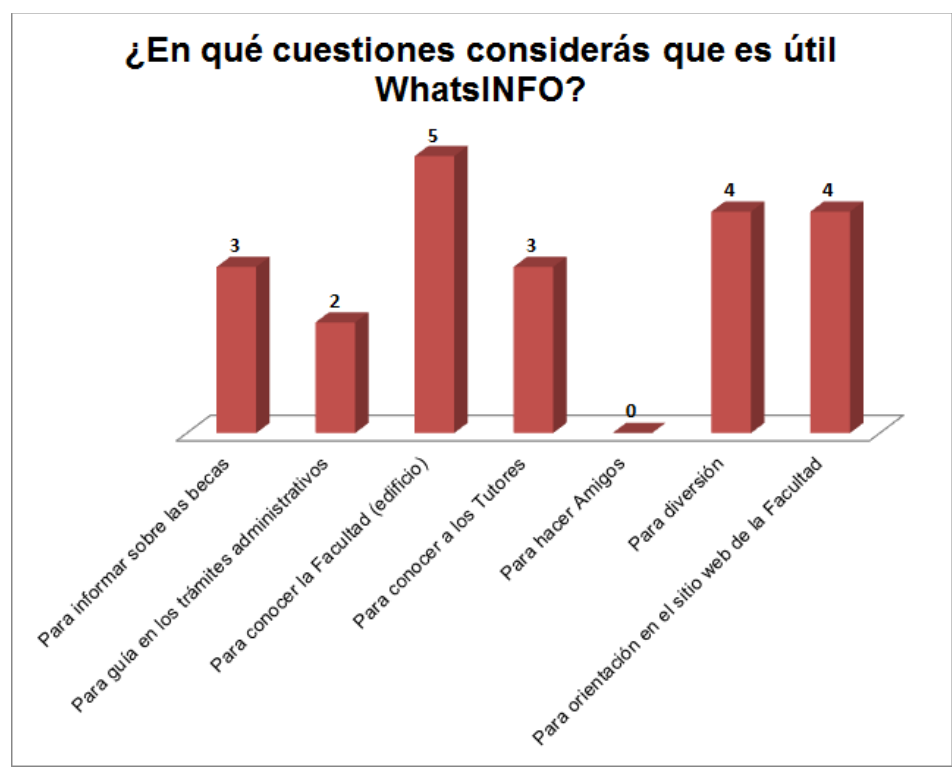

**Figura 79 - Encuesta WhatsINFO - Utilidad de la aplicación** 

Al encuentro que se realizó al final de la experiencia asistieron 6 ingresantes que utilizaron la aplicación. Durante dos horas se realizó una entrevista grupal con los presentes.

Según los entrevistados la aplicación les sirvió para informarse sobre el SIU-Guaraní, enterarse de becas, saber dónde estaban las aulas, conocer lugares de la Facultad y acercarse a los tutores. Mediante la aplicación pudieron "*interactuar y tener mayor y más veloz feedback*". Elogiaron el diseño de la aplicación y los desafíos les parecieron interesantes e incentivadores.

Las opiniones acerca de los tutores fueron muy dispares: "*unos tutores me resultaron mejores que otros*". Manifestaron que no fueron orientados adecuadamente por algunos tutores pero que también veían que otros hacían grupos y ayudaban sobre las materias más complejas del curso de ingreso, como lo son Expresión de Problemas y Algoritmos (EPA) y Matemática 0.

La existencia de notificaciones en la aplicación les parecía bueno, pero según ellos eran excesivas y algunos hasta las deshabilitaron.

Como propuestas para mejorar WhatsINFO pidieron que se incorpore más información sobre dónde se encuentran los apuntes, cuáles son las páginas de las diferentes materias, y cómo se accede al entorno virtual de las cátedras<sup>43</sup> y a webUNLP<sup>44</sup>, ya que una vez terminado el ingreso se sintieron muy desorientados. Otra propuesta interesante que hicieron los

<sup>43</sup> Entorno virtual de enseñanza-aprendizaje basado en la plataforma Moodle. https://catedras.info.unlp.edu.ar

 $44$  Entorno virtual de enseñanza y aprendizaje que permite a los docentes mediar sus propuestas educativas. https://webunlp.ead.unlp.edu.ar

entrevistados fue que exista un desafío en donde "*cada ingresante tenga un código QR y se tenga que salir a buscar a alguien y sacarle el QR*", y así fomentar las relaciones entre ellos.

Según sus palabras, "*WhatsINFO es algo que se sale de lo serio y que incentiva*".

# 8.4 **Problemas detectados**

Analizando la relación entre los usuarios creados y la cantidad de usuarios reales, se puede observar que el 51,36% del total de usuarios accedieron a WhatsINFO pudiéndose evaluar en un principio como baja la tasa de utilización. El procedimiento de creación de cuentas comenzó en diciembre en el momento de la encuesta inicial, habiéndose creado en ese momento 132 cuentas de usuario y notificado a los ingresantes vía el correo electrónico. Luego de la presentación de WhatsINFO en el primer encuentro del TIVU (febrero), se crearon 51 usuarios más, llegando a un total de 183 cuentas creadas. Según las estadísticas de uso, 94 usuarios accedieron realmente a la aplicación. Se interpreta que algunos problemas con ciertas versiones de Android y la falta de lectura del correo electrónico por parte de los estudiantes podrían ser las causas de no haber llegado al total de usuarios creados.

De las 132 cuentas de los usuarios encuestados en diciembre, solamente 51 accedieron realmente a la aplicación. La disminución en el número de ingresantes que realmente utilizaron la aplicación puede deberse al medio utilizado para comunicar la disponibilidad de WhatsINFO. Los jóvenes viven en un mundo en el que la inmediatez es lo más importante, tanto que un medio de comunicación asíncrono, como el correo electrónico, no tiene sentido para ellos y lo han sustituido por las redes sociales y los chats (El Confidencial, 2014).

*"El futuro de la mensajería instantánea es más tiempo real, más conversación y más informalidad*", explica Andrew Bosworth, director de ingeniería en Facebook, donde supervisa las herramientas para la comunicación.

Con este panorama en el que el correo electrónico no es una vía de comunicación comúnmente utilizada, es necesario reflexionar sobre la forma de contactarse con los jóvenes ingresantes.

Por medio de las encuestas y entrevistas realizadas a los ingresantes al finalizar la "Experiencia WhatsINFO" se pudieron relevar la necesidad de incorporar funcionalidades de aspecto más técnico y social:

- Disminuir la cantidad de notificaciones relacionadas a la actividad de los contactos de WhatsINFO.
- Agregar la notificación al crearse un nuevo desafío.
- Incorporar la funcionalidad que permita una comunicación directa entre los amigos (chat).

En cuanto a las estadísticas de uso, provistas en el servidor de administración de contenidos, hubiera sido deseable poder contar con *feedback* en tiempo real de los gustos de los estudiantes, por ejemplo, mediante la cantidad de "Me gusta" al estilo de Facebook y un registro de la cantidad de veces que se comparte una noticia o novedad.

# 9. **Conclusiones y trabajo futuros**

En este capítulo se presentarán las conclusiones finales en función de los resultados obtenidos y se expondrán posibles trabajos futuros que puedan presentarse como consecuencia a partir de WhatsINFO.

# 9.1 **Conclusiones**

El ingreso a la universidad constituye una etapa compleja que implica el aprendizaje de nuevos lenguajes, saberes y costumbres de la cultura institucional de la cual se pretende formar parte. El objetivo de esta tesina es mitigar, a través de una herramienta tecnológica, la brecha existente entre los nuevos estudiantes y la cultura universitaria. A lo largo del capítulo 1 se analizó esta problemática poniendo de manifiesto las diversas complejidades del ingreso y la permanencia dentro del nivel superior.

Es importante que las actividades que se propongan para los ingresantes nativos digitales sean atractivas y permitan lograr un máximo de involucramiento en relación a sus gustos. En el capítulo 2 se analizaron las características distintivas de los ingresantes universitarios de hoy en día, y se puso en evidencia que el uso de mecanismos de juego y la socialización a través de medios digitales, aprovecha el conocimiento y destrezas innatas en los jóvenes ingresantes. La ubicuidad es una condición de las nuevas generaciones, siendo los *smartphones* los dispositivos móviles más elegidos para comunicarse y socializar.

Teniendo en cuenta estas características que poseen los jóvenes, entre los que se encuentran los ingresantes de la Facultad de Informática de la Universidad Nacional de La Plata, se construyó e implementó WhatsINFO: una aplicación móvil ludificada para acompañar y promover la comunicación y participación durante el ingreso a la Facultad de Informática.

Es relevante destacar que esta experiencia constituyó una estrategia innovadora que alentó a los ingresantes a involucrarse en la cultura institucional, a través de un medio tecnológico de uso cotidiano. Esto evidencia que el uso de la tecnología puede contribuir a resolver problemáticas de naturaleza social, siendo un complemento moderno a las prácticas tradicionales.

Para el diseño de la aplicación WhatsINFO se tuvieron en cuenta los principios de diseño de aplicaciones ludificadas, incorporando desafíos y puntajes que permiten la competencia en un *ranking* general. Además, se relevaron las necesidades más comunes que presentan los ingresantes a la Facultad de Informática en el periodo de introducción a la vida universitaria y luego éstas fueron analizadas e incorporadas en WhatsINFO.

La implementación de WhatsINFO consiste en dos partes: un servidor de administración de contenidos y una aplicación cliente móvil, desarrolladas ambas con herramientas de software libre y *freeware*. Ambas aplicaciones se encuentran fuertemente vinculadas, ya que la aplicación cliente móvil se alimenta del contenido proporcionado por la aplicación servidor. La comunicación entre ellas se realiza a través de Internet, aprovechando las conexiones de los dispositivos móviles de los ingresantes (WiFi, 3G), sobre una arquitectura REST, ampliamente elegida para la comunicación entre diferentes sistemas y dispositivos.

Se eligió la plataforma Android para el desarrollo de la aplicación cliente móvil por tratarse de una iniciativa que se aproxima a la libertad en plataformas móviles y promueve una ética controlada por el usuario del software. A su vez Android es actualmente la plataforma más popular en Argentina.

La aplicación servidor consistió en una aplicación web implementada con tecnologías ampliamente utilizadas en el desarrollo web, y que poseen una gran comunidad de desarrolladores y una documentación muy completa. Esto favoreció al desarrollo ágil y eficiente.

Se realizó una prueba de campo con un grupo de estudiantes que representa aproximadamente un 30% de los ingresantes 2014 de las carreras de Analista Programador Universitario, Licenciatura en Sistemas y Licenciatura en Informática de la Facultad de Informática. Esta prueba permitió evaluar la aplicabilidad de una herramienta tecnológica de proximidad a la cultura adolescente que acerca y acompaña a los nuevos jóvenes ingresantes en el tránsito de la escuela media a la universidad.

El análisis de los resultados se realizó en base a la puntuación en Google Play Store, a los usuarios activos registrados en la aplicación, a las actividades de los usuarios, a las encuestas y entrevistas realizadas una vez concluido el curso de ingreso, y a los problemas detectados.

A través de las estadísticas proporcionadas en Google Play Store se pudo observar que más de un centenar de estudiantes se descargaron e instalaron la aplicación. Además, estas estadísticas se encuentran discriminadas según la versión de Android, observándose puntualmente la problemática de la fragmentación interna de la plataforma.

La prueba se realizó a lo largo de dos meses durante los cuales casi un centenar de estudiantes utilizaron la aplicación y resolvieron más de treinta desafíos propuestos. En comparación con la cantidad de cuentas de usuario creadas, el promedio de uso de la aplicación fue de un 50%. Se considera que este desgranamiento se debió a problemas con algunas versiones de Android, de conexión a las redes WiFi de la Facultad y al escaso uso del correo electrónico por parte de los estudiantes, siendo este último el medio de difusión inicial de WhatsINFO.

De las encuestas realizadas a través de WhatsINFO y las entrevistas personales llevadas a cabo al final de la experiencia, se obtuvieron comentarios alentadores acerca del diseño y usabilidad de la aplicación. Los ingresantes calificaron positivamente el sistema de notificaciones en tiempo real y demostraron mucho interés en los desafíos, considerando a WhatsINFO como "*algo que se sale de lo serio e incentiva*", y que "*provee información interesante y diversión al hacer los retos*". Son de destacar algunas de las sugerencias: incorporar en WhatsINFO una comunicación al estilo de las usadas en Facebook o WhatsApp; incluir información de las materias del primer año y, la disponibilidad de WhatsINFO para otras plataformas móviles.

Se pudo comprobar la capacidad innata de los jóvenes ingresantes en relación al uso de aplicaciones móviles y su habilidad digital para adaptarse a nuevas aplicaciones, no habiendo necesitado una capacitación específica, ni explicaciones, ni guías para llevar adelante los desafíos propuestos por WhatsINFO, hacerse amigos con este medio, modificar la información de perfil y descubrir las distintas funcionalidades.

WhatsINFO potencia las preferencias y expectativas de los ingresantes que optan por los medios de comunicación en tiempo real como el chat o las redes sociales y valoran la socialización a través de medios digitales.

# 9.2 **Trabajos futuros**

A continuación se sugieren nuevas funcionalidades para WhatsINFO que podrían potenciarlo para abarcar a una mayor cantidad de estudiantes universitarios.

- Extender WhatsINFO para que se pueda instalar en diferentes instituciones educativas, permitiendo la configuración personalizada de la información y los estilos de diseño propios de cada una de ellas.
- Cambiar la metodología de administración de planos y lugares dentro de la institución, incorporando una funcionalidad que permita cargar dinámicamente los planos de cada edificio y que calcule automáticamente los caminos entre los distintos lugares de interés.
- Introducir WhatsINFO en las actividades académicas como soporte para las distintas materias, permitiendo administrar la información de éstas, sus novedades y contenidos.
- Repensar el modelo de socialización de WhatsINFO para que sea una verdadera red social, que además de compartir información y competir entre amigos, permita la interacción mediante chats y la conformación de grupos con intereses comunes.
- Incorporar en WhatsINFO otros tipos de desafíos y una organización de éstos por niveles, posibilitando la competencia no solamente por puntaje sino también por nivel.
- Adaptar WhatsINFO para incluir una mayor cantidad de plataformas móviles, como por ejemplo Windows Phone, iOS, BlackBerry, etc.
- Mejorar el sistema de notificaciones brindando una mayor configuración que permita realizar la selección de las mismas mediante filtros.
- Incorporar sensores al edificio que permitan mediante el uso de protocolos de proximidad advertir sobre la cercanía a diferentes espacios de la facultad y proponer diferentes desafíos.

# 10. **Referencias**

Ableson, Frank W.; Sen, Robi; King, Chris; Ortiz, C. Enrique (2012). Android in action. New York, Estado Unidos de America: MANNING.

Amodeo Enrique (2013). *Principios de diseño de APIs REST*. Leanpub.

- Android (2015). *Platform Versions*. Recuperado de http://developer.android.com/about/dashboards/index.html.
- Android Licenses (2007). *Licenses*. Recuperado de https://source.android.com/source/licenses.html
- Android maps (2015). *Google Maps Android API v2*. Recuperado de http://developer.android.com/intl/es/google/play-services/maps.html.
- Android patterns (2015). *Design patterns*. Recuperado de http://developer.android.com/intl/es/design/patterns/index.html.
- Android support (2015). *Support Library Features*. Recuperado de https://developer.android.com/intl/es/tools/support-library/features.html.
- Apache (2015). *Apache Subversion*. Recuperado de http://subversion.apache.org.
- Apple (2015). *IOS*. Recuperado de https://www.apple.com/es/ios/
- Ausubel, David (1983). *Psicología Educativa*. México: Trillas.
- Barbero, Martín Jesús (2002). *Oficio de cartógrafo*. México: Fondo de Cultura Económica.
- Bebell, Damian; O'Dwyer, Laura; Russell, Mike y Hoffman, Tom (2007). Advancing data collection in the digital age: methodological challenges and solutions in educational technology research. Boston. MA: Boston College, Technology and Assessment Study Collaborative. Documento presentado en la Annual Meeting of American Educational Research Association Meeting, Chicago, IL. Recuperado de: http://www.bc.edu/research/intasc/PDF/Methodological%20challenges\_v2.2.pdf
- Beza, Olga (2011). *Gamification - How games can level up our everyday life?*. Holanda: Universidad de Amsterdan.
- Boccardo, Liliana; Biolatto, Renato y Lesquiuta, CristIna (2008). *Construyendo puentes para un alumno universitario. Las tutorías como herramienta para lograrlo*. Articulación Universidad - Escuela Media - Secretaría de Extensión – Universidad Nacional de Rosario.
- Bourdieu, Pierre y Passeron, Jean-Claude (2003). *Los herederos. Los estudiantes y la cultura*. Buenos Aires: Siglo XXI.
- Burnette, Ed (2010). *Hello, Android. Introducing Google's Mobile Development Platform*. Dallas, Texas, Estado Unidos de América: The Pragmatic Programmers.
- Carli, Sandra (2012). *El estudiante universitario. Hacia una historia del presente de la educación pública*. Buenos Aires: Siglo XXI.
- Carli, Sandra (2007). "La experiencia universitaria contemporánea. Transmisión y sociabilidad". Conferencia organizada por el Programa de Evaluación, Acreditación e Innovación, Subsecretaría de Grado de la Secretaría de Asuntos Académicos de la Universidad Nacional de Córdoba, Córdoba, Argentina.
- Carlino, Paula (2005). Escribir, leer y aprender en la Universidad. Buenos Aires: Fondo de Cultura Económica.
- Carlino, Paula (2003). Leer textos científicos y académicos en la educación superior: Obstáculos y bienvenidas a una cultura nueva. Recuperado el día 22 de Marzo de 2015 en [http://www.buenosaires.gob.ar/areas/educacion/bibleduc/comenius/pdf/paula\\_carlino.p](http://www.buenosaires.gob.ar/areas/educacion/bibleduc/comenius/pdf/paula_carlino.pdf) [df](http://www.buenosaires.gob.ar/areas/educacion/bibleduc/comenius/pdf/paula_carlino.pdf)
- Carretero, Mario (2003). *Constructivismo y educación*. Buenos Aires: Aique.
- Carrier y Asociados (2014). Mercado celular argentino. *Información y análisis de mercado*. Recuperado el día 22 de Mayo de 2014 en http://www.carrieryasoc.com/2014/03/13/mercado-celular-argentino-2014.
- Carrier y Asociados (2006). Los adolescentes y el celular. *Información y análisis de mercado*. Recuperado el día 22 de Mayo de 2014 en http://www.carrieryasoc.com/images/documentos/Los%20adolescentes%20y%20el%2 0celular%20-%20Marzo%202006.pdf.
- Casco, Miriam (2009). Afiliación intelectual y prácticas comunicativas de los ingresantes a la universidad. *Co-herencia*, volumen 6, pp. 233-260. Medellín, Colombia. ISSN 1794- 5887.
- Casco, Miriam (2006). TIC, prácticas comunicativas y competencias de los estudiantes universitarios. Ponencia presentada en V Jornadas de Periodismo y Comunicación - Comunicación y Cultura, San Salvador de Jujuy, Argentina.
- Castronovo, Adela (2007). El ingreso a la universidad por el artículo 7 de la ley de educación superior. Ponencia presentada en V Encuentro Nacional y II Latinoamericano La Universidad como objeto de investigación. Universidad Nacional del Centro de la Provincia de Buenos Aires.
- Chiroleu, Adriana (1999). *El ingreso a la Universidad. Las experiencias de Argentina y Brasil*. Rosario: UNR editora.
- Christensen, Jason (2009). *Using RESTful web-services and cloud computing to create next generation mobile applications.* Ponencia presentada en 24th ACM SIGPLAN International Conference on Object-Oriented Programming, Systems, Languages, and Applications. pp. 627-634. ACM New York, NY, USA. ISBN: 978-1-60558-768-4.
- Contreras, Katherine; Caballero, Carmen; Palacio, Jorge y Pérez, Ana María (2008). Factores asociados al fracaso académico en estudiantes universitarios de Barranquilla (Colombia). *Psicología desde el Caribe de Universidad del Norte*, Número 22, pp. 110- 135.
- Cortizo, José Carlos; Carrero García, Francisco y Pérez, Joaquín (2011). Gamificación y Docencia: Lo que la Universidad tiene que aprender de los Videojuegos. Ponencia presentada en VIII Jornadas Internacionales de Innovación Universitaria 2011, Universidad Europea de Madrid, Madrid, España.
- Deterding, Sebastian; Dixon Dan; Khaled, Rilla y Nacke, Lennart E. (2011). *Gamification: Toward a Definition*. Vancouver, BC, Canadá. ACM 978-1-4503-0268-5/11/05.
- Díaz-Ambrona Tabernilla, Luis (2008). Sistema de localización en interiores. Proyecto Fin de Carrera / Trabajo Fin de Grado, Facultad de Informática (Universidad Politécnica de Madrid), Madrid, España. Recuperado de http://oa.upm.es/947/1/PFC\_LUIS\_DIAZ\_AMBRONA.pdf
- Díaz, Javier, Claudia Queiruga, Ana María Ungaro, Diego Vilches Antao, Celeste Felipe, Soledad Gómez, Isabel Kimura (2013). Tutoring as an Inclusion Strategy. The UNLP Computer Science School Case - Facultad de Informática - Universidad Nacional de La Plata. Ponencia presentada en la Conferencia Latinoamericana en Informática 2013, Naiguatá, Vargas, Venezuela.
- Digital Nation (2010). Digital nation: life on the virtual frontier. Recuperado de http://www.pbs.org/wgbh/pages/frontline/digitalnation/etc/script.html.
- DINIECE (2004). *Las dificultades en las trayectorias escolares de los alumnos*. Dirección Nacional de Información y Evaluación de la Calidad Educativa - UNICEF. Recuperado de http://diniece.me.gov.ar/documentos/trayescolar.pdf
- Druetta, Delia Crovi; Garay Cruz, Luz María; López González, Rocío y Portillo Sánchez, Maricela (2011). Uso y apropiación de la telefonía móvil. Opiniones de jóvenes universitarios de la UNAM, la UACM y la UPN. *Derecho a Comunicar*, Número 3. ISSN: 2007-137X.
- El Día (2014). *Cómo son los nuevos usos que los adolescentes le dan al celular*. Recuperado http://www.eldia.com.ar/edis/20140315/Como-son-nuevos-usos-adolescentes-le-dancelular-informaciongeneral4.htm
- Encuentro (2013). *Conectad@s - Educación / Aprendizaje* [Video]. Recuperado de http://www.encuentro.gov.ar/sitios/encuentro/programas/ver?rec\_id=104022#sthash.flC aHMD4.dpuf
- Escuela Virtual del Mercosur (2014). Diferencia entre software libre y software propietario [Video]. Recuperado de http://www.evmportal.org/index.php?option=com\_k2&view=item&id=422:diferenciaentre-software-libre-y-software-propietario&lang=es
- Esnaola Horacek, Graciela Alicia y Revuelta Dominguez, Francisco Ignacio (2013). *Videojuegos en redes sociales: Perspectivas del edutainment y la pedagogía lúdica en el aula*. Barcelona: Laertes.
- Ezcurra, Ana María (2011). *Igualdad en educación superior. Un desafío mundial*. Buenos Aires: UNGS.
- Ezcurra, Ana María (2004). Diagnóstico preliminar de las dificultades de los alumnos de primer ingreso a la educación superior. *Perfiles Educativos*, volumen XXVII, número 107, pp. 118-133 - Horizontes.
- Ezcurra, Ana María (2000). "Investigación institucional y evaluación académica. Principales políticas y dispositivos", en Comunicación y formación. Ponencia presentada en la Primera Jornada Anual de Investigación, Universidad Nacional de General Sarmiento, San Miguel, Buenos Aires, Argentina.
- Feixa, Carles (2000). Generación @. La juventud en la era digital. *Revista Crítica de Ciencias Sociales y Jurídicas Nómadas*, número 13.
- Fielding, Roy Thomas (2000). Architectural Styles and the Design of Network-based Software Architectures. Tesis de Doctorado. University of California, Irvine. Estados Unidos de América.
- Fioriello, Patricia (2013). *25 Things Teachers Should Know About Gamification*. Consultado el 12 de diciembre de 2013 en http://www.edudemic.com/25-things-teachers-shouldknow-about-gamification
- Fitz-Walter, Zachary; Tjondronegoro, Dian & Wyeth, Peta (2012). A Gamified Mobile Application for Engaging New Students at University Orientation. Ponencia presentada en OzCHI '12 Proceedings of the 24th Australian Computer-Human Interaction Conference. ACM New York, NY, USA. ISBN: 978-1-4503-1438-1.
- Free Software Foundation (2014). *What is free software?*. Recuperado de http://www.fsf.org/about/what-is-free-software
- Gee, James P. (2003). *What video games have to teach us about learning and literacy*. Estados Unidos de América: Palgrave Macmillan.
- Geneyro, Juan Carlos; Boniscontro, María Isabel; Castronovo, Adela Susana; De Negri, María Victoria; Marengo, Roberto Eduardo; Pereyra, Diego Ezequiel; Toribio, Daniel Eduardo; Zamudio, Alicia (2007). Ponencia presentada en V Encuentro Nacional y II Latinoamericano La Universidad como objeto de investigación. Universidad Nacional del Centro de la Provincia de Buenos Aires.
- Gisbert, Mercè (2013). Espacios para el Aprendizaje. Ponencia presentada en las Jornadas de Educación Digital JEDi 2013. Consultado en http://conocity.eu/espacios-deaprendizaje.
- Gluz, Nora y Rosica, Miriam (2011) "¿Selectividad social o escolar? Fragmentación del sistema educativo y trayectoria en el CAU" en Gluz, Nora (editora), *Admisión a la universidad y selectividad social. Cuando la democratización es más que un problema de "ingresos"*. Buenos Aires: UNGS.
- GNU (2007). GNU General Public License [Definición de licencia]. Recuperado de https://www.gnu.org/licenses/gpl.html

Google (2015). *Android*. Recuperado de http://www.android.com

Google Play (2014). Google Play Store. Recuperado de https://play.google.com/store.

- Guevara, H. M. (2009). Identidades estudiantiles, conocimiento y cultura. Percepciones de jóvenes universitarios y universitarias de Cuyo, Argentina. *Revista Latinoamericana de Ciencias Sociales, Niñez y Juventud*, volumen 7, número 1. Recuperado de http://revistaumanizales.cinde.org.co/index.php/Revista-Latinoamericana/article/view/224/109
- Hayes, Ian S. (2002). *Just Enough Wireless Computing*. Upper Saddle River, New Jersey, Estados Unidos de América: Prentice Hall Professional Technical Reference. ISBN:0130994618
- Herranz, E. (2013). Gamification. Ponencia presentada en I Feria Informática. Universidad Carlos III, Madrid, España.
- Hightower, Jeffrey y Borrielo, Gaetano (2001). Location Systems for Ubiquitous Computing. *Computer, IEEE Computer Society Press*, volumen 34, número 8, pp. 57-66.
- IBM (2012). El desarrollo de aplicaciones móviles nativas, Web o híbridas. Estados Unidos de América. Recuperado de ftp://ftp.software.ibm.com/la/documents/gb/commons/27754\_IBM\_WP\_Native\_Web\_or \_hybrid\_2846853.pdf
- IEEE Standards Association (1997). 802.11 IEEE Standard for Wireless LAN Medium Access Control (MAC) and Physical Layer (PHY) specifications. Recuperado de http://standards.ieee.org/findstds/standard/802.11-1997.html.
- IETF (2012). The OAuth 2.0 Authorization Framework. Recuperado de http://tools.ietf.org/html/rfc6749.
- IETF (2010). The OAuth 1.0 Protocol. Recuperado de http://tools.ietf.org/html/rfc5849.
- IETF (1999). Hypertext Transfer Protocol -- HTTP/1.1. Recuperado de https://www.ietf.org/rfc/rfc2616.txt.
- Juarros, María Fernanda. (2006). ¿Educación superior como derecho o como privilegio?: Las políticas de admisión a la universidad en el contexto de los países de la región. Andamios, 3(5), 69-90. Recuperado de http://www.scielo.org.mx/scielo.php?script=sci\_arttext&pid=S1870- 00632006000200005&lng=en&tlng=es.
- Kurose, James F. y Ross, Keith W. (2004). *Redes de Computadores: Un Enfoque Descendente Basado en Internet* (2ª Edición). Madrid, España: Pearson Addison-Wesley.
- Ledesma, Miriam Marcela, Anríquez, Claudia B, Zapella Paola (2013). Las TIC en la enseñanza de la Física en Ingreso universitario 2013 de FCEyT - UNSE (Experiencia Piloto). Ponencia presentada en VIII Congreso de Tecnología en Educación y Educación en Tecnología, Santiago del Estero, Argentina.
- Lefrançois, G. (2001). *El Ciclo de la Vida*. México D.F: Thomson Editores.
- Litwin, Edith (1997). *La configuraciones didácticas*. Buenos Aires: Paidós.
- Piñero Ramírez, Silvia Leticia. (2012). Jóvenes universitarios: desigualdades socioculturales y diversidad de representaciones en torno a la profesión. LiminaR. Estudios Sociales y Humanísticos, Junio-Sin mes, 33-45.
- Prensky, Marc (2014). *The World Needs a New Curriculum*. New York: The Global Future Education Foundation and Institute, Ltd.
- Lopez de la Fuente J. Manrique (2008). *Las oportunidades de la Web Móvil en países en*
- *desarrollo*. Seminario "Telefonía móvil para el desarrollo" impartido por el Centro Tecnológico de la Información y la Comunicación, Gijón, Asturias, España,

Maggio, Mariana (2012). *Enriquecer la Enseñanza*. Buenos Aires: Paidós.

- Malinowski, Nicolás (2008). "Diferenciación de los tiempos estudiantiles e impacto sobre el proceso de afiliación en México", en *Revista Latinoamericana de Ciencias Sociales, Niñez y Juventud*, volumen 6, número 2. Manizales, Colombia.
- Malone, Thomas W. (1982). Heuristics for designing enjoyable user interfaces. Palo Alto, California, Estados Unidos de América: Xerox Palo Alto Research Center.
- Mäyrä, Frans (2008). *An Introduction to Game Studies*. University of Tampere, Tampere, Finlandia: SAGE Publications.
- Medrano, L. A. y Olaz, F. O. (2008). Autoeficacia Social en Ingresantes Universitarios: su relación con el Rendimiento y la Deserción Académica. *Revista de Psicología General y Aplicada: Revista de la Federación Española de Asociaciones de Psicología*, volumen 61, número 4, pp. 369-384. ISSN: 0373-2002.
- Microsoft (2015). *Windows Phone*. Recuperado de http://www.windowsphone.com/es-ar
- Miller, Leonard E. (2006). *Indoor Navigation for First Responders: A Feasibility Study*. National Institute of Standards and Technology. Estados Unidos de América.
- Morduchowicz, Roxana (2013) *Los adolescentes del siglo XXI, los consumos culturales en un mundo de pantallas*. Buenos Aires: Fondo de Cultura Económica.
- Morduchowicz, Roxana (2008). *La generación multimedia*. Argentina, Paidós.
- Moreno, Julián; Pineda, Andrés F. y Montoya, Luis F. (2014). Minerva: Ludificación con Manejo de Errores Conceptuales en Sistemas de Gestión de Aprendizaje. Ponencia presentada en la Novena Conferencia Latinoamericana de Objetos y Tecnologías de Aprendizaje. Manizales, Colombia.
- Mulloni, Alessandro ; Wagner, Daniel ; Schmalstieg, Dieter and Barakonyi, Istvan (2009). Indoor positioning and navigation with camera phones. *Pervasive Computing*, IEEE, volumen 8, pp. 22–31.

Muñoz de la Peña Castrillo, Francisco (2013). Trayectoria de aula 21: de una ilusión 1.0 a

- una ilusión 2.0. *Revista Aprender para educar tecnología*, edición número 3. Buenos Aires. Argentina.
- National Institute of Standards and Technology (2008). The Keyed Hash
- Message Authentication Code (HMAC). *Federal Information Processing Standards (FIPS)*. Publicación: 198-1, Estado Unidos de América.
- Negrelli, Fabián (2005). "Características del programa de tutorías del ciclo de nivelación" Sección Inglés - de la Facultad de Lenguas de la Universidad Nacional de Córdoba. Córdoba, Argentina.
- Symbian (2012). *Symbian*. Recuperado de http://licensing.symbian.org.
- Oracle (2015). *Java*. Recuperado de http://www.oracle.com/technetwork/java/index.html.
- Organista-Sandoval, Javier; McAnally-Salas, Lewis y Henríquez-Ritchie, Patricio (2012). Clasificación de estudiantes de nuevo ingreso a una universidad pública, con base a variables de desempeño académico, uso de tecnología digital y escolaridad de los padres. *Revista Electrónica de Investigación Educativa,* volumen 14, número 1.

Piaget, Jean (1999). *De la pedagogía*. Buenos Aires: Paidós.

- Piaget, Jean (1950). *La construction du réel chez l'enfant*. Neuchâtel, Paris: Delachaux et Niestlé.
- Pierella, María Paula (2014). El ingreso a la universidad pública: diversificación de la experiencia estudiantil y procesos de afiliación a la vida institucional. Revista *Universidades*, volumen LXV, número 60, pp. 51-62.
- Piriz, Nancy y Trabaldo, Susana (2011). *Workshop: e-learning 2.0 - Novedades y Tendencias*. Buenos Aires.
- Piscitelli, Alejandro (2009). *Nativos digitales. Dieta cognitiva, inteligencia colectiva y arquitecturas de la participación*. Buenos Aires: Santillana. ISBN 978-950-46-2131-7.
- Piscitelli, Alejandro (2006). Nativos e inmigrantes digitales: ¿Brecha generacional, brecha cognitiva o las dos juntas o más aún?. *Revista Mexicana de Educación Educativa*, volumen XI, número 28.
- Piscitelli, Alejandro (2005). *Internet, la imprenta del siglo XXI*. Barcelona, España: Gedisa.
- Poggi, Margarita (2010). Una radiografía de los sistemas educativos de América Latina. Desafíos para las políticas educativas. *Pensamiento Iberoamericano*, número 7, pp. 5- 25.
- Prensky, Marc (2005-2006). Listen to the native. *Educational Leadership*, volumen 63, número 4, pp. 8-13.
- Prensky, Marc (2004). The death of command and control?. Ensayo en *SNS Special Letters*. Recuperado de http://www.marcprensky.com/writing/Prensky-SNS-01-20-04.pdf
- Prensky, Marc (2001). Digital natives, digital immigrants. *On the Horizon*, MCB University Press, volumen 9, número 5.
- Queiruga, Claudia; Banchoff Tzancoff, Claudia y López, Fernando. RemoteBot: una Aplicación que Combina Robots y Dispositivos Móviles. Ponencia presentada en XV workshop de investigadores en ciencias de la computación. Paraná, Entre Ríos.
- Quinn, C. (2007). *Mobile Magic: Think Different by Design*. Ponencia presentada en el ciclo de conferencias de la Escuela de Graduados en Educación y Centro Innov@te del Instituto Tecnológico de Monterrey, Monterrey, México.
- Reason, Robert D., Terenzini, Patrick T., y Domingo, Robert J. (2006). First things first: Developing academic competence in the first year of college. *Research in Higher Education*, volumen 47, número 2, pp. 149-175.
- Rexach, Vera (2013). Atender y aprender en entornos conectados: cambios y permanencias. Revista *Aprender para educar con tecnología*, edición número 6. Buenos Aires, Argentina.

Rey, Oliver (2005). *L'enseignement supérieur sous le regard des chercheurs*. Lyon: INRP.

RIM (2015). *BlackBerry*. Recuperado de http://global.blackberry.com/es/software/smartphones/blackberry-7-os.html

- Saccone, Jorge; Pacífico, Andrea; Cáneva, Cáneva y Fierro, María Lucila (2013). Políticas institucionales para la articulación de niveles en la Universidad Nacional del Litoral. Ponencia recuperada de http://www.eningreso2013.unlu.edu.ar/sites/www.eningreso2013.unlu.edu.ar/files/site/E je%202.2%20Saccone%20Pacifico.pdf el 5 de Diciembre de 2014.
- Sanz, Cecilia; Cukierman, Uriel; Zangara, Alejandra; Santángelo, Horacio; González, Alejandro; Rozenhauz, Julieta; Iglesias, Luciano e Ibañez, Eduardo (2013). *Integración de la tecnología móvil a los entornos virtuales de enseñanza y de aprendizaje*. III LIDI-Instituto de Investigación en Informática. Facultad de Informática. Universidad Nacional de La Plata Facultad Regional Avellaneda. Universidad Tecnológica Nacional.
- StatCounter Global Stats (2014). Top 8 Mobile & Tablet Operating Systems in Argentina from Feb 2013 to Feb 2014. Recuperado de http://gs.statcounter.com/#mobile+tablet-os-ARmonthly-201302-201402.
- Sung Hyun Jang (2012). A qr code-based indoor navigation system using augmented reality. In RoboCup 2004..
- Tapscott, Don (2009). *Era digital. Cómo la generación Net está transformando al mundo*. México: Mc Graw Hill.
- Tapscott, Don (1998). *Growing Up Digital. The Rise of the Net Generation*. New York: McGraw Hill.
- The Guardian (2011). Is Android really free software? [Entrevista a Richard Stallman]. Recuperado de http://www.theguardian.com/technology/2011/sep/19/android-freesoftware-stallman
- Thomas, Pablo; Galdamez, Nicolás; Delia, Lisandro; Cristina, Federico; Dapoto, Sebastián; Tinetti, Fernado; Pesado, Patricia y De Giusti, Armando (2013). Ponencia presentada en XV workshop de investigadores en ciencias de la computación. Paraná, Entre Ríos.
- UNAD (2013). *Sistemas Operativos móviles*. Recuperado de http://datateca.unad.edu.co/contenidos/233016/EXE\_SAM/leccin\_1\_sistemas\_operativ os\_moviles.html
- UNLP (2014). Estrategias de ingreso 2014. Secretaría de Asuntos Académicos: Dirección de Articulación Académica. Recuperado de http://www.fahce.unlp.edu.ar/academica/Areas/cienciasdelaeducacin/ingreso/cice-2014
- UNLP (2011). *La UNLP llega a la TV con "U – Historias universitarias"*. Recuperado de http://www.unlp.edu.ar/articulo/2011/5/14/estreno\_u\_por\_canal\_encuentro\_mayo\_2011
- UNLP (2010). *Plan Estratégico de la Universidad Nacional de La Plata* (junio 2010 mayo 2014). Recuperado de http://www.unlp.edu.ar/uploads/docs/estrategia\_1\_\_\_ensenanza\_pe\_2010\_2014.pdf
- Vigotsky, Lev Semiónovich (1995). *Pensamiento y lenguaje*. México: Paidós.
- W3C CSS (2015). *Descriptions of all CSS specifications.* Recuperado de http://www.w3.org/Style/CSS/specs.
- W3C HTML (2015). *HTML, The Web's Core Language*. Recuperado de http://www.w3.org/html.

W3schools (2015). *JavaScript Tutorial*. Recuperado de http://www.w3schools.com/js.

- W3Techs (2015). *Usage of server-side programming languages for websites*. Recuperado de http://w3techs.com/technologies/overview/programming\_language/all.
- Walker, Verónica Soledad (2012). *El tránsito de los estudiantes por la universidad*. Universidad de Málaga, Málaga, España: Fundación Universitaria Andaluza Inca Garcilaso. ISBN-13: 978-84-15547-99-0.

Werbach, Kevin (2013). *Gamificación*. Fundació Factor Humà. Unidad de Conocimiento.

# 11. **Anexo 1: Encuesta a los ingresantes 2014**

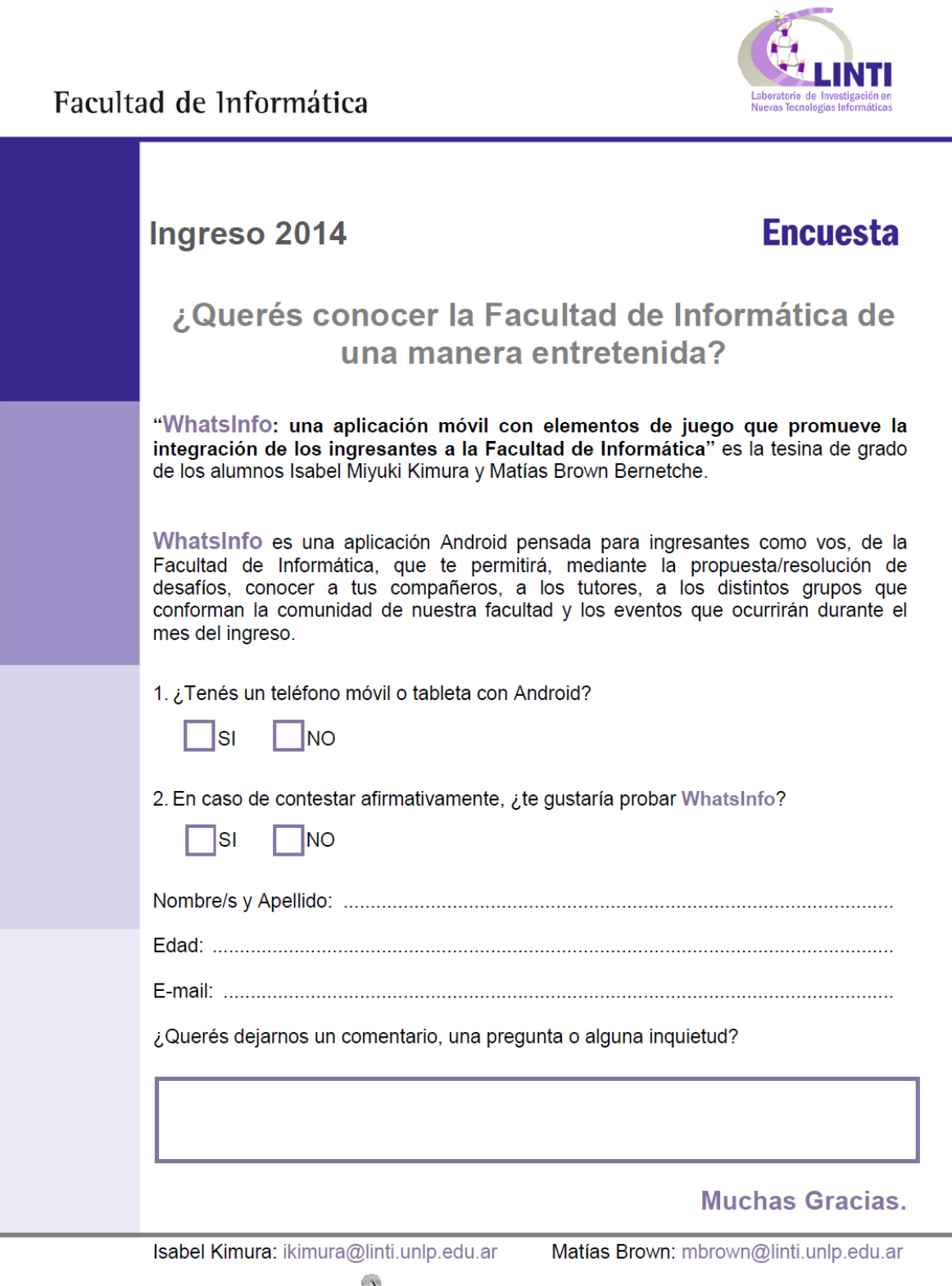

# 12. **Anexo 2: Correo electrónico enviado a los ingresantes**

Hola a tod@s!!

Bienvenidos a la Facultad de Informática. Durante las inscripciones les estuvimos tomando unas encuestas para probar "WhatsINFO". WhatsINFO es una aplicación para dispositivos móviles con el sistema operativo Android (celulares y tablets), que les va a permitir conocerse entre ustedes, enterarse sobre eventos y novedades, ubicarse dentro de la facu, y poder competir cumpliendo desafíos que les vamos a ir proponiendo durante el transcurso del curso de ingreso.

El objetivo de la aplicación es que, por medio de WhatsINFO, puedan transitar esta nueva etapa que comienzan de una manera más entretenida.

Se encuentra disponible en el Play Store (Market) la aplicación "WhatsINFO": https://play.google.com/store/apps/details?id=ar.edu.unlp.info.whatsinfo&hl=es También pueden buscarlo en el Play Store de sus celulares como "WhatsINFO"

Una vez que tengan la aplicación instalada, les va a solicitar un usuario para poder acceder. Les creamos a cada uno de ustedes una cuenta:

Usuario: su dirección de mail (es ésta al cual les estamos escribiendo) Contraseña: 1234

Como primer desafío les proponemos cambiar su contraseña. Y luego recorrer la facu buscando los códigos QR que están pegados. Con WhatsINFO van a poder saber exactamente en qué parte del edificio se encuentran.

Cualquier problema que tengan para instalarse la aplicación o mal funcionamiento, les pedimos que se comuniquen con nosotros. Su colaboración en esta prueba piloto es fundamental para el desarrollo de nuestra tesis de grado.

Esperamos que les guste y que les sea de utilidad.

Saludos,

Matías e Isabel

WhatsINFO: una aplicación móvil Android con elementos de juego que promueve la integración de los ingresantes a la Facultad de Informática

Isabel Kimura (ikimura@linti.unlp.edu.ar) - Matías Brown (mbrown@linti.unlp.edu.ar)

# 13. **Anexo 3: Presentación en el TIVU**

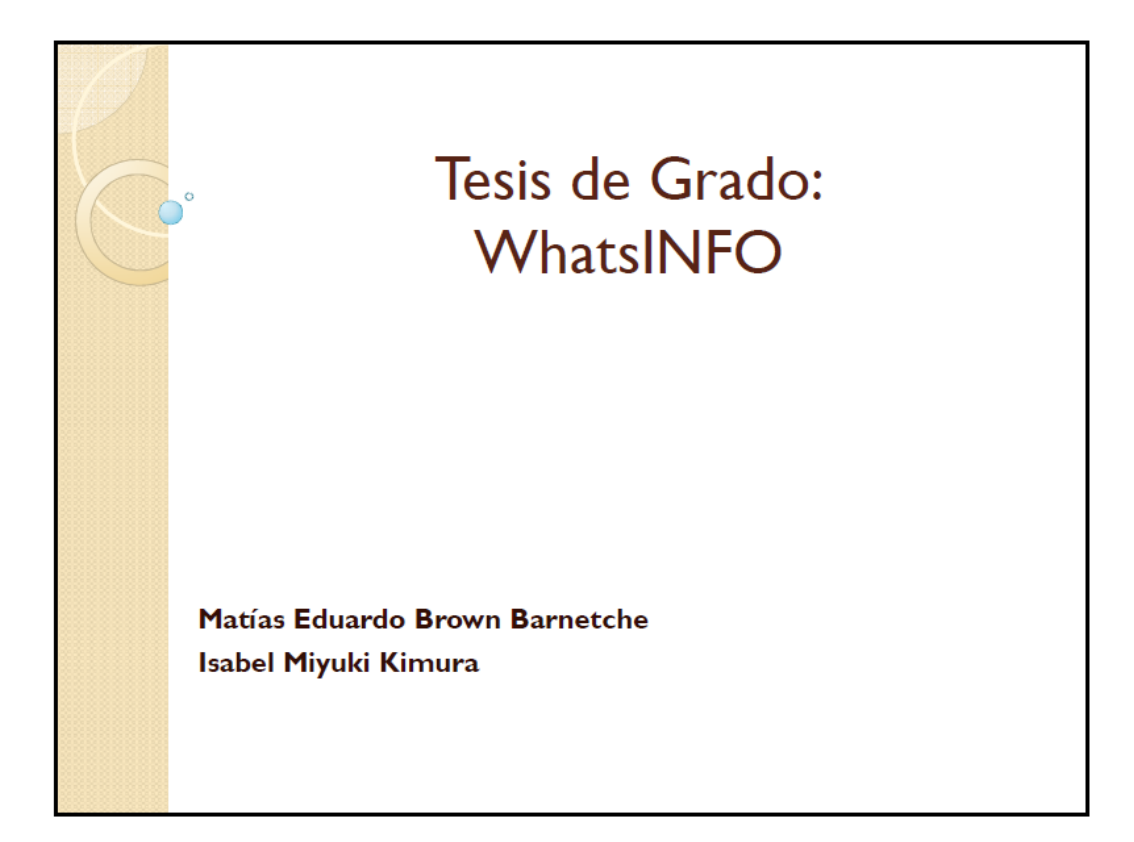

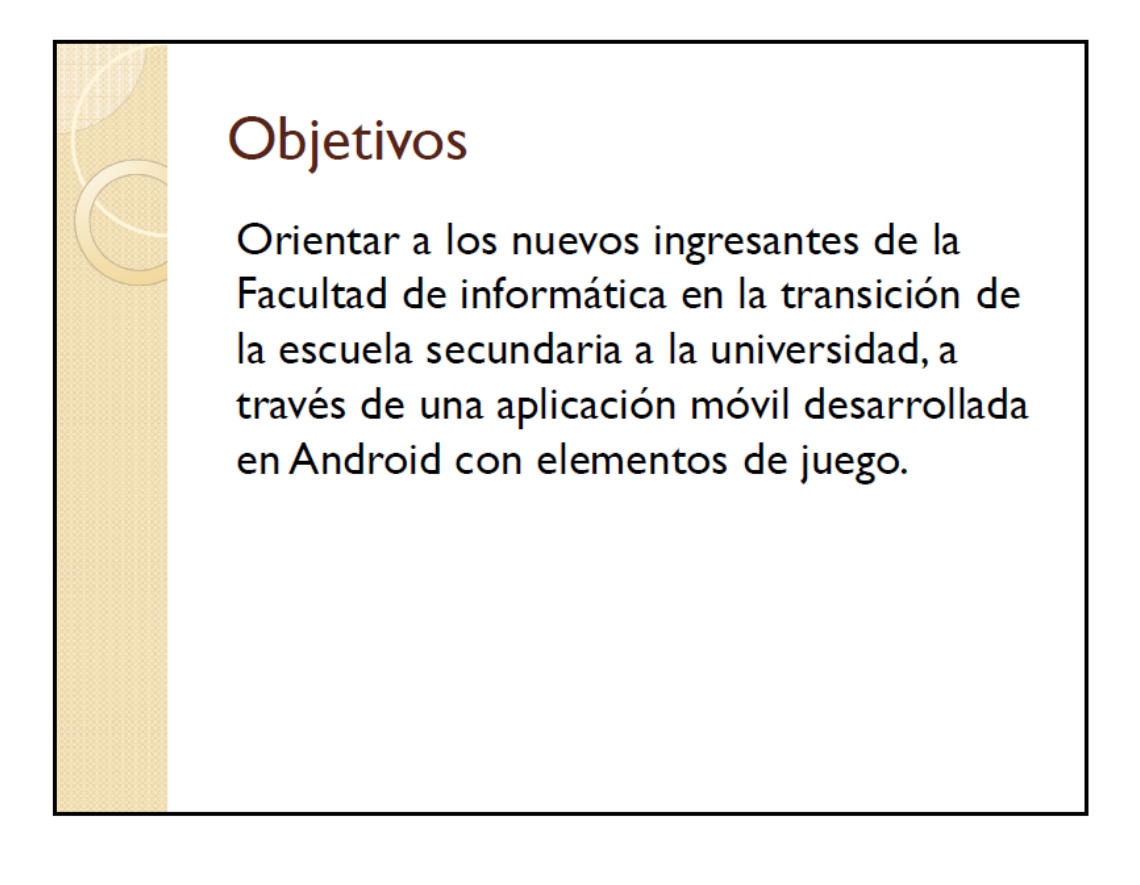

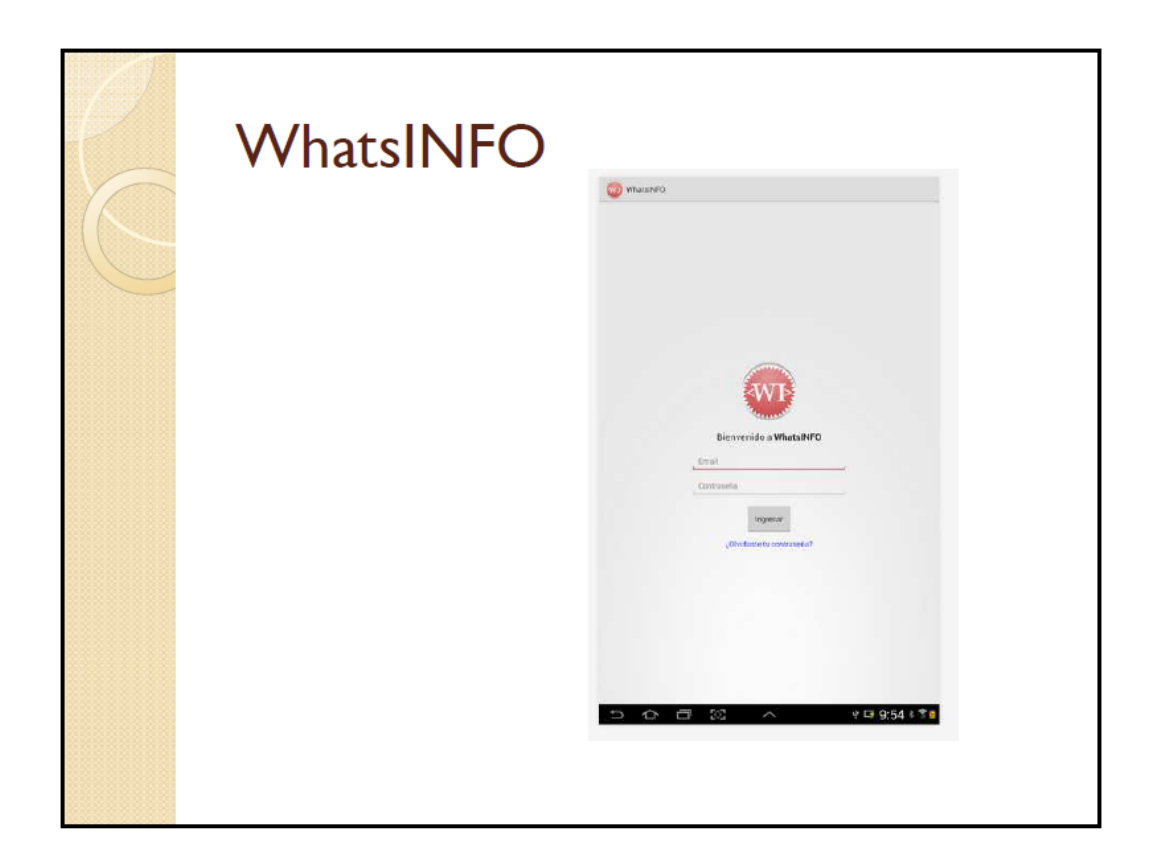

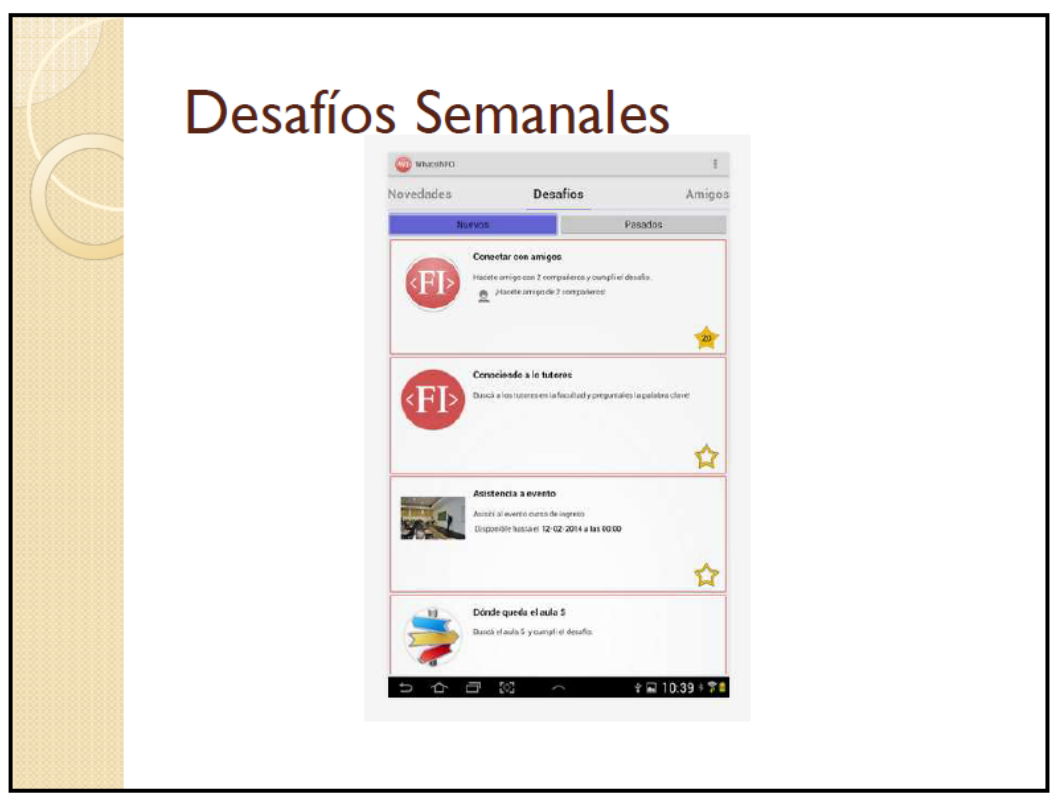

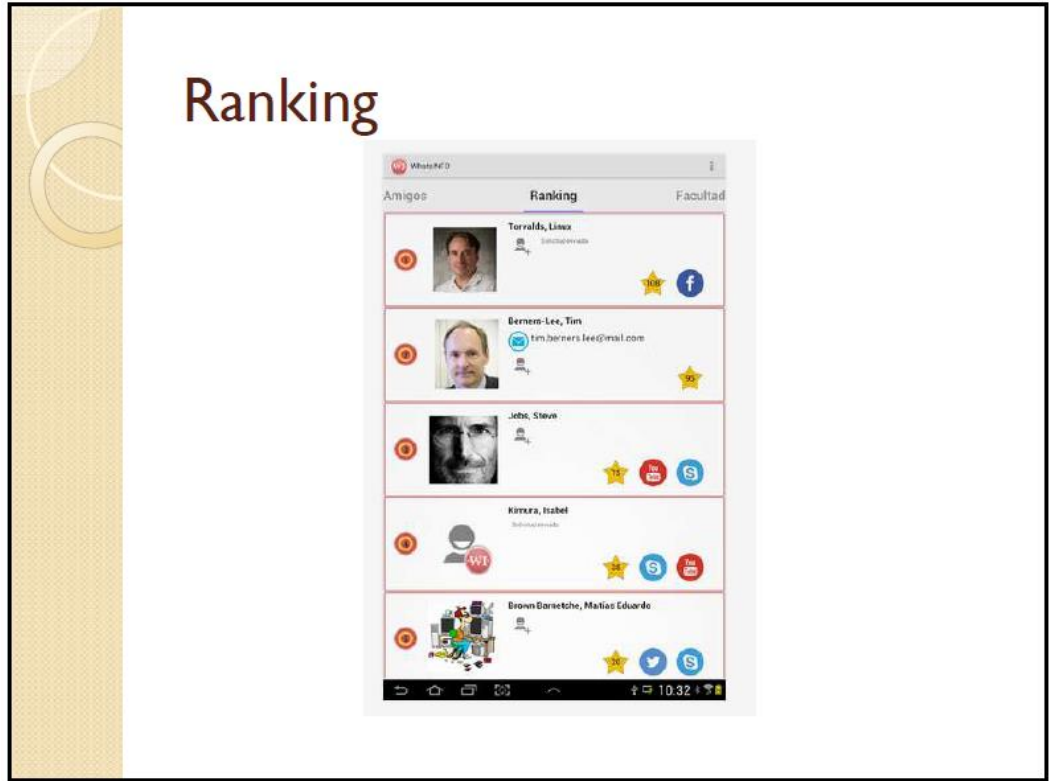

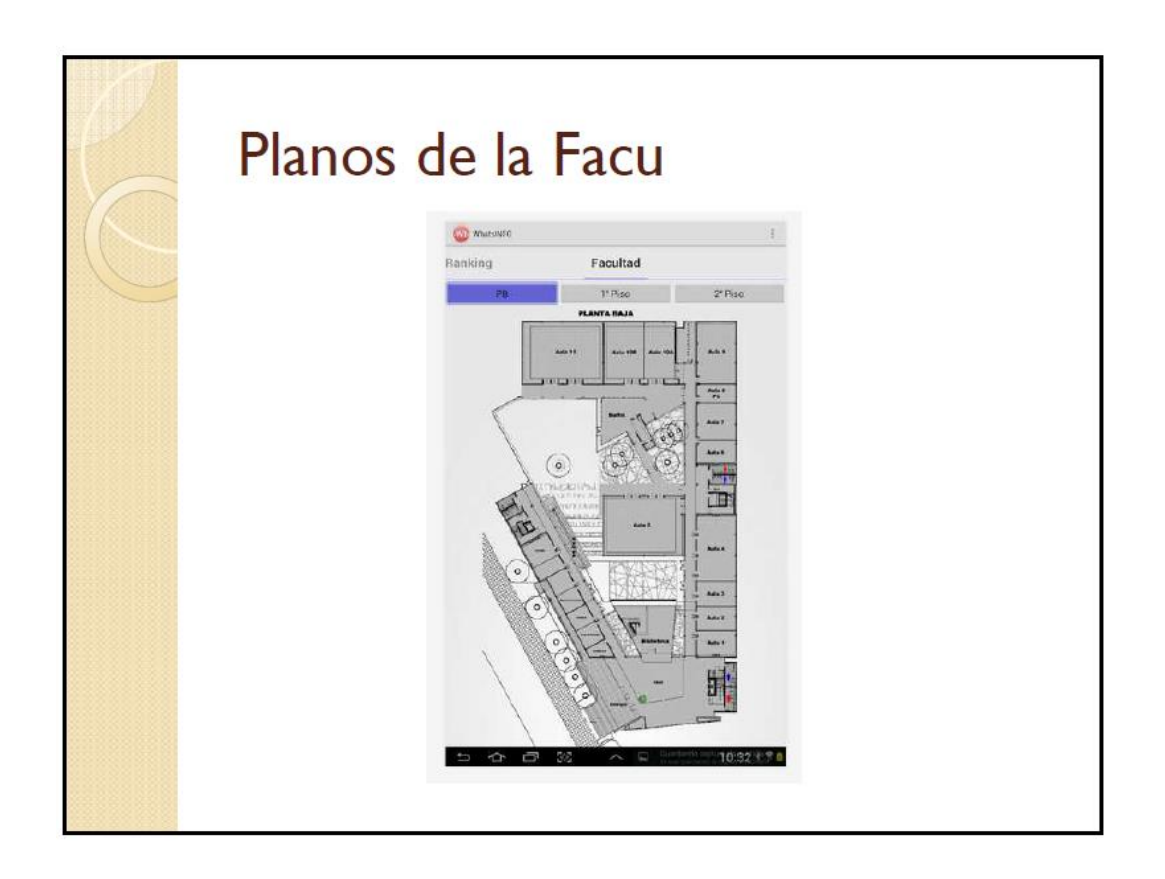

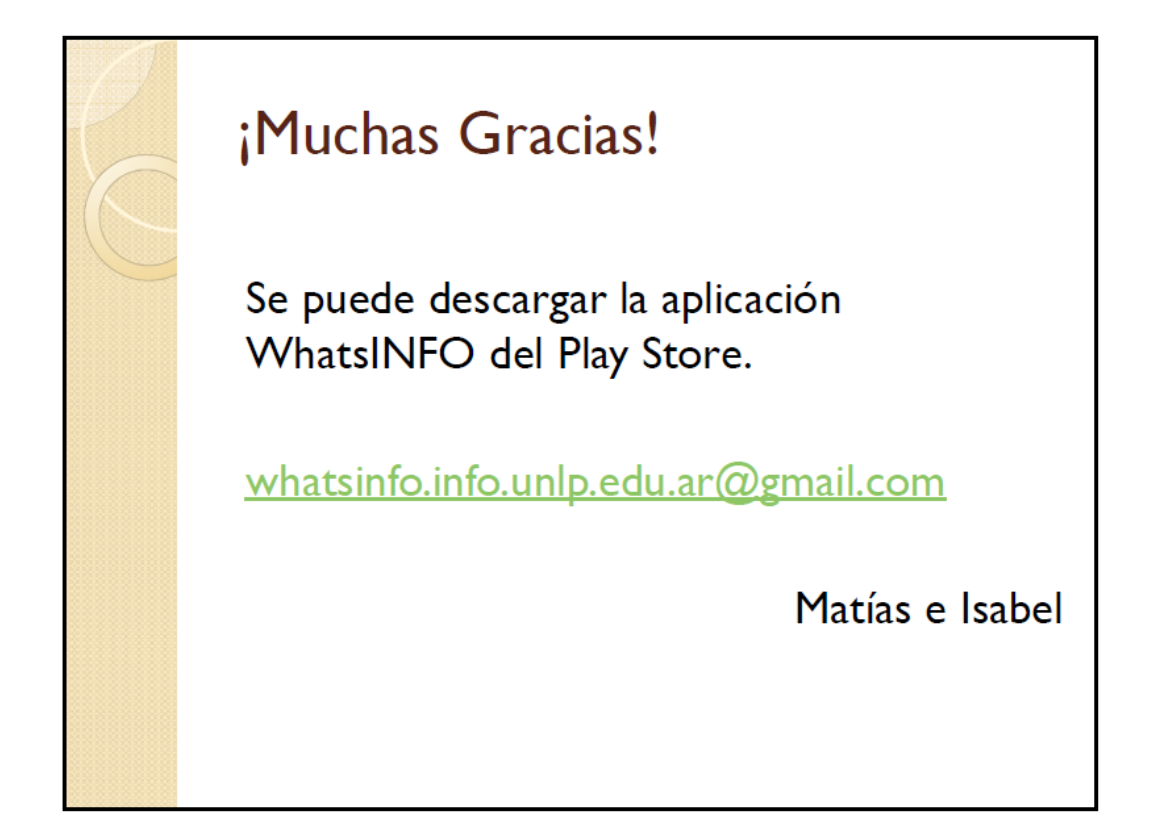
### 14. **Anexo 4: Modelo de cartel con el código QR**

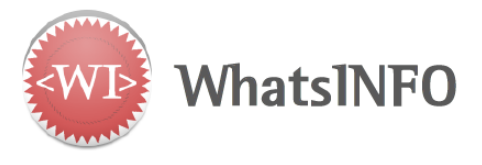

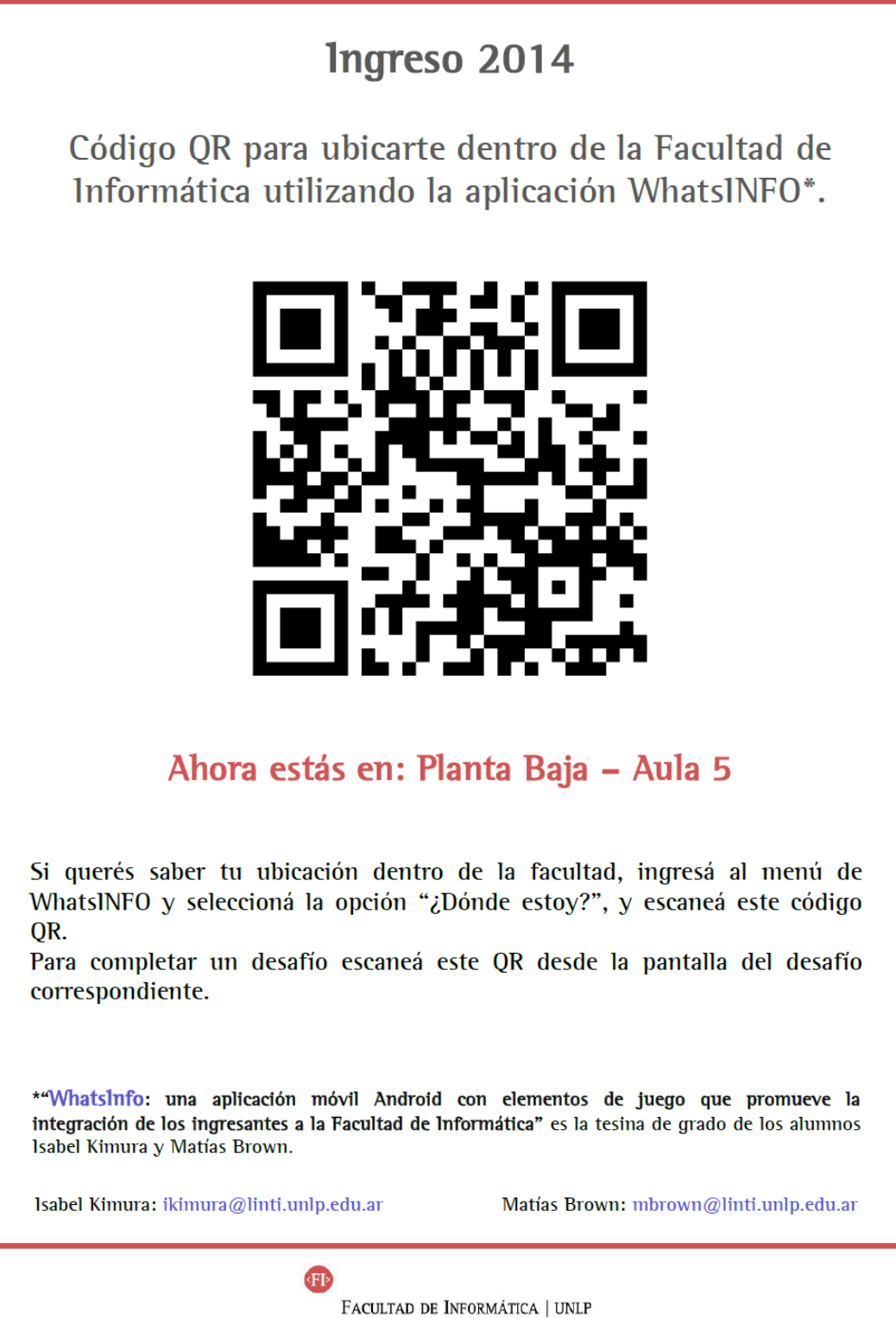

145

### 15. **Anexo 5: Diseño de la tapa del cuaderno y folleto con información útil**

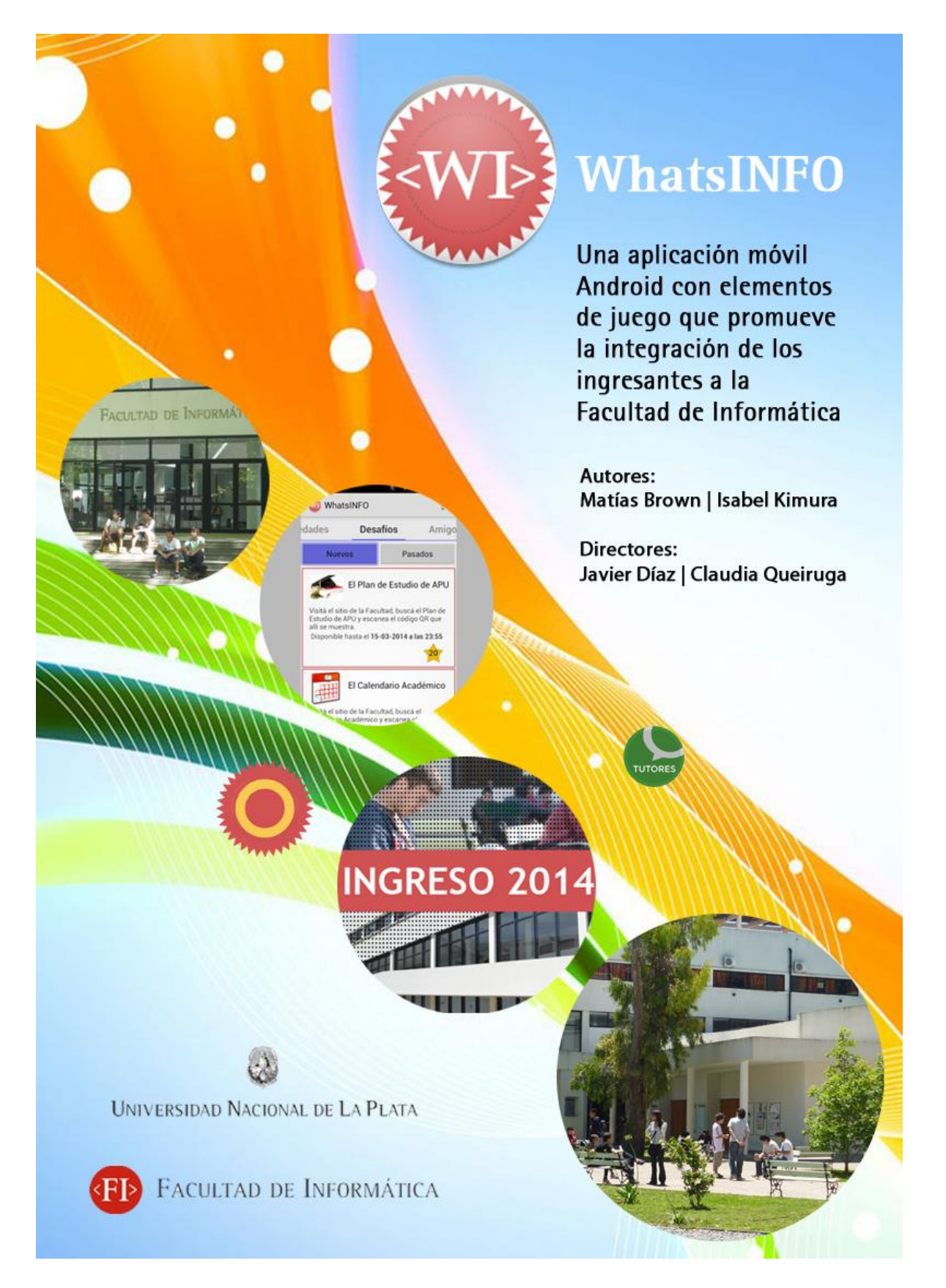

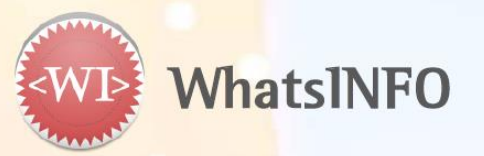

# **Mis Datos**

# Mi Facultad

#### 

Institución: Facultad de Informática - UNLP Dirección: 50 y 120 - La Plata, Argentina Teléfonos: (0221)427-7270 / 427-7271 Fax: 423-0124 О: Sitio Web: http://www.info.unlp.edu.ar Oficina de Alumnos:

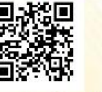

ñ

Horario de Atención: Lunes a Viernes 8 a 12 hs. - 16 a 19 hs.

Teléfono: (0221) 427-7270 / 427-7271 int. 54

E-mail: alumnos@info.unlp.edu.ar

Siu-Guaraní: https://www.guarani-informatica.unlp.edu.ar

#### **Biblioteca:**

Horario de Atención: Lunes a Viernes 8 a 19 hs. - Sábados 9 a 14 hs.

E-mail: biblioteca@info.unlp.edu.ar

Catálogo online: http://catalogo.info.unlp.edu.ar

Buffet: Horario de Atención Lunes a Viernes 8 a 20 hs.

Fotocopiadora: Horario de Atención Lunes a Viernes 8 a 20 hs.

Consultas:

Dirección Pedagógica: direccion.pedagogica@info.unlp.edu.ar

Prosecretaría de Asuntos Estudiantiles: asuntosestudiantiles@info.unlp.edu.ar

Tutores: tutores.informatica@info.unlp.edu.ar

Centro de Estudiantes: https://www.facebook.com/lafuenteunlp?fref=ts

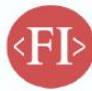

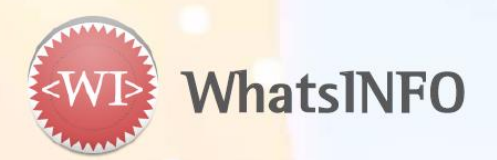

# Mis Horarios - 2014

Materias: Algoritmos, Datos y Programas: http://webunlp.unlp.edu.ar/index.php Organización de Computadoras: http://weblidi.info.unlp.edu.ar/catedras/organiza/ Matemática 1: http://www.mate1y2.blogspot.com.ar/

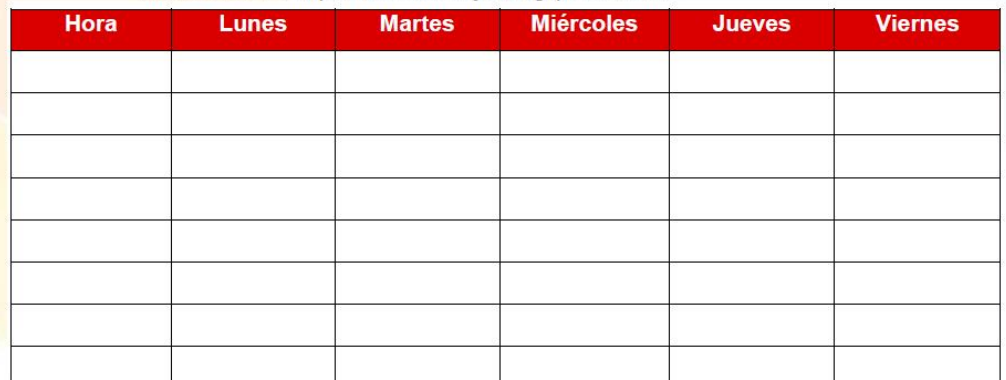

### **Transporte**

Tren Universitario. Sólo con SUBE.

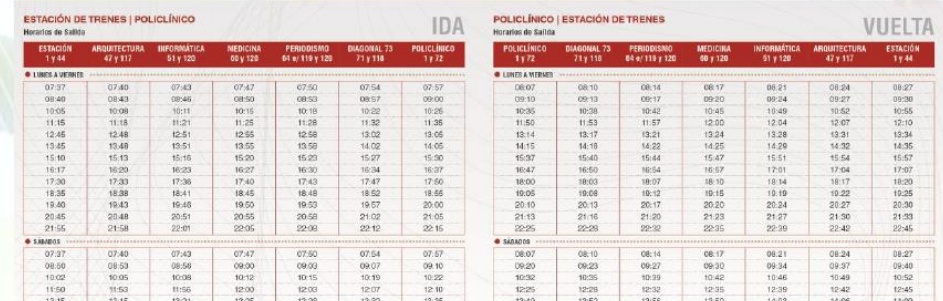

Micro- Línea Universitaria. La Línea Universitaria funciona de lunes a viernes de 7.30 a 22.30 horas. Comienza su recorrido en Calle 7 casi esquina 49. La frecuencia de los micros ronda los 15 minutos. \$2,50 con SUBE.

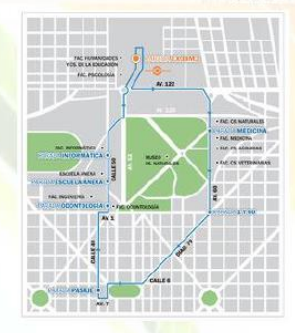

#### Comedor Universitario:

Dirección: calle 50 entre 116 y 117

Horario de venta de tickets: Lunes a Viernes 10 a 14 hs.

Valor de cada ticket: \$6

Turnos de Almuerzo: cuatro turnos desde las 11.30 hasta las 13.45 (45 minutos cada uno)

Guardia Edilicia: (0221) 15 459 1889 las 24 hs.

Policía: 911 las 24 hs.